## E6581614

**Regeln zum sicheren Betrieb**

## Industrieller Frequenzumrichter (für Drehstrom-Asynchronmotoren)  $B_6$ **Anschlüsse Hi In**

Betriebsanleitung

**TOSHIBA** 

# TOSVERT VF-S15

# <Kurzanleitung>

3-phasig, 240-V-Klasse 0,4 bis 15 kW 1-phasig, 240-V-Klasse 0,2 bis 2,2 kW 3-phasig, 500-V-Klasse 0,4 bis 15 kW

## **HINWEIS**

- 1. Stellen Sie sicher, dass diese Betriebsanleitung dem Endbenutzer des Umrichters übergeben wird.
- 2. Lesen Sie diese Anleitung vor der Installation und Inbetriebnahme des Umrichters durch, und heben Sie sie **Entsorten Andrew Schwarter Schwarter auf.**<br> **Ents** 2007 Starting des Scher auf.

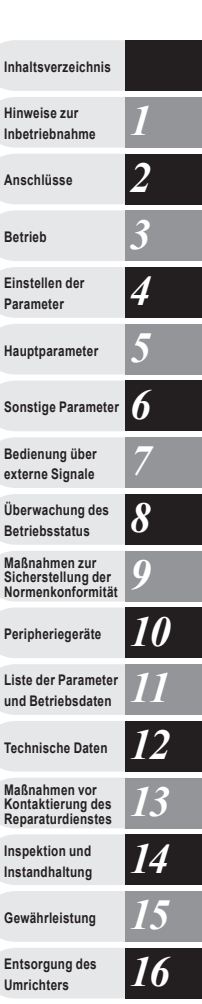

**Gewährleistung**

**Ins Ins** 

**Technische Daten**

**Peripheriegeräte**

ex

**H**a

**Einstellen der** 

*I*

# <span id="page-1-0"></span>**I. Regeln zum sicheren Betrieb**

Die hier aufgeführten und die am Frequenzumrichter angebrachten Anweisungen müssen eingehalten werden, um den Umrichter sicher zu betreiben und Unfälle mit Verletzungen des Anwenders und anderer Personen in der Nähe sowie Sachschäden zu vermeiden. Machen Sie sich mit den nachstehenden Symbolen und Hinweisen gründlich vertraut, und lesen Sie dann die Anleitung weiter durch. Bitte beachten Sie stets alle Warnhinweise.

## Erläuterung der Hinweise

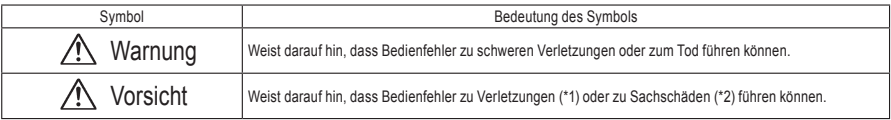

(\*1) Diese umfassen Verletzungen, Verbrennungen oder Stromschläge, die keinen Krankenhausaufenthalt oder langwierige ambulante Behandlungen erfordern.

(\*2) Sachschäden umfassen unterschiedliche Beschädigungen von Anlagen und anderen Gegenständen.

# Bedeutung der Symbole

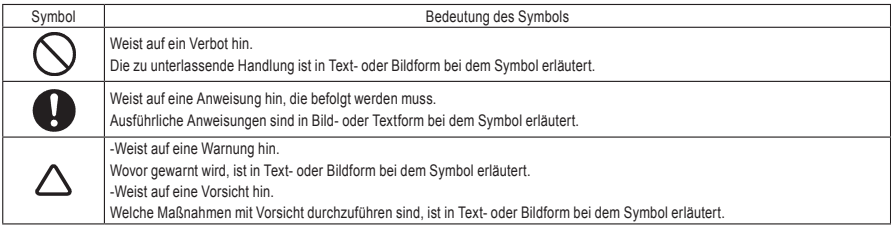

## ■ Beschränkungen beim Einsatz

Der Frequenzumrichter dient zur Steuerung der Drehzahl von Drehstrom-Asynchronmotoren zur allgemeinen industriellen Verwendung.

Bei Modellen mit einphasiger Einspeisung gibt der Frequenzumrichter eine Dreiphasen-Ausgangsspannung aus, die nicht zum Antrieb eines Einphasenmotors eingesetzt werden kann.

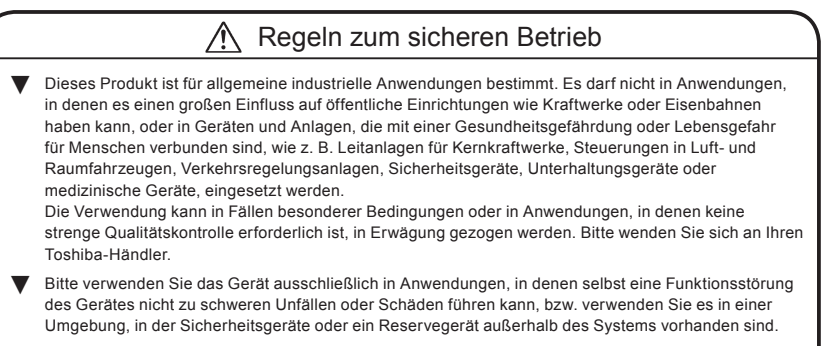

Bitte setzen Sie das Gerät nicht für andere Lastgeräte als Drehstrom-Asynchronmotoren zur allgemeinen industriellen Verwendung ein. (Eine andere Verwendung könnte zu Unfällen führen.) Bei Modellen mit einphasiger Einspeisung gibt der Frequenzumrichter eine Dreiphasen-Ausgangsspannung aus, die nicht zum Antrieb eines Einphasenmotors eingesetzt werden kann.

# ■ Handhabung

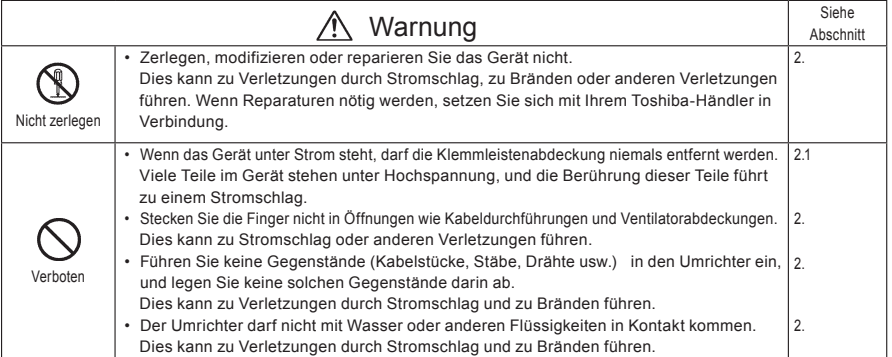

*I*

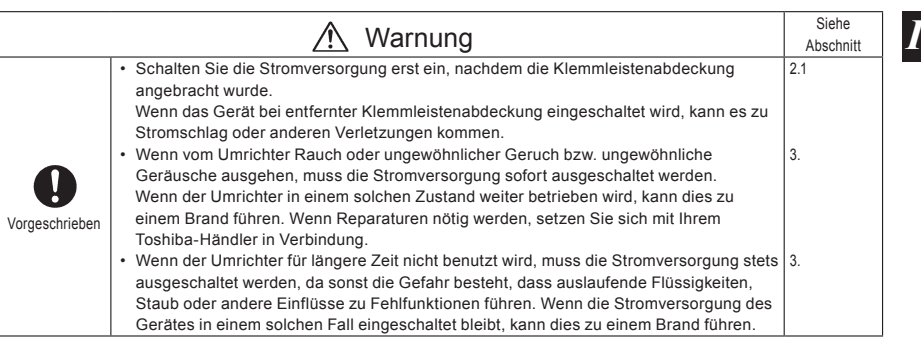

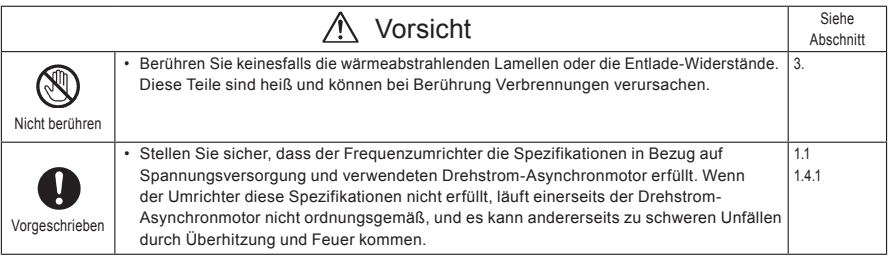

# ■ Transport und Installation

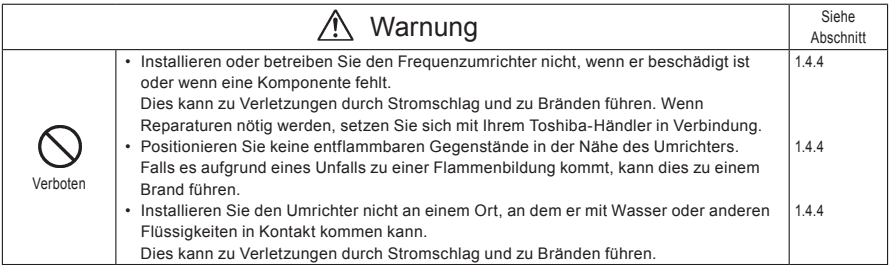

# **TOSHIBA**

*I*

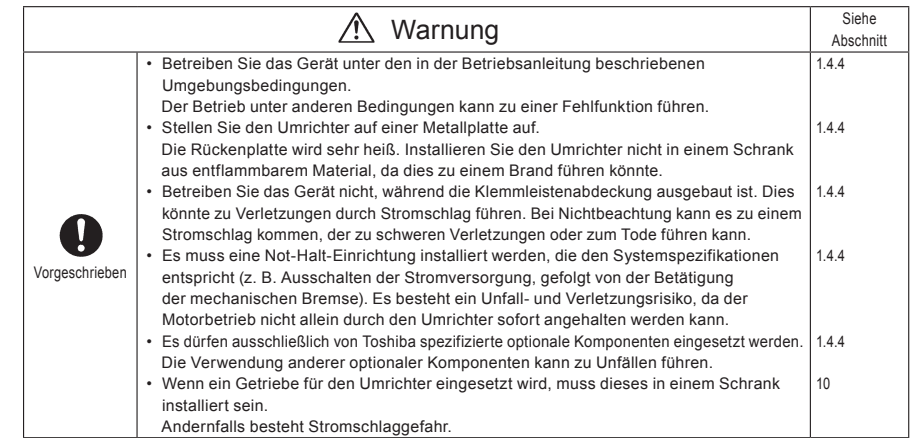

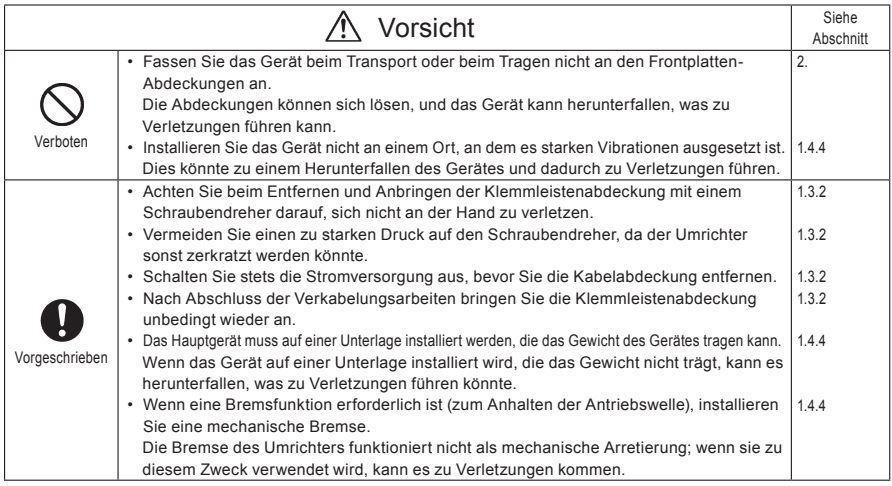

*I*

# ■ Verdrahtung

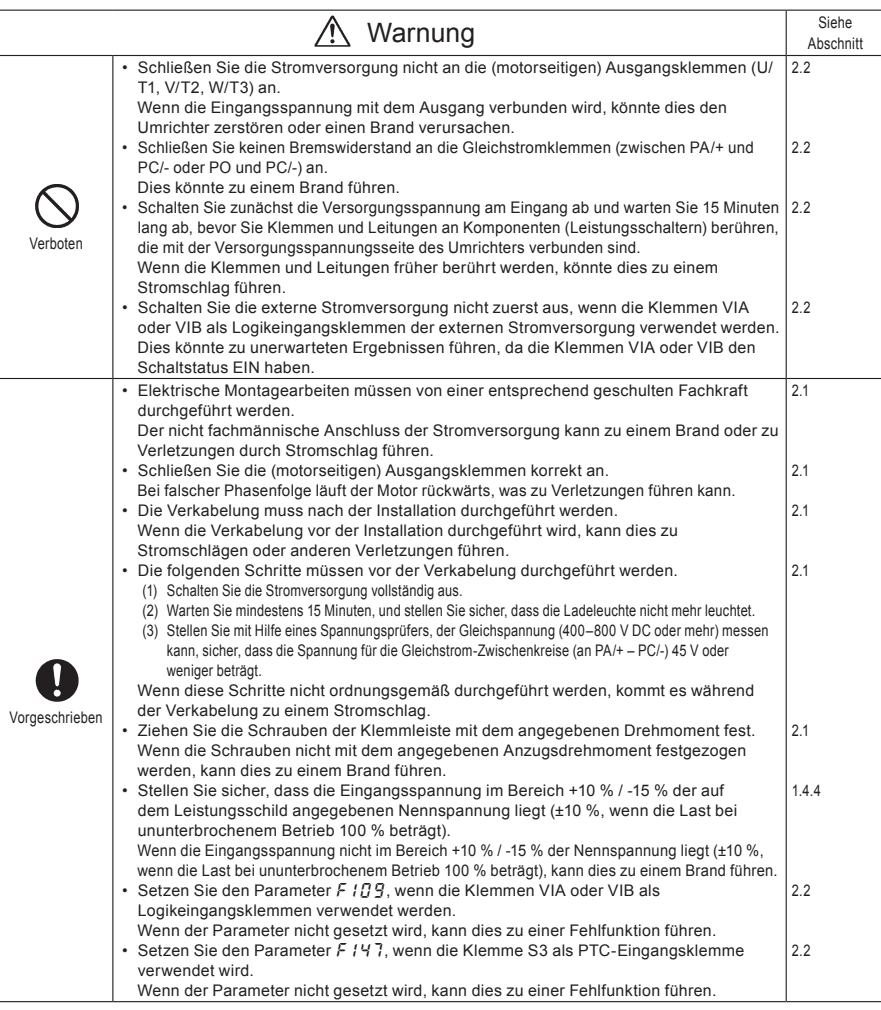

# **TOSHIBA**

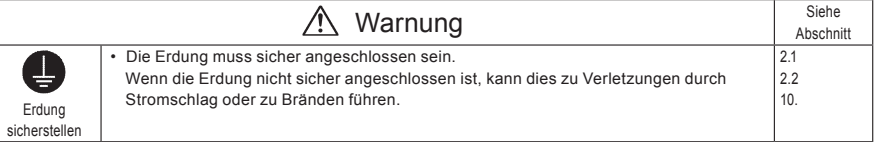

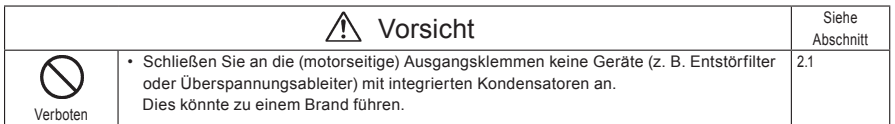

# ■ Betrieb

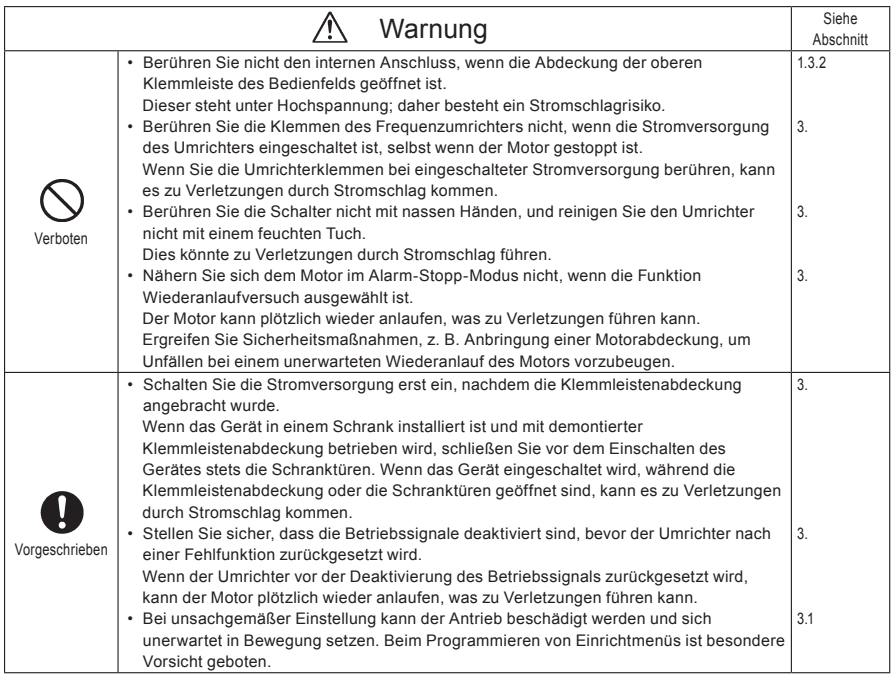

*I*

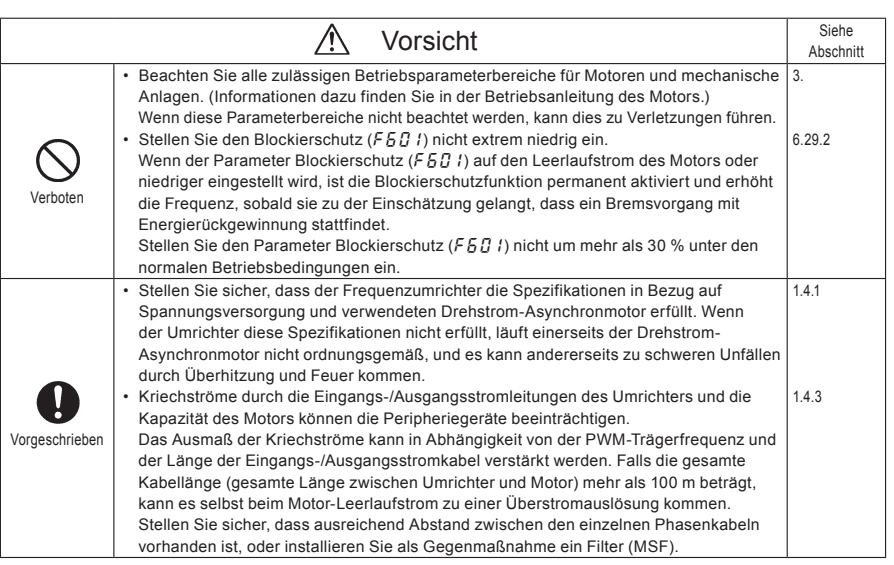

# ■ Wenn die Bedienung über eine Fernbedienung gewählt ist

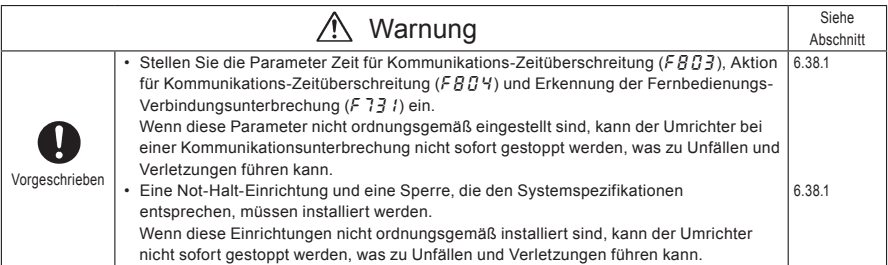

*I*

■ Wenn die Sequenz für einen Wiederanlauf nach einem kurzzeitigen Netzausfall gewählt ist (Umrichter)

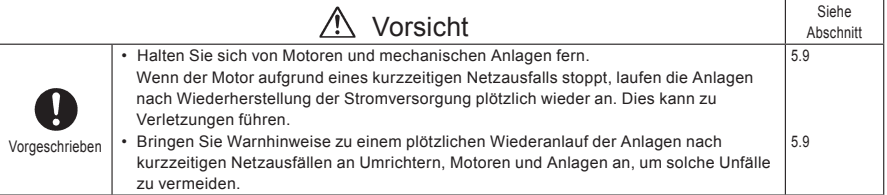

■ Wenn die Funktion Wiederanlaufversuch gewählt ist (Umrichter)

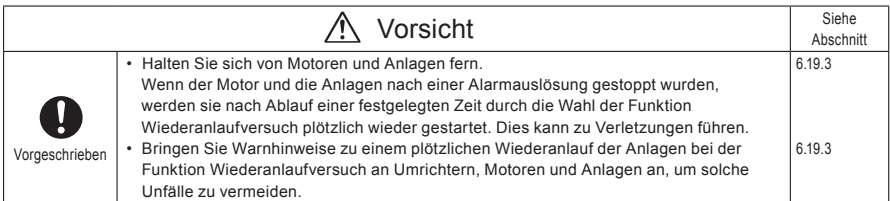

## ■ Instandhaltung und Inspektion

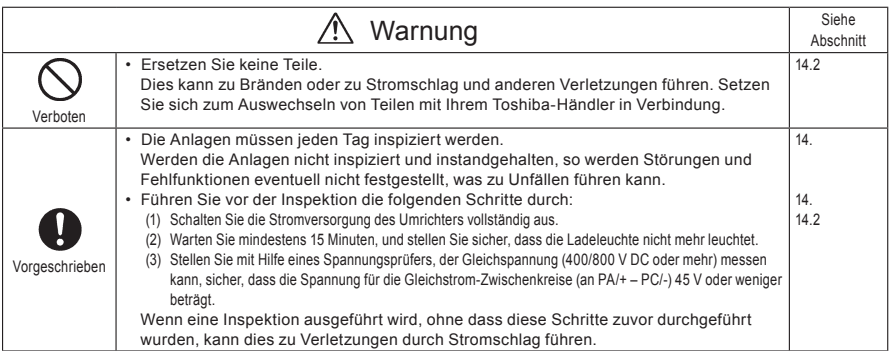

## ■ Entsorgung

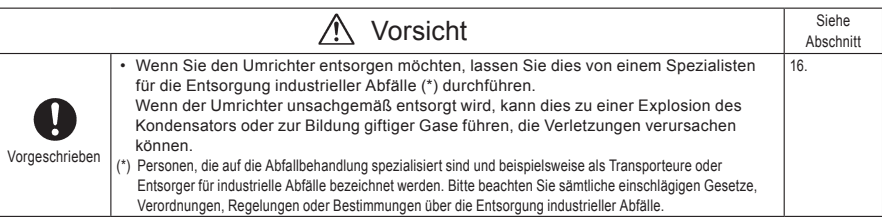

## ■ Anbringung von Warnhinweisen

Nachstehend sind Beispiele für Warnhinweise dargestellt, die zur Vermeidung von Unfällen im Zusammenhang mit Umrichtern, Motoren und anderen Anlagen dienen. Stellen Sie sicher, dass die Warnhinweise an Stellen angebracht werden, die bei der Auswahl der Funktion Automatischer Wiederanlauf (5.9) oder der Funktion Wiederanlaufversuch (6.19.3) gut sichtbar sind.

Wenn der Umrichter für einen Wiederanlauf nach einem kurzzeitigen Netzausfall programmiert wurde, bringen Sie Warnhinweise an einer Stelle an, an der sie gut sichtbar und lesbar sind.

(Beispiel für einen Warnhinweis)

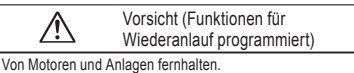

Motoren und Anlagen, die aufgrund eines kurzzeitigen

Netzausfalls vorübergehend gestoppt wurden, laufen nach der Wiederherstellung der Stromversorgung plötzlich wieder an.

Wenn die Funktion Wiederanlaufversuch gewählt wurde, bringen Sie Warnhinweise an einer Stelle an, an der sie gut sichtbar und lesbar sind.

(Beispiel für einen Warnhinweis)

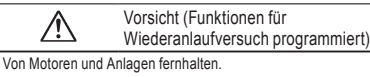

Motoren und Anlagen, die nach einer Alarmauslösung vorübergehend gestoppt wurden, laufen nach einer festgelegten Zeit plötzlich wieder an.

#### - Inhaltsverzeichnis - $\frac{1}{2}$

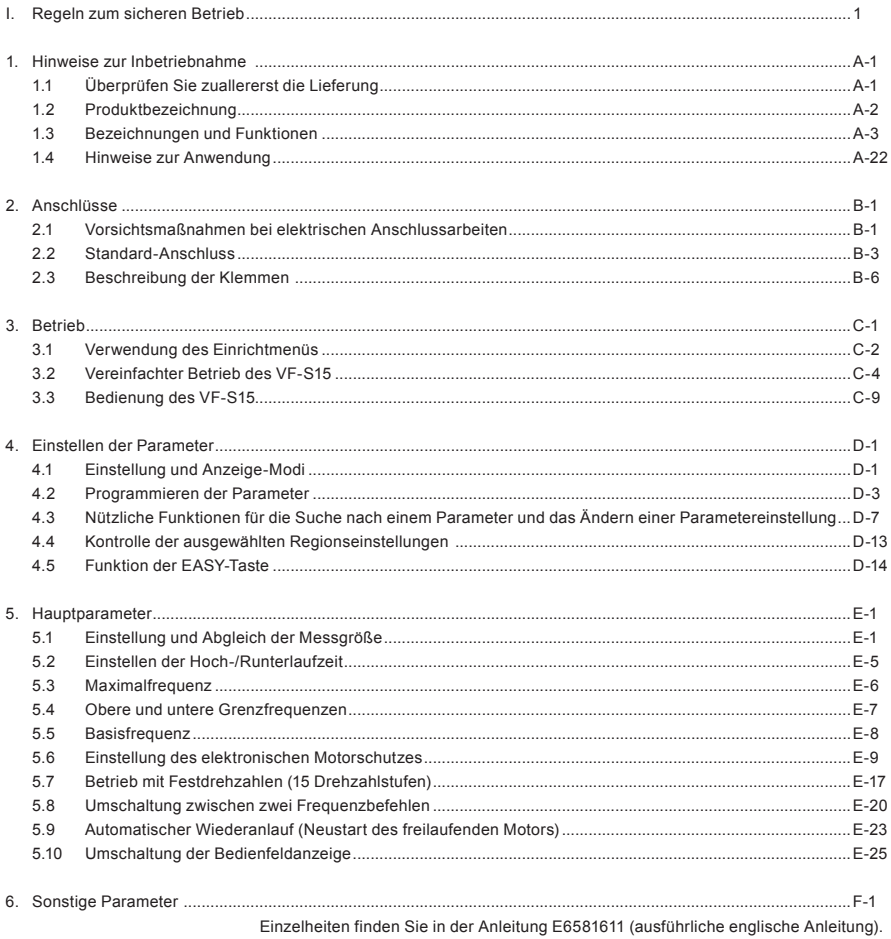

# **TOSHIBA**

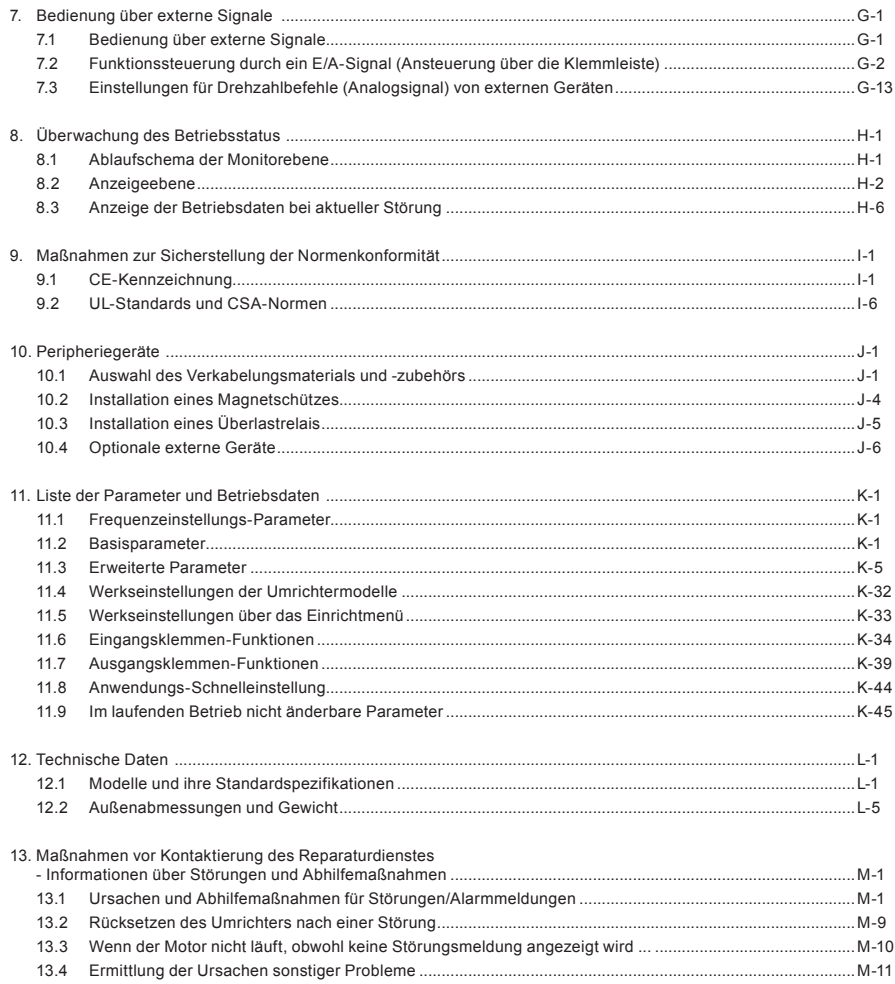

# **TOSHIBA**

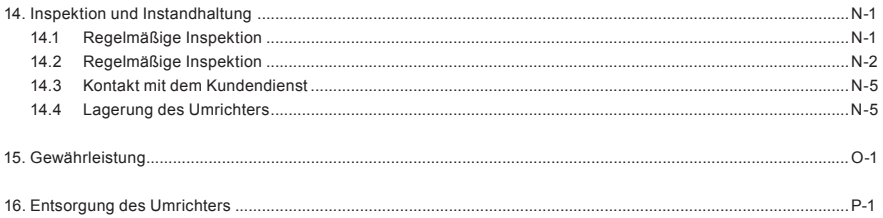

*1*

# <span id="page-13-0"></span>**1. Hinweise zur Inbetriebnahme**

# 1.1 Überprüfen Sie zuallererst die Lieferung

Bevor Sie das erworbene Produkt verwenden, vergewissern Sie sich, dass das richtige Produkt geliefert wurde.

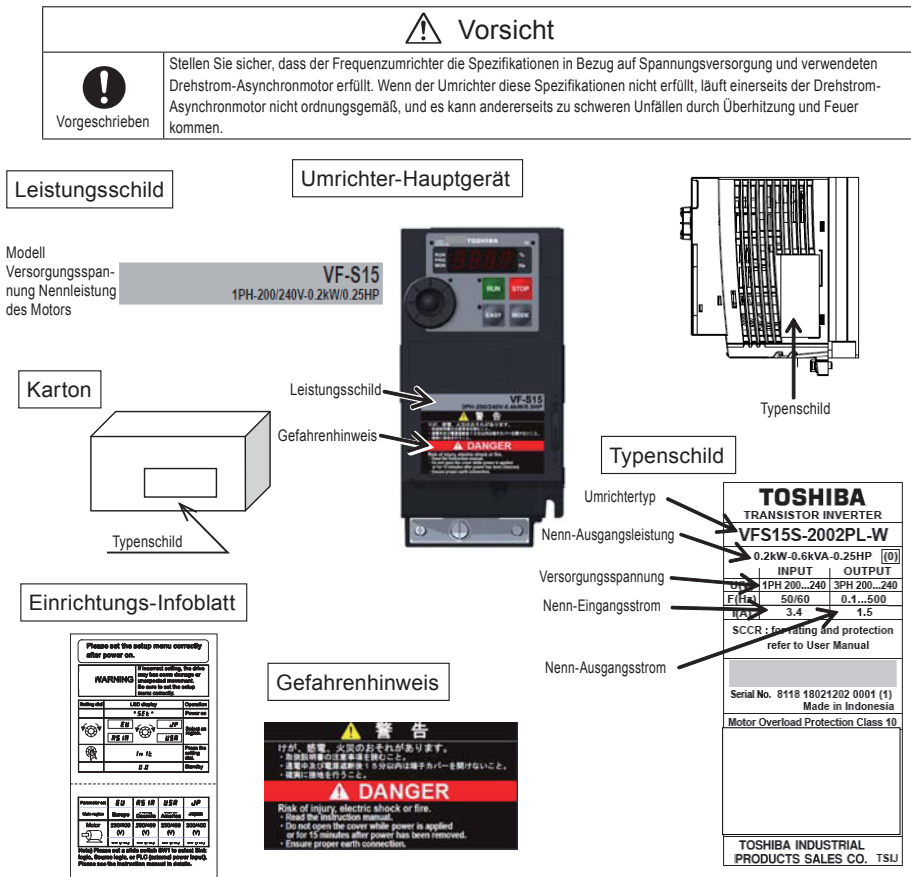

<span id="page-14-0"></span>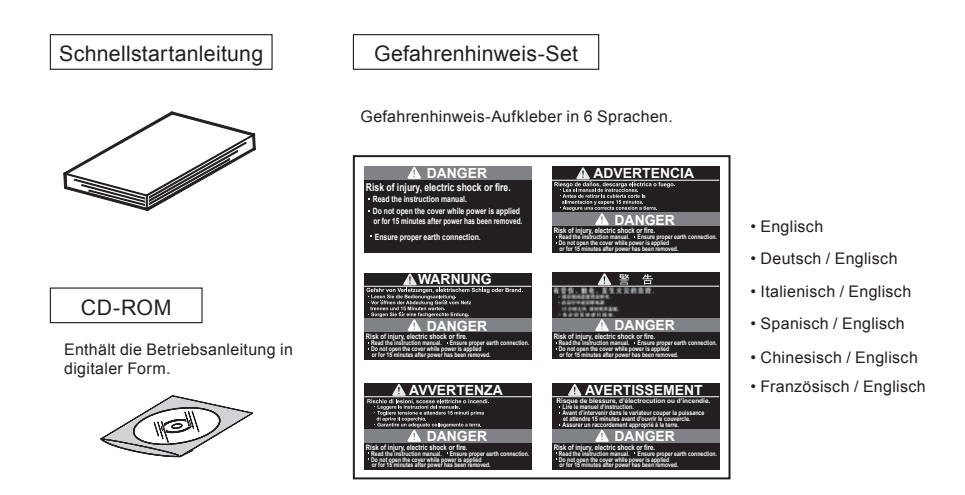

# 1.2 Produktbezeichnung

Sehen Sie hierzu die Angaben auf dem Typenschild.

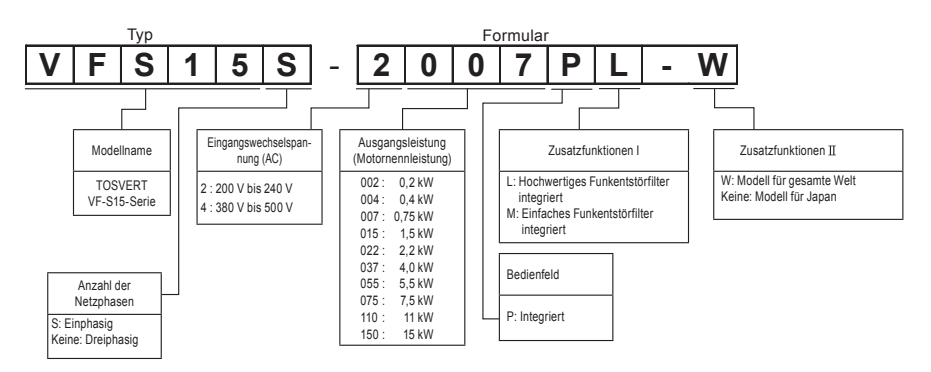

Anmerkung 1: Wenn der Umrichter in einem Schrank untergebracht ist, unterbrechen Sie vor dem Prüfen der Angaben auf dem Leistungsschild die Stromzufuhr.

Anmerkung 2: Der ID-Aufkleber dient zur Kennzeichnung der spezifischen Produktspezifikationen.

*1*

# <span id="page-15-0"></span>1.3 Bezeichnungen und Funktionen

# 1.3.1 Außenansicht

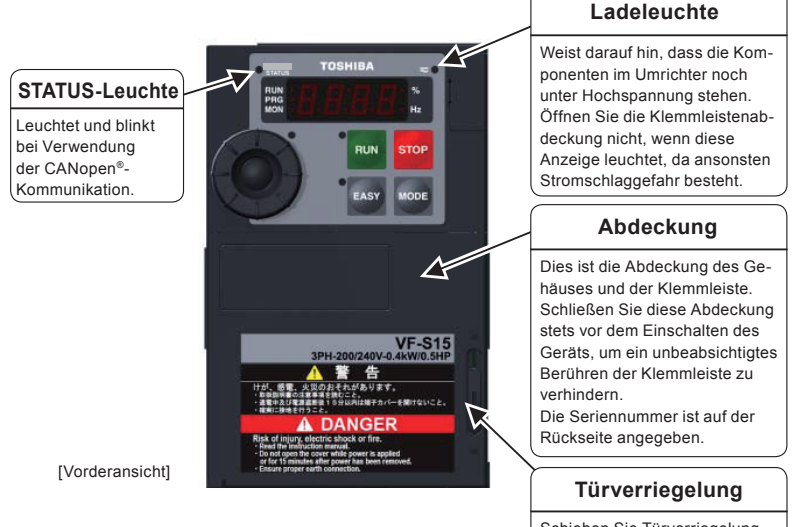

Schieben Sie Türverriegelung zum Entriegeln nach oben.

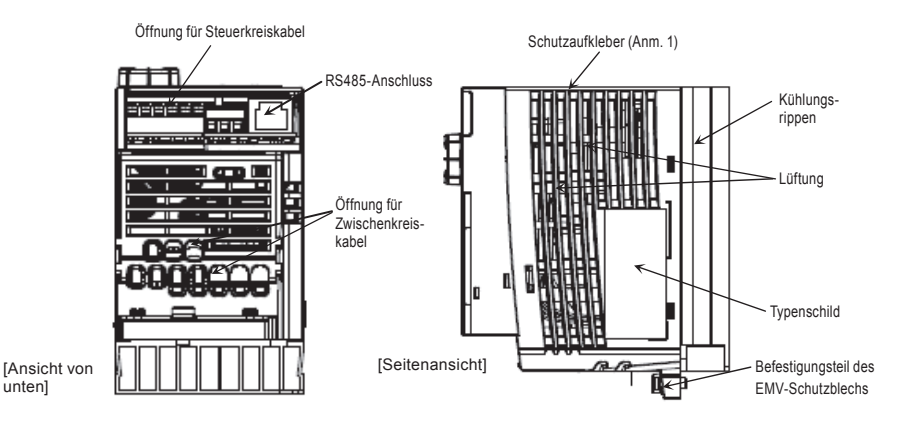

Anmerkung 1: Entfernen Sie den Schutzaufkleber, wie auf der nächsten Seite dargestellt, wenn Sie mehrere Umrichter direkt nebeneinander installieren und wenn der Umrichter bei Umgebungstemperaturen über 40 °C betrieben wird.

Beispiel für den Schutzaufkleber auf der Oberseite des Umrichters

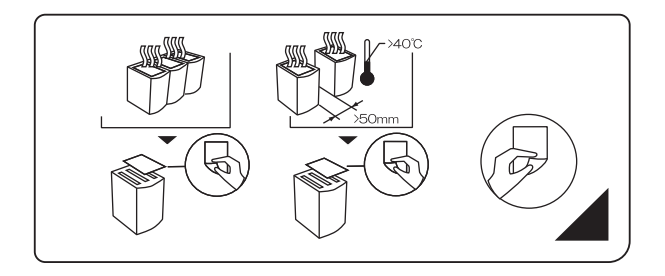

[Öffnen der Abdeckung]

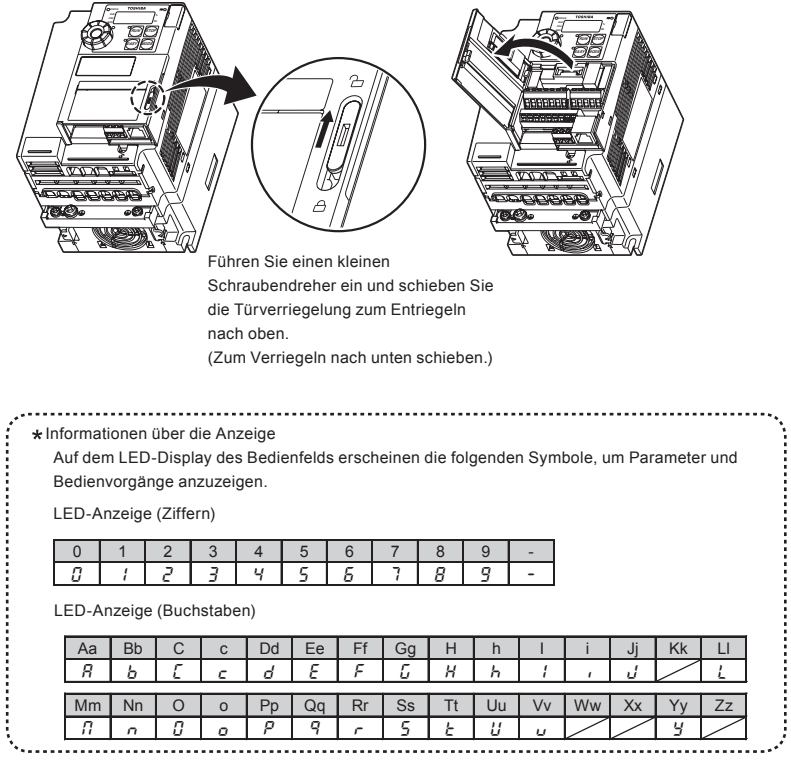

## [Bedienfeld]

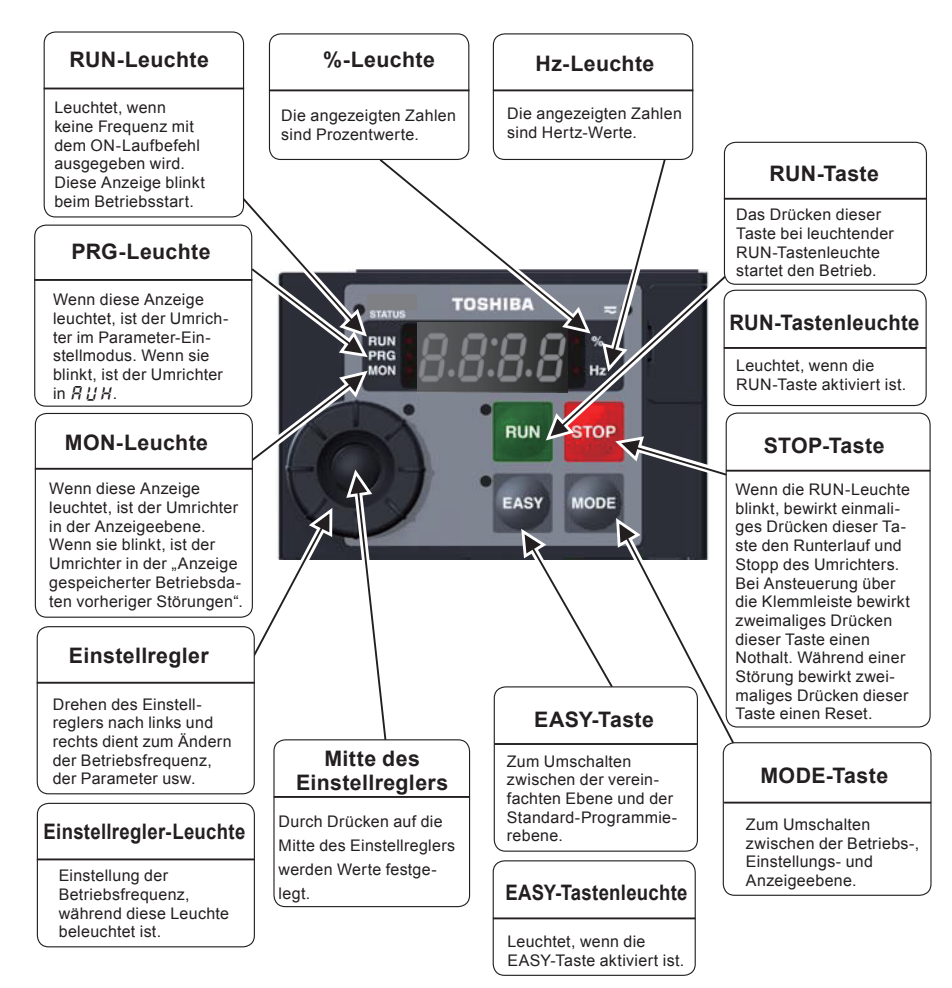

# 1.3.2 Öffnen der Klemmleistenabdeckung und der Klemmleiste

#### $\hat{A}$ Warnung

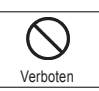

• Berühren Sie nicht den internen Anschluss, wenn die obere Abdeckung des Bedienfelds geöffnet ist. Dieser steht unter Hochspannung; daher besteht ein Stromschlagrisiko.

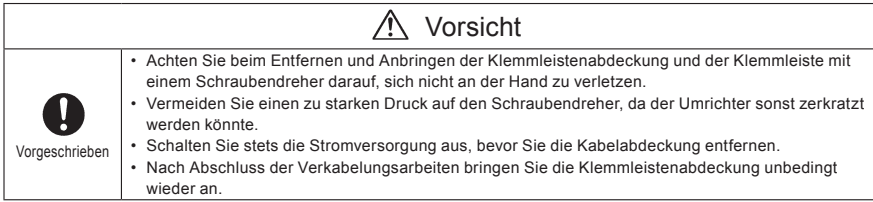

Gehen Sie beim Öffnen der Klemmleistenabdeckung und beim Herausziehen der Eingangsklemmleiste folgendermaßen vor.

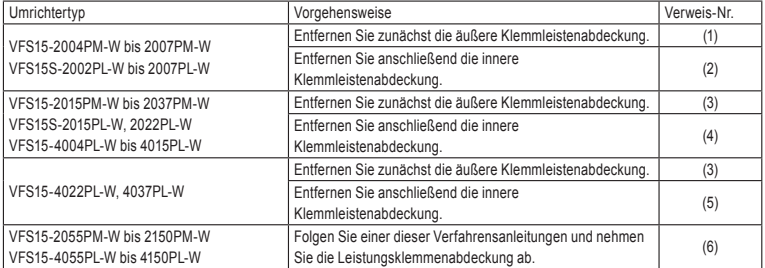

(1) Entfernen der äußeren Klemmleistenabdeckung (VFS15-2004PM-W bis 2007PM-W, VFS15S-2002PL-W bis 2007PL-W)

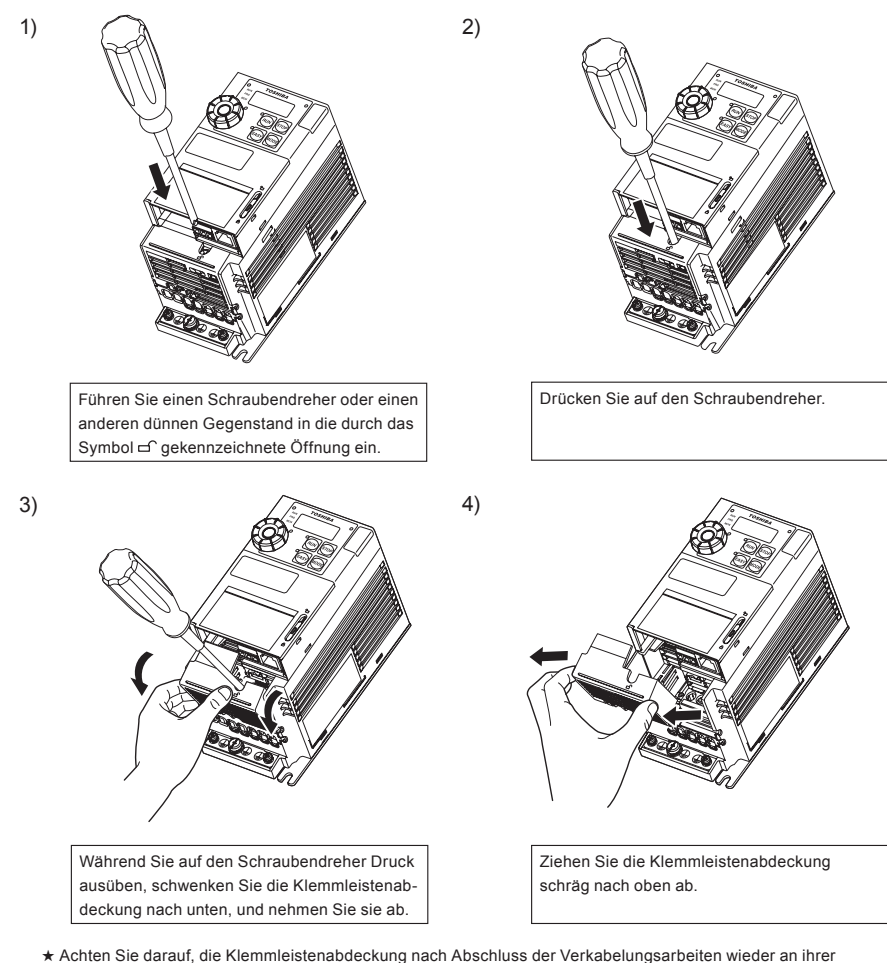

ursprünglichen Position anzubringen.

*1*

*1*

(2) Entfernen der inneren Klemmleistenabdeckung (VFS15-2004PM-W bis 2007PM-W, VFS15S-2002PL-W bis 2007PL-W)

2)

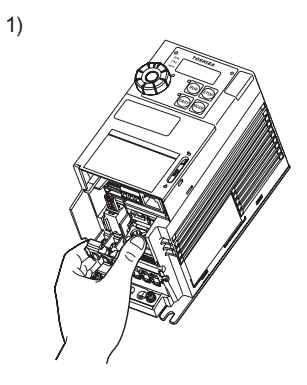

Drücken Sie mit dem Finger gegen die Lasche<br>
der Klommleistenshootkung der Klemmleistenabdeckung.

ausüben, schwenken Sie die Klemmleistenab-Während Sie auf den Schraubendreher Druck deckung nach unten, und nehmen Sie sie ab.

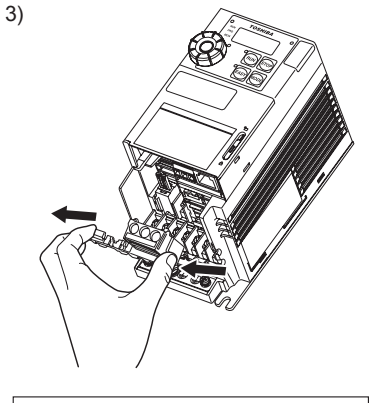

Ziehen Sie die Klemmleistenabdeckung schräg nach oben ab.

1)

3)

(3) Entfernen der äußeren Klemmleistenabdeckung (VFS15-2015PM-W bis 2037PM-W, VFS15S-2015PL-W, 2022PL-W, VFS15-4004PL-W bis 4037PL-W)

2)

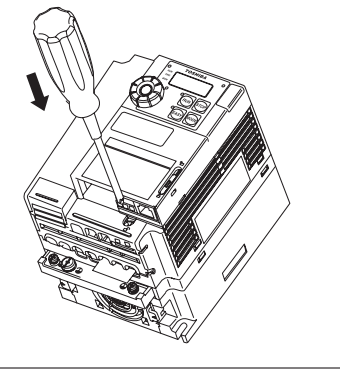

Führen Sie einen Schraubendreher oder einen anderen dünnen Gegenstand in die durch das Symbol c gekennzeichnete Öffnung ein.

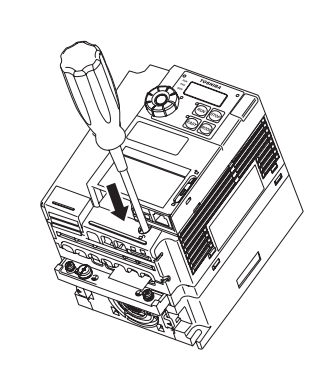

Drücken Sie auf den Schraubendreher.

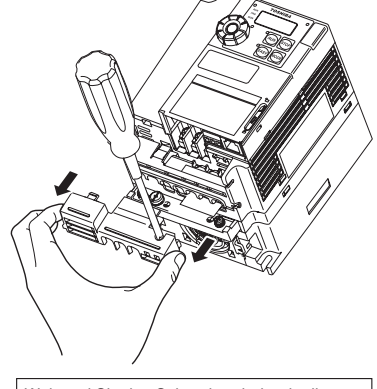

Öffnung drücken, schieben Sie die Klemm-Während Sie den Schraubendreher in die leistenabdeckung nach unten, und nehmen Sie sie ab.

(4) Entfernen der inneren Klemmleistenabdeckung (VFS15-2015PM-W bis 2037PM-W, VFS15S-2015PL-W, 2022PL-W, VFS15-4004PL-W bis 4015PL-W)

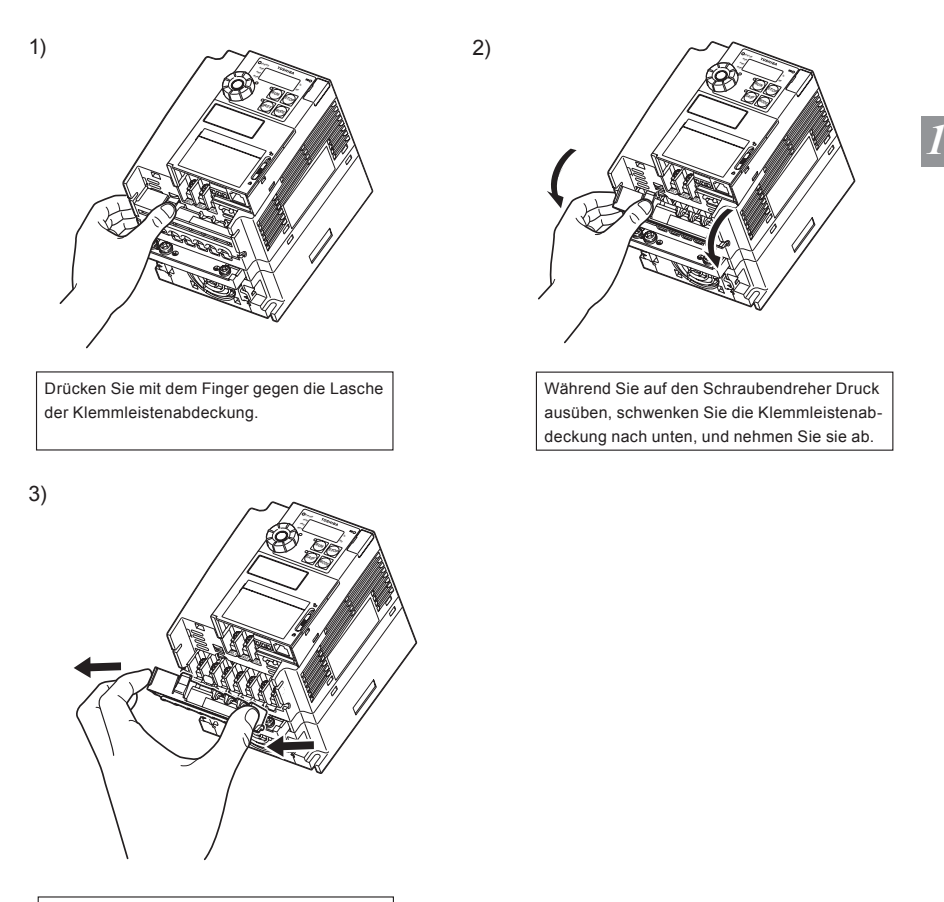

ziehen Sie die Klemmleistenabdeckung schräg nach oben ab.

(5) Entfernen der inneren Klemmleistenabdeckung (VFS15-4022PL-W, 4037PL-W)

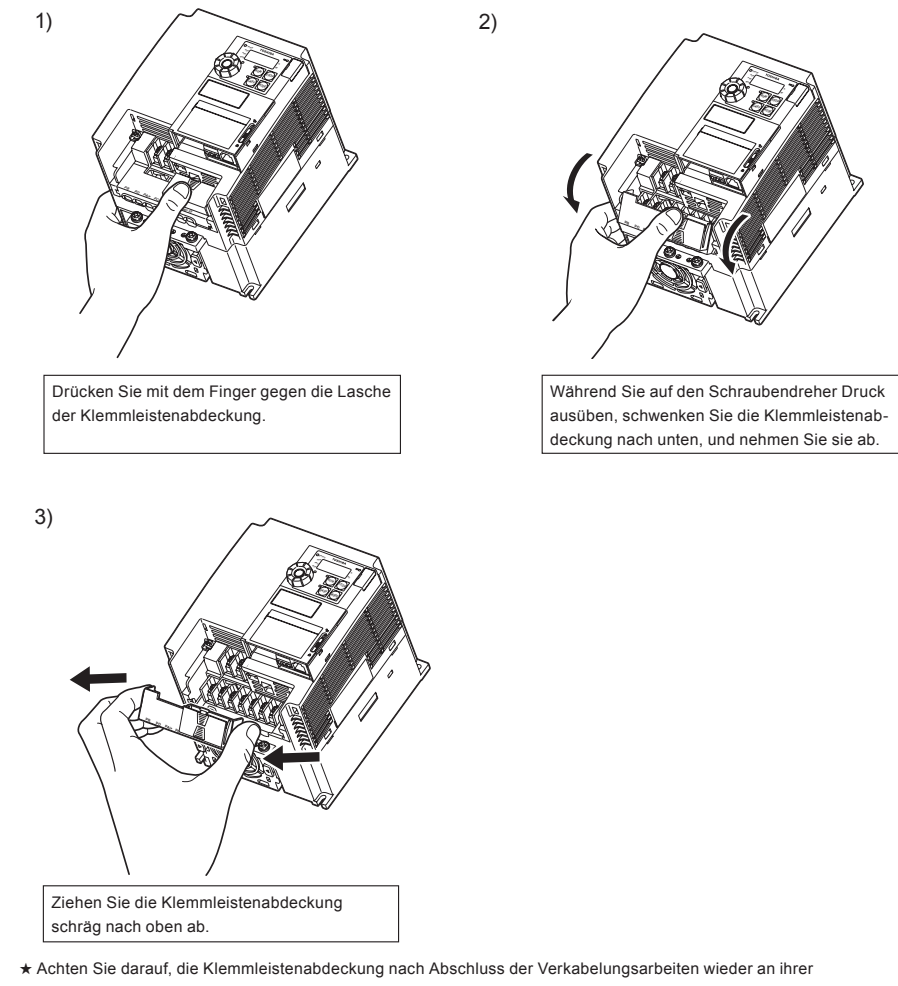

ursprünglichen Position anzubringen.

*1*

(6) Entfernen der Leistungsklemmleistenabdeckung (VFS15-2055PM-W bis 2150PM-W, VFS15-4055PL-W bis 4150PL-W)

1)

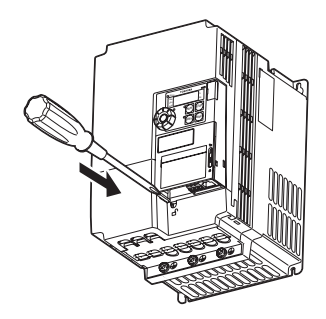

anderen dünnen Gegenstand in die durch das summer ein zum der gekennzeichnete Öffnung ein. Führen Sie einen Schraubendreher oder einen 2)

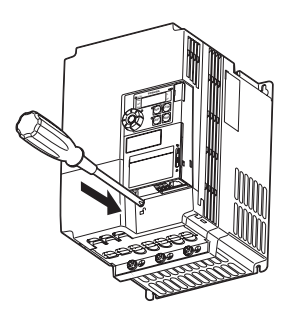

Drücken Sie auf den Schraubendreher.

1.3.2(6)

\_s4\_rev01\_02.eps

3)

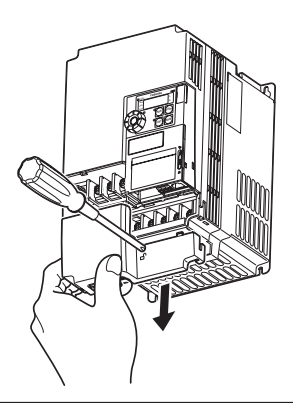

Während Sie den Schraubendreher in die Öffnung drücken, schieben Sie die Klemmleistenabdeckung nach unten, und nehmen Sie sie ab.

# 1.3.3 Hauptschaltkreis- und Steuerkreis-Klemmleisten

## 1) Hauptschaltkreis-Klemme

VFS15-2004PM-W bis 2007PM-W

Verwenden Sie nur isolierte Aderendhülsen. Schieben Sie die Leitungsenden mit den Hülsen bis zur Isolierung in die Klemmen, um versehentlichen Kontakt mit dem Leiter zu vermeiden.

Verwenden Sie einen Kreuzschlitz- oder Schlitzschraubendreher, um die Schrauben zu lösen oder anzuziehen.

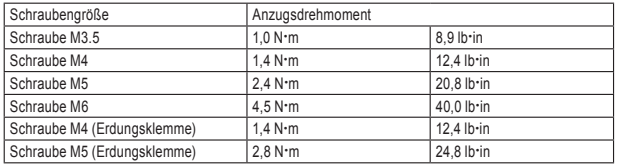

Einzelheiten zu den Klemmenfunktionen finden Sie in Abschnitt 2.3.1.

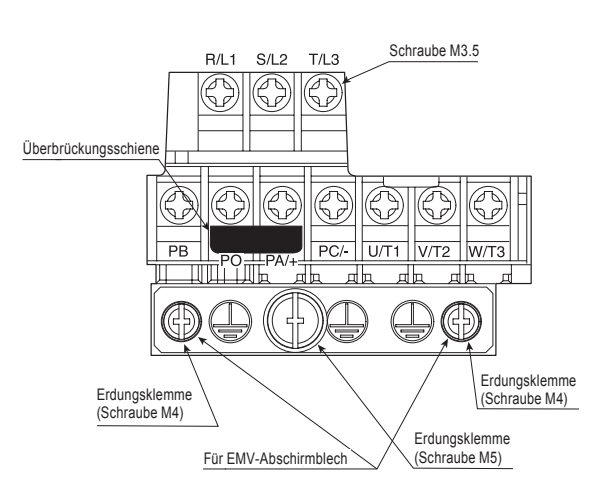

Anmerkung 1: Biegen Sie die Klemmen an der Kabeldurchführung, um die Klemmen PB, PO, PA/+ und PC/anzuschließen.

Anmerkung 2: Achten Sie darauf, alle Kabel in die Käfigzugfeder der Klemmleiste einzuführen.

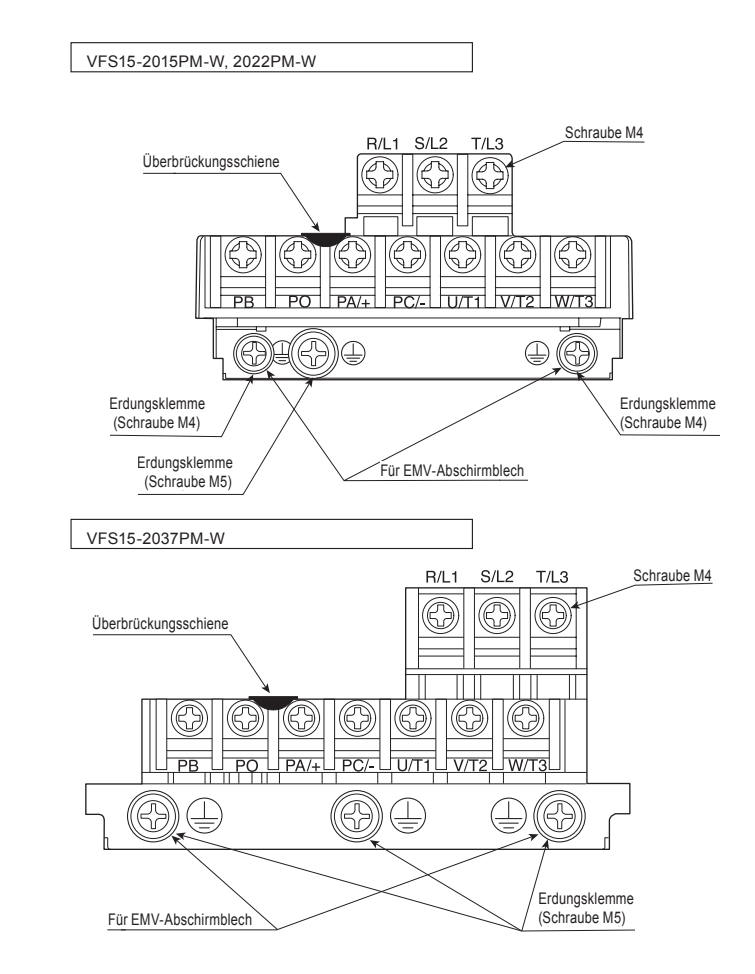

anzuschließen. Anmerkung 1: Biegen Sie die Klemmen an der Kabeldurchführung, um die Klemmen PB, PO, PA/+ und PC/-

Anmerkung 2: Achten Sie darauf, alle Kabel in die Käfigzugfeder der Klemmleiste einzuführen.

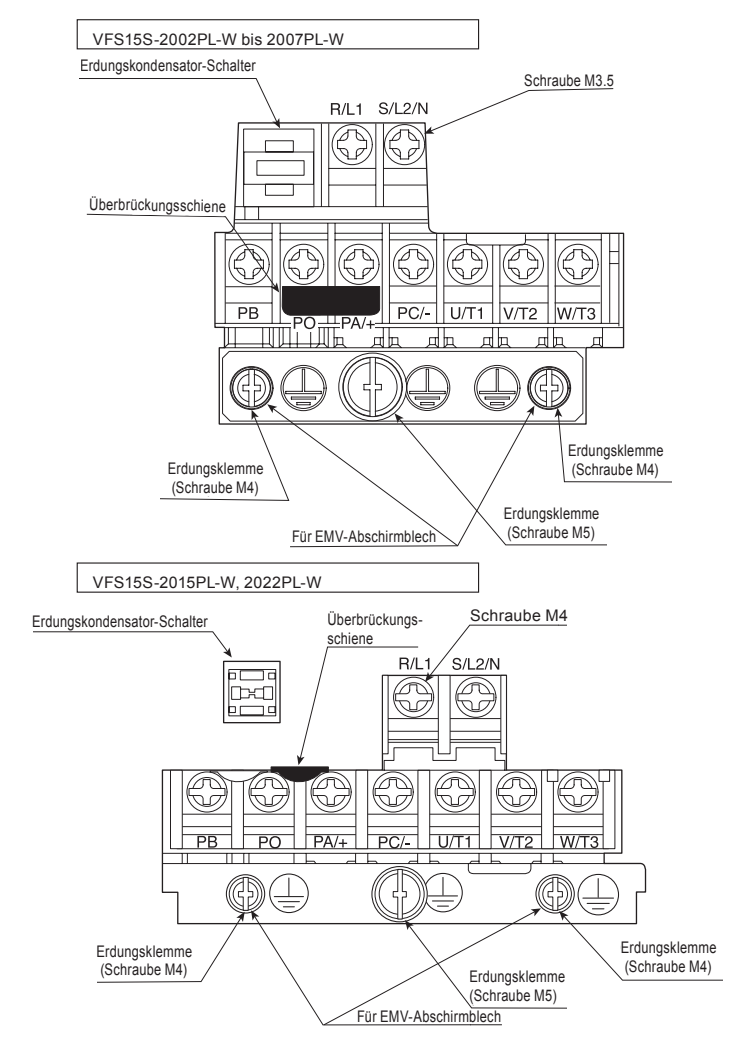

Anmerkung 1: Biegen Sie die Klemmen an der Kabeldurchführung, um die Klemmen PB, PO, PA/+ und PC/- anzuschließen. Anmerkung 2: Achten Sie darauf, alle Kabel in die Käfigzugfeder der Klemmleiste einzuführen.

 $1.32\pm0.3$ 

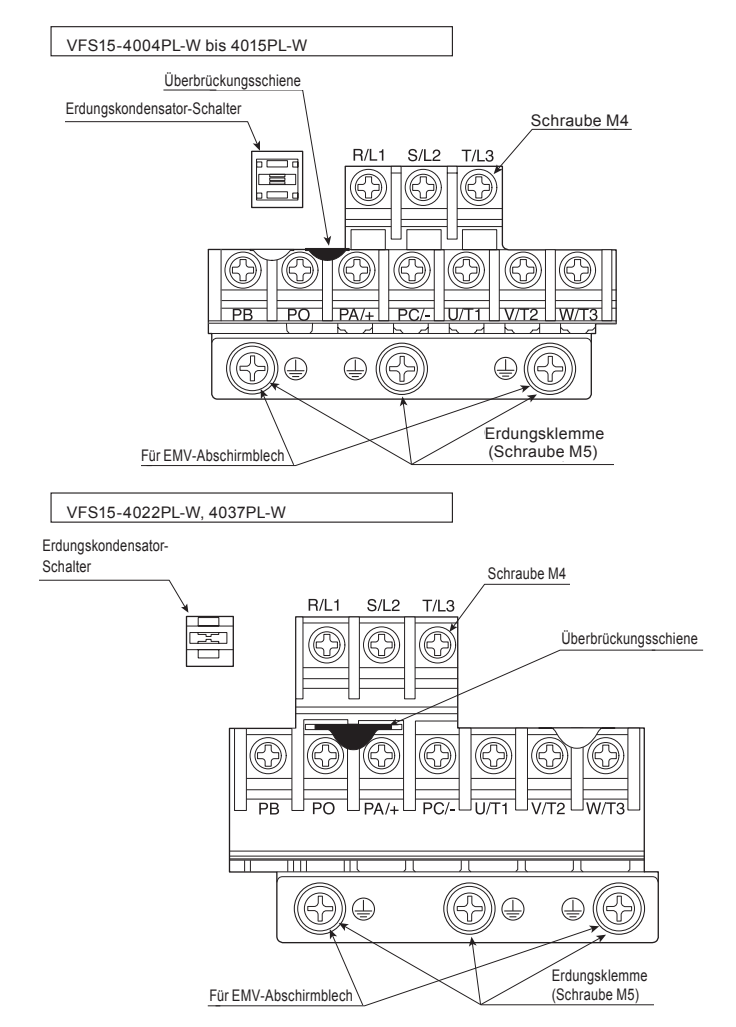

Anmerkung 1: Biegen Sie die Klemmen an der Kabeldurchführung, um die Klemmen PB, PO, PA/+ und PC/- anzuschließen. Anmerkung 2: Achten Sie darauf, alle Kabel in die Käfigzugfeder der Klemmleiste einzuführen.

 $1.3\pm1.3\pm0.7$  and  $1.3\pm0.7$  and  $1.3\pm0.7$ 

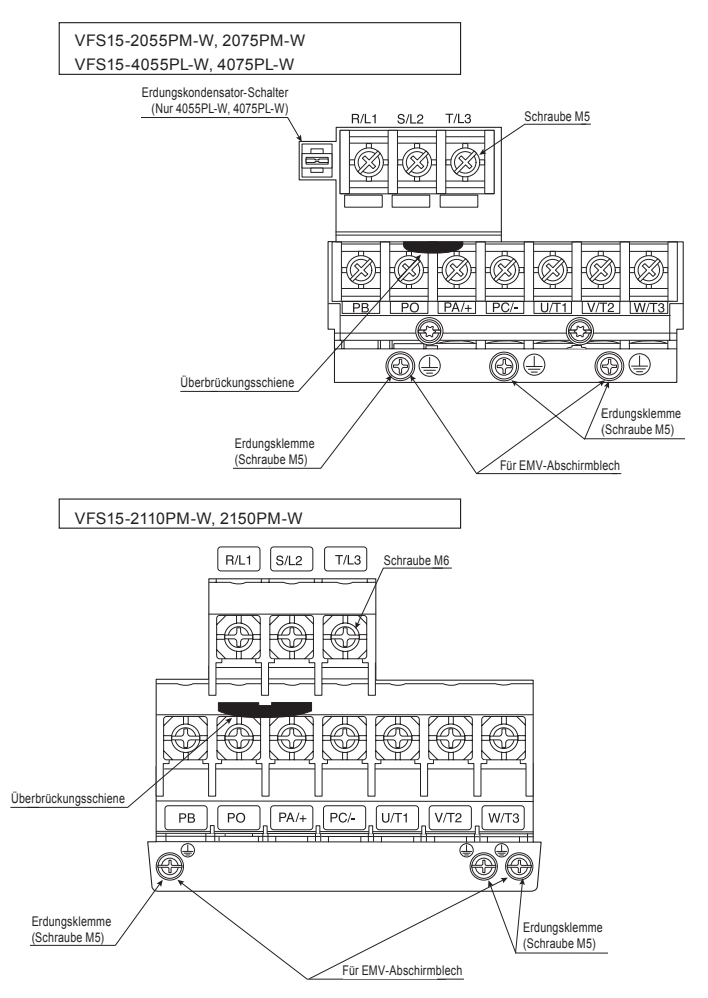

Anmerkung 1: Biegen Sie die Klemmen an der Kabeldurchführung, um die Klemmen PB, PO, PA/+ und PC/anzuschließen.

Anmerkung 2: Achten Sie darauf, alle Kabel in die Käfigzugfeder der Klemmleiste einzuführen.

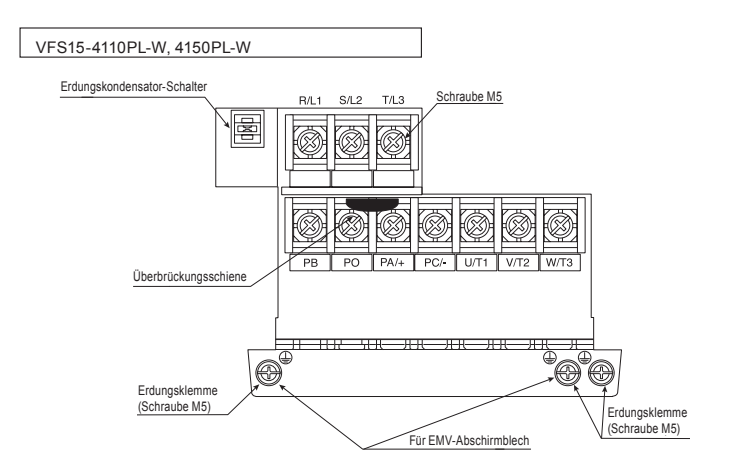

Anmerkung 1: Biegen Sie die Klemmen an der Kabeldurchführung, um die Klemmen PB, PO, PA/+ und PC/- anzuschließen.

Anmerkung 2: Achten Sie darauf, alle Kabel in die Käfigzugfeder der Klemmleiste einzuführen.

## 2) Erdungskondensator-Schalter

Das einphasige 240-V-Modell und das dreiphasige 500-V-Modell verfügen über ein integriertes hochwertiges Entstörfilter und sind über einen Kondensator geerdet.

Ein Schalter erleichtert die Umschaltung zur Reduzierung der Kriechströme vom Umrichter und der Kondensatorlast. Sie müssen jedoch vorsichtig vorgehen, da die Reduzierung der Last dazu führt, dass der EMV-Standard für den Umrichter selbst nicht eingehalten wird. Führen Sie die Umschaltung stets bei ausgeschaltetem Gerät durch.

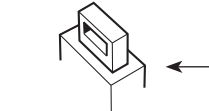

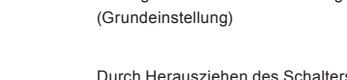

Durch Herausziehen des Schalters wird die Kapazität des Erdungskondensators von hoch auf niedrig umgeschaltet. Dadurch werden Kriechströme reduziert.

Durch Hineindrücken des Schalters wird die Kapazität des Erdungskondensators von niedrig auf hoch umgeschaltet.

Wenn dieser Umrichter an ein IT-System angeschlossen wird (Netz mit isoliertem Erdleiter oder hochohmiges System), muss der Schalter herausgezogen werden, wie in der Abbildung gezeigt.

*1*

### 3) Steuerkreis-Klemmleiste

Die Steuerkreis-Klemmleiste ist für alle Modelle gleich.

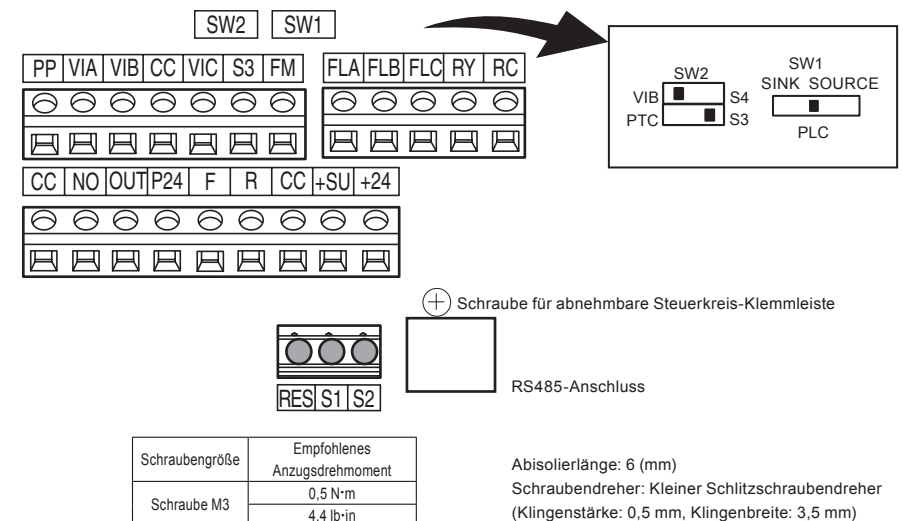

Einzelheiten zu allen Klemmenfunktionen finden Sie in Abschnitt 2.3.2.

Leiterquerschnitte

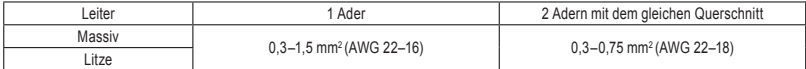

Empfohlene Aderendhülse

Für eine bessere Effizienz und Zuverlässigkeit der Verkabelung wird die Verwendung einer Aderendhülse empfohlen.

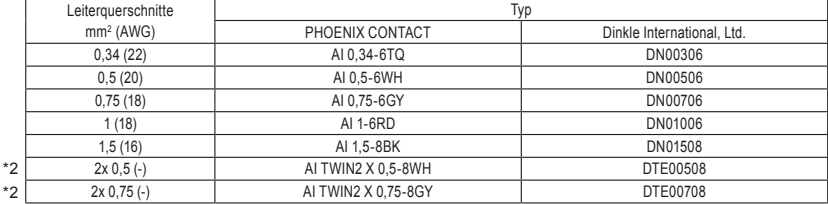

\*1: Crimpzange CRIMPFOX ZA3 ( PHOENIX CONTACT )

CT1( Dinkle International.,Ltd.)

\*2: Diese Aderendhülsen erlauben ein praktisches Crimpen von zwei Drähten in einer Aderendhülse.

# 1.4 Hinweise zur Anwendung

## 1.4.1 Motoren

Wenn dieser Frequenzumrichter zusammen mit einem Motor verwendet wird, sind die folgenden Punkte zu beachten.

# Vorgeschrieben

Stellen Sie sicher, dass der Frequenzumrichter die Spezifikationen in Bezug auf Spannungsversorgung und verwendeten Drehstrom-Asynchronmotor erfüllt. Wenn der Umrichter diese Spezifikationen nicht erfüllt, läuft einerseits der Drehstrom-Asynchronmotor nicht ordnungsgemäß, und es kann andererseits zu schweren Unfällen durch Überhitzung und Feuer kommen.

Vorsicht

∧

## Vergleiche mit Netzstromversorgung

Dieser Umrichter arbeitet mit einem sinuskodierten PWM-System. Die Ausgangsspannung und der Ausgangsstrom sind jedoch keine perfekten Sinuswellen, sondern weisen eine verzerrte Wellenform auf, die einer Sinuswelle nur angenähert ist. Daher treten im Vergleich zum Betrieb mit einer Netzstromversorgung leichte Erhöhungen von Motortemperatur, geräusch und vibration auf.

## Betrieb im Niedrigdrehzahlbereich

Wenn ein Allzweckmotor ununterbrochen im Niedrigdrehzahlbereich betrieben wird, kann es zu einer verringerten Wirkung der Motorkühlung kommen. Wenn dieser Fall eintritt, betreiben Sie das Gerät mit einer höheren Leistung als der Nennlast.

Um einen ununterbrochenen Niederdrehzahlbetrieb mit dem Nenndrehmoment durchzuführen, empfehlen wir den Einsatz eines auf den Betrieb mit Umrichtern ausgelegten Motors oder eines Motors mit Eigenkühlung. Beim Betrieb mit einem auf Umrichter ausgelegten Motor müssen Sie die Motorüberlastgrenze des Umrichters  $\iota$   $\iota$   $\iota$  auf die Einstellung für Verwendung eines fremdbelüfteten VF-Motors ändern.

## Einstellung der Überlastgrenze

Dieser Umrichter ist für den Überlastschutz mit einem Überlasterkennungs-Schaltkreis (elektronische Temperaturkontrolle) ausgestattet. Der Referenzstrom der elektronischen Temperaturkontrolle ist auf den Nennstrom des Umrichters eingestellt; daher muss er entsprechend dem Nennstrom des verwendeten Motors angepasst werden.

#### Hochdrehzahlbereich bei 60 Hz oder mehr

Im Betrieb mit Frequenzen über 60 Hz nehmen Geräusche und Vibrationen zu. Es besteht auch das Risiko, dass dies die mechanische Belastbarkeit und die Belastbarkeit der Lager überschreitet; daher sollten Sie einen solchen Betrieb vorher mit dem Motorhersteller abklären.

## Schmierverfahren

Beim Betrieb eines ölgeschmierten Untersetzungsgetriebes und eines Getriebemotors in den Niedrigdrehzahlbereichen wird die Schmierwirkung beeinträchtigt. Informieren Sie sich beim Hersteller des Untersetzungsgetriebes über den nutzbaren Drehzahlbereich des Getriebes.

*1*

### Niedrige Lastmomente und niedrige Lastträgheitsmomente

Bei niedrigen Lastmomenten von max. 5 % des Nennlastmoments oder bei extrem niedrigen Lastträgheitsmomenten kann beim Motor instabiles Verhalten wie z. B. abnormale Vibrationen oder Überstromauslösungen auftreten. Wenn dieser Fall eintritt, reduzieren Sie die Trägerfrequenz.

#### Instabiles Verhalten

Bei den nachstehenden Last-Motor-Kombinationen kann instabiles Verhalten auftreten.

- Kombination mit einem Motor, der die zulässigen Motorspezifikationen für den Umrichter überschreitet
- Kombination mit einem Motor, der deutlich kleiner ist, als in den Motorspezifikationen des Umrichters angegeben
- Kombination mit Spezialmotoren Zur Behebung der oben genannten Probleme sollte die Umrichter-Trägerfrequenz niedriger eingestellt werden.

• Kombination mit Kopplungen zwischen Lastgeräten und Motoren mit großem Spiel Beim Einsatz des Umrichters in der oben genannten Kombination verwenden Sie die Funktion Hoch-/Runterlauf mit S-Kurve, oder – wenn Vektorregelung gewählt ist – passen Sie das Lastträgheitsmoment-Verhältnis entsprechend an, oder wechseln Sie zu V/f-Regelung.

• Kombinationen mit Lastgeräten, die starke Rotationsfluktuationen aufweisen, wie z. B. Kolbenbewegungen

In diesem Fall passen Sie bei der Vektorregelung die Reaktionszeit (Trägheitsmoment-Einstellung) an, oder schalten Sie auf die V/f-Regelung um.

#### Abbremsen eines Motors bei plötzlichem Ausfall der Stromversorgung

Wenn die Stromversorgung eines Motors ausfällt, geht der Motor in Freilauf und stoppt nicht sofort. Um den Motor nach einem Stromausfall schnell zu stoppen, installieren Sie eine zusätzliche Bremse. Es gibt verschiedene (elektrische und mechanische) Bremsvorrichtungen. Wählen Sie die Bremse, die am besten für das System geeignet ist.

#### Last, die ein regeneratives Drehmoment erzeugt

In Kombinationen mit einer Last, die ein regeneratives Drehmoment erzeugt, kann die Funktion Überspannungs- oder Überstromschutz aktiviert werden und zu einer Abschaltung des Umrichters führen.
#### Motoren mit Bremsen

Wenn Motoren mit einer Bremse direkt an den Umrichterausgang angeschlossen werden, kann die Bremse beim Motorstart aufgrund der niedrigen Spannung nicht freigegeben werden. Verkabeln Sie den Bremsschaltkreis separat vom Zwischenstromkreis.

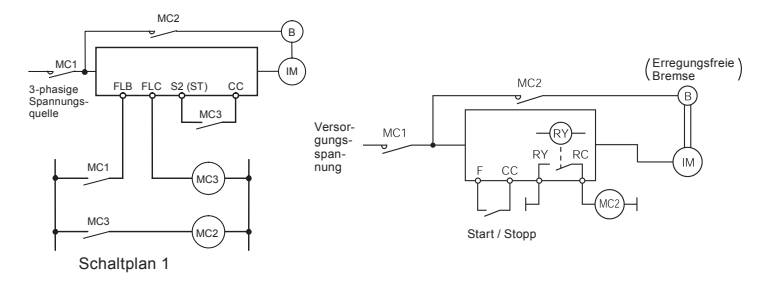

In Schaltplan 1 wird die Bremse durch MC2 und MC3 aktiviert und deaktiviert. Wenn Sie die Verkabelung nicht wie in Schaltplan 1 dargestellt durchführen, kann es zu einer Abschaltung aufgrund von Überstrom durch einen Magnetisierungsstrom während der Bremsbetätigung kommen. (Beispiel: Standby ST Klemme S2 zugewiesen.)

In Schaltplan 2 wird die Bremse durch das Niedrigdrehzahl-Signal RY-RC aktiviert und deaktiviert. In einigen Fällen, z. B. bei Aufzügen, kann die Aktivierung und Deaktivierung der Bremse durch das Niedrigdrehzahl-Signal angemessen sein. Setzen Sie sich bitte unbedingt mit uns in Verbindung, bevor Sie Ihr System konzipieren.

#### Überspannungsschutz für Motoren

In einem System, in dem ein Umrichter der 500-V-Klasse zur Steuerung eines Motors eingesetzt wird, können sehr hohe Stoßspannungen erzeugt werden. Wenn die Motorwicklungen solchen Stoßspannungen wiederholt über einen längeren Zeitraum ausgesetzt sind, kann dies – je nach Kabellänge, führung und typ – zu einer Beschädigung der Isolierung führen.

Nachstehend sind einige Beispiele für Maßnahmen gegen Stoßspannungen aufgeführt.

- (1) Stellen Sie die Trägerfrequenz des Umrichters niedriger ein.
- (2) Stellen Sie den Parameter F  $\frac{3}{5}$  /  $\frac{5}{5}$  (Automatische Reduktion der Trägerfrequenz) auf  $\frac{7}{5}$  oder  $\frac{7}{5}$ .
- (3) Verwenden Sie einen Motor mit einer hohen Isolationsfestigkeit.
- (4) Installieren Sie eine Wechselstrom-Drossel oder ein Überspannungs-Sperrfilter zwischen dem Umrichter und dem Motor.

### 1.4.2 Umrichter

### Überstromschutz für den Umrichter

Der Umrichter verfügt über eine Überstromschutz-Funktion. Die programmierte Stromschwelle ist auf den leistungsstärksten für den Umrichter geeigneten Motor eingestellt. Wenn der verwendete Motor nur eine kleine Belastbarkeit hat, müssen die Überstromschwelle und der elektronische Temperaturschutz angepasst werden. Wenn eine solche Anpassung erforderlich ist, lesen Sie Abschnitt 5.6, und führen Sie die Anpassung entsprechend der dort angegebenen Anweisungen durch.

#### Umrichterleistung

Verwenden Sie nicht einen Umrichter mit einer kleinen Leistung (kVA) zur Ansteuerung eines leistungsstarken Motors (Leistungsklasse 2 oder höher), und zwar unabhängig davon, wie klein die Last ist. Der Spitzenausgangsstrom kann durch Stromwelligkeit erhöht werden, so dass es leichter zu einer Überstromauslösung kommen kann.

#### Blindleistungskompensations-Kondensator

Kondensatoren für die Blindleistungskompensation können auf der Ausgangsseite des Umrichters nicht installiert werden. Wenn ein Motor betrieben wird, der mit einem Kondensator zur Blindleistungskompensation ausgestattet ist, entfernen Sie den Kondensator. Anderenfalls kann es zu Fehlfunktionen des Umrichters und zur irreparablen Beschädigung des Kondensators kommen.

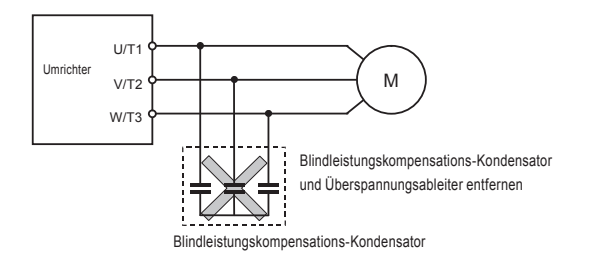

#### Betrieb mit einer anderen Spannung als der Nennspannung

Das Gerät darf nicht an andere Spannungen als die auf dem Leistungsschild angegebene Nennspannung angeschlossen werden. Wenn es an eine Stromversorgung mit einer anderen Spannung als der Nennspannung angeschlossen werden muss, verwenden Sie einen Transformator zur Erhöhung oder Senkung der Spannung auf die Nennspannung.

#### Kurzschlussabschaltung wenn zwei oder mehr Umrichter an derselben Hauptleitung angeschlossen sind

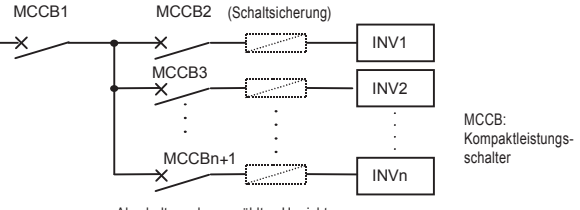

Abschaltung des gewählten Umrichters

Der Zwischenstromkreis des Umrichters enthält keine Sicherung. Wie aus dem obenstehenden Schaltplan hervorgeht, müssen bei Verwendung von mehr als einem Umrichter an derselben Hauptleitung die Abschaltbedingungen so gewählt werden, dass nur MCCB2 bis MCCBn+1 auslösen, aber MCCB1 nicht auslöst, wenn im Umrichter (INV1) ein Kurzschluss auftritt. Wenn keine Wahl geeigneter Bedingungen möglich ist, installieren Sie hinter MCCB2 bis MCCBn+1 eine Schaltkreisunterbrecher-Sicherung.

#### Wenn eine deutliche Eingangsstromverzerrung vorliegt

Wenn die Eingangsstromverzerrung nicht vernachlässigbar ist, weil der Umrichter mit anderen Systemen, die Verzerrungen erzeugen, (z. B. Systeme mit Thyristoren oder Hochleistungsumrichtern) an einer gemeinsamen Stromversorgungs-Hauptleitung angeschlossen ist, installieren Sie eine Drossel für die Eingangswechselspannung, um den Eingangsleistungsfaktor zu verbessern, die höheren Oberwellen zu reduzieren oder externe Stoßspannungen zu unterdrücken.

#### Wenn mehrere Umrichter über eine gemeinsame DC-Bus-Verbindung angeschlossen sind

Wenn Frequenzumrichter über eine Wechselstromversorgung betrieben werden und über eine gemeinsame Gleichstromsammelschiene angeschlossen sind, kann der Erdfehlerschutz ansprechen. Stellen Sie in diesem Fall die Erdschlusserkennung ( $F\bar{b}$  / 4) auf  $\bar{a}$  "Deaktiviert".

### **Entsorgung**

Informationen zur Entsorgung finden Sie in Kapitel 16.

# 1.4.3 Maßnahmen zur Reduzierung von Kriechströmen

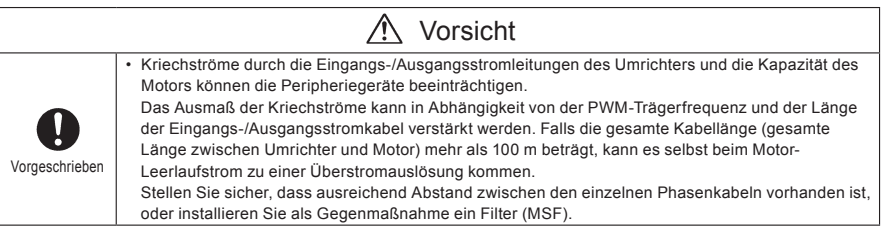

#### (1) Auswirkung von Kriechströmen über die Erdung

Kriechströme können nicht nur durch das Umrichtersystem, sondern auch durch Erdungskabel zu anderen Systemen fließen. Kriechströme führen dazu, dass Fehlerstrom-Schutzschalter, Fehlerstromrelais, Brandmelder und Sensoren fälschlicherweise ansprechen, und führen zu Rauschstörungen bei Fernsehgeräten oder zur Anzeige einer falschen Stromerkennung im Stromwandler.

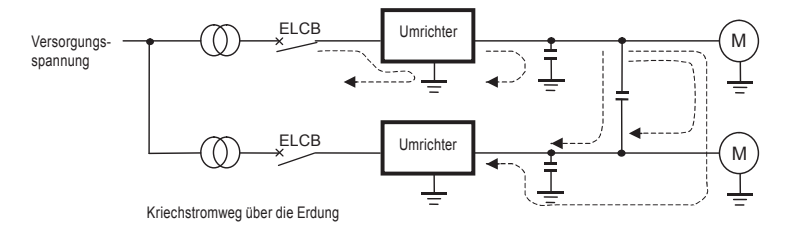

#### Abhilfemaßnahmen:

- 1. Wenn keine Hochfrequenzstörungen oder ähnliche Probleme vorliegen, unterbrechen Sie mit dem Erdungskondensator-Schalter die Verbindung zum integrierten Entstörfilter-Kondensator.
- 2. Stellen Sie die PWM-Trägerfrequenz niedriger ein.
	- Die Einstellung der PWM-Trägerfrequenz erfolgt mit dem Parameter F 300.

Obwohl das elektromagnetische Rauschen reduziert wird, nehmen die Motor-Laufgeräusche zu.

3. Verwenden Sie Hochfrequenz-Entstörungsvorrichtungen für Fehlerstrom-Schutzschalter.

*1*

### (2) Auswirkung von Kriechströmen in Leitungen

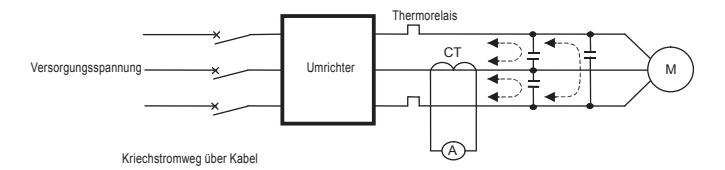

#### (1) Thermorelais

Die Hochfrequenzkomponente des Stroms, die in die elektrostatische Kapazität zwischen den Ausgangsleitungen des Umrichters fließt, führt zu einer Verstärkung der Effektivstromwerte und zum Fehlansprechen extern angeschlossener Thermorelais. Wenn die Leitungen mehr als 50 m lang sind, kann es bei Modellen mit Motoren mit niedrigem Nennstrom (einige Ampere oder weniger) leicht zu zu einem Fehlansprechen kommen, da der Kriechstrom proportional zur Motornennleistung zunimmt.

#### Abhilfemaßnahmen:

- 1. Verwenden Sie die im Umrichter integrierte elektronische Temperaturkontrolle. (Siehe Abschnitt 5.6.)
- Die Einstellung der elektronischen Temperaturkontrolle erfolgt über die Parameter  $\iint_R R$ ,  $\iint_R H$ r.
- 2. Stellen Sie die PWM-Trägerfrequenz des Umrichters niedriger ein. Dadurch wird jedoch das elektromagnetische Rauschen des Motors erhöht. Die Einstellung der PWM-Trägerfrequenz erfolgt mit dem Parameter F 300. (Siehe Abschnitt 6.18.)
- 3. Eine Verbesserung kann durch den Anschluss eines Folienkondensators mit 0,1 μF bis 0,5 μF/1000 V an den Eingangs- und Ausgangsklemmen jeder Phase im Thermorelais erreicht werden.

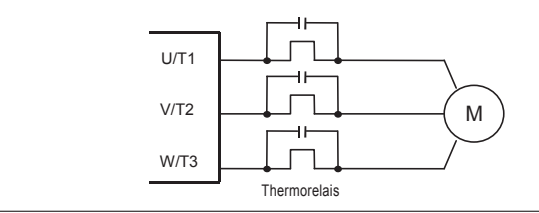

(2) Stromwandler und Amperemeter

Wenn ein Stromwandler und Amperemeter zur Erkennung des Umrichter-Ausgangsstroms extern angeschlossen werden, kann die Hochfrequenzkomponente der Kriechströme zur irreparablen

Beschädigung des Amperemeters führen. Wenn die Kabel mehr als 50 m lang sind, kann die Hochfrequenzkomponente bei Modellen mit Motoren mit einem niedrigen Nennstrom (einige Ampere oder weniger) – insbesondere bei den Modellen der 500-V-Klasse mit geringer Kapazität (4,0 kW oder weniger) – leicht durch den extern angeschlossenen Stromwandler fließen und das Amperemeter durch Überlagerung durchbrennen lassen, da der Kriechstrom proportional zur Motornennleistung zunimmt.

#### Abhilfemaßnahmen:

1. Verwenden Sie eine Messausgangsklemme im Steuerkreis des Umrichters.

Der Laststrom kann über die Messausgangsklemme (FM) ausgegeben werden. Wenn ein Messgerät angeschlossen wird, verwenden Sie ein Amperemeter mit 1 mA DC Vollausschlag oder ein Voltmeter mit 10 V Vollausschlag.

0–20 mA DC (4–20 mA DC) können ebenfalls ausgegeben werden. (Siehe Abschnitt 5.1.)

2. Verwenden Sie die im Umrichter integrierten Überwachungsfunktionen. Verwenden Sie die Überwachungsfunktionen des im Umrichter integrierten Bedienfelds zur Prüfung der Stromwerte. (Siehe Abschnitt 8.2.1.)

### 1.4.4 Installation

### ■ Installationsumgebung

Dieser Umrichter ist eine elektronische Steuervorrichtung. Achten Sie darauf, ihn in einer geeigneten Betriebsumgebung zu installieren.

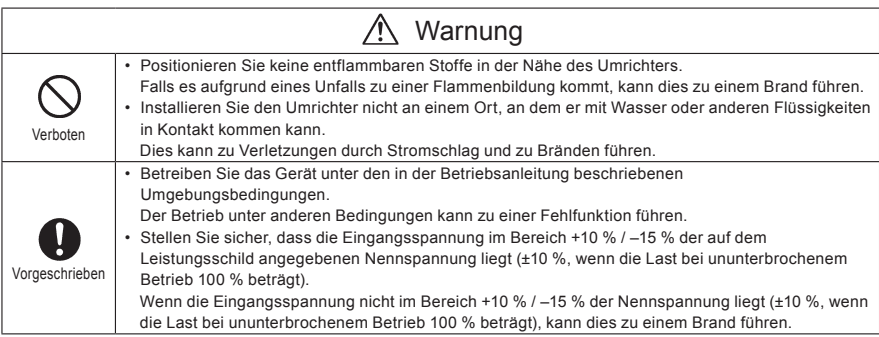

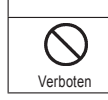

Vorsicht

• Installieren Sie den Umrichter nicht an einem Ort, an dem er starken Vibrationen ausgesetzt ist. Dies könnte zum Herunterfallen des Gerätes und dadurch zu Verletzungen führen

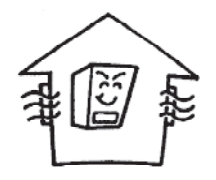

- Installieren Sie das Gerät nicht an einem Ort, an dem es hohen Temperaturen, hoher Luftfeuchtigkeit, Kondensationsfeuchtigkeit und Temperaturen unter 0 °C ausgesetzt ist, und vermeiden Sie Installationsorte, an denen das Gerät Wasser ausgesetzt ist und/oder an denen großen Mengen von Staub, Metallpartikeln oder Ölnebel anfallen können.
- Installieren Sie das Gerät nicht an einem Ort, an dem es korrosiven Gasen oder Schleifflüssigkeiten ausgesetzt ist.
- Betreiben Sie das Gerät an einem Ort, an dem die Umgebungstemperatur zwischen –10 °C und 60 °C liegt.

Wenn der Umrichter bei Umgebungstemperaturen über 40 °C betrieben wird, entfernen Sie den Schutzaufkleber auf der Oberseite und betreiben Sie den Umrichter mit reduzierten Ausgangsstrom gemäß Abschnitt 6.18.

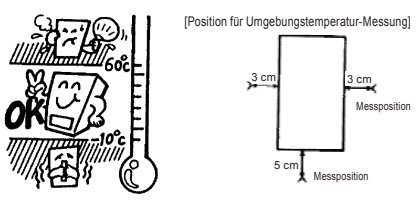

Anmerkung: Der Umrichter gibt Wärme ab. Sorgen Sie bei der Installation in einem Schrank für einen ausreichenden Abstand und eine ausreichende Belüftung.

Installieren Sie das Gerät nicht an einem Ort, an dem es starken Vibrationen ausgesetzt ist.

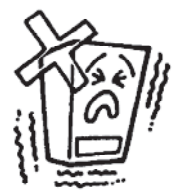

Anmerkung: Wenn der Umrichter an einem Ort installiert wird, an dem starke Vibrationen auftreten, müssen vibrationsdämpfende Maßnahmen ergriffen werden. Für Informationen zu diesen Maßnahmen wenden Sie sich bitte an Toshiba.

• Wenn der Umrichter in der Nähe eines der nachstehenden Geräte aufgestellt wird, treffen Sie Maßnahmen zur Verhinderung von Betriebsstörungen.

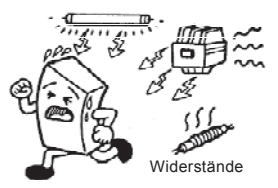

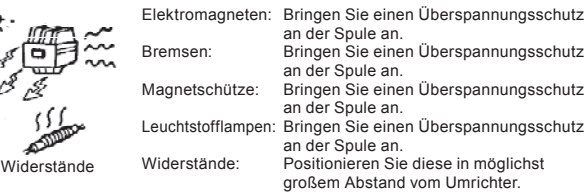

### ■ Vorgehensweise bei der Installation

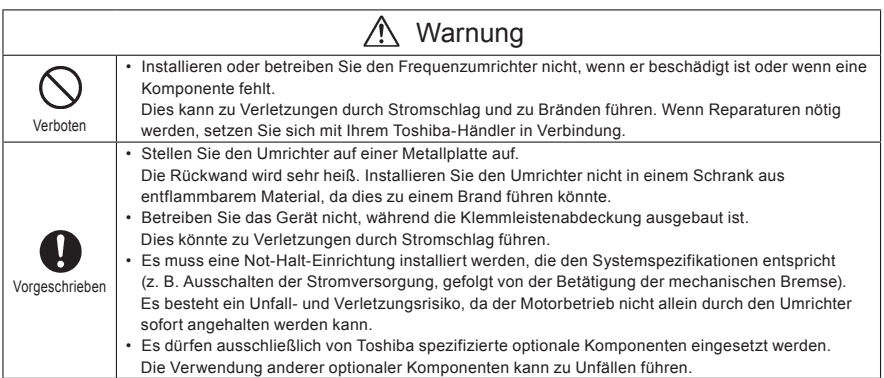

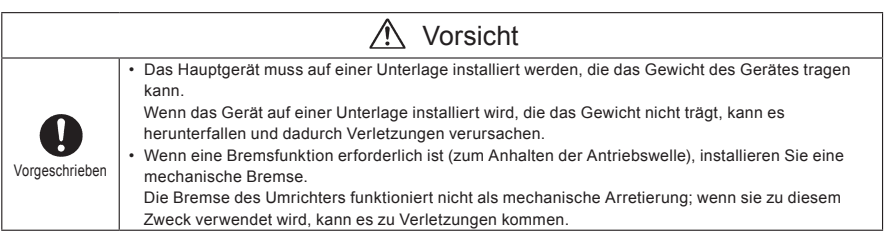

#### (1) Normale Installation

Wählen Sie einen gut belüfteten Ort in einem Innenraum, und installieren Sie den Umrichter in stehender Position auf einer flachen Metallplatte.

Bei Installation mehrerer Umrichter lassen Sie mindestens 3 cm Abstand zwischen den einzelnen Geräten und richten Sie sie horizontal aufeinander aus.

Wenn der Umrichter bei Umgebungstemperaturen über 40 °C betrieben wird, entfernen Sie den Schutzaufkleber auf der Oberseite und betreiben Sie den Umrichter mit reduzierten Ausgangsstrom gemäß Abschnitt 6.18.

#### (2) Installation nebeneinander

Um die direkt nebeneinander installierten Umrichter horizontal aufeinander ausrichten zu können, entfernen Sie vor der Inbetriebnahme die Schutzaufkleber von der Oberseite der Geräte. Wenn der Umrichter bei Umgebungstemperaturen über 40 °C eingesetzt wird, muss er mit reduziertem Ausgangsstrom betrieben werden.

Wenn die Tür um mehr als 90° geöffnet wird, muss die Tür des Umrichters auf der linken Seite geöffnet werden, wenn Umrichter mit der gleichen Kapazität direkt nebeneinander installiert sind.

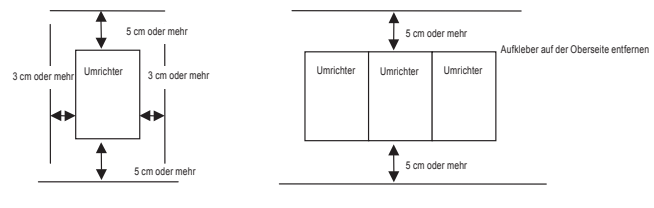

Normale Installation Installation nebeneinander

Der in der Skizze gezeigte Abstand ist der Mindestabstand. Da luftgekühlte Geräte oben und unten Kühlventilatoren besitzen, sollte der Abstand über und unter dem Gerät möglichst groß sein, damit die Luft gut zirkulieren kann.

Anmerkung: Ungeeignet sind Aufstellungsorte, an denen hohe Luftfeuchtigkeit oder hohe Temperaturen herrschen und große Mengen von Staub, Metallpartikeln oder Ölnebel anfallen.

### ■ Wärmewerte des Umrichters und erforderliche Belüftung

Etwa 5 % der Nennleistung des Umrichters wird aufgrund der Umwandlung von Wechselspannung in Gleichspannung und umgekehrt verloren. Dieser Verlust erfolgt in Form freigesetzter Wärme; und um einen Temperaturanstieg innerhalb des Schranks zu verhindern, muss der Schrankinnenraum belüftet oder gekühlt werden.

Die zur Kühlung benötigte Fremdbelüftung und die erforderliche Wärmeabfuhrfläche für eine Verwendung in einem geschlossenen Schrank sind nachstehend in Abhängigkeit von der Motorkapazität aufgeführt.

*1*

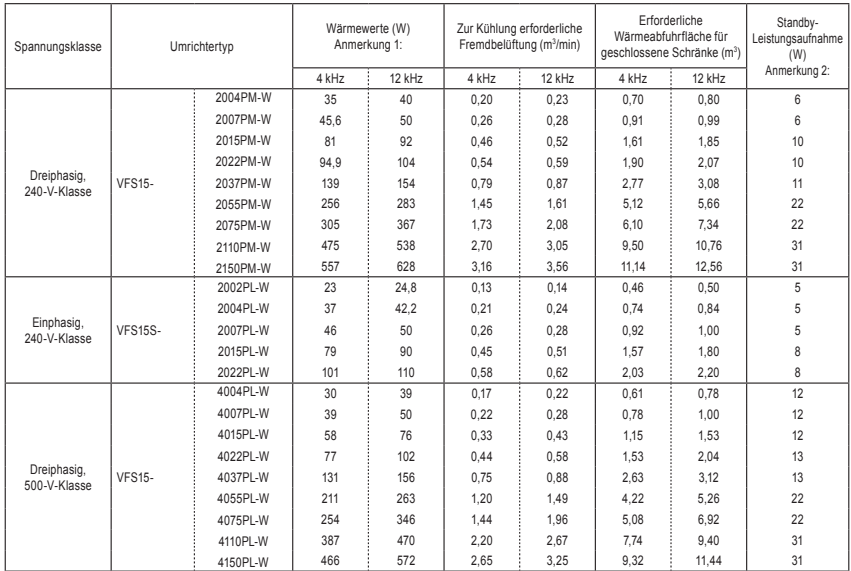

Anmerkung 1: Für einen Betrieb mit 100 % Dauerlast. Die Verlustwärme optionaler externer Geräte (Wechselstrom-Eingangsdrossel, Hochfrequenz-Entstörfilter usw.) ist in den Wärmewerten der Tabelle nicht berücksichtigt.

Anmerkung 2: Dies ist die Leistungsaufnahme, wenn das Gerät eingeschaltet ist, aber keine Ausgangsleistung abgibt (0 Hz) und wenn der Ventilator läuft (bei Modellen mit Kühlventilator).

### ■ Gestaltung des Bedienfelds unter Berücksichtigung der Auswirkungen von Störungen

Der Umrichter erzeugt hochfrequente Störungen. Diese Störungen müssen bei der Gestaltung des Bedienfelds berücksichtigt werden. Beispiele für entsprechende Maßnahmen sind nachfolgend aufgeführt.

- Verlegen Sie die Kabel so, dass die Zwischenkreiskabel und die Steuerkreiskabel getrennt sind. Verlegen Sie sie nicht in demselben Kabelkanal, führen Sie sie nicht parallel und fassen Sie sie nicht zu einem Kabelbündel zusammen.
- Verwenden Sie abgeschirmte Twisted-Pair-Kabel für die Steuerkreisverkabelung.
- Führen Sie die Eingangs- (Stromzufuhr-) und Ausgangs- (Motor-) Kabel des Zwischenkreises separat. Verlegen Sie sie nicht in demselben Kabelkanal, führen Sie sie nicht parallel und fassen Sie sie nicht zu einem Kabelbündel zusammen.
- Erden Sie die Erdungsklemmen des Umrichters  $(\underline{\underline{1}})$ .
- Installieren Sie einen Überspannungsschutz an allen in der Nähe des Umrichters eingesetzten Magnetschützen und Relaisspulen.
- Installieren Sie gegebenenfalls Entstörfilter.
- Zur Einhaltung der EMV-Richtlinie installieren Sie das optionale EMV-Abschirmblech, und bringen Sie die Abschirmung daran an.
- Installieren Sie das EMV-Abschirmblech, und verwenden Sie abgeschirmte Kabel.

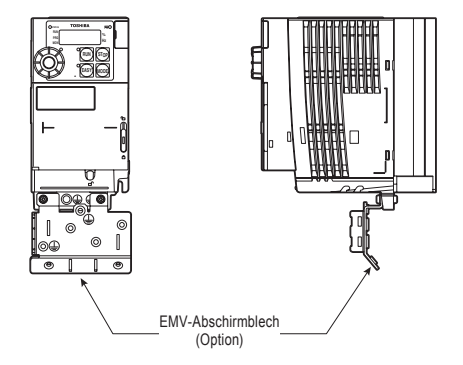

### ■ Installation von mehreren Geräten in einem Schrank

Wenn zwei oder mehr Umrichter in einem Schrank installiert werden, beachten Sie die folgenden Punkte:

- Umrichter können ohne Abstand direkt nebeneinander installiert werden.
- Wenn Sie mehrere Umrichter direkt nebeneinander installieren, entfernen Sie den Schutzaufkleber von der Umrichteroberseite.
- Wenn der Umrichter bei Umgebungstemperaturen über 40 °C eingesetzt wird, muss er mit reduziertem Ausgangsstrom betrieben werden.
- Sorgen Sie für einen Abstand von mindestens 20 cm oberhalb und unterhalb der Umrichter.
- Installieren Sie ein Luftführungsblech so, dass die von dem unteren Umrichter aufsteigende Wärme nicht den oberen Umrichter beeinträchtigt.

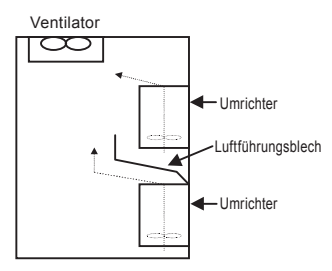

# **2. Anschlüsse**

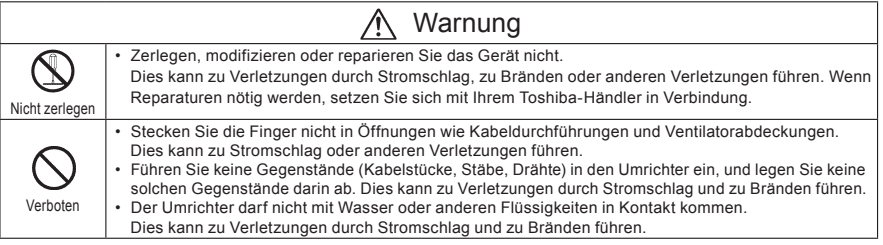

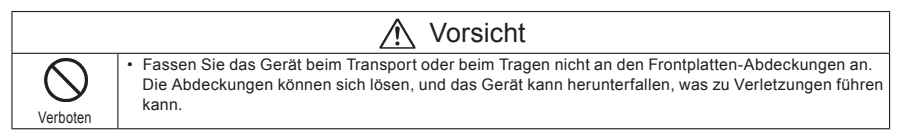

# 2.1 Vorsichtsmaßnahmen bei elektrischen Anschlussarbeiten

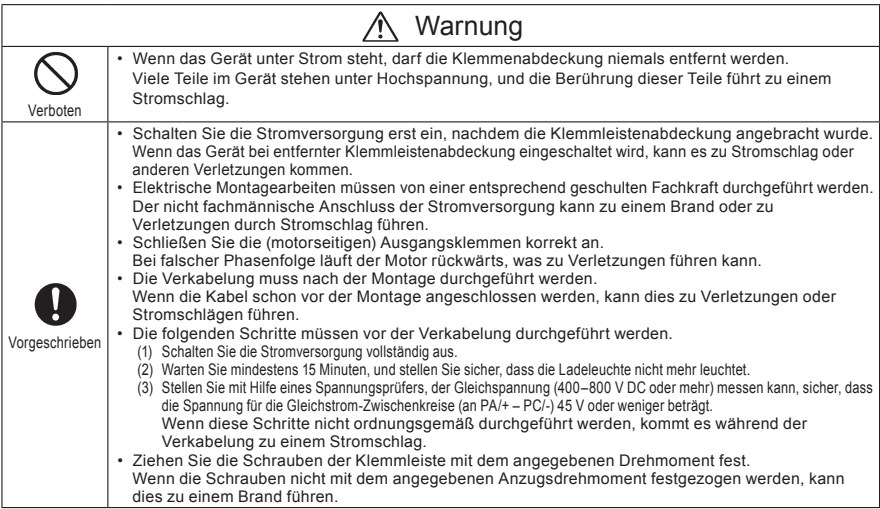

# Warnung

Erdung sicherstellen • Die Erdung muss sicher angeschlossen sein.

Wenn die Erdung nicht sicher angeschlossen ist, kann dies zu Verletzungen durch Stromschlag oder zu Bränden führen.

#### Vorsicht Verhote • Schließen Sie an die (motorseitige) Ausgangsklemme keine Geräte (z. B. Entstörfilter oder Überspannungsableiter) mit integrierten Kondensatoren an. Dies könnte zu einem Brand führen.

### ■ Vorbeugung gegen Funkstörungen

Zur Vorbeugung gegen elektromagnetische Störungen, z. B. Störungen von Funkübertragungen, fassen Sie die Kabel für die Zwischenkreis-Leistungsklemmen (3-phasige Modelle: R/L1, S/L2, T/L3, 1-phasige Modelle: R/L1, S/L2/N) getrennt von den Kabeln für die Motorklemmen (U/T1, V/T2, W/T3) zu Bündeln zusammen.

#### ■ Steuerungs- und Zwischenkreis-Stromversorgung

Bei diesem Umrichter wird für die Steuerung und für den Zwischenkreis dieselbe Stromversorgung verwendet.

Falls durch eine Störung oder Auslösung der Zwischenkreis abgeschaltet wird, bewirkt dies auch eine Abschaltung der Steuerung. Bei der Suche nach der Ursache für die Störung bzw. die Auslösung verwenden Sie den Auswahlparameter für das Halten der Auslösebedingung.

Außerdem sollten Sie eine optionale Reserve-Stromversorgung für die Steuerungsanschlüsse verwenden, damit die Steuerungs-Stromversorgung auch dann in Funktion bleibt, wenn der Zwischenkreis aufgrund einer Störung oder Auslösung abgeschaltet wird.

#### ■ Verdrahtung

- Verwenden Sie wegen der kleinen Abstände zwischen den Zwischenkreisklemmen für die Anschlüsse stets gecrimpte Aderendhülsen. Achten Sie bei der Herstellung der Anschlüsse darauf, dass kein Kontakt zwischen benachbarten Klemmen entsteht.
- Schließen Sie an der Erdungsklemme  $\circledast$ einen Leiter an, dessen Querschnitt größer oder gleich der Vorgabe in Tabelle 10.1 ist. Der Umrichter muss stets geerdet werden (Spannungsklasse 240 V: Erdung Typ D, Spannungsklasse 500 V: Erdung Typ C). Verwenden Sie einen möglichst kurzen Erdungsleiter mit möglichst großem Querschnitt, und verlegen Sie ihn so nahe wie möglich am Umrichter.
- Die Leiterquerschnitte für den Zwischenkreis finden Sie in der Tabelle in Abschnitt 10.1.
- Die Länge der einzelnen Kabel darf 30 Meter nicht überschreiten. Bei einer Kabellänge über 30 Meter muss der Leiterquerschnitt entsprechend vergrößert werden.

# 2.2 Standard-Anschluss

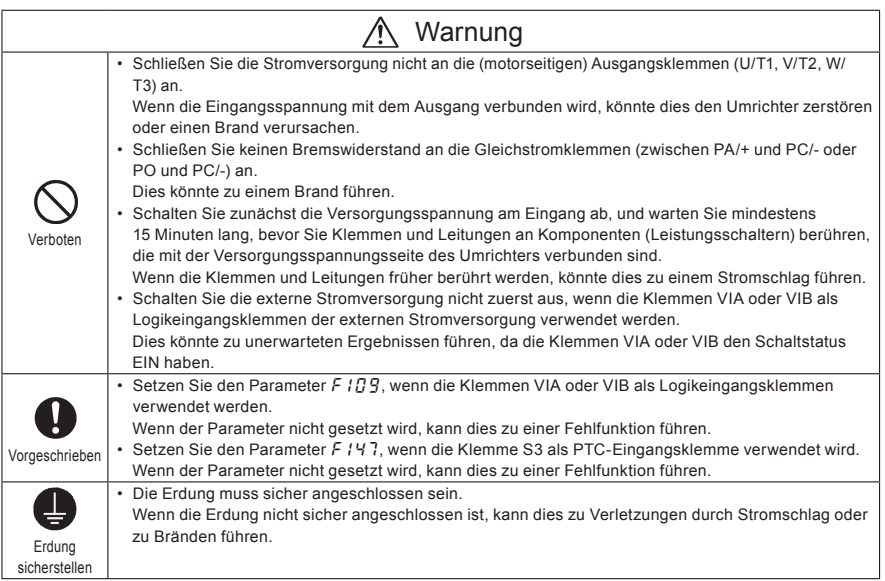

### 2.2.1 Anschlussdiagramm 1

Dieses Diagramm zeigt eine Standardverkabelung des Zwischenkreises (die Verwendung negativer Schaltlogik ist in Deutschland wenig verbreitet).

Anschlussdiagramm – negative Logik (SINK) (gemeinsam: CC)

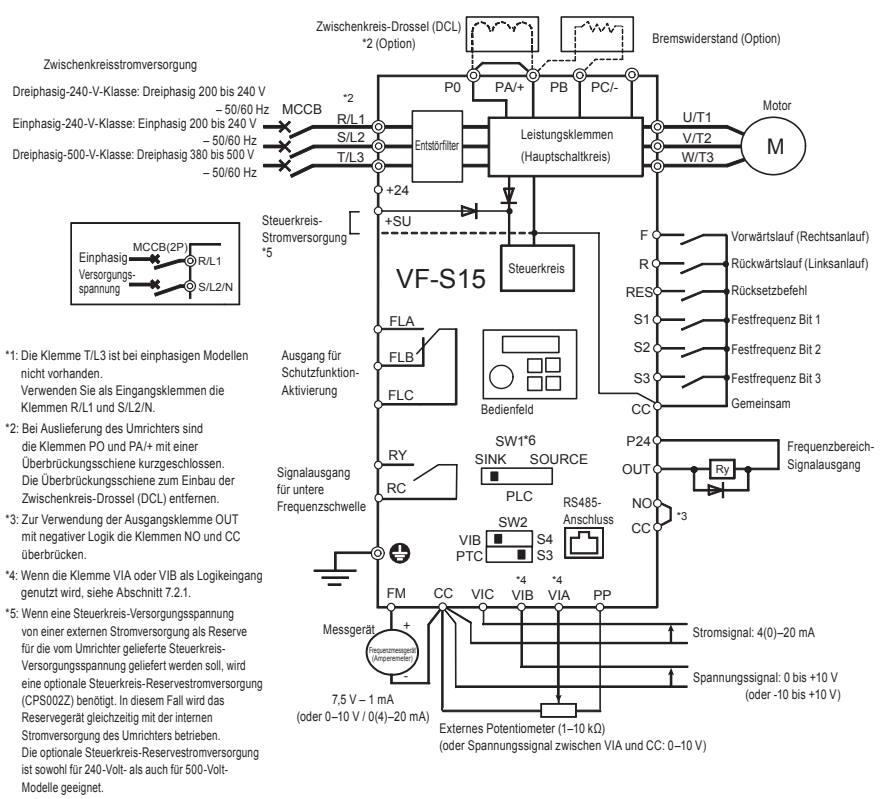

\*6: Schiebeschalter SW1 auf .Sink\* (negative Logik) stellen. Einzelheiten finden Sie auf den Seiten B-11, 12. Standardeinstellung: PLC

### 2.2.2 Anschlussdiagramm 2

Anschlussdiagramm – positive Logik (SOURCE) (gemeinsam: P24)

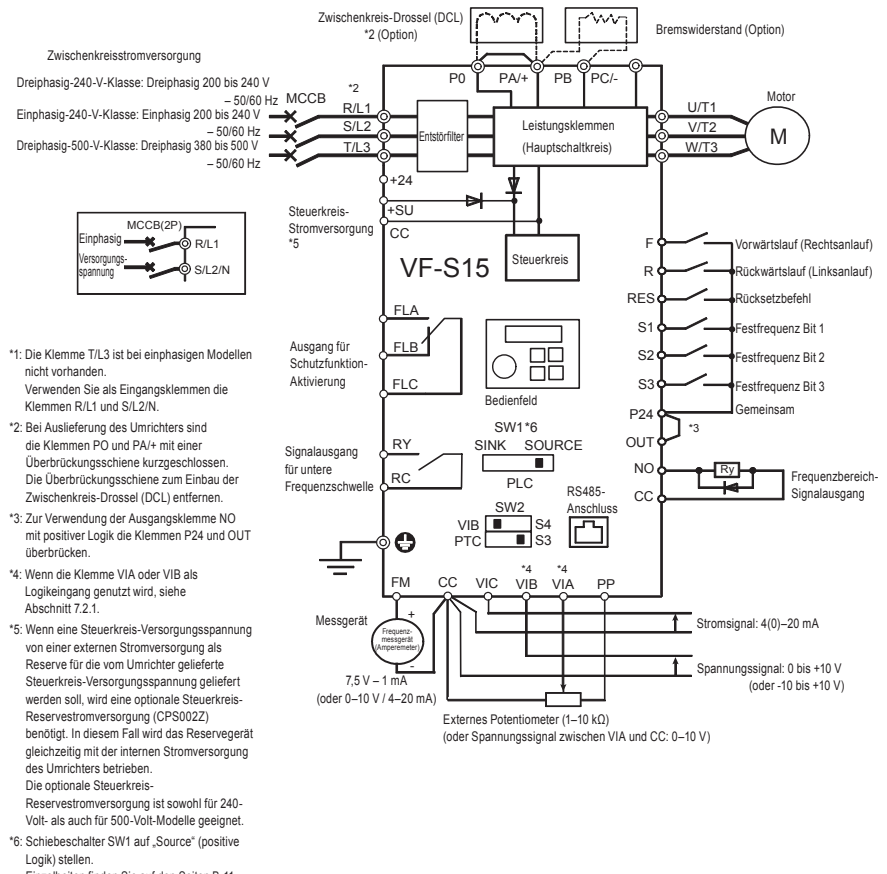

Einzelheiten finden Sie auf den Seiten B-11, 12.

Standardeinstellung: PLC

## 2.3 Beschreibung der Klemmen

### 2.3.1 Leistungsklemmen

#### ■ Anschlüsse für Peripheriegeräte

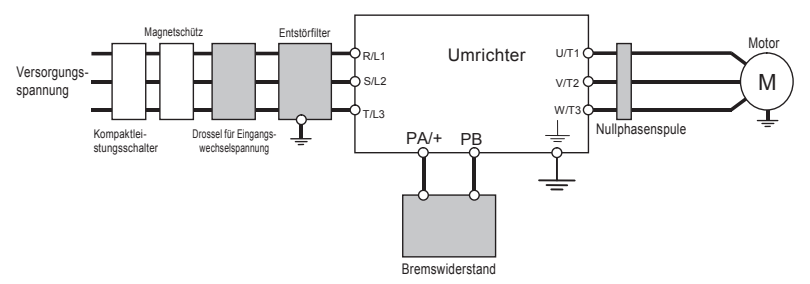

Anmerkung 1: Die Klemme T/L3 ist bei einphasigen Modellen nicht vorhanden. Wenn Sie ein einphasiges Modell verwenden, müssen Sie daher die Stromversorgungskabel an die Klemmen R/L1 und S/L2/N anschließen.

### ■ Leistungsklemmen (Hauptschaltkreis)

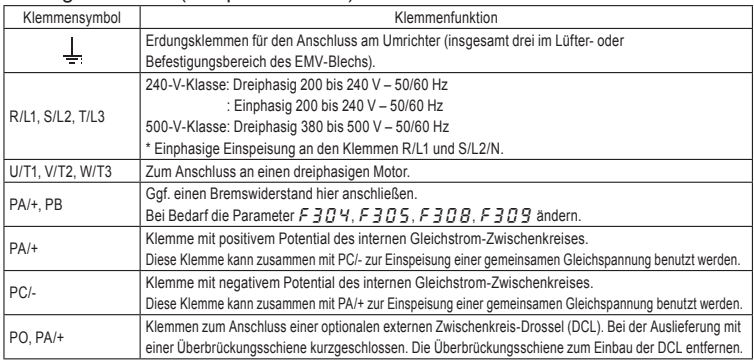

Die Anordnung der Leistungsklemmen ist je nach Spannungsbereich unterschiedlich. Ausführliche Hinweise finden Sie in Abschnitt 1.3.3 1).

# 2.3.2 Steuerklemmen

Die Steuerkreis-Klemmleiste ist für alle Modelle gleich.

Zur Funktion und Spezifikation der einzelnen Klemmen siehe die folgende Tabelle.

Einzelheiten zur Anordnung der Steuerklemmen finden Sie in Abschnitt 1.3.3 3).

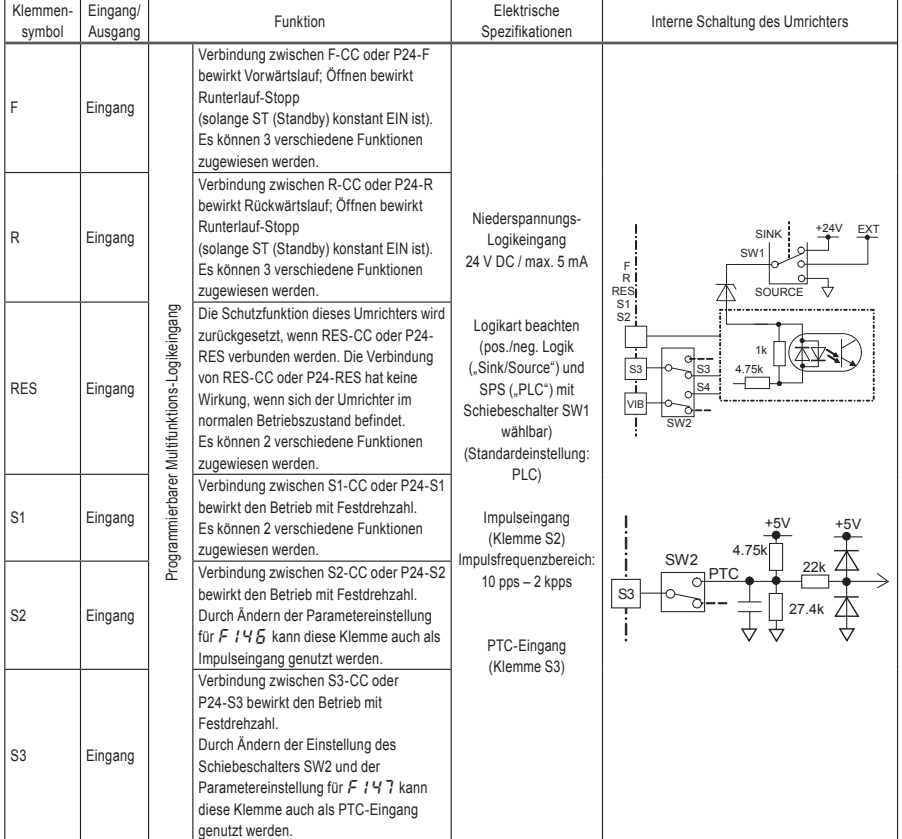

### ■ Steuerklemmen

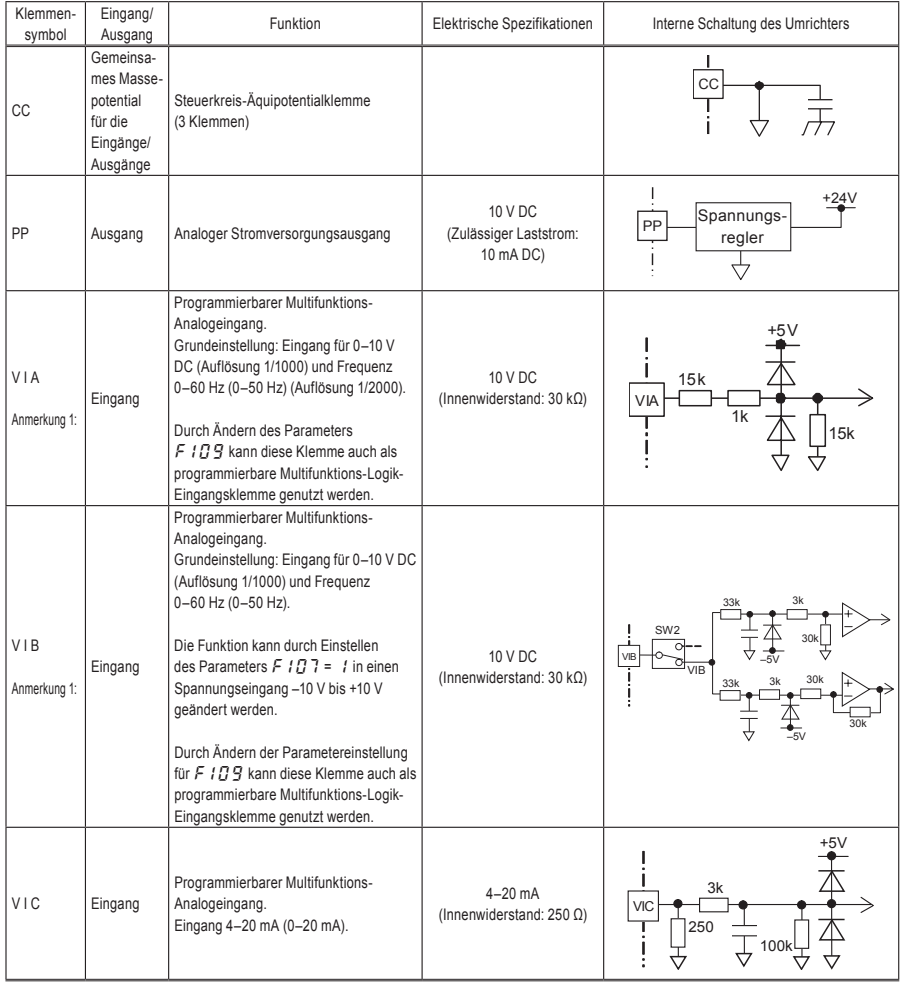

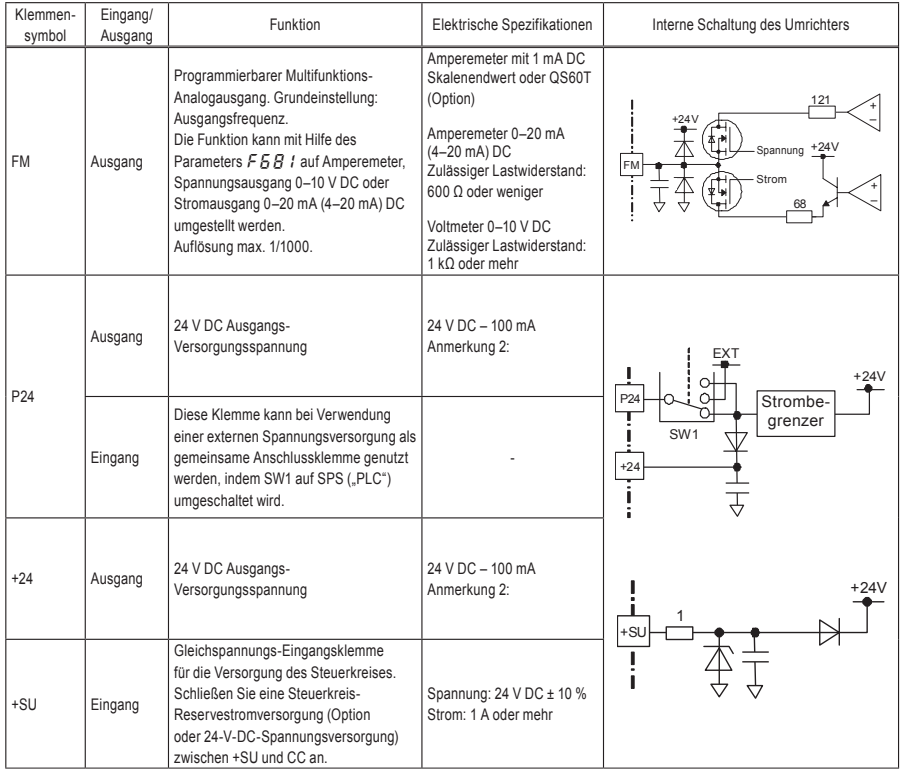

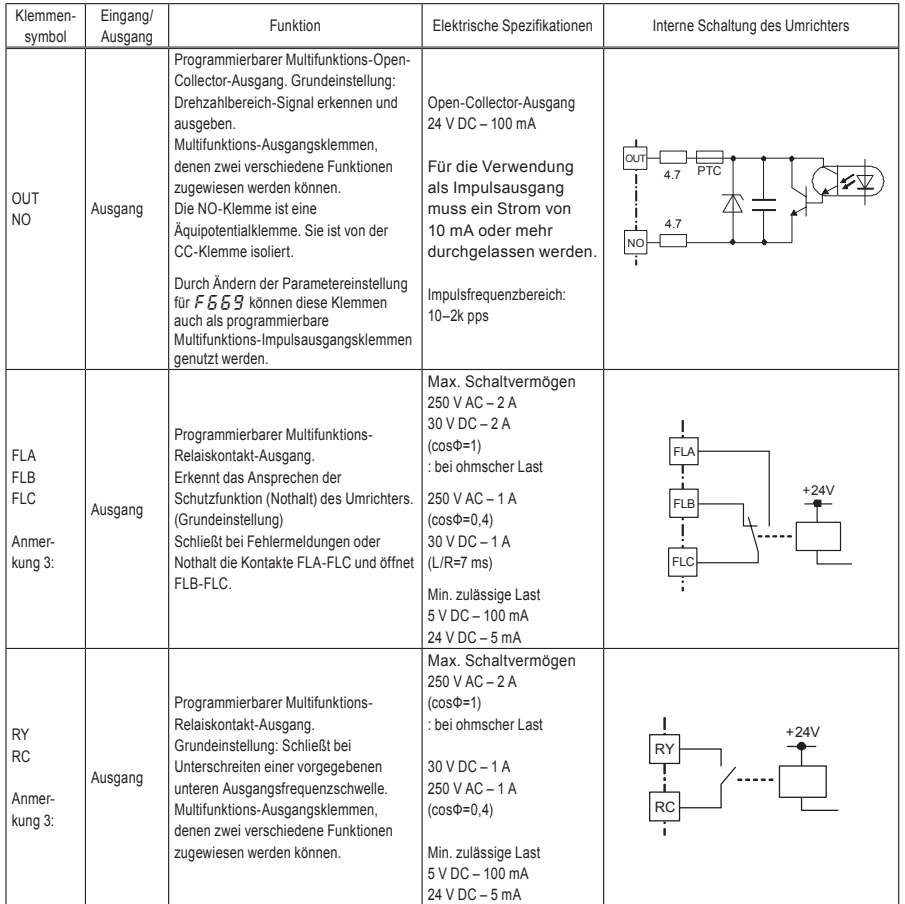

Anmerkung 1: Wenn die Klemme VIA als Logikeingang genutzt wird, schließen Sie unbedingt einen Widerstand zwischen P24 und VIA (bei negativer Logik) bzw. zwischen VIA und CC (bei positiver Logik) an. (Empfohlener Widerstand: 4,7 kΩ –1/2 W)

Für Klemme VIB nicht erforderlich.

### **TOSHIBA**

Anmerkung 2: 100 mA ist die Summe von P24 und +24.

Anmerkung 3: Durch externe Einwirkungen wie Vibrationen, Stöße usw. kann es zum Kontaktprellen kommen (kurzzeitige EIN/AUS-Betätigung des Kontakts). Daher bitte das Filter auf mindestens 10 ms einstellen oder einen Timer verwenden, wenn die Klemme direkt mit dem Eingang der programmierbaren Steuerung verbunden wird. Bitte zum Anschluss der programmierbaren Steuerung nach Möglichkeit die OUT-Klemme verwenden.

### ■ Umschaltung SINK- (negative) / SOURCE- (positive) Logik (bei Verwendung der internen Stromversorgung des Umrichters)

Stromfluss nach außen bedeutet eine Aktivierung der Eingangs-Steuerklemmen. Diese Klemmen werden als Stromsenken-Logikklemmen bezeichnet.

In Europa wird allgemein mit positiver Logik (Source = Stromquelle) gearbeitet, wobei der Schaltstrom in die Eingangsklemme hineinfließt.

Sink-Logik (Stromsenken) entspricht negativer Logik, Source-Logik (Stromquellen) entspricht positiver Logik. Jede Logik wird mit elektrischer Energie entweder von der internen Stromversorgung des Umrichters oder von einer externen Quelle gespeist, wobei sich die Anschlüsse nach der verwendeten Stromquelle richten. Zwischen negativer und positiver Logik kann mit dem Schiebeschalter SW1 umgeschaltet werden.

<Anschlussbeispiele bei Verwendung der internen Stromversorgung des Umrichters>

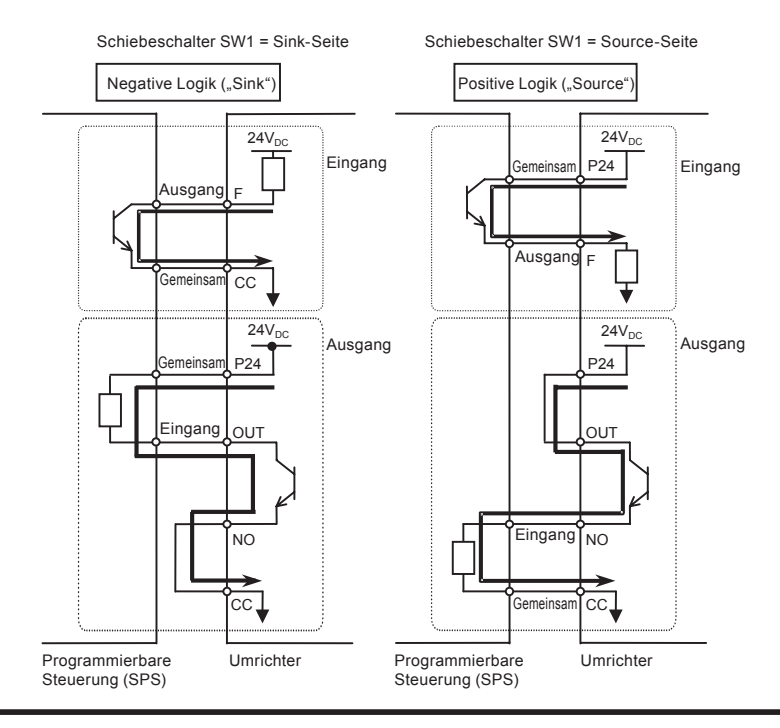

■ SINK: negative Logik (bei Verwendung einer externen Stromversorgung) Die P24-Klemme dient zum Anschließen einer externen Stromversorgung oder zum Isolieren einer

<Anschlussbeispiele bei Verwendung einer externen Stromversorgung>

Klemme von anderen Eingangs- oder Ausgangsklemmen.

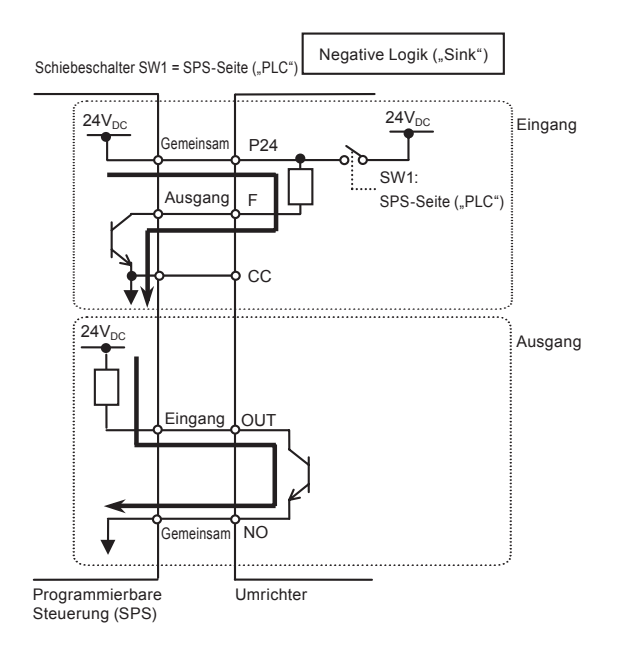

Anmerkung: Schalten Sie die externe Stromversorgung nicht zuerst aus, wenn die Klemmen VIA oder VIB als Logikeingangsklemmen der externen Stromversorgung verwendet werden. Dies könnte zu unerwarteten Ergebnissen führen, da die Klemmen VIA oder VIB den Schaltstatus EIN haben.

#### ■ Einstellen des Schiebeschalters

Zur Position des Schiebeschalters siehe Abschnitt 1.3.3 3).

(1) Umschaltung zwischen negativer/positiver Logik: SW1 (Grundeinstellung: "PLC") Die Klemmen F, R, RES, S1, S2 und S3 werden mit dem Schiebeschalter SW1 auf negative (Sink) bzw. positive Logik (Source) umgeschaltet

Wenn bei negativer Logik eine externe Stromversorgung verwendet wird, ist der Schiebeschalter SW1 auf die "PLC"-Seite einzustellen.

Nehmen Sie die Umschaltung auf negative bzw. positive Logik vor, bevor die Spannungsversorgung eingeschaltet wird.

Schalten Sie nach Überprüfung der richtigen Einstellung für negative/positive Logik die Spannungsversorgung ein.

(2) Umschaltung der Funktion von Klemme VIB: Oberer SW2 (Grundeinstellung: VIB-Seite) Die Einstellung der Klemme VIB als Analogeingang/Logik-Eingang erfolgt über den oberen Schiebeschalter SW2 und den Parameter F 109.

Um die Klemme VIB als Analog-Eingangsklemme zu nutzen, stellen Sie den Schiebeschalter auf die VIB-Seite, und setzen Sie den Parameter  $F$   $109=0$ .

Um die Klemme VIB als Logik-Eingangsklemme zu nutzen, stellen Sie den Schiebeschalter auf die S4-Seite, und setzen Sie den Parameter auf einen der Werte F  $1B9=1$ ,  $\overline{3}$  oder  $\overline{4}$ . Die Einstellung für negative oder positive Logik erfolgt über den Schiebeschalter SW1.

Achten Sie darauf, dass die Einstellung des oberen Schiebeschalters SW2 und des Parameters F  $109$ übereinstimmen.

Andernfalls ist eine Fehlfunktion möglich.

(3) Umschaltung der Funktion von Klemme S3: Unterer SW2 (Grundeinstellung: S3-Seite) Die Einstellung der Klemme S3 als Logik-Eingang/PTC-Eingang erfolgt über den unteren Schiebeschalter SW2 und den Parameter F 147.

Um die Klemme S3 als Logik-Eingangsklemme zu nutzen, stellen Sie den Schiebeschalter auf die S3-Seite, und setzen Sie den Parameter  $F147=0$ .

Um die Klemme S3 als PTC-Eingangsklemme zu nutzen, stellen Sie den Schiebeschalter auf "PTC", und setzen Sie den Parameter  $F147=1$ .

Achten Sie darauf, dass die Einstellung des unteren Schiebeschalters SW2 und des Parameters  $F$  /  $47$ übereinstimmen.

Andernfalls ist eine Fehlfunktion möglich.

# **3. Betrieb**

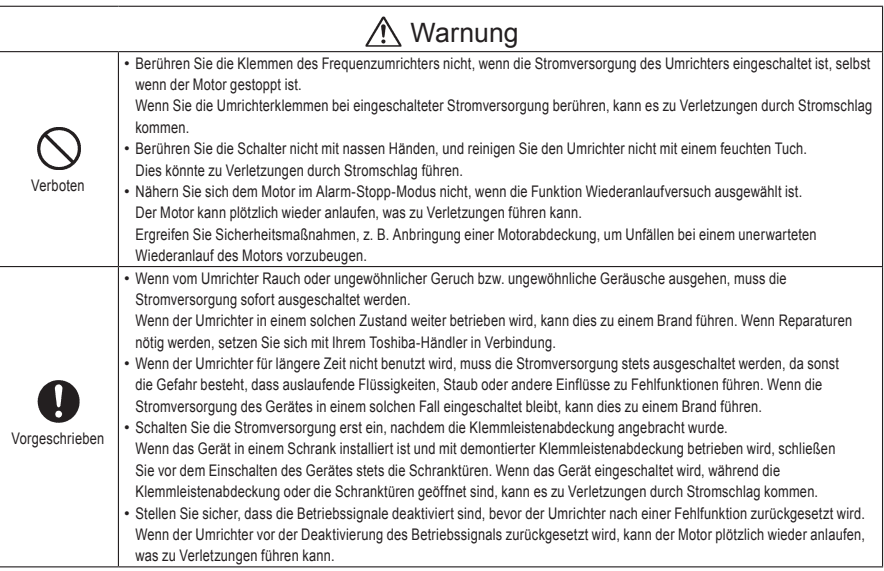

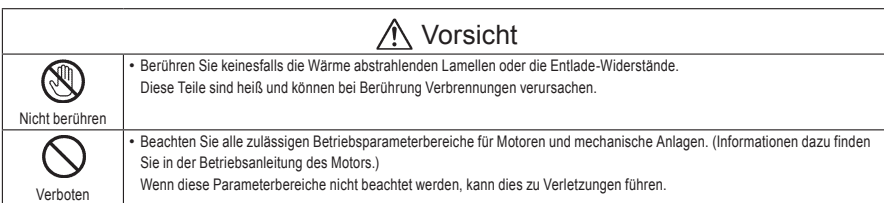

# 3.1 Verwendung des Einrichtmenüs

# Warnung

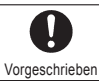

• Bei unsachgemäßer Einstellung kann der Antrieb beschädigt werden und sich unerwartet in Bewegung setzen. Beim Programmieren von Einrichtmenüs ist besondere Vorsicht geboten.

Beachten Sie bei den Einstellungen im Einrichtmenü die Basisfrequenz und die Basisfrequenzspannung des angeschlossenen Motors. (Wenn Sie nicht sicher sind, welcher Gebietscode im Einrichtmenü zu wählen ist und welche Werte eingestellt werden sollen, halten Sie bitte mit Ihrem Toshiba-Händler Rücksprache.) In jedem Einrichtmenü werden alle Parameter mit Bezug auf die Basisfrequenz und die Basisfrequenzspannung des angeschlossenen Motors automatisch eingestellt. (Siehe die Tabelle auf der folgenden Seite.)

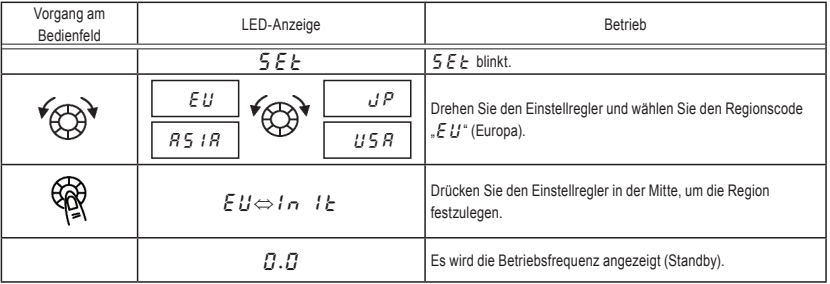

So ändern Sie das Einrichtmenü [Beispiel: Auswahl eines Regionscodes für EU]

〜<br>☆ Wenn Sie die mit dem Einrichtmenü gewählte Region ändern möchten, können Sie das Einrichtmenü mit den folgenden Einstellungen aufrufen.

Beachten Sie aber bitte, dass dadurch alle Einstellungsparameter wieder auf die Grundeinstellung zurückgesetzt werden.

- Stellen Sie den Parameter  $5EE$  auf " $D$ " ein.
- Stellen Sie den Parameter  $5EE$  auf "  $13$ " ein.
- ✩ Die Parametereinstellungen in der Tabelle auf der folgenden Seite können einzeln geändert werden, auch nachdem sie im Einrichtmenü ausgewählt wurden.

*3*

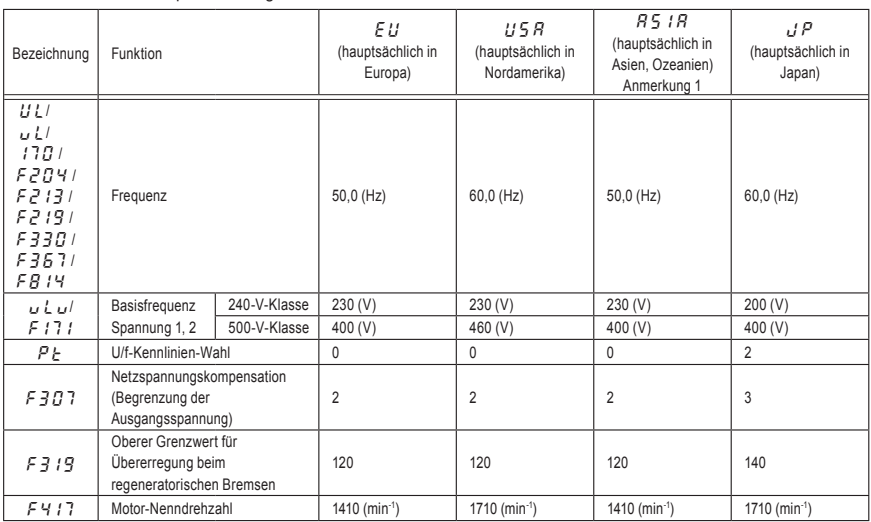

■ Von den Einrichtparametern gesetzte Werte

Anmerkung 1: Ohne Japan.

Anmerkung 2: Schiebeschalter SW1 ist in der Grundeinstellung auf "PLC" eingestellt. Nehmen Sie seine Einstellung gemäß der verwendeten Logik vor.

Einzelheiten finden Sie auf den Seiten B-11 und 13.

# 3.2 Vereinfachter Betrieb des VF-S15

Für den Betrieb des Umrichters werden Startbefehl und Betriebsfrequenzvorgabe benötigt. Die Einstellung für Betriebsart und Betriebsfrequenz kann wie folgt gewählt werden. In der Grundeinstellung wird der Umrichter mit der Taste RUN/STOP im Tastenblock am Bedienfeld gestartet

und gestoppt, und die Frequenz kann mit dem Einstellregler festgelet werden.

- Start / Stopp : (1) Starten und Stoppen mit dem Tastenblock am Bedienfeld
	- (2) Starten und Stoppen mit externen Signalen

 $\overline{\text{Einstein}}$  Einstellen der Frequenz  $\begin{bmatrix} 1 \end{bmatrix}$  Einstellung mit dem Einstellregler (2) Einstellung mit externen Signalen (0–10 V DC, 4–20 mA DC, –10–+10 V DC)

Verwenden Sie die Grundparameter  $\int \prod d d$  (Auswahl des Befehlsmodus) und  $F \Pi \overline{G} d$  (Auswahl des Frequenzeinstellmodus) für die Auswahl.

[Parametereinstellung]

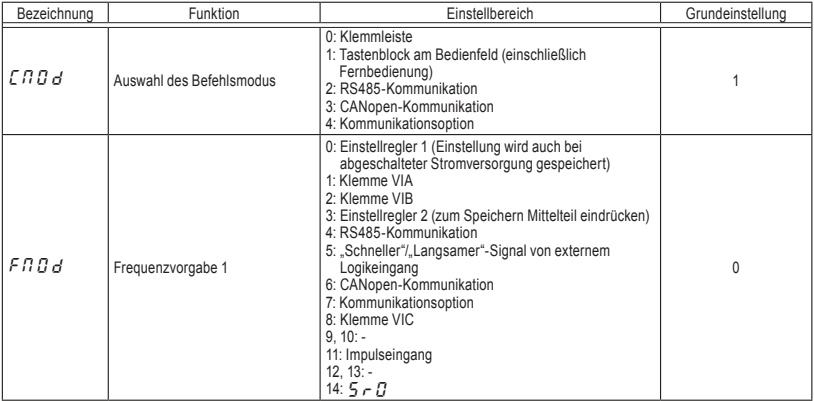

- $\star$  In der Betriebsart F / I  $B$  d= $B$  (Einstellregler 1) bleibt die mit dem Einstellregler vorgewählte Frequenz auch nach dem Ausschalten der Stromversorgung gespeichert. Dieser Einstellregler wird auf ähnliche Weise verwendet wie ein Potentiometer.
- $\hat{\varphi}$  Einzelheiten zu F n  $\hat{U}$  d=4 bis 7, 11 und 14 finden Sie in Abschnitt 5.6.

### 3.2.1 Starten und Stoppen

[Beispiel für das  $[$   $\Pi$   $\ddot{U}$  d-Einstellverfahren]

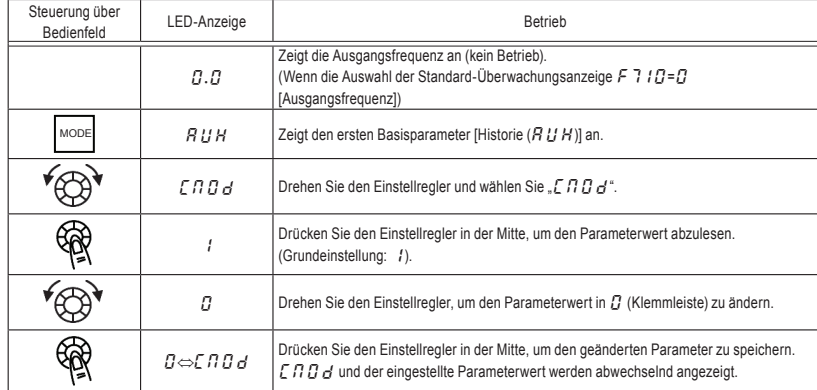

(1) Starten und Stoppen mit dem Tastenblock am Bedienfeld (*CnDd=1)*<br>Verwerte Siedic Taster (SIN) und STOP der Taterklatie am Bedienfeld um der N

Verwenden Sie die Tasten  $\parallel$  RUN  $\parallel$  und  $\parallel$  STOP  $\parallel$  des Tastenblocks am Bedienfeld, um den Motor zu starten und zu stoppen.

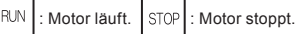

- $\star$  Die Drehrichtung wird durch die Einstellung des Parameters  $F_r$  festgelegt (Auswahl zwischen Vorwärts- und Rückwärtslauf). ( $\overline{Q}$ : Vorwärtslauf, /: Rückwärtslauf)
- ✩ wischen Vorwärts- und Rückwärtslauf kann über die Fernbedienung (Option) umgeschaltet werden. Dazu muss der Parameter  $F_r$  (Auswahl Vorwärts-/Rückwärtslauf) auf  $\bar{J}$  oder  $\bar{J}$  gesetzt werden. (Siehe Abschnitt 5.8.)
- (2) Starten und Stoppen über externe Signale ( $\iint_R G = G$ ): Negative Logik ("Sink")

Verbinden der Klemmen und : Frequenz F-CC EIN AUS Runterlauf und Stopp Trennen des Kontakts zwischen  $\begin{bmatrix} F \end{bmatrix}$ und  $\begin{bmatrix} CC \end{bmatrix}$ : Runterlauf und Stopp

Verwenden Sie externe Signale an der Klemmleiste, um den Motor zu starten und zu stoppen.

### (3) Freilauf-Stopp

Weisen Sie im Falle des Freilauf-Stopps die Parameter gemäß der unten stehenden Beschreibung zu. Der Umrichter zeigt beim Freilauf-Stopp  $GFF$  an.

1) Weisen Sie " $5$  (ST)" einer Eingangsklemme zu. Setzen Sie den Parameter  $F11D=0$ . Öffnen Sie ST-CC für Freilauf-Stopp (siehe die Statusbeschreibung rechts). 2) Weisen Sie " $95$  (FRR)" einer Eingangsklemme zu.

Ein Freilauf-Stopp wird durch Kurzschließen von FRR und CC ausgelöst.

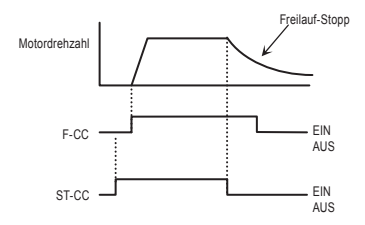

### 3.2.2 Modus für Frequenzeinstellung umstellen

[Beispiel für das  $F \Pi G$  d-Einstellverfahren]  $F \Pi G d = 1$ : Frequenzeinstellung über die Klemme VIA

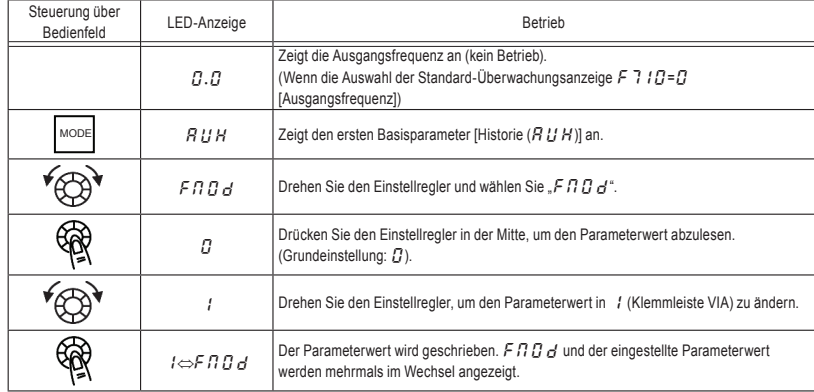

\* Wenn Sie die Taste MODE zweimal drücken, kehrt das Display in den normalen Anzeigemodus zurück (Anzeige der Ausgangsfrequenz).

# (1) Einstellung über den Tastenblock ( $\sqrt{F} \Pi \vec{U} d = \vec{U}$  oder  $\vec{J}$ )

Erhöht die Frequenz (D): Verringert die Frequenz

■ Beispiel für den Betrieb vom Bedienfeld aus ( $F \cap G = 3$ : zum Speichern Mittelteil eindrücken)

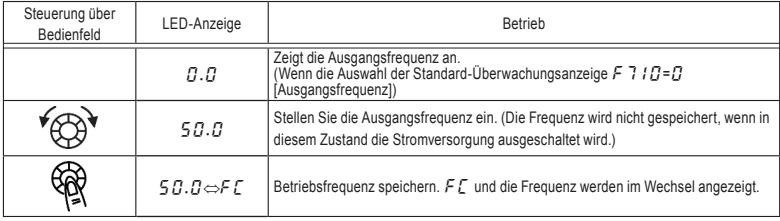

**■ Beispiel für den Betrieb vom Bedienfeld aus (Fnndd=0: Einstellung wird auch** bei abgeschalteter Stromversorgung gespeichert)

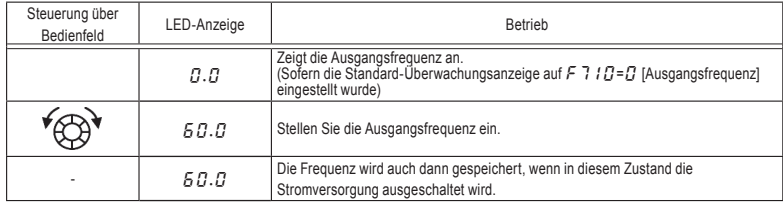

- (2) Einstellen der Frequenz mit Hilfe externer Signale an der Klemmleiste  $F \cap G = 1, Z$  oder  $B$ )
	- ⇒ Einzelheiten finden Sie in Abschnitt 7.3.
- (3) Umschalten zwischen zwei Frequenzbefehlen ⇒ Einzelheiten finden Sie im Abschnitt 5.8.

# 3.3 Bedienung des VF-S15

Überblick über die Bedienung des Frequenzumrichters mit einfachen Beispielen

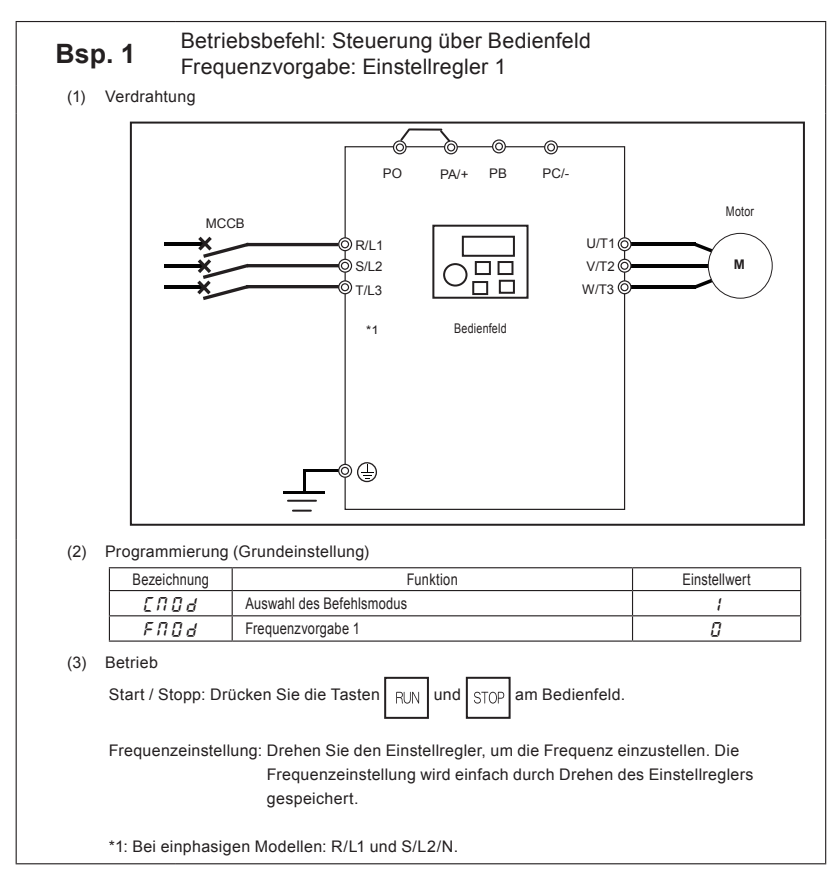

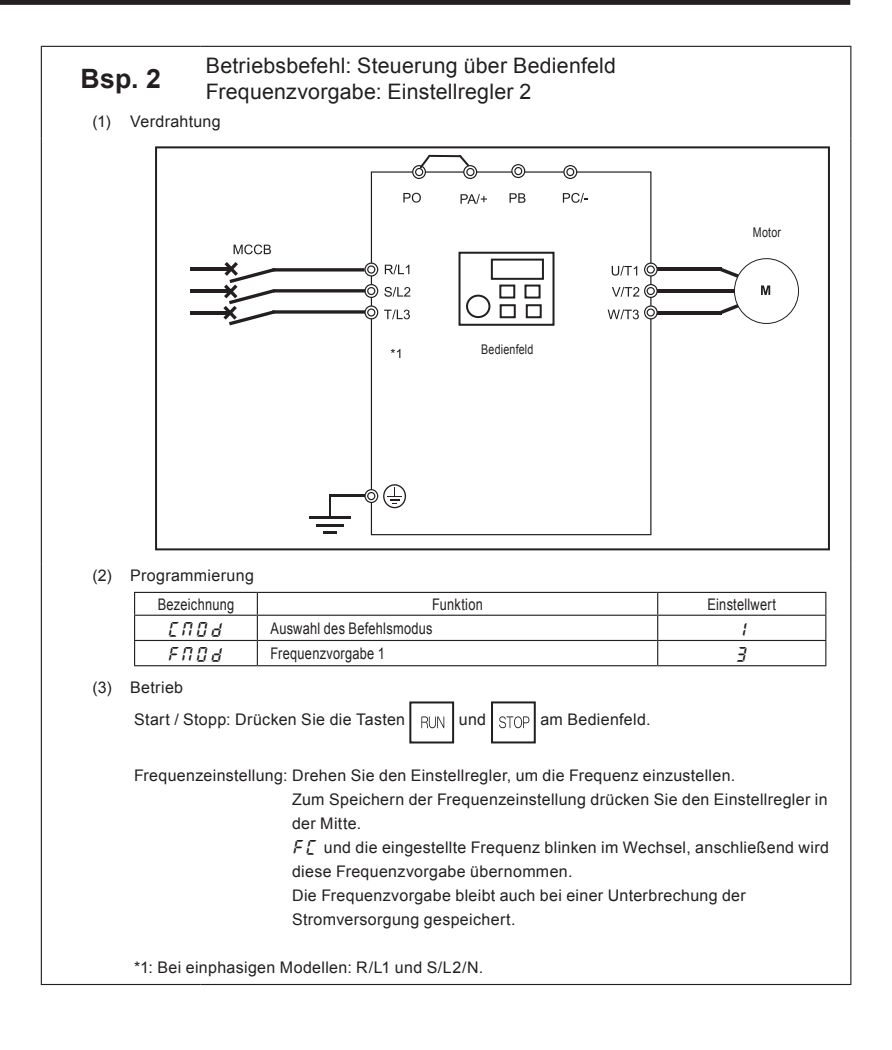
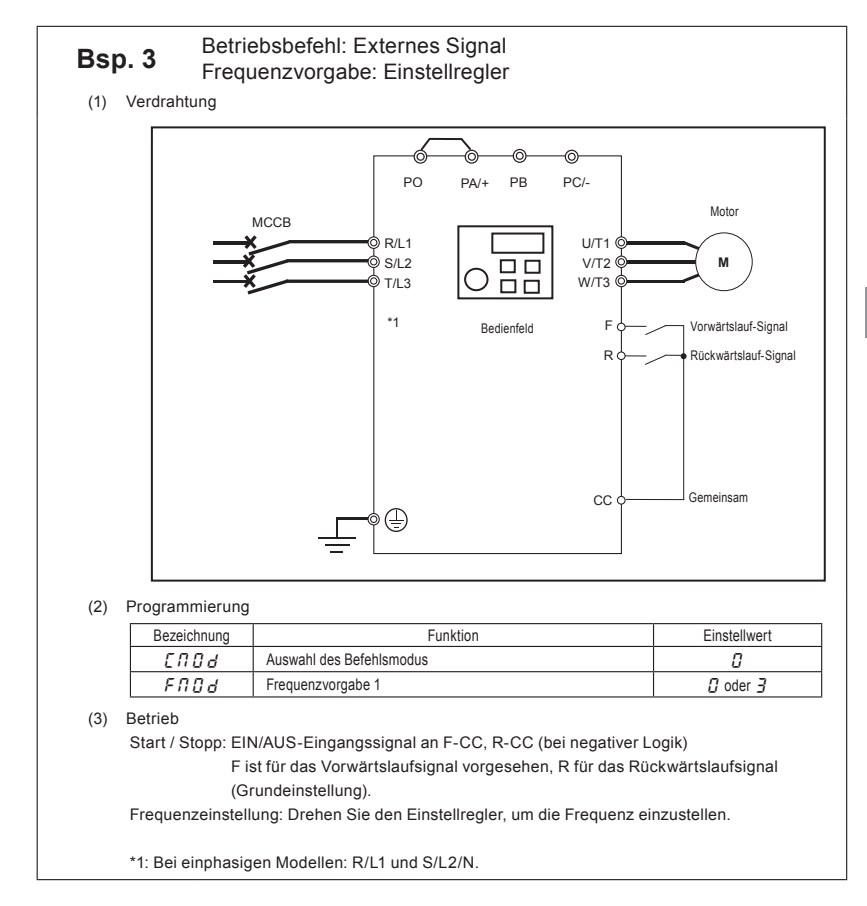

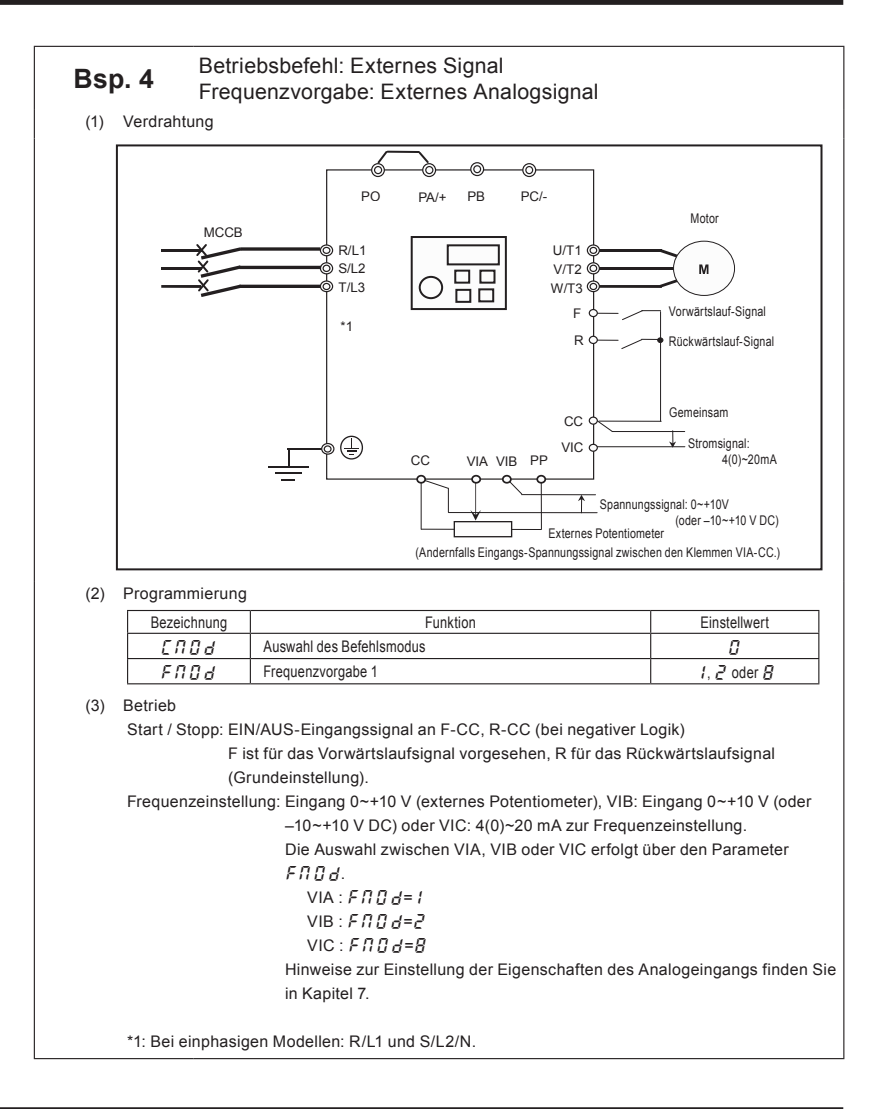

*4*

# **4. Einstellen der Parameter**

## 4.1 Einstellung und Anzeige-Modi

Dieser Umrichter verfügt über die folgenden drei Anzeige-Modi:

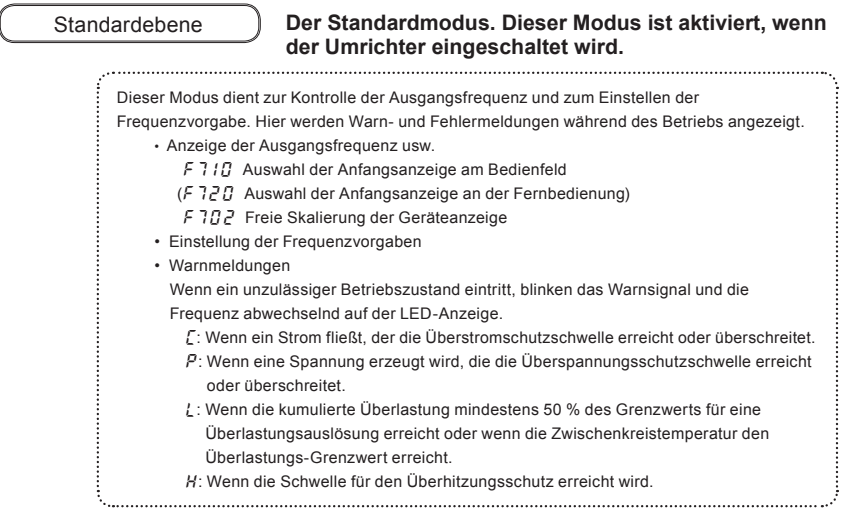

## Programmierebene **Der Modus zum Programmieren der Parameter des Umrichters.**

⇒ Einzelheiten zum Einrichten der Parameter finden Sie in Abschnitt 4.2.

Es gibt zwei Modi zum Auslesen der Parameter. Einzelheiten zur Auswahl und zum Wechsel der Ebenen finden Sie in Abschnitt 4.2.

Vereinfachte Ebene : Es werden nur die zehn am häufigsten gebrauchten Parameter angezeigt. Die Parameter können nach Bedarf registriert werden. (max. 32 Parameter) Standard-Programmierebene : Es werden alle Basis- und erweiterten Parameter angezeigt.

✩ Mit der EASY-Taste wird jeweils im Wechsel zwischen der vereinfachten und der Standard-Programmierebene umgeschaltet.

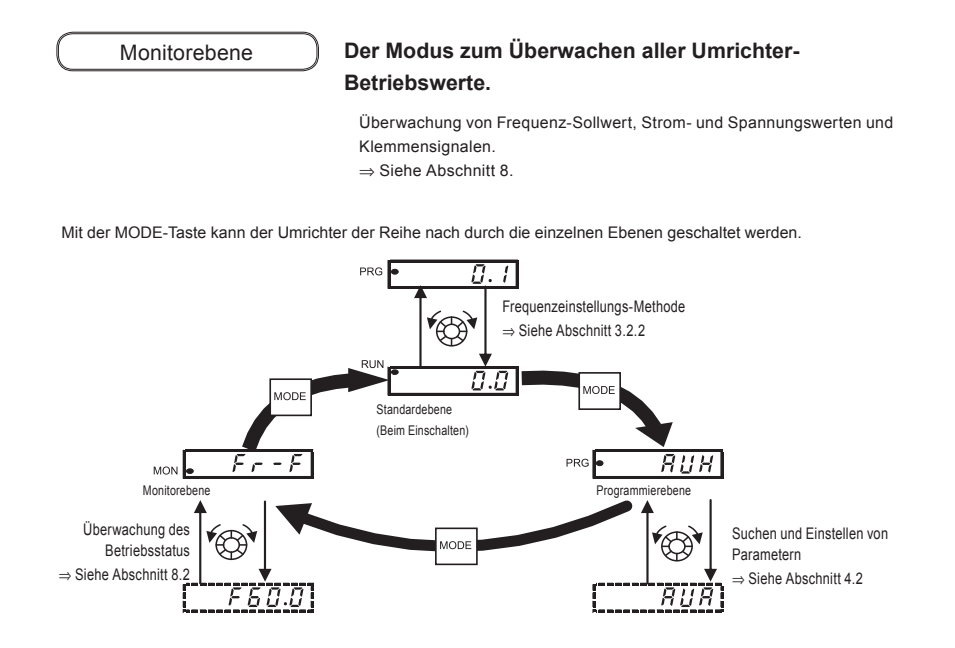

*4*

## 4.2 Programmieren der Parameter

Es gibt zwei Arten der Programmierebene: die vereinfachte und die Standard-Programmierebene. Welche Ebene beim Einschalten aktiv ist, kann bei *P 5 E L* festgelegt werden (Ebenenauswahl mit EASY-Taste), und die Ebene lässt<br>sist dans mit der EAOY Taste were better. Beschten Ois indeels dass die Unsehelten the de shweight, were sich dann mit der EASY-Taste umschalten. Beachten Sie jedoch, dass die Umschaltmethode abweicht, wenn nur die vereinfachte Ebene gewählt ist. Einzelheiten finden Sie in Abschnitt 4.5.

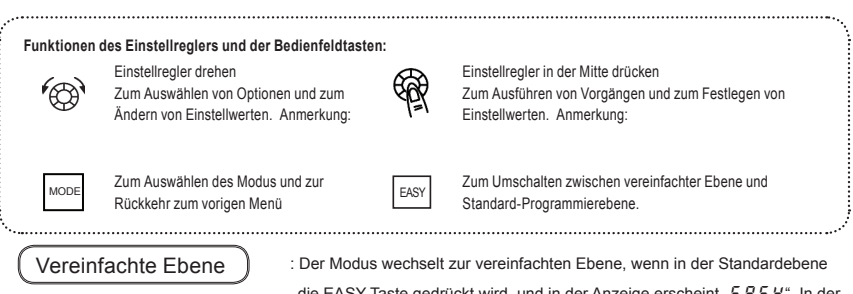

die EASY-Taste gedrückt wird, und in der Anzeige erscheint "E  $\bar{R}$  5 Y". In der vereinfachten Ebene leuchtet die EASY-Lampe. In der Grundeinstellung werden nur die 10 am häufigsten gebrauchten

### Vereinfachte Ebene

Grundparameter angezeigt.

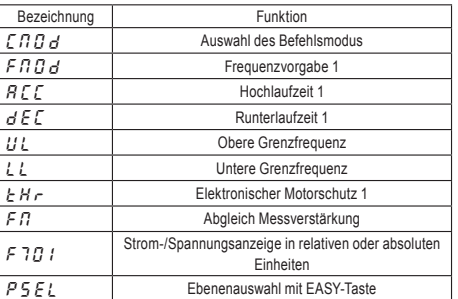

✩ Wenn die EASY-Taste gedrückt wird, während der Einstellregler gedreht wird, werden die Werte weiter erhöht bzw. vermindert, ohne dass der Einstellregler gedrückt gehalten werden muss. Dies erleichtert die Einstellung hoher Werte. Anmerkung: Für die verfügbaren Parameter werden die Zahlenwerte von numerischen Parametern ( $R\int_{c} \int_{c}$  usw.) im laufenden Betrieb übernommen, während der Einstellregler gedreht wird. Beachten Sie aber bitte, dass die Mitte des Einstellreglers gedrückt werden muss, damit die Werte auch beim Ausschalten der Stromversorgung gespeichert bleiben.

> Beachten Sie auch, dass die Werte von Parametern mit wählbaren Optionen ( $F \Pi G$  usw.) im laufenden Betrieb nicht beim einfachen Drehen des Einstellreglers übernommen werden: Um diese Parameter zu übernehmen, müssen Sie den Einstellregler in der Mitte drücken.

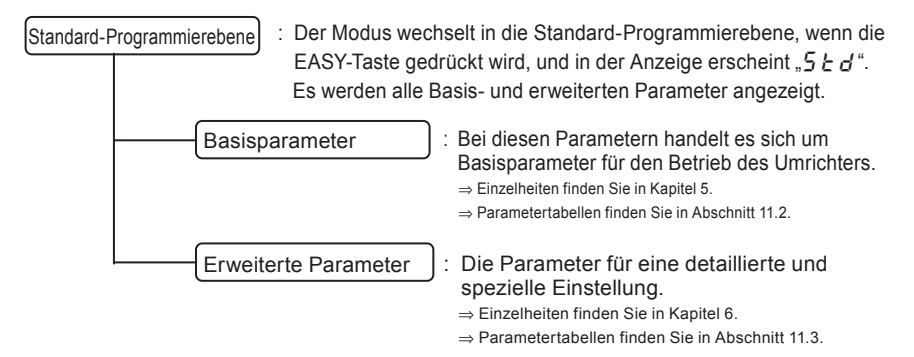

Anmerkung: Aus Sicherheitsgründen können einige Parameter bei laufendem Umrichter nicht geändert werden. Siehe Abschnitt 11.9

*4*

## 4.2.1 Einstellungen in der vereinfachten Programmierebene

Der Umrichter wechselt in diesen Modus, wenn durch Drücken der MODE-Taste die vereinfachte Programmierebene gewählt wird.

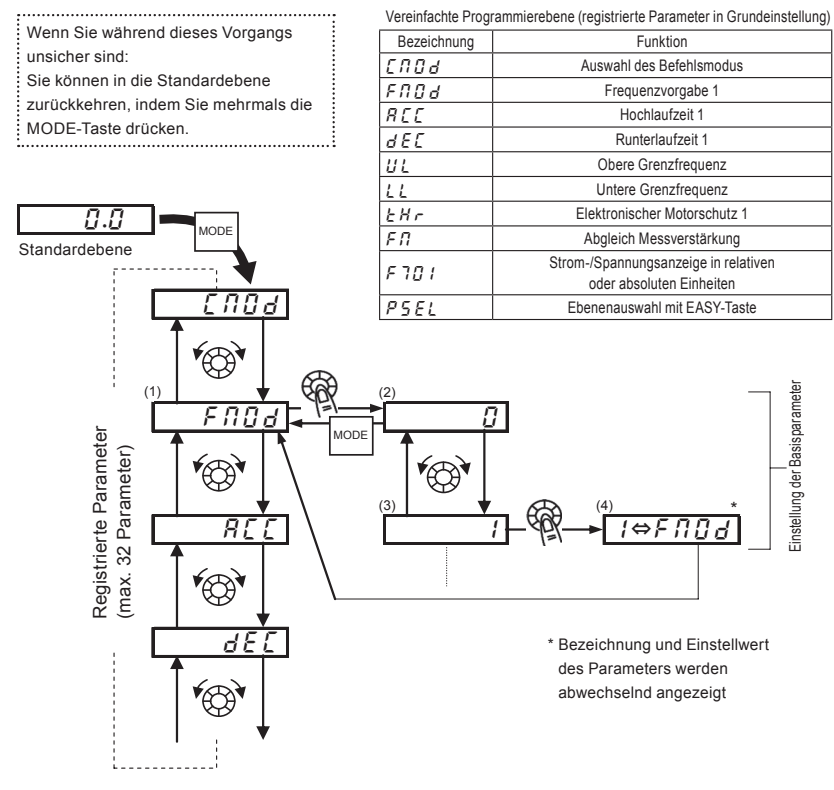

- Parametereinstellung in der vereinfachten Programmierebene
- (1) Den zu ändernden Parameter markieren. (Den Einstellregler drehen.)
- (2) Die aktuelle Einstellung des gewählten Parameters ablesen. (Den Einstellregler in der Mitte drücken.)
- (3) Den Parameterwert ändern. (Den Einstellregler drehen.)
- (4) Mit dieser Taste den Parameterwert speichern. (Den Einstellregler in der Mitte drücken.)
- $\angle$  Zum Wechseln in die Standard-Programmierebene drücken Sie in der Standardebene die EASY-Taste. "5 E d" wird angezeigt, und die Ebene wird umgeschaltet.

## 4.2.2 Einstellungen in der Standard-Programmierebene

Der Umrichter wechselt in diesen Modus, wenn durch Drücken der MODE-Taste die Standard-Programmierebene gewählt wird.

- Wenn Sie während dieses Vorgangs
- unsicher sind:
- Sie können in die Standardebene
- zurückkehren, indem Sie mehrmals die
- MODE-Taste drücken.
- 
- Programmieren von Basisparametern
- (1) Den zu ändernden Parameter markieren. (Den Einstellregler drehen.)
- (2) Die aktuelle Einstellung des gewählten Parameters ablesen. (Den Einstellregler in der Mitte drücken.)
- (3) Den Parameterwert ändern. (Den Einstellregler drehen.)
- (4) Mit dieser Taste den Parameterwert speichern.

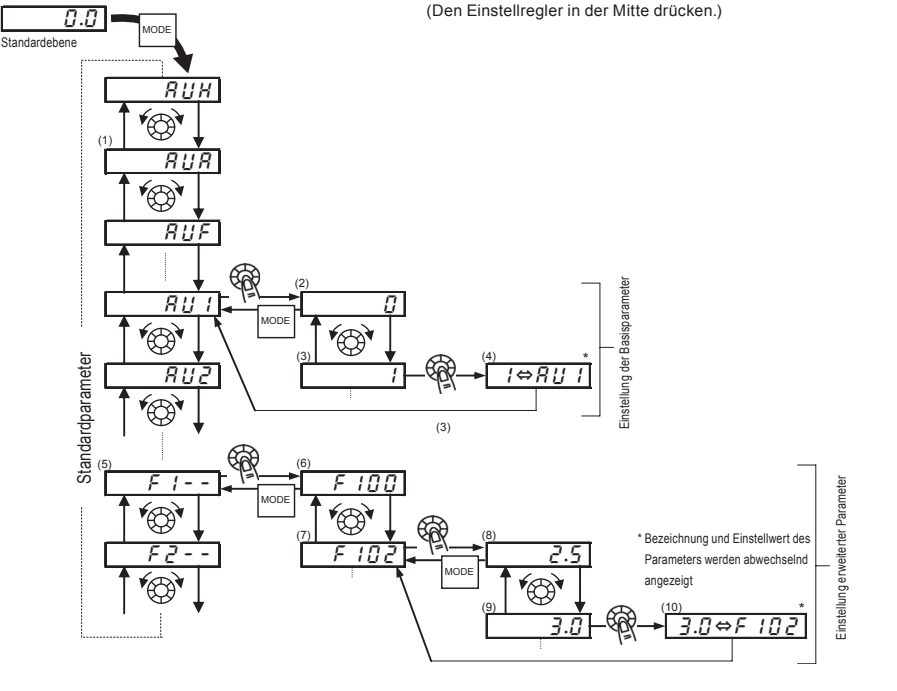

✩ Zum Wechseln in die vereinfachte Programmierebene drücken Sie in der Standardebene die EASY-Taste.  $E$   $E$   $S$   $S$  wird angezeigt, und die Ebene wird umgeschaltet.

*4*

■ Programmierung der erweiterten Parameter Jeder erweiterte Parameter besteht aus einem "F", "R" oder "C" mit angehängter 3-stelliger Nummer. Beginnen Sie also, indem Sie zunächst den Kopfeintrag des gewünschten Parameters auswählen und anzeigen lassen: "F /--" bis  $F_5 -$ ",  $B - -$ ",  $F_2 - -$ " ( $F_1 - -$ ": Parameter-Anfangsnummer ist 100,  $B - -$ ": Parameter-Anfangszeichen ist A.) (5) Die Bezeichnung des zu ändernden Parameters markieren. (Den Einstellregler drehen.) (6) Den erweiterten Parameter ablesen. (Den Einstellregler in der Mitte drücken.) (7) Den zu ändernden Parameter markieren. (Den Einstellregler drehen.) (8) Die aktuelle Einstellung des gewählten Parameters ablesen. (Den Einstellregler in der Mitte drücken.) (9) Den Parameterwert ändern. (Den Einstellregler drehen.) (10) Mit dieser Taste den Parameterwert speichern. (Den Einstellregler in der Mitte drücken.) ■ Einstellbereich und Anzeige von Parameter-Einstellwerten h1: Es wurde versucht, einen Wert zuzuweisen, der höher ist als der programmierbare Bereich.  $l_0$ : Es wurde versucht, einen Wert zuzuweisen, der niedriger ist als der programmierbare Bereich. Wenn die obige Alarmanzeige blinkt, können keine Werte eingestellt werden, die größer als H | bzw. kleiner oder gleich  $L\bar{D}$  sind. \* Der Einstellwert für den aktuell markierten Parameter kann aufgrund von Änderungen anderer Parameter den oberen Grenzwert überschreiten oder den unteren Grenzwert unterschreiten.

## 4.3 Nützliche Funktionen für die Suche nach einem Parameter und das Ändern einer Parametereinstellung

Dieser Abschnitt erläutert Funktionen, die bei der Suche nach einem Parameter und beim Ändern einer Parametereinstellung helfen.

Suche im Parameter-Änderungsprotokoll (Historie-Funktion)  $\overline{H} H$ 

Diese Funktion sucht automatisch nach den letzten fünf Parametern, deren Einstellungen geändert wurden. Um diese Funktion zu verwenden, wählen Sie den Parameter  $R U H$  aus. (Die geänderten Parameter werden unabhängig von der Differenz zur Grundeinstellung angezeigt.)

⇒ Einzelheiten finden Sie in Abschnitt 5.1.

Parameter in der vereinfachten Programmierebene in Abhängigkeit von der Anwendung (vereinfachte Anwendungseinstellung)  $\overline{R}$  is

Der für Ihre Maschine erforderliche Parameter kann einfach eingestellt werden.

Wählen Sie die Maschine mit Parameter  $R U R$  aus, und stellen Sie sie in der vereinfachten Programmierebene ein.

⇒ Einzelheiten finden Sie in Abschnitt 5.2.

Zweckabhängige Parametereinstellung (Anleitfunktion)  $\boxed{B \ U F}$ 

Es können nur Parameter aufgerufen und eingestellt werden, die für einen bestimmten Zweck erforderlich sind. Um diese Funktion zu verwenden, wählen Sie den Parameter  $B \cup F$  aus. ⇒ Einzelheiten finden Sie in Abschnitt 5.3.

Zurücksetzen der Parameter auf die Grundeinstellungen  $F H$ 

Verwenden Sie zum Zurücksetzen aller Parameter auf die Grundeinstellungen den Parameter  $E \nmid P$ . Um diese Funktion zu verwenden, stellen Sie den Parameter  $E Y P = 3$  oder  $13$  ein. ⇒ Einzelheiten finden Sie in Abschnitt 4.3.2.

Abrufen gespeicherter Kundeneinstellungen  $F$  4 P

Kundeneinstellungen können per Stapelverarbeitung gespeichert und abgerufen werden. Diese Einstellungen können als kundenspezifische Grundeinstellungen verwendet werden. Um diese Funktion zu verwenden, stellen Sie den Parameter  $\frac{1}{6}$   $\frac{1}{3}$   $\frac{1}{7}$  oder  $\frac{1}{6}$  ein. ⇒ Einzelheiten finden Sie in Abschnitt 4.3.2.

Suche nach geänderten Parametern  $\sqrt{f_i - f_i}$ 

Es wird automatisch und gezielt nach Parametern mit Werten gesucht, die von der Grundeinstellung abweichen. Um diese Funktion zu verwenden, wählen Sie den Parameter  $\bar{u}$   $\epsilon$  II aus. ⇒ Einzelheiten finden Sie in Abschnitt 4.3.1.

## 4.3.1 Geänderte Parameter suchen und zurücksetzen

 $|G \cap U|$ : Automatische Bearbeitungsfunktion

### • **Funktion**

Diese Funktion sucht automatisch nur nach solchen Parametern, die mit Werten programmiert sind, die von der Grundeinstellung abweichen. Die gefundenen Parameter werden in  $\iota_F \iota_H$  angezeigt. Die Parameterprogrammierung kann während der Suche auch geändert werden.

Anmerkung 1: Wenn Sie einen Parameter auf die Werkseinstellung zurücksetzen, erscheint dieser nicht mehr in  $f_1 f_2$ Anmerkung 2: Es kann einige Sekunden dauern, bis die geänderten Parameter angezeigt werden, da alle in  $L \cdot U$ gespeicherten Daten mit den Grundeinstellungen abgeglichen werden. Um eine Parametersuche abzubrechen, drücken Sie die MODE-Taste.

- Anmerkung 3: Parameter, die nicht auf ihre Grundeinstellung zurückgesetzt werden können, nachdem  $\frac{1}{2}$   $\frac{1}{2}$  auf 3 gesetzt wurde, werden nicht angezeigt.
	- ⇒ Einzelheiten finden Sie in Abschnitt 4.3.2.

*4*

■ Suchen, Korrigieren und Rücksetzen von veränderten Parametern

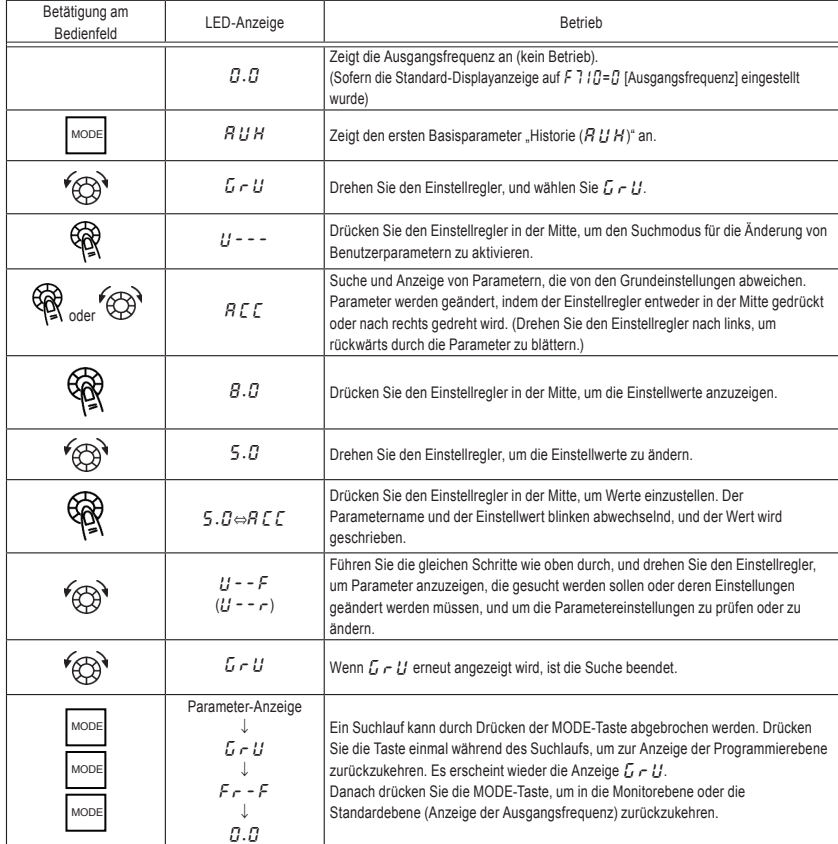

## 4.3.2 Rücksetzen auf die Grundeinstellungen

 $\boxed{E \overset{\prime}{=} \cancel{P}}$  : Grundeinstellung

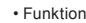

Es ist möglich, Parametergruppen auf die Grundeinstellungen zurückzusetzen, Betriebszeiten zu löschen und Parametereinstellungen zu speichern/abzurufen. 

### [Parametereinstellung]

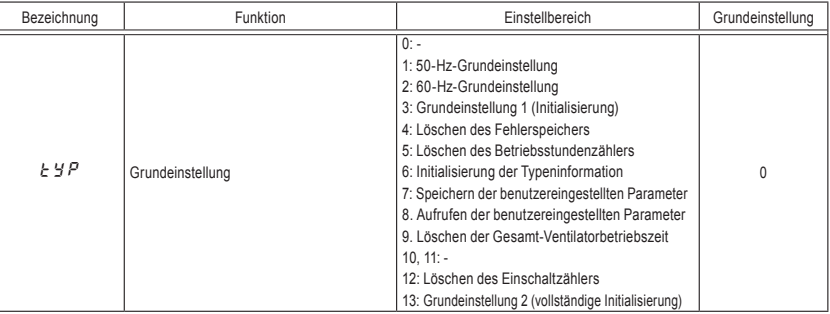

- ★ Diese Funktion wird beim Auslesen auf der rechten Seite als 0 angezeigt. Die vorige Einstellung wird angezeigt. Beispiel:  $\sqrt{3}$  0
- ★■ ■typ kann nicht eingestellt werden, während der Umrichter in Betrieb ist. Sie müssen den Umrichter vor der Programmierung immer erst stoppen.

### Programmierter Wert

```
50-Hz-Grundeinstellung (E \nleq P=1)
```
Durch Einstellung von  $E Y P$  auf 1 werden die folgenden Parameter für die Verwendung der Basisfrequenz 50 Hz eingestellt:

(Die Einstellwerte für andere Parameter werden nicht verändert.)

• Maximalfrequenz  $(FH)$  : 50 Hz  $\cdot$  Basisfrequenz 1 ( $\sqrt{L}$ ) : 50 Hz • VIA-Referenzfrequenz  $2(F\overline{2}B4)$  : 50 Hz • VIC-Referenzfrequenz 2 ( $FZ$   $IQ$ ) : 50 Hz • Obere Prozess-Grenzfrequenz  $(F\overline{3}67)$  : 50 Hz • Motor-Nenndrehzahl  $(F 4 17)$  : 1410 min<sup>-1</sup>

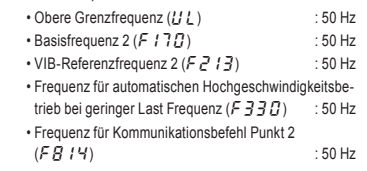

## OSHIBA

60-Hz-Grundeinstellung  $(F H P = P)$ 

Durch Einstellung von  $\frac{1}{2}$   $\frac{1}{2}$   $\frac{1}{2}$  werden die folgenden Parameter für die Verwendung der Basisfrequenz 60 Hz eingestellt:

(Die Einstellwerte für andere Parameter werden nicht verändert.)

- Maximalfrequenz  $(FH)$  : 60 Hz
- $\cdot$  Basisfrequenz 1 ( $\sqrt{I}$ ) : 60 Hz
- VIA-Referenzfrequenz  $2(F$   $\overline{P}B$   $\overline{P}$ ) : 60 Hz
- VIC-Referenzfrequenz  $2(FZ \mid T)$  : 60 Hz
- Obere Prozess-Grenzfrequenz  $(F\overline{3}67)$  : 60 Hz
- Motor-Nenndrehzahl  $(F417)$  : 1710 min<sup>-1</sup>

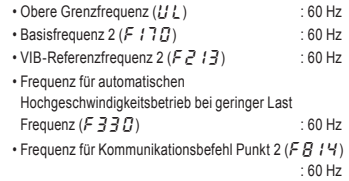

Grundeinstellung 1 ( $E \nmid P = 3$ )

Durch die Einstellung von  $\frac{1}{2}$   $\frac{1}{2}$  auf  $\frac{3}{2}$  werden die Parameter auf die Grundeinstellungen zurückgesetzt (mit Ausnahme einiger Parameter).

 $\star$  Wenn 3 eingestellt wird, erscheint nach der Konfigurierung der Einstellungen kurzzeitig  $\left| \frac{1}{n} \right|$  und wird danach wieder ausgeblendet. Anschließend befindet sich der Umrichter in der Standardebene. In diesem Fall werden die Betriebsdaten vorheriger Störungen gelöscht.

Bitte berücksichtigen Sie, dass die folgenden Parameter auch dann nicht auf ihre Grundeinstellungen

zurückgesetzt werden, wenn aus Gründen der Wartungsfreundlichkeit  $E y P = 3$  gesetzt wird. (Um alle Parameter zu initialisieren, stellen Sie  $E Y P = 13$  ein.)

- 
- 
- $F \Pi$  : Abgleich der Messverstärkung F6B1: Auswahl des Analogausgangssignals
- 
- $\cdot$  F 107 : Auswahl der Analogeingangsklemme  $\cdot$  F  $592$ : Bias des Analogausgangs
- $F$   $I$   $I$   $I$   $I$   $I$  : Auswahl Analog-/Logikeingang (VIA/VIB)  $F$   $R$   $R$   $I$  : Freie Anmerkungen
- R U L : Auswahl des Überlastmerkmals F470 ~ F470 ~ F475: Bias/Verstärkung an Eingang VIA/VIB/VIC<br>• F R 5 L : Auswahl der Messqröße F F F F F F F F F F F F F (3) Auswahl Logikausgang/Impulsausgang
	- $\cdot$   $F559$ : Auswahl Logikausgang/Impulsausgang
	-
- $5EE$ : Kontrolle der Regionseinstellung F691: Invertierung des analogen Ausgangssignals
	-
	-

 $*$ : Einzelheiten zum Parameter  $\Gamma$ xxx finden Sie im "Kommunikationshandbuch".

Löschen des Störungsprotokolls ( $E Y P = Y$ )

Durch Einstellen von  $F Y P$  auf  $4$  werden die letzten acht Störungsprotokolldaten initialisiert.

✩ Der Parameter wird nicht verändert.

```
Löschen des Betriebsstundenzählers (\frac{1}{6} \frac{1}{3}\frac{1}{7} = 5)
```
Durch Einstellen von FYP auf 5 wird der Betriebsstundenzähler auf den Anfangswert (null) zurückgesetzt.

## OSHIBA

Initialisierung der Typeninformation ( $\zeta$   $\zeta$   $\zeta$   $=$   $\zeta$ )

Durch Einstellen von  $\frac{1}{2}$   $\frac{1}{2}$  auf  $\frac{1}{2}$  wird die Störung bei Auftreten eines  $\frac{1}{2}$   $\frac{1}{2}$   $\frac{1}{2}$ -Formatfehlers gelöscht. Falls allerdings  $\mathcal{E} \mathcal{E} \mathcal{Y}$  P angezeigt wird, setzen Sie sich bitte mit Ihrem Toshiba-Händler in Verbindung.

Speichern der benutzereingestellten Parameter ( $H = 7$ )

Durch Einstellen von  $E Y P$  auf 7 werden die aktuellen Einstellungen aller Parameter gespeichert.

Laden der benutzereingestellten Parameter ( $\xi \circ P = B$ )

Durch Einstellen von  $E Y$  auf  $B$  werden die Parametereinstellungen geladen (abgerufen), die durch Einstellen von  $E YP$  auf 7 gespeichert wurden.

 $\dot{\varphi}$  Durch Einstellen von  $\chi$  Y  $P$  auf 7 oder  $B$  können Sie Parameter als eigene Standardparameter verwenden.

Löschen der Gesamt-Ventilatorbetriebszeit ( $\frac{1}{2}$   $\frac{1}{2}$   $\frac{1}{2}$  =  $\frac{1}{3}$ )

Durch Einstellen von  $E YP$  auf  $q$  wird der Betriebsstundenzähler auf den Anfangswert (null) zurückgesetzt. Stellen Sie diesen Parameter ein, wenn Sie den Kühlventilator austauschen usw.

Löschen des Einschaltzählers ( $H H = I$ )

Durch Einstellen von  $H H^2$  auf  $H^2$  wird der Einschaltzähler auf den Anfangswert (null) zurückgesetzt.

Grundeinstellung 2 ( $E \nmid P = \{3\}$ )

Stellen Sie  $E Y P$  auf  $13$  ein, um alle Parameter auf ihre Grundeinstellungen zurückzusetzen.

Wenn 13 eingestellt wird, erscheint nach der Konfigurierung der Einstellungen kurzzeitig  $\{a, b\}$  und wird danach wieder ausgeblendet. Anschließend wird das Einrichtmenü  $5EE$  angezeigt. Nach der Überprüfung der Optionen des Einrichtmenüs nehmen Sie eine Auswahl im Einrichtmenü vor. In diesem Fall werden alle Parameter auf die Grundeinstellungen zurückgesetzt, und die Störungsprotokolldaten werden gelöscht. (Siehe Abschnitt 3.1)

## 4.4 Kontrolle der ausgewählten Regionseinstellungen

## $55E$ : Kontrolle der Regionseinstellung

### • Funktion

Die im Einrichtmenü ausgewählte Region kann kontrolliert werden.

Außerdem wird das Einrichtmenü geöffnet werden, und es kann eine andere Region eingestellt werden.

### [Parametereinstellung]

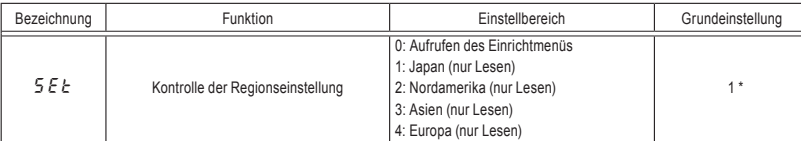

\* Die Grundeinstellwerte richten sich nach der Einstellung im Einrichtmenü. Es wird einer der Werte 1 bis 4 angezeigt.

### ■ Inhalt der Regionseinstellungen

Die beim Lesen des Parameters  $5 \, \epsilon$  angezeigte Zahl gibt an, welche der folgenden Regionen im Einrichtmenü gewählt wurde.

4: E II (Europa) ist im Einrichtmenü gewählt.

 $3: B5$  /  $B$  (Asien, Ozeanien) ist im Einrichtmenü gewählt.

 $\overline{e}$ :  $\overline{u}$  5  $\overline{B}$  (Nordamerika) ist im Einrichtmenü gewählt.

 $1:$   $J$   $P$  (Japan) ist im Einrichtmenü gewählt.

Das Einrichtmenü wird gestartet, indem  $5EE=0$  eingestellt wird. Einzelheiten finden Sie in Abschnitt 3.1.

Anmerkung: Die Werte / bis 4 für den Parameter  $5EE$  sind Nur-Lese-Werte. Sie können nicht geschrieben werden.

## 4.5 Funktion der EASY-Taste

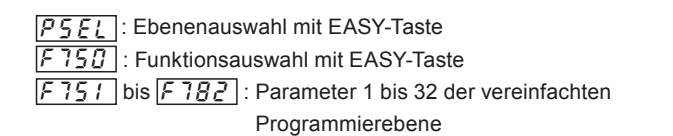

### • **Funktion**

Mit der EASY-Taste kann zwischen der Standard-Programmierebene und der vereinfachten Ebene umgeschaltet werden (Grundeinstellung).

Bis zu 32 beliebige Parameter können für die vereinfachte Programmierebene registriert werden.

Die folgenden vier Funktionen können mit der EASY-Taste gewählt werden:

- Umschaltung vereinfachte / Standard-Programmierebene
- Schnelltastenfunktion
- Umschaltfunktion Lokale / Fernbedienungstaste
- Spitzenwert-Haltefunktion

#### [Parametereinstellung]

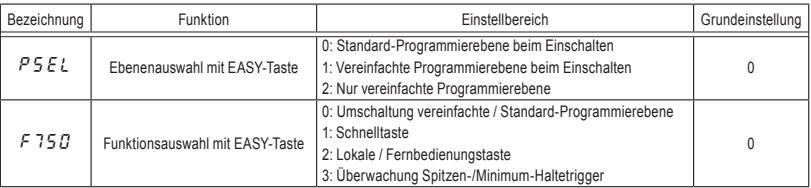

### ■ **Umschaltung vereinfachte / Standard-Programmierebene (**f750**=**0**) : Grundeinstellung**

Mit der EASY-Taste kann zwischen der Standard-Programmierebene und der vereinfachten Ebene umgeschaltet werden, während der Umrichter stillsteht.

Wenn der Umrichter eingeschaltet wird, ist in der Grundeinstellung die Standard-Programmierebene ausgewählt.

Die Parameter werden je nach gewählter Ebene auf unterschiedliche Weise ausgelesen und angezeigt.

### **Vereinfachte Ebene**

Bietet die Möglichkeit, häufig geänderte Parameter ("Parameter der vereinfachten Ebene") vorzuregistrieren und nur diese registrierten Parameter auszulesen (maximal 32 Typen). In der vereinfachten Ebene leuchtet die EASY-Lampe.

### **Standard-Programmierebene**

Standardebene, in der alle Parameter ausgelesen werden.

### [Auslesen von Parametern]

Schalten Sie mit der EASY-Taste zwischen der vereinfachten und der Standard-Programmierebene um, und drücken Sie dann die MODE-Taste, um die Programmierebene aufzurufen.

Drehen Sie den Einstellregler, um den Parameter auszulesen.

Der Zusammenhang zwischen dem Parameter und der gewählten Ebene ist unten dargestellt.

### $PSET$  =  $0$

\* Beim Einschalten der Stromversorgung befindet sich der Umrichter in der Standardebene. Drücken Sie die EASY-Taste, um in die vereinfachte Programmierebene zu wechseln.

### psel **=**1

**\*** Beim Einschalten der Stromversorgung befindet sich der Umrichter in der vereinfachten Programmierebene. Drücken Sie die EASY-Taste, um in die Standardebene zu wechseln.

### psel **=**2

\* Stets in der vereinfachten Ebene.

Es kann jedoch mit der EASY-Taste in die Standard-Programmierebene gewechselt werden, wenn  $P 5E1 = B$ , 1 eingestellt ist. Wenn  $P 5E1$  in der vereinfachten Ebene nicht angezeigt ist, wird  $U \nmid B$ angezeigt, und ein vorübergehender Wechsel in die Standard-Programmierebene mit der EASY-Taste ist möglich, nachdem der Einstellregler in der Mitte mindestens fünf Sekunden lang gedrückt gehalten wurde.

### [Auswahl der Parameter]

Wählen Sie die Parameter aus, die als Parameter 1 bis 32 für die vereinfachte Ebene vorgesehen sind (F751) bis  $F7BZ$ ). Beachten Sie, dass die Parameter anhand ihrer Kommunikationsnummer anzugeben sind. Die Kommunikationsnummern finden Sie in der Parametertabelle.

In der vereinfachten Programmierebene werden nur die als Parameter 1 bis 32 registrierten Parameter in der Reihenfolge ihrer Registrierung angezeigt.

Die Werte der Grundeinstellungen sind in der folgenden Tabelle aufgeführt.

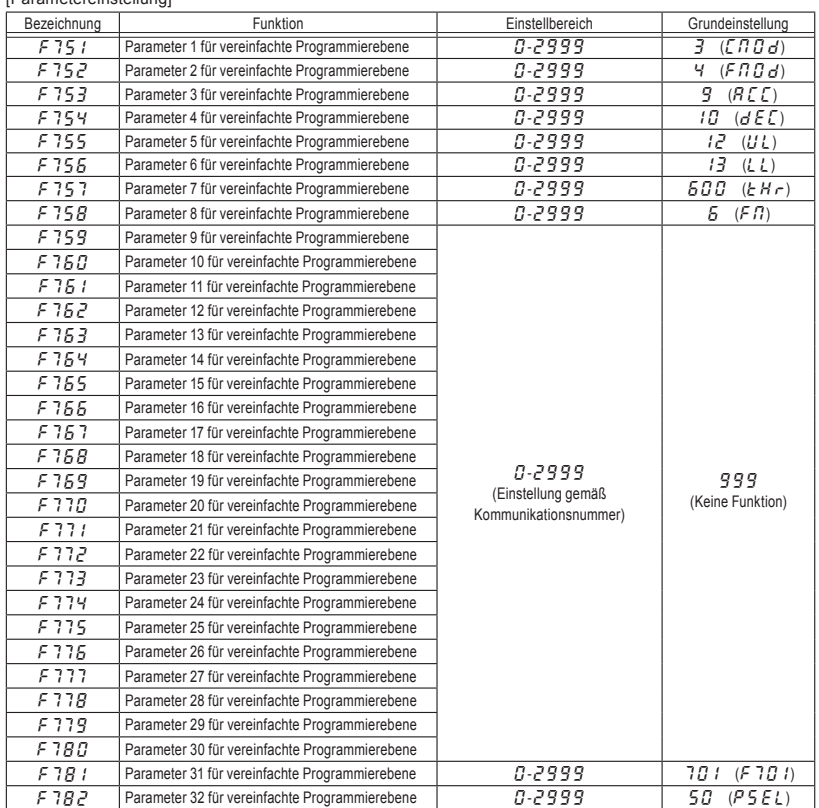

[Parametereinstellung]

Anmerkung: Wenn eine andere Nummer als die Kommunikationsnummer angegeben wird, so wird sie als 999 (keine Funktion zugewiesen) betrachtet.

### ■ **Schnelltastenfunktion** (F 750=1)

Mit dieser Funktion können Sie Parameter, deren Einstellungen häufig geändert werden müssen, in einer Schnelltastenliste registrieren, so dass Sie sie auf einfache Weise mit nur einer Betätigung auslesen können.

Die Schnelltaste kann nur in der Frequenzmonitorebene verwendet werden.

[Verwendung]

Stellen Sie F750 auf 1 ein, lesen Sie die Einstellung des Parameters aus, den Sie registrieren möchten, und halten Sie die EASY-Taste mindestens 2 Sekunden lang gedrückt. Damit ist die Registrierung des Parameters in einer Schnelltastenliste abgeschlossen.

Zum Auslesen des Parameters drücken Sie einfach die EASY-Taste.

### ■ **Umschaltung lokale / Fernbedienungstaste (F 750=2)**

Mit dieser Funktion können Sie auf einfache Weise zwischen der Bedienung über Bedienfeld oder externes Gerät umschalten.

Zum Umschalten zwischen den Gerätesteuerungen stellen Sie F 750 auf  $\bar{c}$  ein, und wählen Sie dann die gewünschte Gerätesteuerung mit der EASY-Taste.

Wenn die nahtlose Frequenzübernahme Fern/Lokal F295 auf / (Aktiviert) eingestellt ist, kann sie während des Betriebs umgeschaltet werden.

Lokal bedeutet Steuerung über das Bedienfeld. Fern bedeutet Steuerung über die Auswahl des Befehlsmodus:  $\iota$   $\iota$   $\iota$   $\iota$  and Auswahl des Frequenzeinstellmodus:  $F \cap G$  d ( $F \neq G$ 7).

*4*

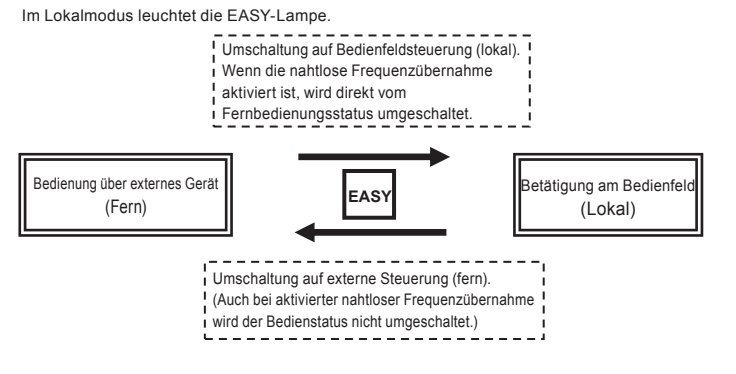

Anmerkung: Beachten Sie bitte, dass der Bedienfeld-Steuerungsstatus in dem Fall, dass der Parameter  $F750$  im lokalen Bedienmodus auf  $0$  eingestellt wird, weiter aktiv bleibt und von der Einstellung für  $\sqrt{I} \Pi \overline{I} d$  abweicht.

### ■ **Spitzenwert-Haltefunktion** (f750**=**3)

Diese Funktion ermöglicht es Ihnen, Spitzenwert- und Minimalwert-Haltetrigger für den Parameter F 709 mit Hilfe der EASY-Taste festzulegen. Die Messung der für  $F709$  eingestellten Minimal- und Maximalwerte beginnt, sobald Sie nach der Einstellung des Parameters F 750 auf 3 die EASY-Taste drücken. Spitzen- und Minimum-Haltewert werden als Absolutwerte angezeigt.

## **5. Hauptparameter**

Hier werden die Hauptparameter beschrieben, die Sie zuvor anhand der Parameter- und Datentabellen in Kapitel 11 eingestellt haben.

## 5.1 Einstellung und Abgleich der Messgröße

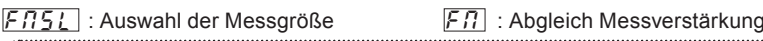

### • Funktion

Als Ausgangssignal an der Klemme FM kann 0–1 mA DC, 0 (4)–20 mA DC, 0–10 V DC in Abhängigkeit von der Einstellung  $F5B$  / gewählt werden. Gleichen Sie die Skala mit  $F\eta$  ab. Verwenden Sie ein Amperemeter mit Skalenendwert 0–1 mA DC.

Der Parameter f692 (Analogausgang-Bias) muss angepasst werden, wenn ein Ausgangssignal

4–20 mA DC verwendet wird. 

[Parametereinstellung]

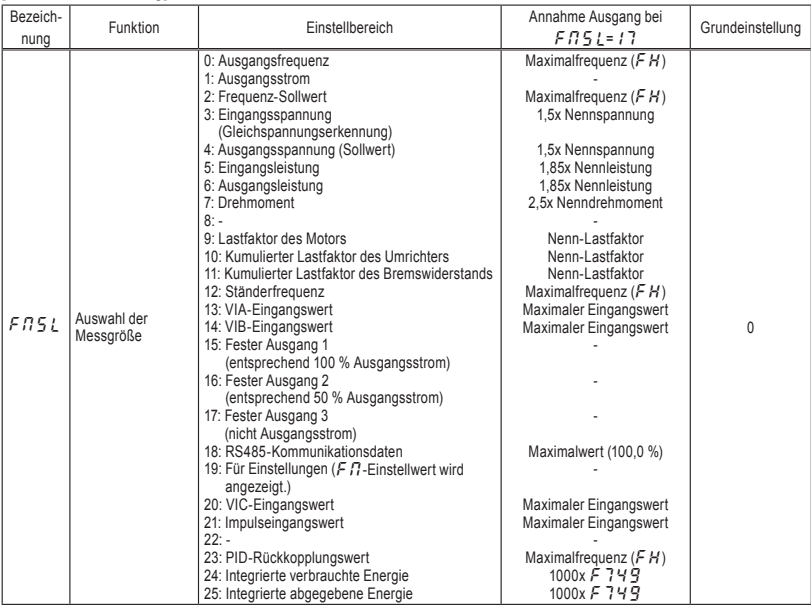

## TOSHIBA

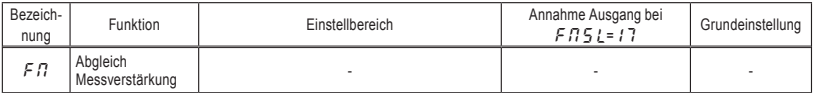

- Auflösung: Bei allen FM-Klemmen maximal 1/1000.
- Skalenabgleich mit Parameter  $F \cdot \Pi$  (Abgleich der Messverstärkung) Schließen Sie das Messgerät an wie unten gezeigt.

<Anzeige der Ausgangsfrequenz>

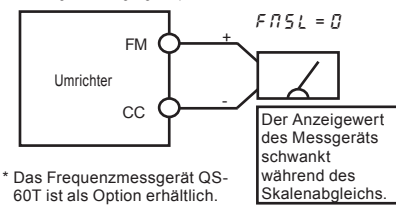

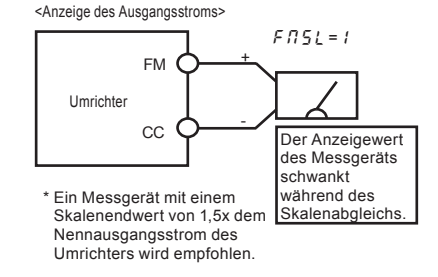

[Beispiel für den Abgleich der Frequenzmessfunktion an Klemme FM]

\* Nehmen Sie mit der Einstellschraube des Messgeräts einen Vorabgleich des Nullwerts vor.

\* Bei einem 4–20-mA-Ausgang gleichen Sie  $F\overline{59}$  / und  $F\overline{59}$  im Voraus ab.

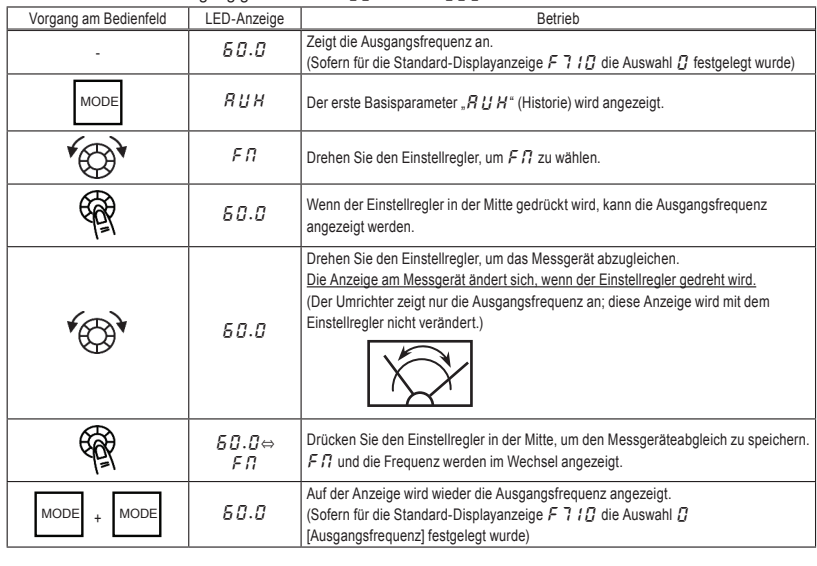

## OSHIBA

■ Abgleichbeispiel für 4–20-mA-Ausgang (Einzelheiten finden Sie in Abschnitt 6.17.2).

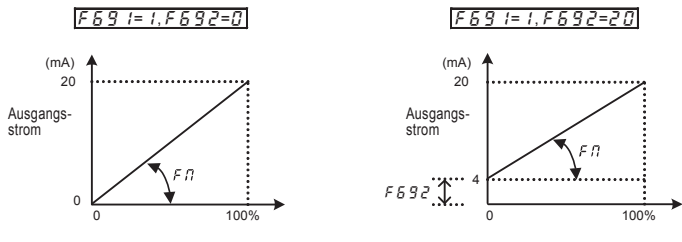

Intern errechneter Wert

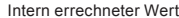

Anmerkung 1: Wenn die FM-Klemme als Stromausgang genutzt wird, stellen Sie sicher, dass der externe Lastwiderstand kleiner als 600 Ω ist.

An einem Spannungsausgang verwenden Sie einen externen Lastwiderstand von über 1 kΩ. Anmerkung 2:  $F \cdot 1 = 1$ <sup>2</sup> ist die Motor-Antriebsfrequenz.

### ■ Abgleich der Messverstärkung im Stopp-Modus des Umrichters

• Abgleich des Messgeräts für den Ausgangsstrom ( $F \cdot T$ 5/=1)

Der Abgleich des Messgeräts für den Ausgangsstrom kann im Stopp-Modus des Umrichters durchgeführt werden.

Wenn  $F \nI 5$  L auf 15 für den festen Ausgang 1 gesetzt wird (entsprechend 100 % Ausgangsstrom), so wird an der Klemme FM ein Signal ausgegeben, das angibt, dass der Nennstrom des Umrichters fließt (entsprechend 100 % Ausgangsstrom).

In diesem Zustand können Sie die Messverstärkung mit dem Parameter  $F \Pi$  (Meter Adjustment = Abgleich der Messverstärkung) abgleichen.

Analog gilt: Wenn  $F \nI \nI \nI$  auf  $15$  für den festen Ausgang 2 gesetzt wird (entsprechend 50 % Ausgangsstrom), so wird an der Klemme FM ein Signal ausgegeben, das angibt, dass 50 % des Umrichter-Nennstroms fließen (entsprechend 50 % Ausgangsstrom).

Wenn der Abgleich der Messverstärkung abgeschlossen ist, stellen Sie  $F \cdot T = 1$  auf 1 (Ausgangsstrom) ein.

• Weitere Einstellungen  $(F.75L = B, Z$  bis 7, 9 bis  $14, 18, 20, 21, 23$  bis  $25)$ 

 $F \nI \n= 17$ : Wenn der feste Ausgangswert 3 ("nicht Ausgangsstrom") eingestellt ist, wird ein dem Wert der entsprechenden anderen Überwachungsfunktion entsprechendes Signal jeweils auf die folgenden Werte fest eingestellt und an der Klemme FM ausgegeben.

Die Standard-100-%-Werte für die einzelnen Messgrößen sind wie folgt:

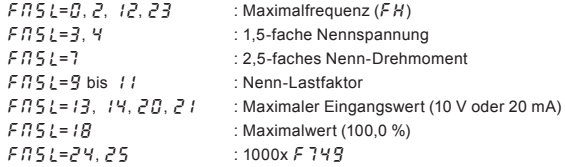

## 5.2 Einstellen der Hoch-/Runterlaufzeit

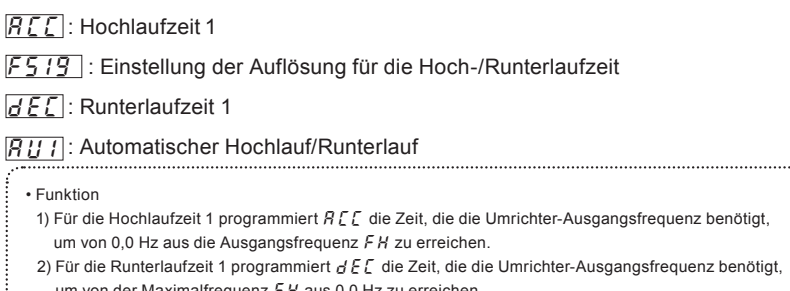

um von der Maximalfrequenz  $FH$  aus 0,0 Hz zu erreichen.

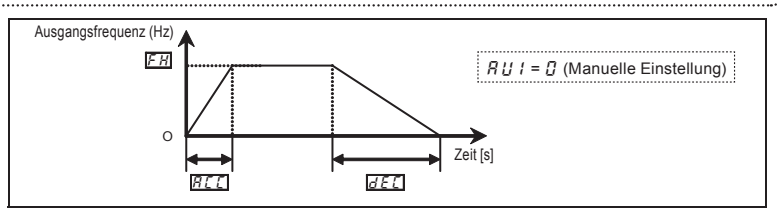

### [Parametereinstellung]

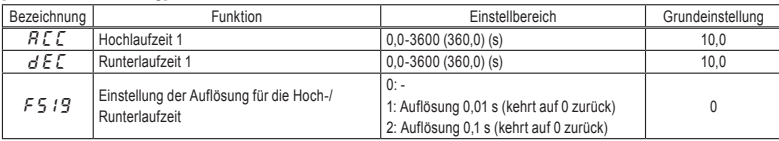

Anmerkung 1: Die eingestellte Schrittweite kann mit dem Parameter F 5 1 9 in 0,01 Sekunden geändert werden.

Anmerkung 2: F 5 |  $9 = 2$ : Wenn die Hoch-/Runterlaufzeit auf 0,0 Sekunden eingestellt ist, beschleunigt und verlangsamt der Umrichter 0,05 Sekunden lang.

> f519=1: Wenn die Hoch-/Runterlaufzeit auf 0,00 Sekunden eingestellt ist, beschleunigt und verlangsamt der Umrichter 0,01 Sekunden lang.

✩ Wenn der programmierte Wert kürzer ist als die von den Lastbedingungen bestimmte optimale Hoch-/Runterlaufzeit, kann die Überstromschwelle- oder Überspannungsschwelle-Funktion die Hoch-/ Runterlaufzeit gegenüber der programmierten Zeit verlängern. Wenn eine noch kürzere Hoch-/ Runterlaufzeit programmiert ist, kann zum Schutz des Umrichters eine Überstrom- oder Überspannungs-Auslösung erfolgen. (Einzelheiten finden Sie in Abschnitt 13.1.)

## 5.3 Maximalfrequenz

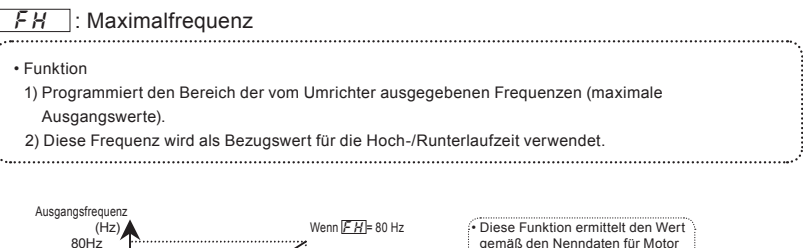

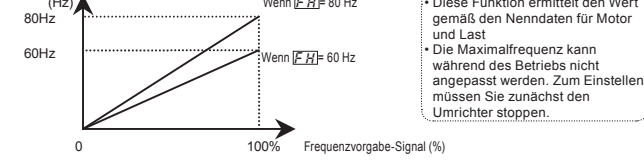

 $\star$  Wenn FH erhöht wird, passen Sie die obere Grenzfrequenz  $\mathcal{U}\mathcal{U}$  nach Bedarf an.

### [Parametereinstellung]

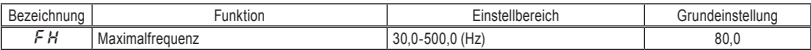

## 5.4 Obere und untere Grenzfrequenzen

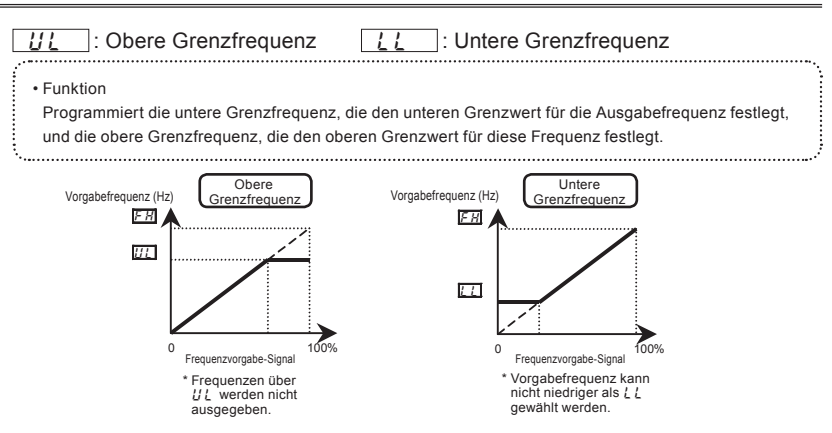

### [Parametereinstellung]

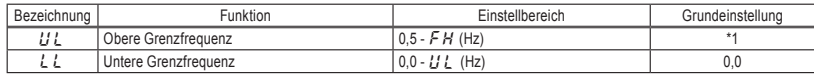

\* 1: Die Grundeinstellwerte richten sich nach der Einstellung im Einrichtmenü. Siehe Abschnitt 11.5.

Anmerkung 1: Stellen Sie für UL keinen Wert ein, der 10-mal größer als  $\mu$  L (Grundfrequenz 1) und F 170 (Grundfrequenz 2) ist. Wenn ein großer Wert eingestellt wird, kann die Ausgangsfrequenz nur mit dem 10-Fachen des Minimalwerts  $\mu$  L und F / 70 ausgegeben werden, und der Alarm  $A - C$  5 wird angezeigt.

Anmerkung 2: Ausgangsfrequenzen, die kleiner als der Parameter F240 (Startfrequenz) sind, werden nicht ausgegeben. Die Einstellung des Parameters  $F Z H I$  ist erforderlich.

## 5.5 Basisfrequenz

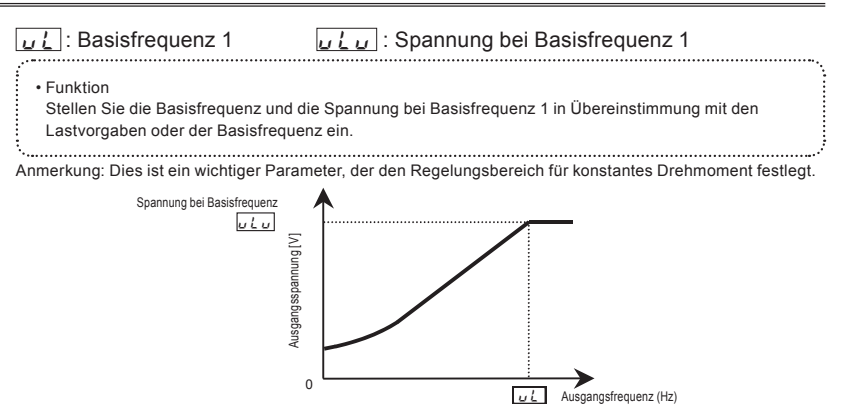

### [Parametereinstellung]

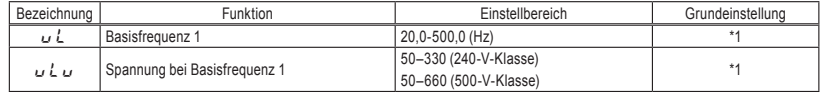

\* 1: Die Grundeinstellwerte richten sich nach der Einstellung im Einrichtmenü. Siehe Abschnitt 11.5.

## 5.6 Einstellung des elektronischen Motorschutzes

- $\overline{RUL}$ : Auswahl Überlastmerkmal
- $\boxed{EHr}$ : Elektronischer Motorschutz 1
- $\boxed{BLB}$ : Art des elektronischen Motorschutzes
- $\sqrt{F+73}$ : Elektronischer Motorschutz 2
- **F507**: Erkennungszeit für 150 % Motor-Überlast
- **F631** : Erkennungsmethode für Umrichter-Überlast
- **F632** : Elektronischer Temperatur-Schutzspeicher

**F557**: Überlast-Alarmstufe

### • Funktion

Dieser Parameter ermöglicht die Auswahl der geeigneten Merkmale des elektronischen Übertemperaturschutzes gemäß den spezifischen Nenndaten und Eigenschaften des Motors.

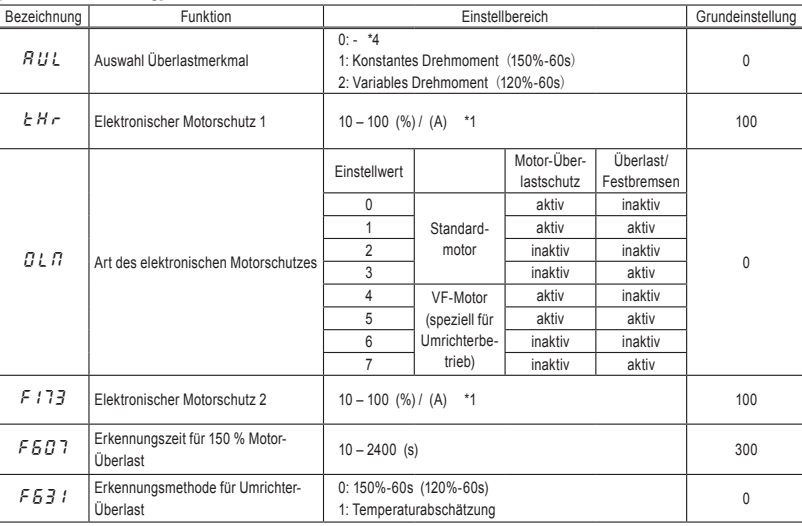

[Parametereinstellung]

### [Parametereinstellung]

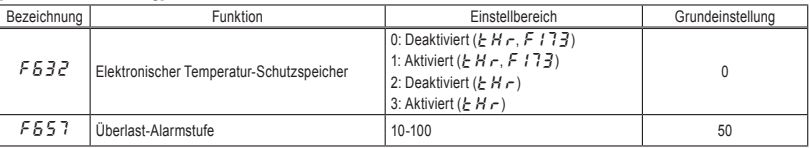

\*1: Der Nennstrom des Umrichters ist 100 %. Wenn für  $F701$  (Strom-/Spannungseinheiten) = 1 (A (Ampere)/V (Volt)) gewählt ist, kann er in A (Ampere) angegeben werden.

\*2:  $F532 = 1$ : Der elektronische Schutzstatus (kumulierter Überlastwert) von Motor und Umrichter wird beim Ausschalten der Stromversorgung gespeichert. Nach dem Wiedereinschalten der Stromversorgung wird die Berechnung ausgehend von dem gespeicherten Wert fortgeführt.

\*3: Nach dieser Einstellung wird der Parameter  $R U L$  beim Lesen als "0" angezeigt. Die aktuelle Einstellung für die Umrichter-Überlastmerkmale kann mit Hilfe des Statusmonitors überprüft werden.

Siehe das Überwachungskriterium "Überlast- und Regionseinstellung" in Abschnitt 8.2.1.

1) Auswahl der Eigenschaften des elektronischen Motorschutzes olm  $\left| \frac{\partial L}{\partial L} \right|$  und Einstellen des elektronischen Motorschutzes Stufe 1  $\sqrt{H - 1}$ , 2  $\sqrt{F + 1}$ 

Mit der Auswahl der Eigenschaften des elektronischen Motorschutzes ( $G L H$ ) wird die Auslösung bei Motorüberlast ( $GL<sub>2</sub>$ ) und die Funktion für Überlastung durch Festbremsen aktiviert bzw. deaktiviert. Für die Auslösung bei Überlastung des Umrichters ( $\prod l$ ) ist die Erkennung kontinuierlich aktiv; die Auslösung bei Überlastung des Motors ( $GL_2$ ) muss dagegen durch den Parameter  $GL_1$  ausgewählt werden.

### Begriffserläuterungen

Überlast durch Festbremsen: Diese Funktion eignet sich ideal für Geräte wie Lüfter, Pumpen und Gebläse mit variablem Drehmoment, bei denen der Laststrom mit abnehmender Betriebsdrehzahl kleiner wird.

Wenn der Umrichter eine Überlast feststellt, vermindert diese Funktion automatisch die Ausgangsfrequenz, bevor die Überlast-Auslösung für den Motor ( $GL_2$ ) aktiviert wird. Mit Hilfe dieser Funktion kann der Betrieb ohne Auslösung fortgesetzt werden, indem eine an den Laststrom angepasste Frequenz verwendet wird.

Anmerkung: Die Überwachungsfunktion für Überlast durch Festbremsen darf nicht bei Lasten mit konstantem Drehmoment verwendet werden (z. B. Förderbänder, bei denen der Laststrom fest ist und nicht von der Geschwindigkeit abhängt).

### [Verwendung von Standardmotoren (die nicht speziell für den Einsatz mit Umrichtern vorgesehen sind)]

Wenn ein Motor in einem Frequenzbereich unterhalb seiner Nennfrequenz betrieben wird, vermindert sich dadurch die Kühlwirkung für den Motor. Daher setzt die Überlasterkennung bei Verwendung eines Standardmotors früher ein, um einer Überhitzung vorzubeugen.

*5*

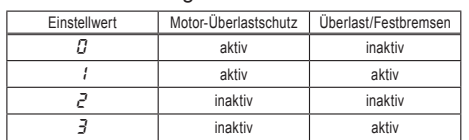

■ Auswahl der Eigenschaften des elektronischen Motorschutzes  $B L R$ 

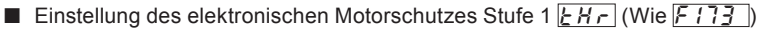

Wenn die Belastbarkeit des verwendeten Motors kleiner ist als die Belastbarkeit des Umrichters oder der Nennstrom des Motors kleiner ist als der des Umrichters, muss der Motorschutz Stufe 1  $E H r$ gemäß dem Nennstrom des Motors angepasst werden.

\* Bei Anzeige in Prozent wird 100 % = Nennausgangsstrom (A) des Umrichters angezeigt.

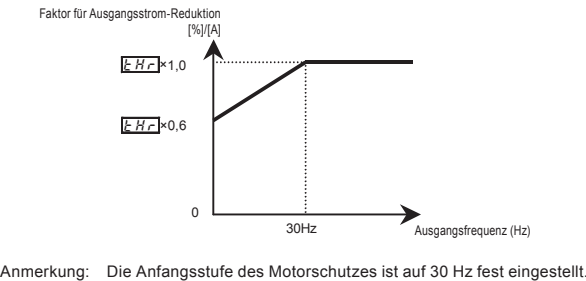

[Einstellbeispiel: VFS15-2007PM-W im Einsatz mit einem 0,4-kW-Motor mit einem Nennstrom von 2 A]

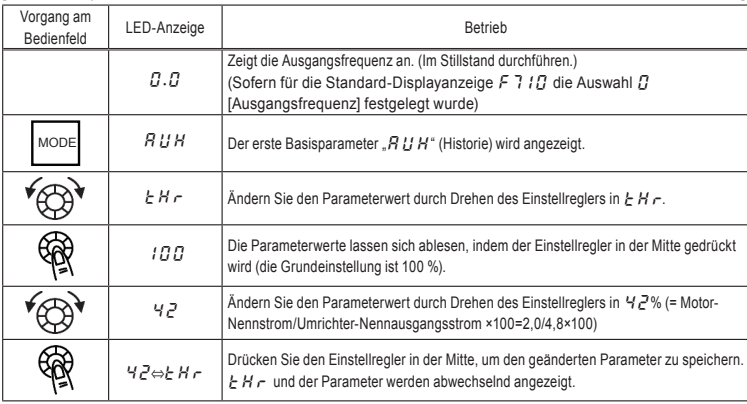

*5*

Anmerkung: Der Nennausgangsstrom des Umrichters sollte aus dem Nennausgangsstrom für Frequenzen unter 4 kHz berechnet werden, und zwar unabhängig von der Parametereinstellung für die PWM-Trägerfrequenz (F300).

[Verwendung eines VF-Motors (Spezialmotor für Umrichterbetrieb)]

■ Auswahl der Eigenschaften des elektronischen Motorschutzes  $\iint \mathbf{R}$ 

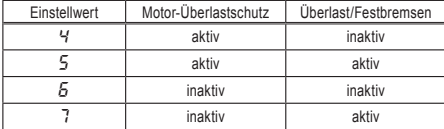

VF-Motoren (speziell für den Betrieb mit Umrichtern ausgelegte Motoren) können in niedrigeren Frequenzbereichen als Standardmotoren eingesetzt werden; ihre Kühleffizienz nimmt aber bei Frequenzen unter 6 Hz ab.

■ Einstellung des elektronischen Motorschutzes Stufe 1  $\mid$  H<sub>r</sub> (Wie F173 )

Wenn die Belastbarkeit des Motors kleiner ist als die Belastbarkeit des Umrichters oder der Nennstrom des Motors kleiner ist als der des Umrichters, muss der elektronische Motorschutz Stufe 1  $EH_r$  so angepasst werden, dass er dem Nennstrom des Motors entspricht.

\* Bei Anzeige in Prozent (%) entspricht 100 % dem Nennausgangsstrom des Umrichters (A).

Faktor für Ausgangsstrom-Reduktion [%]/[A]

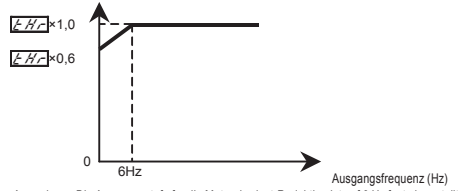

Anmerkung: Die Ausgangsstufe für die Motorüberlast-Reduktion ist auf 6 Hz fest eingestellt.

2) Erkennungszeit für 150 %Motor-Überlast  $F577$ 

Mit dem Parameter  $F5B7$  wird die Zeit eingestellt, die verstreicht, bevor der Motor bei einer Last von 150 % (Überlast-Auslösung  $GL<sub>2</sub>$ ) abgeschaltet wird, und zwar innerhalb eines Bereichs von 10 bis 2400 Sekunden.

### 3) Erkennungsmethode für Umrichter-Überlast  $F531$

Da diese Funktion zum Schutz der Umrichtereinheit dient, lässt sie sich nicht durch eine Parametereinstellung abschalten.

Die Erkennungsmethode für Umrichter-Überlast kann mit dem Parameter F 5 3 / (Erkennungsmethode für Umrichter-Überlast) ausgewählt werden.

### [Parametereinstellung]

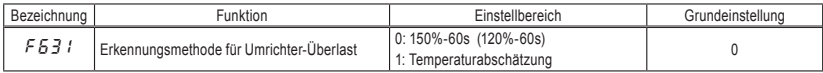

Falls häufig eine Auslösung infolge Überlastung des Umrichters ( $\mathcal{G}$ l !) erfolgt, kann dieses Verhalten verbessert werden, indem der Grenzwert für Überlast durch Festbremsen  $F5B$  t nach unten korrigiert oder die Beschleunigungszeit  $B \subset C$  bzw. Verzögerungszeit  $d \in C$  vergrößert wird.

### $\blacksquare$  F63  $!=$   $\ulcorner$  (150%-60s),  $\lceil \frac{n}{2} \rceil$  (Konstantes Drehmoment)

Die Schutzfunktion ist unabhängig von der Temperatur aktiv, wie aus der Kurve für 150 % – 60 Sek. Überlast in der folgenden Abbildung zu erkennen.

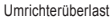

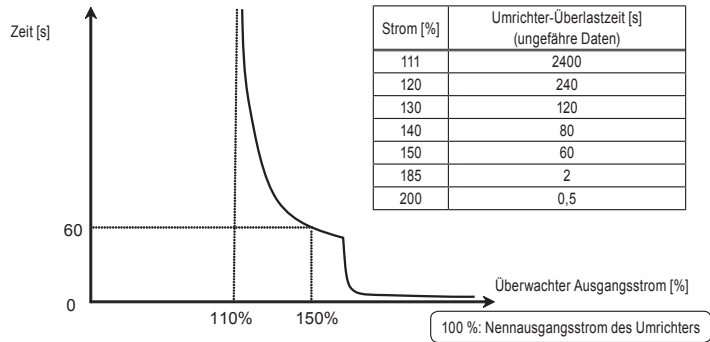

### Umrichter-Überlastschutz

 $\blacksquare$  F  $5$   $\frac{1}{2}$   $\vdash$  1 (Geschätzte Temperatur),  $R U L = 1$  (Konstantes Drehmoment)

Dieser Parameter bewirkt eine automatische Anpassung des Überlastschutzes anhand der prognostizierten Erhöhung der Umrichter-Innentemperatur (schraffierte Fläche in der folgenden Abbildung).

## ISHIBA

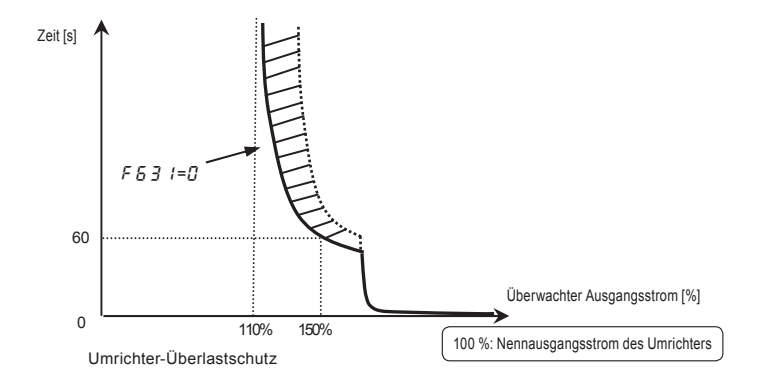

- Anmerkung 1: Wenn die Belastung des Umrichters 150 % seiner Nennlast überschreitet oder die Betriebsfrequenz kleiner als 0,1 Hz ist, kann sich der Umrichter in einer kürzeren Zeit abschalten ( $GLI$  oder  $I\subset I$  bis  $I\subset J$ ).
- Anmerkung 2: Der Umrichter ist standardmäßig so eingestellt, dass er bei einer Überlastung automatisch die Trägerfrequenz absenkt, um einer Überlast-Auslösung vorzubeugen ( $GL$  | oder  $G\subseteq I$  bis  $C_2$   $\subseteq$  3). Bei einer Verringerung der Trägerfrequenz nehmen die Störungen seitens des Motors zu; dies beeinträchtigt aber nicht die Leistungsfähigkeit des Umrichters. Wenn Sie die automatische Absenkung der Trägerfrequenz durch den Umrichter nicht wünschen, wählen Sie die Parametereinstellung  $F\bar{3}15=0$ .
- Anmerkung 3: Der Grenzwert für die Überlasterkennung kann in Abhängigkeit von Ausgangsfrequenz und Trägerfrequenz angepasst werden.

Anmerkung 4: Einzelheiten zur Einstellung  $B U L = 2$  finden Sie in Abschnitt 3.5.5).

### 4) Elektronischer Temperatur-Schutzspeicher  $F532$

Bei einer Abschaltung der Stromversorgung kann der Überlast-Fehlerspeicher entweder zurückgesetzt werden oder erhalten bleiben.

Diese Parametereinstellung wirkt sowohl auf den Speicher für den elektronischen Motorschutz als auch für den elektronischen Speicher für den Umrichterschutz.

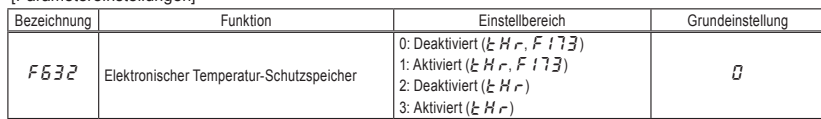

### [Parametereinstellungen]

 $\angle$  F632=1 ist eine Funktion, die die Einhaltung der US-amerikanischen NEC-Standards gewährleisten soll.

## 5) Auswahl Überlastmerkmal  $\overline{RUL}$

Als Merkmal für eine Überlastung des Umrichters kann 150 % – 60 s oder 120 % – 60 s gewählt werden.

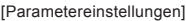

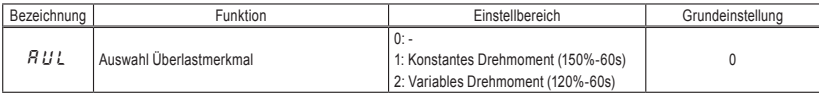

 $\hat{\varphi}$  Einzelheiten zur Einstellung  $R U L = 1$  finden Sie in Abschnitt 3.5.3).

Anmerkung 1: Achten Sie bei der Einstellung  $R U = 2$  darauf, die Eingangsdrossel (ACL) zwischen Stromversorgung und Umrichter anzuschließen.

■  $R U L = 2$  (Variables Drehmoment),  $F531 = 0$  (120%-60s)

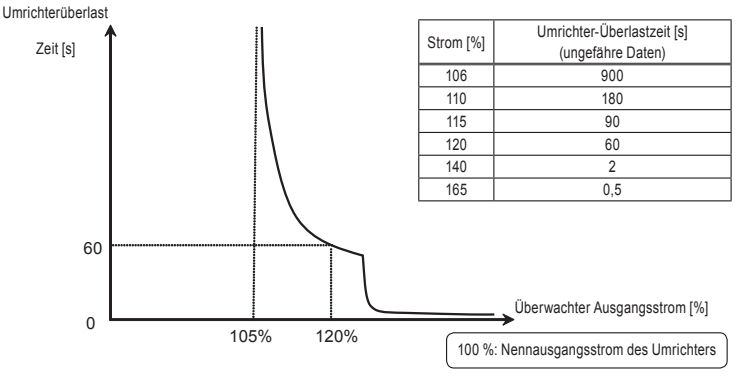

Art des Umrichter-Überlastschutzes

■  $B U L = 2$ (Variables Drehmoment),  $F531 = 1$  (Geschätzte Temperatur)

Dieser Parameter bewirkt eine automatische Anpassung des Überlastschutzes anhand der prognostizierten Erhöhung der Umrichter-Innentemperatur (schraffierte Fläche in der folgenden Abbildung).

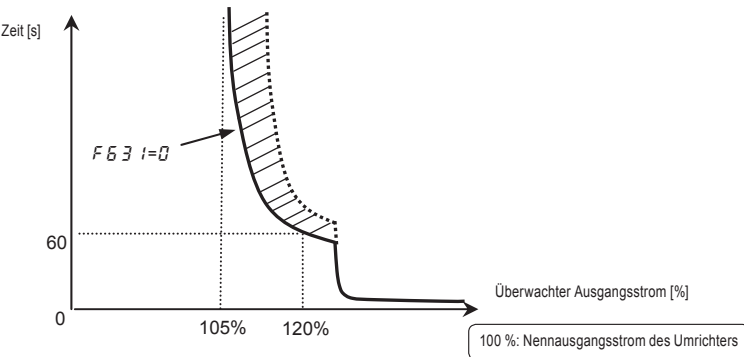

Anmerkung 1: Der Nennausgangsstrom des Umrichters wird geändert, indem  $H U L = 1$  oder  $Z$  gesetzt wird. Einzelheiten zu den einzelnen Nennausgangsströmen finden Sie auf Seite L-1.

Anmerkung 2: Nach dieser Einstellung wird der Parameter  $B U L$  beim Lesen als "0" angezeigt.

Anmerkung 3: Die aktuelle Einstellung für die Umrichter-Überlastmerkmale kann mit Hilfe des Statusmonitors überprüft werden.

Siehe das Überwachungskriterium "Überlast- und Regionseinstellung" in Abschnitt 8.2.1.

### 6) Überlast-Alarmstufe  $F557$

Wenn die Überlaststufe des Motors den in  $F557$  eingestellten Prozentwert der Überlast-Auslösung  $(L, \mathbb{Z})$  erreicht, erscheint bei einem Überlast-Alarmstatus "L" links in der Anzeige, und das "L" und die Monitor-Anzeige für die Ausgangsfrequenz blinken im Wechsel.

Ein Überlast-Alarmsignal kann an der Ausgangsklemme ausgegeben werden.

[Parametereinstellungen]

| Bezeichnung               | unktion                  | <i>stellbereich</i> | deinstellung |
|---------------------------|--------------------------|---------------------|--------------|
| $- - -$<br>כס<br><u>_</u> | -<br>Uberlast-Alarmstufe | 10-100 (%)          | 50           |

### [Einstellbeispiel] : Zuweisung des Überlast-Alarms an die OUT-Klemme.

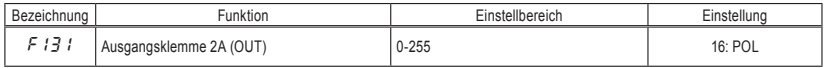

17 ist das Rückwärtslauf-Signal.
### 5.7 Betrieb mit Festdrehzahlen (15 Drehzahlstufen)

 $\boxed{5-7}$  bis  $\boxed{5-7}$ : Festfrequenz 0 bis 7 F287 bis F294: Festfrequenz 8 bis 15 f724 : Betriebsfrequenz-Vorwahl am Einstellregler • Funktion Bis zu 15 Drehzahlschritte können durch einfaches Umschalten eines externen Logiksignals gewählt werden. Diese Mehrfachfrequenzen können im Bereich zwischen der unteren Grenzfrequenz L L und der oberen Grenzfrequenz  $U L$  beliebig programmiert werden. [Einstellverfahren]

1) Start / Stopp

Der Start- und Stopp-Befehl wird über die Klemmleiste erteilt.

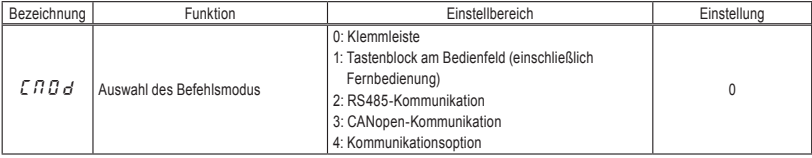

#### 2) Einstellung der Festfrequenzen

a) Stellen Sie die Drehzahl (Frequenz) für so viele Stufen wie nötig ein.

[Parametereinstellung]

Festfrequenz 0

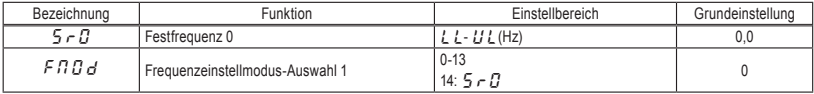

Die Frequenzvorgabe mit  $5 \nI$  ist gültig, wenn  $F \nI \nI \nI \nJ = 14 (5 \nI)$ .

( $5$   $\sim$   $\Omega$  ist auch dann gültig, wenn die Befehlsmodus-Auswahl nicht  $\Omega$   $\Omega$   $d$  =  $\Omega$ .)

Einstellung von Drehzahl 1 bis Drehzahl 15

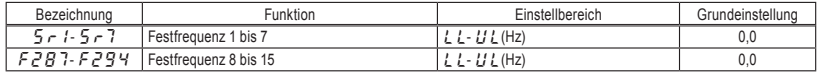

b) Drehzahl (Frequenz) kann während des Betriebs geändert werden.

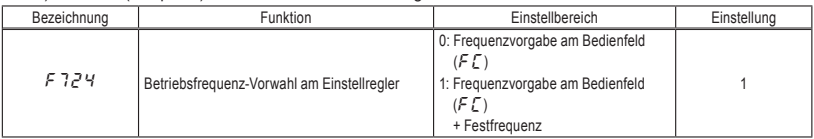

Wenn F724=1, kann die Drehzahl (Frequenz) mit dem Einstellregler während des Betriebs geändert werden. Der Einstellwert für die Festfrequenz wird durch Drücken des Mittelteils geändert.

Anmerkung: Wenn der andere Festdrehzahl-Befehl eingegeben wird, während die Frequenz mit dem Einstellregler angepasst wird, ändert sich die Betriebsfrequenz, aber nicht die Anzeige am Umrichter und die Anzeige des Parameters der gegenwärtigen Einstellung.

> Bsp.: Wenn  $5 \nI$  eingegeben wird, während der Betrieb mit  $5 \nI$  läuft, und die Frequenz mit dem Einstellregler geändert wird, ändert sich die Betriebsfrequenz in  $5 \cdot \vec{c}$ , als Anzeige der Umrichterfrequenz und des gerade eingestellten Parameters bleibt aber  $\frac{1}{2}r$  erhalten. Sie müssen den Mittelteil oder die MODE-Taste drücken, damit  $5 \sim \bar{e}^7$  angezeigt wird.

Beispiel für Festdrehzahl-Logikeingangssignale: Schiebeschalter SW1 = SINK-Seite O: EIN -: AUS (Andere als die Festdrehzahlbefehle sind gültig, wenn all diese Signale AUS sind)

| .CC           |                    | Festfrequenz |        |        |   |   |   |   |   |   |    |   |    |    |    |    |
|---------------|--------------------|--------------|--------|--------|---|---|---|---|---|---|----|---|----|----|----|----|
| lS1           | Klemme             |              | ◠<br>ı | c<br>w |   | 5 | 6 |   | 8 | 9 | 10 |   | 12 | 13 | 14 | 15 |
| ${}^{1S2}$    | S <sub>1</sub> -CC | O            | -      | O      | ۰ | O | - | O | ۰ | U | -  |   | ۰  | U  |    |    |
|               | S <sub>2</sub> -CC | ۰            | O      | O      | ۰ |   | Ő | O | ۰ |   |    |   | ۰  |    |    |    |
| $\mathsf{S}3$ | S3-CC              | ۰            |        | ۰      | O | О | ు | O | ۰ |   | -  | - | ◡  | ◡  |    |    |
| <b>J</b> RES  | RES-CC             | ۰            |        | -      | ۰ |   |   |   |   |   |    |   |    |    |    |    |

✩ Die Funktionen der Klemmen sind wie folgt:

Klemme S1......Eingangsklemmen-Funktion 4A (S1)

f114=10 (Festdrehzahl-Befehl 1: SS1)

Klemme S2......Eingangsklemmen-Funktion 5 (S2)

f115=12 (Festdrehzahl-Befehl 2: SS2)

Klemme S3......Eingangsklemmen-Funktion 6 (S3)

f116=14 (Festdrehzahl-Befehl 3: SS3)

Klemme RES:..Eingangsklemmen-Funktion 3A (RES)

f113=16 (Festdrehzahl-Befehl 4: SS4)

✩ In der Grundeinstellung ist SS4 nicht zugewiesen. SS4 kann RES mit der Eingangsklemmen-Funktionsauswahl zugewiesen werden.

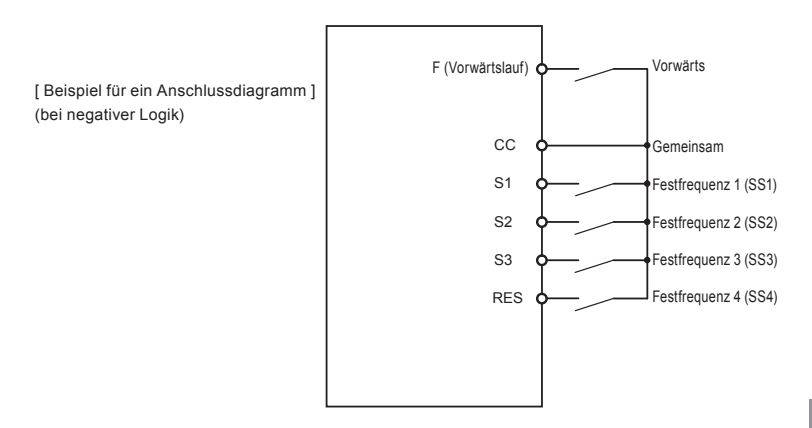

3) Verwendung anderer Drehzahlbefehle in Verbindung mit einem Festdrehzahl-Befehl

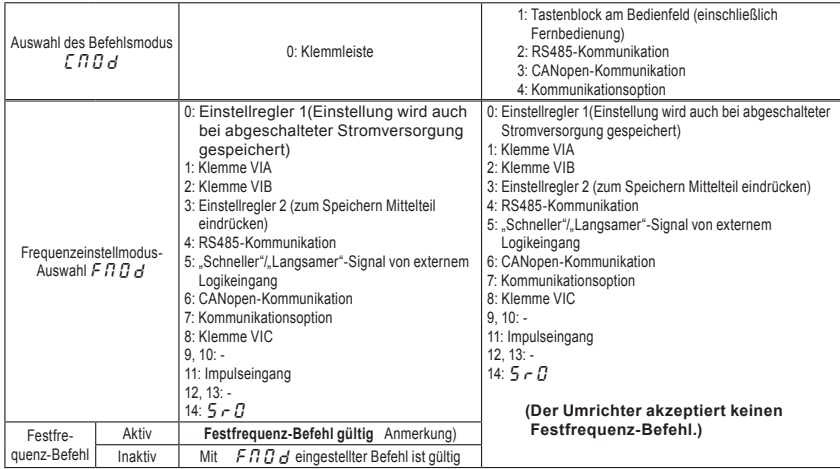

Anmerkung: Der Festdrehzahl-Befehl hat stets Priorität, wenn andere Drehzahlbefehle gleichzeitig erteilt werden.

Ein Beispiel für den Betrieb mit drei Drehzahlen, ausgehend von der Grundeinstellung, ist weiter unten dargestellt. (Frequenzeinstellungen sind für  $5 - 1$  bis  $\frac{3}{2}$  erforderlich.)

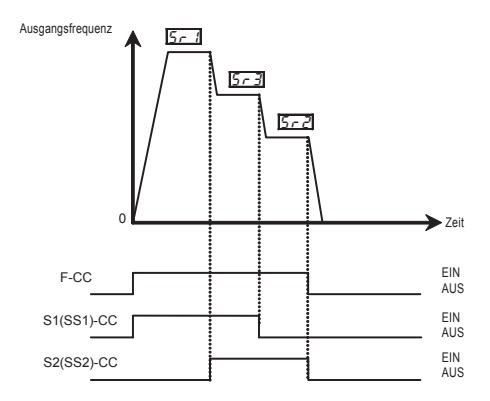

### 5.8 Umschaltung zwischen zwei Frequenzbefehlen

 $[FRBB]$ : Frequenzeinstellmodus-Auswahl 1

 $F200$ : Umschaltung der Frequenzvorgabe

 $\sqrt{F2B7}$ : Frequenzeinstellmodus-Auswahl 2

• Funktion Mit diesen Parametern wird zwischen zwei Frequenzbefehlen entweder automatisch oder über Eingangsklemmensignale umgeschaltet. 

#### Programmierung

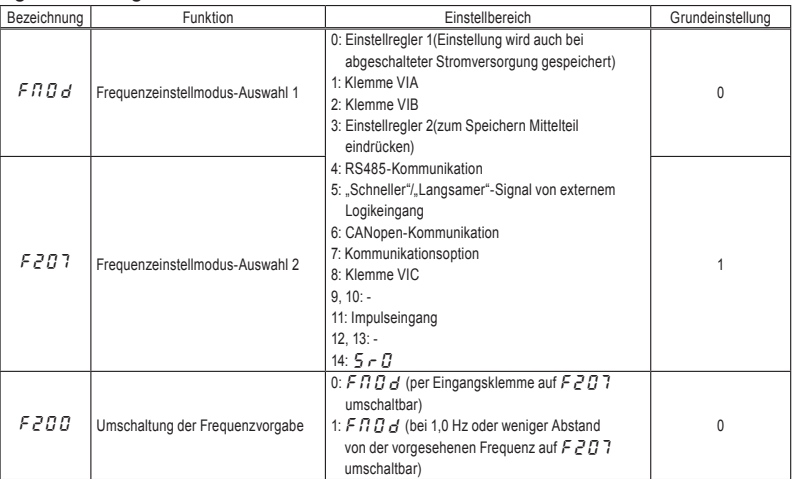

#### 1) Umschaltung mit Eingangsklemmensignalen (Eingangsklemmenfunktion 104/105: FCHG)

Frequenzprioritätswahl-Parameter  $F2BB = 0$ 

Umschaltung des mit  $F \cap G$  d und  $F \neq G \cap T$  eingestellten Frequenzbefehls über die Eingangsklemmensignale.

Sie können die Funktion zur erzwungenen Umschaltung des Frequenzeinstellungsmodus (Auswahl der Eingangsklemmenfunktion: 104) einer Eingangsklemme zuweisen.

Wenn an der Eingangsklemmenleiste ein AUS-Befehl eingegeben wird: Einstellung des Frequenzbefehls mit  $F \cap G$  d.

Wenn an der Eingangsklemmenleiste ein EIN-Befehl eingegeben wird: Einstellung des Frequenzbefehls mit  $F207$ .

Anmerkung: Die Eingangsklemmenfunktion 105 ist die Invertierung des obigen Signals.

*5*

2) Automatische Umschaltung durch Frequenzbefehl

```
Frequenzprioritätswahl-Parameter F200 = 1
```
Automatische Umschaltung des mit  $F \cap G$  d und  $F \nsubseteq G$  eingestellten Frequenzbefehls gemäß dem eingegebenen Frequenzbefehl.

Wenn die mit  $F \cap G$  eingestellte Frequenz größer als 1 Hz ist: Einstellung des Frequenzbefehls mit fmod

Wenn die mit F n D d eingestellte Frequenz kleiner oder gleich 1 Hz ist: Einstellung des Frequenzbefehls mit f207

### 'OSHIBA

## 5.9 Automatischer Wiederanlauf (Neustart des freilaufenden Motors)

 $F\overline{301}$  : Motor-Fangfunktion

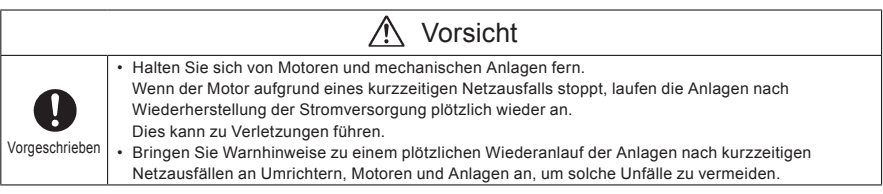

#### • Funktion

Der Parameter  $F30$  / erkennt die Drehzahl und Drehrichtung des freilaufenden Motors im Falle eines kurzzeitigen Netzausfalls und lässt den Motor nach Wiederherstellung der Stromversorgung weich wieder anlaufen (Motor-Drehzahlermittlungsfunktion). Dieser Parameter ermöglicht auch die Umschaltung von Netzstrombetrieb auf Umrichterbetrieb, ohne den Motor anzuhalten. Während die Funktion aktiv ist, wird " $r \nmid r'$ " angezeigt.

#### [Parametereinstellung]

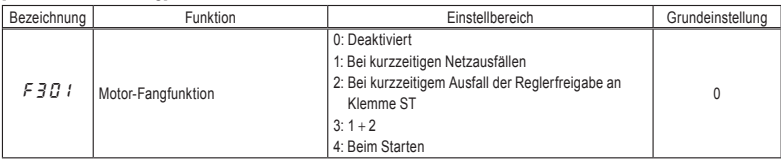

\* Wenn der Motor im Wiederanlaufmodus neu gestartet wird, ist diese Funktion aktiv – unabhängig von der Einstellung dieses Parameters.

1) Automatischer Wiederanlauf nach kurzzeitigem Netzausfall (Automatischer Neustart)

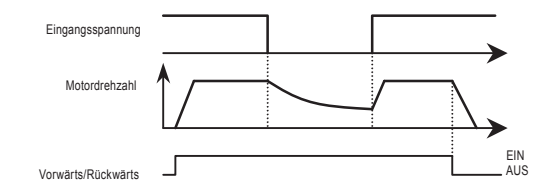

*5*

Einstellung von  $F_3G_1$  auf 1 oder  $\overline{3}$ : Diese Funktion wird aktiv, wenn die Stromversorgung wiederhergestellt ist, nachdem im Zwischenkreis und Steuerkreis eine Unterspannung festgestellt wurde.

2) Neustart des frei laufenden Motors (Motor-Drehzahlermittlung)

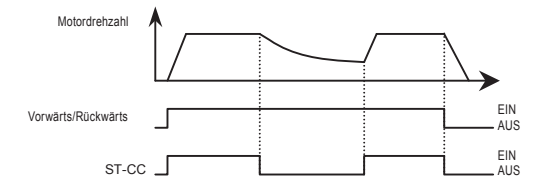

 $\star$  Einstellung von F3D 1 auf 2 oder 3: Diese Funktion wird aktiv, nachdem die Verbindung zwischen den Klemmen ST-CC zunächst geöffnet und dann wieder geschlossen wurde.

Anmerkung 1: Da die Grundeinstellung für ST (Standby) "Ständig EIN" ist, müssen die folgenden Einstellungen geändert werden:

- $F$   $I$   $I$  $I$ =  $I$  (keine Funktion)
- 6: ST (Standby) einer offenen Eingangsklemme zuweisen.

#### 3) Motordrehzahlermittlung beim Start

Wenn F301 auf 4 gesetzt ist, erfolgt bei jedem Betriebsstart eine Ermittlung der Motordrehzahl. Diese Funktion ist besonders nützlich, wenn der Motor nicht vom Umrichter angesteuert, sondern extern betrieben wird.

#### Warnung!!

- Beim Neustart benötigt der Umrichter ca. 1 Sekunde, um die Drehzahl des Motors zu ermitteln. Daher dauert der Startvorgang länger als gewöhnlich.
- Sie können diese Funktion nur verwenden, wenn in Ihrer Anlage ein Motor mit einem Umrichter verbunden ist.

Diese Funktion arbeitet in einer Systemkonfiguration, in der mehrere Motoren mit einem Umrichter verbunden sind, möglicherweise nicht einwandfrei.

• Falls Sie diese Funktion einsetzen, aktivieren Sie nicht die Erkennung von Phasenfehlern am Ausgang.

(f605=1, 2, 4).

#### Anwendung bei Kranen oder Winden

Bei einem Kran oder einer Winde kann sich die Last während der obigen Wartezeit eventuell nach unten bewegen. Wenn der Umrichter bei diesen Maschinen eingesetzt wird, muss daher der Parameter für die Motor-Fangfunktion auf " $F \nvert \nvert G$  (Deaktiviert) gesetzt werden. Verwenden Sie auch nicht die Wiederanlaufversuch-Funktion.

Anmerkung 2: Es ist kein Anzeichen für eine Störung, wenn während der Drehzahlermittlung beim automatischen Wiederanlauf am Motor ungewöhnliche Geräusche auftreten.

### 5.10 Umschaltung der Bedienfeldanzeige

#### 5.10.1 Umschaltung der Anzeigeeinheit (A/V) zwischen

### Prozentwert und Strom/Spannung

 $\sqrt{F7B1}$  : Strom-/Spannungsanzeige in relativen oder absoluten Einheiten

#### • Funktion Diese Parameter dienen zur Änderung der Anzeigeeinheit.  $% \Leftrightarrow A$  (Ampere)/V (Volt) Strom 100% = Nennstrom des Umrichters

Eingangs-/Ausgangsspannung 100% = 200 V AC (240-V-Klasse), 400 V AC (500-V-Klasse)

#### ■ Einstellbeispiel

Während des Betriebs des VFS15-2015PM-W (Nennstrom: 8,0 A) bei Nennlast (100 %) werden die folgenden Einheiten angezeigt:

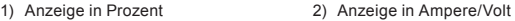

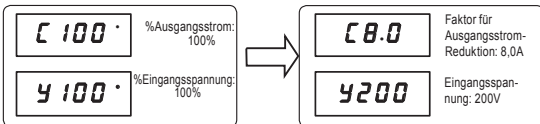

[Parametereinstellung]

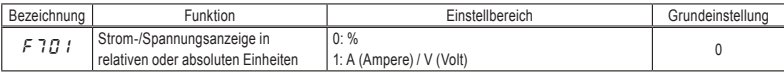

Mit  $F70$  ! werden die Parametereinstellungen wie folgt umgesetzt:

• A-Anzeige: Stromüberwachungsanzeige: Laststrom, Drehmomentstrom

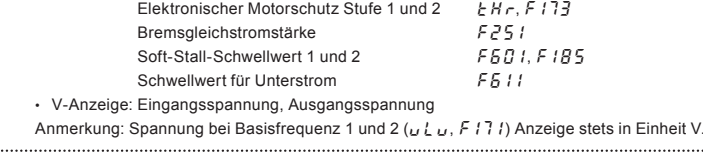

#### OSHIBA

#### 5.10.2 Anzeige von Motordrehzahl oder Liniengeschwindigkeit

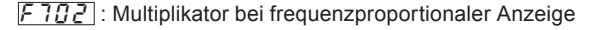

 $703$ : Auswahl der Frequenzen für frequenzproportionale Anzeige

 $\overline{705}$  : Invertierung bei Anzeige in freien Einheiten

f706 : Abgleich/Verschiebung bei Anzeige in freien Einheiten

• Funktion

Die Frequenz oder jede andere auf dem Display angezeigte Größe kann in die Drehzahl des Motors oder des Lastgeräts umgewandelt werden. Die Einheit für die Verarbeitungsgröße oder das Rückkopplungssignal kann für die PID-Regelung geändert werden. 

Der Wert, der sich durch Multiplikation der angezeigten Frequenz mit dem in F 702 festgelegten Wert ergibt, wird wie folgt angezeigt:

Anzeigewert = Angezeigte oder gemäß Parameter ermittelte Frequenz  $\times$  F 702

1) Anzeige der Motordrehzahl

Umschaltung des Anzeigemodus von 60 Hz (Grundeinstellung) auf 1800 min–1 (Drehzahl des 4P-Motors)

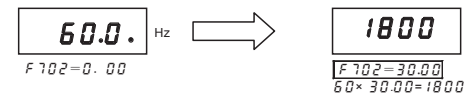

#### 2) Anzeige der Geschwindigkeit des Lastgeräts Umschaltung des Anzeigemodus von 60 Hz (Grundeinstellung) auf 6 m min–1 (Geschwindigkeit des Förderbands)

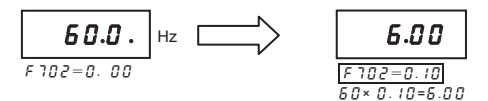

Anmerkung: Dieser Parameter lässt die Ausgangsfrequenz des Umrichters als einen Wert anzeigen, der durch Multiplikation mit einer positiven Zahl ermittelt wird. Dies bedeutet nicht, dass die tatsächliche Motordrehzahl bzw. Liniengeschwindigkeit genau angegeben wird.

*5*

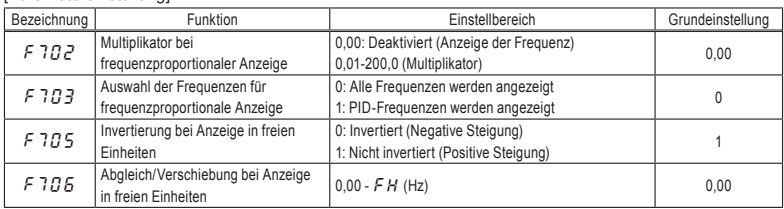

#### [Parametereinstellung]

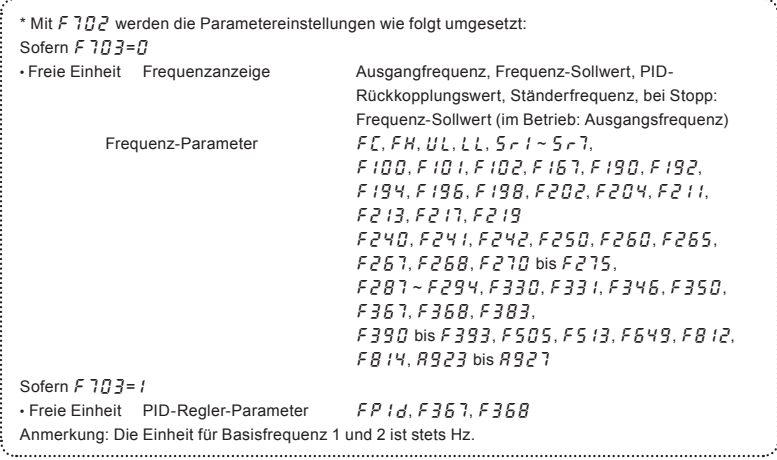

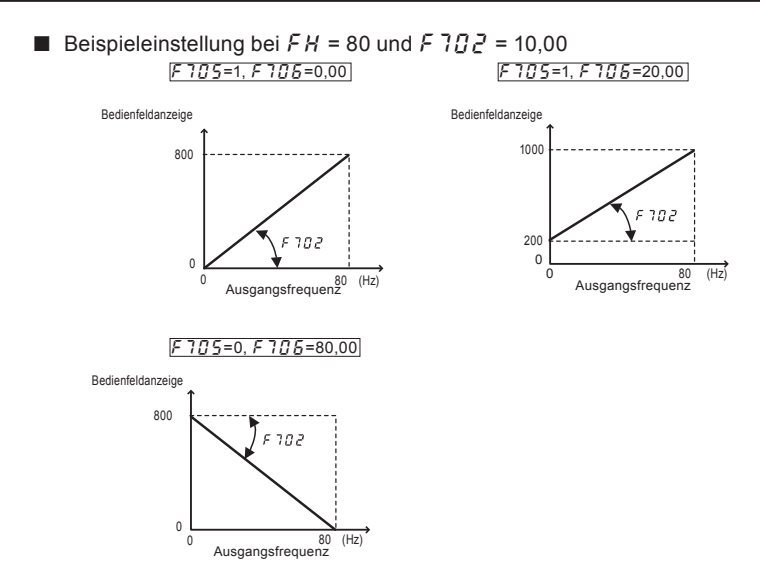

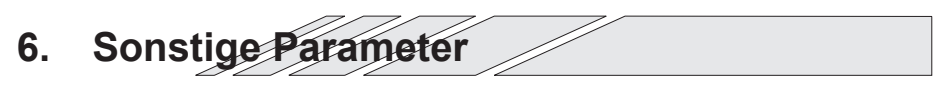

Erweiterte Parameter stehen für fortgeschrittene Bedienvorgänge, Feineinstellungen und sonstige Sonderzwecke zur Verfügung.

Passen Sie die Parametereinstellungen nach Bedarf an. ⇒ Eine Parametertabelle finden Sie in Kapitel 11.

Einzelheiten zu diesem Thema finden Sie in Kapitel 6 der Betriebsanleitung E6581611 (ausführliche englische Anleitung). Eine elektronische Version der Anleitung E6581611 befindet sich auf der dem Produkt beigepackten CD-ROM.

*7*

## **7. Bedienung über externe Signale**

### 7.1 Bedienung über externe Signale

Sie können den Umrichter extern ansteuern.

Die Parametereinstellungen sind je nach Ansteuerungsmethode unterschiedlich. Entscheiden Sie sich für eine Ansteuerungsmethode (Ansteuerung über den Betriebssignaleingang oder Ansteuerung über den Drehzahl- (Frequenz-) Sollwerteingang), bevor Sie mit dem unten beschriebenen Verfahren die Parametrierung vornehmen.

[Vorgehensweise zur Parametrierung]

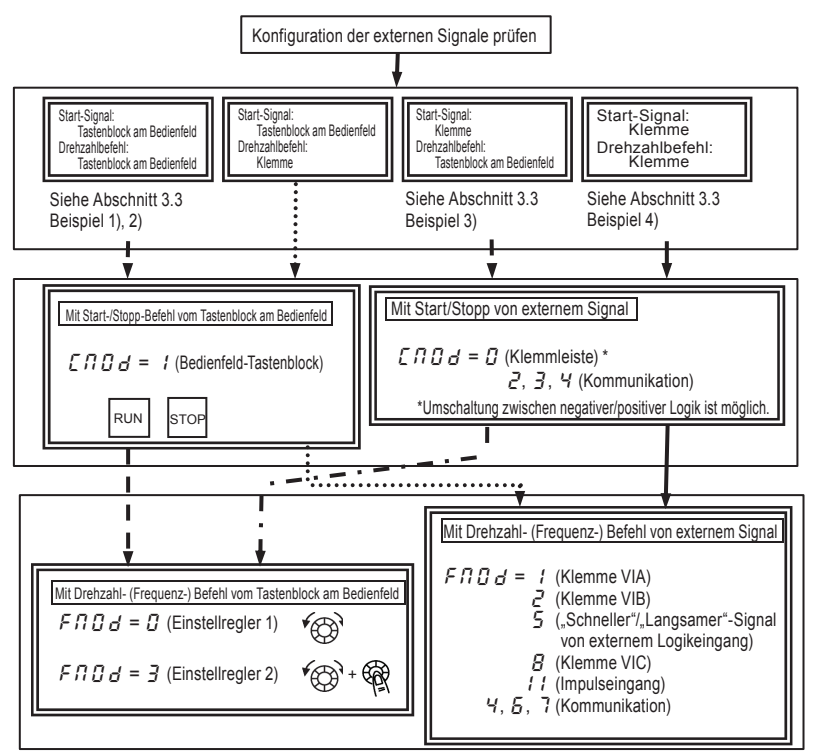

LETE: Für Einstellungen, die sich auf die Kommunikation beziehen, siehe das Kommunikationshandbuch (E6581913) oder Abschnitt 6.33.

### TOSHIBA

### 7.2 Funktionssteuerung durch ein E/A-Signal (Ansteuerung über die Klemmleiste)

Die Auswahl zwischen positiver und negativer Logik der Eingangsklemmen erfolgt über den Schiebeschalter SW1.

#### 7.2.1 Eingangsklemmen-Funktion (negative Logik) [Steuerklemmleiste]

Mit dieser Funktion wird ein Signal von einer externen programmierbaren Steuerung zur Eingangsklemme gesendet, um den Umrichter anzusteuern oder zu konfigurieren.

Die Wahlmöglichkeit zwischen einer Vielzahl von Funktionen ermöglicht eine flexible Systemkonzeption.

Die Standardeinstellungen der

Schiebeschalter SW1 und SW2 sind wie folgt:

SW1: SPS-Seite ("PLC"), SW2: VIB-Seite und S3-Seite. Einzelheiten finden Sie auf den Seiten B-11 bis 13.

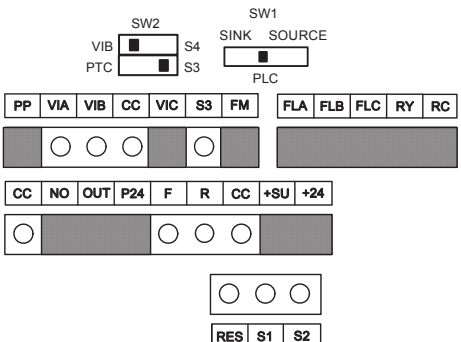

### Einstellungen für die Funktion der Logik-Eingangsklemmen

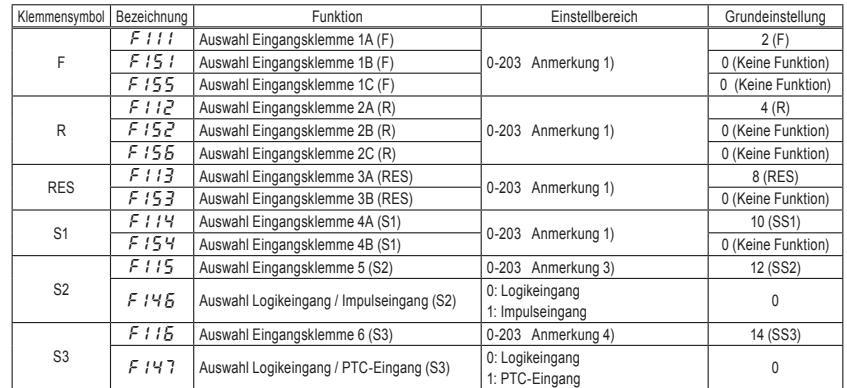

*7*

*7*

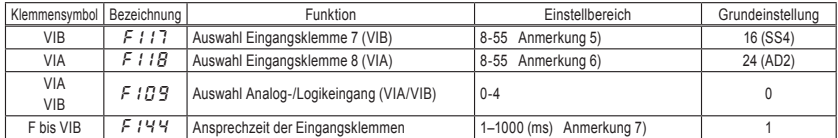

Anmerkung 1: Wenn einer einzelnen Klemme mehrere Funktionen zugewiesen sind, werden diese gleichzeitig ausgeführt.

- Anmerkung 2: Wenn eine "ständig aktive" Funktion eingestellt werden soll, weisen Sie im Menü die Nummer  $F1B4, F1B8$  und  $F1B$  zu (Auswahl für ständig aktive Funktion).
- Anmerkung 3: Wenn Klemme S2 als Logikeingang verwendet werden soll, wählen Sie den Parameter F  $145=0$ (Logikeingang).
- Anmerkung 4: Wenn Klemme S3 als Logikeingang verwendet werden soll, stellen Sie den Schiebeschalter SW2 (unten) auf S3 und wählen Sie den Parameter  $F/H_0 = D$  (Logikeingang).
- Anmerkung 5: Wenn die Klemme VIB als Logikeingang verwendet wird soll, stellen Sie den Schiebeschalter SW2 (oben) auf die S4-Seite, und setzen Sie den Parameter auf einen der Werte F  $109 = 1$ ,  $\overline{3}$  oder  $\overline{4}$ . Die Einstellung für negative oder positive Logik erfolgt über den Schiebeschalter SW1.
- Anmerkung 6: Wenn Klemme VIA als Logikeingang verwendet werden soll, wählen Sie den Parameter F I  $199=3$ oder 4 (Logikeingang).
- Anmerkung 7: Wenn aufgrund von Störungen im Frequenzeinstellkreis kein stabiler Betrieb erzielt werden kann, vergrößern Sie den Wert für F 144.

#### ■ Beschaltung

1) Als Logikeingang

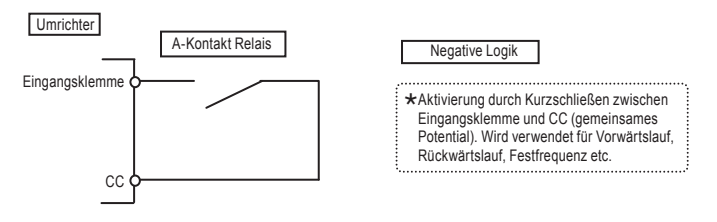

2) Für Verbindung über Transistorausgang (negative Logik)

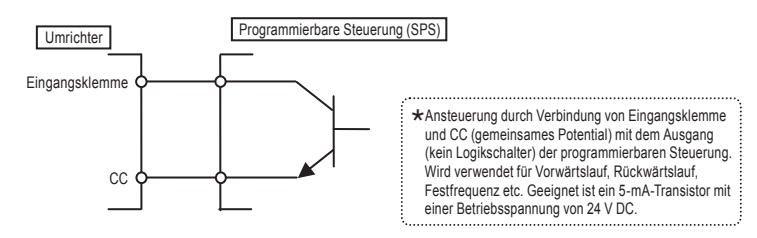

#### ■ Anwendungsbeispiel … Dreileiterbetrieb (Einknopfbedienung)

Wenn Sie die Funktion für den Dreileiter-Betrieb zum Steuern des Umrichters verwenden, können Sie den Betrieb ohne Verwendung der Folgeschaltung durch Eingabe eines externen Signals aufrechterhalten (Logik-Rücksetzsignal).

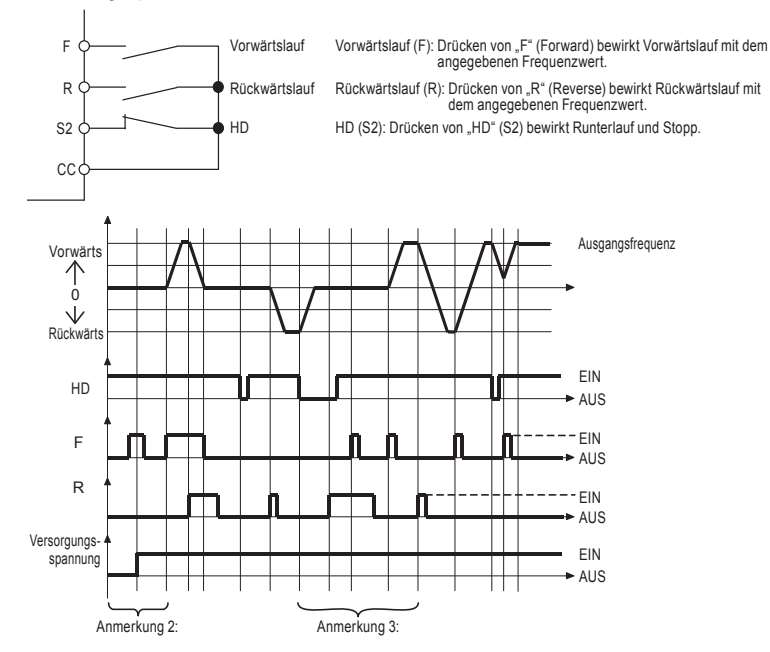

- Anmerkung 1: Wählen Sie F |  $l\bar{D} = 5$  (ST: Standby) und  $\bar{L}\bar{D}\bar{D}d = \bar{D}$  (Klemmleiste) für Dreileiterbetrieb. Weisen Sie bei der Wahl der Eingangsklemme einer beliebigen Eingangsklemme HD (Operation HolD) zu. Bei der Zuweisung der Klemme S2, wie oben gezeigt, setzen Sie  $F115 = 5B$  (HD: Operation HolD).
- Anmerkung 2: Wenn die Klemmen den Zustand EIN haben, bevor die Stromversorgung eingeschaltet wird, wird beim Einschalten der Stromversorgung der Klemmeneingang ignoriert. (Dies soll unerwarteten Bewegungen vorbeugen.) Nach dem Einschalten der Stromversorgung muss der Klemmeneingang erneut auf EIN gesetzt werden.
- Anmerkung 3: Wenn HD den Zustand AUS hat, werden F und R ignoriert, auch wenn sie den Zustand EIN aufweisen. R hat keine Wirkung, auch wenn dieses Signal den Zustand EIN hat, wenn HD EIN ist. Analog hat unter dieser Bedingung F keine Wirkung, auch wenn der Zustand dieses Signals EIN ist. Sie müssen F und R auf AUS und danach wieder auf EIN setzen.
- Anmerkung 4: Wenn während des Dreileiterbetriebs ein Befehl für Einrichtbetrieb gesendet wird, bricht dies den Betrieb ab.
- Anmerkung 5: Beachten Sie, dass die Gleichstrom-Bremsfunktion fortgesetzt wird, auch wenn während des Gleichstrom-Bremsvorgangs ein Startsignal gesendet wird.
- Anmerkung 6: Nur F und R können mit HD (Operation HolD) die Betriebsfunktion beibehalten. Wenn Sie F oder R in Verbindung mit anderen Funktionen einsetzen, müssen Sie berücksichtigen, dass die anderen Funktionen nicht selbsthaltend sind. Wenn z. B. F und SS1 zugewiesen sind, hält F seinen Status selbst, SS1 aber nicht.

[Parametereinstellungen]

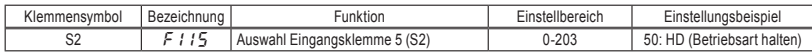

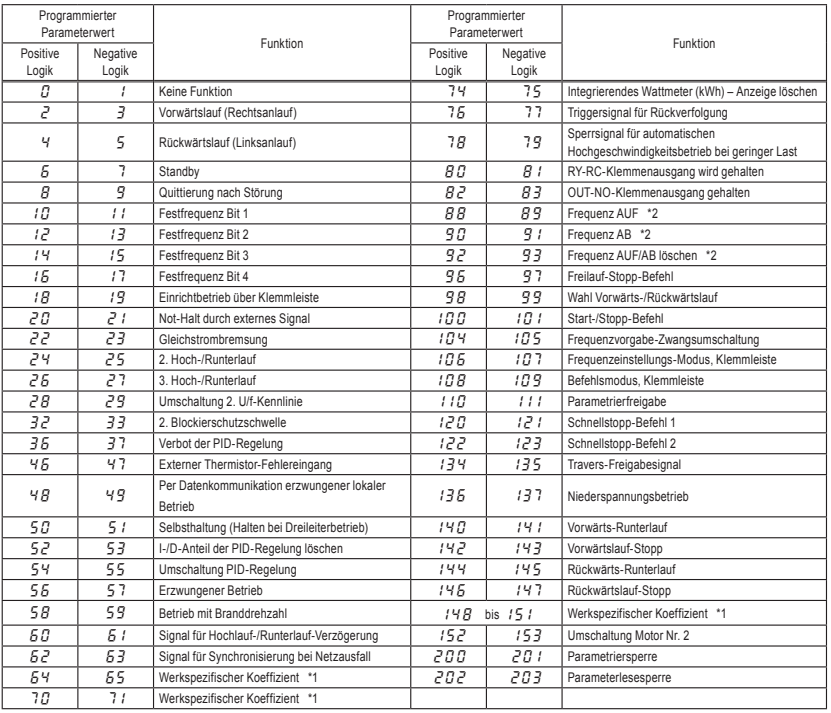

#### ■ Liste der Funktionseinstellungen für die Logik-Eingangsklemmen

\*1: Die werkspezifischen Koeffizienten sind Einstellungsmenüs des Herstellers. Der Wert dieser Parameter darf nicht verändert werden.

\*2: Aktiv, wenn  $F \Pi \Pi d$  (Auswahl des Frequenzeinstellmodus) = 5 (AUF/AB von externem Logikeingang) eingestellt ist.

Der Frequenzeinstellbereich läuft von = $0.0$  bis FH (Maximalfrequenz). Die Beschleunigungs-/ Verzögerungszeit relativ zu der eingestellten Frequenz ist  $R \mathcal{L} \cap \mathcal{L} \in \mathcal{L}$ , während die Beschleunigungs-/ Verzögerungsgeschwindigkeit nicht umgeschaltet wird.

✩ Einzelheiten zur Funktion der Eingangsklemmen finden Sie in Abschnitt 11.6.

### 7.2.2 Ausgangsklemmen-Funktion (negative Logik)

Mit dieser Funktion kann eine Vielzahl von Signalen vom Umrichter an externe Geräte ausgegeben werden. Hinsichtlich der Funktion der Logik-Ausgangsklemmen können Sie aus einer Vielzahl von Ausgangsklemmen-Funktionen wählen. Legen Sie zwei Arten von Funktionen für die Klemme RY-RC und OUT fest; anschließend können Sie Signale ausgeben, wenn eine dieser Klemmen oder beide den Zustand EIN aufweisen. Die Standardeinstellungen der

Schiebeschalter SW1 und SW2 sind wie folgt: SW1: SPS-Seite ("PLC"), SW2: VIB-Seite und S3-Seite.

Einzelheiten finden Sie auf den Seiten B-11 bis 13.

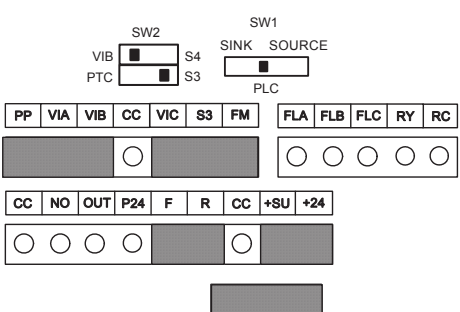

[Steuerklemmleiste]

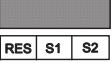

#### ■ Verwendung

Funktion der Klemmen FLA, B, C: Einstellung mit Parameter  $F$   $132$  Anmerkung 1:

Funktion der Klemme RY: Einstellung mit Parameter  $F$  130 und 137 Anmerkung 1:

Funktion der Klemme OUT: Einstellung mit Parameter  $F131$  und  $138$ 

Anmerkung 1: Durch externe Einwirkungen wie Vibrationen, Stöße usw. kann es zum Kontaktprellen kommen (kurzzeitige EIN/AUS-Betätigung des Kontakts). Daher bitte das Filter auf mindestens 10 ms einstellen oder einen Timer verwenden, wenn die Klemme direkt mit dem Eingang der programmierbaren Steuerung verbunden wird. Bitte zum Anschluss der programmierbaren Steuerung nach Möglichkeit die OUT-Klemme verwenden.

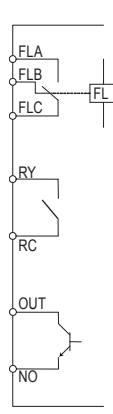

#### ■ Zuweisung einer Funktionsart zu einer Ausgangsklemme

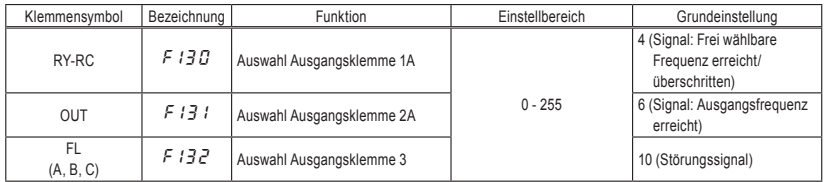

Anmerkung 2: Wenn Sie der Klemme RY-RC nur eine Funktionsart zuweisen, wählen Sie nur F 130. Lassen Sie den Parameter F  $137$  auf dem Vorgabewert (F  $137 = 255$ ).

Anmerkung 3: Wenn Sie der Klemme OUT nur eine Funktionsart zuweisen, wählen Sie nur F  $131$ .

Lassen Sie den Parameter F  $13B$  auf dem Vorgabewert (F  $13B = 255$ ).

#### ■ Zuweisung von zwei Funktionsarten zur Ausgangsklemme (RY-RC, OUT)

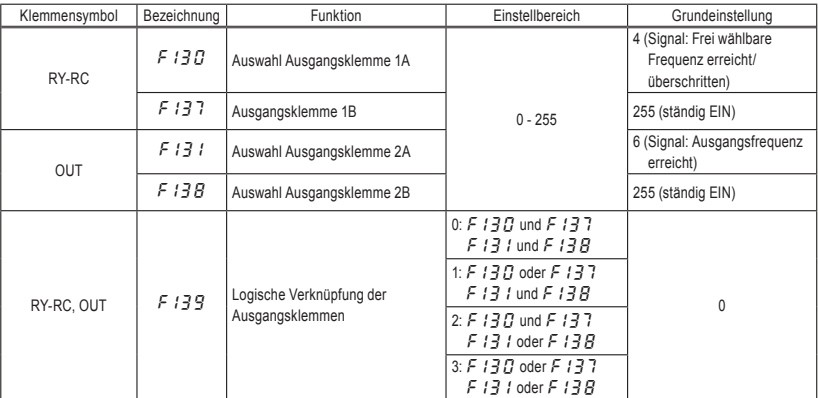

Anmerkung 4: F  $131$  und F  $13B$  sind nur dann aktiv, wenn F  $559 = B$ : Logikausgang (Grundeinstellung). Die Funktion ist inaktiv, wenn  $F559 = 1$ : Impulsausgang festgelegt.

#### (1) Ausgangssignale, wenn zwei Funktionsarten gleichzeitig auf EIN gesetzt werden. <UND>

An der Klemme RY-RC werden Signale ausgegeben, wenn der Parameter F  $139 = 0$  oder  $\geq$  ist und die in den Parametern F130 und F137 festgelegten Funktionen gleichzeitig aktiv sind.

✩ Ablaufdiagramm

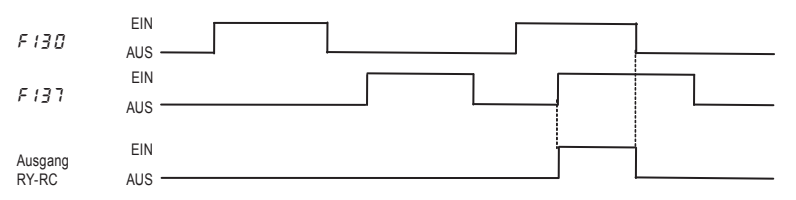

\* Klemme OUT gibt Signale aus, wenn Parameter  $F$  /  $39 = 0$  oder  $\geq$  und die in den Parametern F /  $31$ und  $F$  /  $\frac{1}{2}$  festgelegten Funktionen gleichzeitig aktiv sind.

#### (2) Ausgangssignale, wenn eine von zwei Funktionsarten auf EIN gesetzt wird. <ODER>

An der Klemme RY-RC werden Signale ausgegeben, wenn der Parameter F  $139 = 1$  oder  $\frac{3}{2}$  und eine der in den Parametern  $F130$  und  $F137$  festgelegten Funktionen aktiv ist.

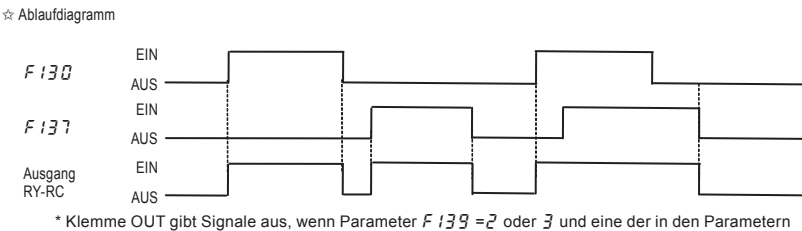

 $F131$  und  $F13B$  aktiv ist.

#### (3) Halten von Signalausgängen im EIN-Status

✩ Wenn die Bedingungen für die Aktivierung der Funktionen, die den Klemmen RY-RC und OUT zugewiesen wurden, erfüllt sind und infolgedessen die Signalausgänge auf den Status EIN gesetzt werden, so werden diese Signalausgänge auch bei einer Änderung der Bedingungen auf EIN gehalten. (Haltefunktion der Ausgangsklemmen)

Weisen Sie einer Eingangsklemme eine der Funktionen 80 bis 83 zu. Wenn die Klemme RY-RC oder OUT aktiviert wird, wenn die ihr zugewiesene Eingangsklemme EIN ist, so wird die Klemme RY-RC bzw. OUT im Zustand EIN gehalten.

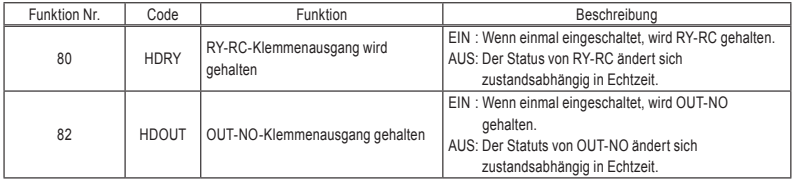

Die folgenden Nummern (81, 83) sind jeweils das invertierte Signal.

#### ■ Anwendungsbeispiel…Betriebssignal, Bremssignal

Das Signal für das Erreichen der frei wählbaren Frequenz wird ausgegeben, wenn die Ausgangsfrequenz den in F IDD eingestellten Wert überschreitet. Dieses Signal kann als Betriebssignal genutzt werden, indem  $\overline{F}$   $I \overline{B} \overline{B}$  auf 0,0 Hz gesetzt wird. (Grundeinstellung)

Das Signal kann auch als Erregungs-/Lösesignal für eine elektromagnetische Bremse genutzt werden.

| Bezeichnung | Funktion                                                      | Einstellbereich | Einstellbeispiel                                             |  |  |
|-------------|---------------------------------------------------------------|-----------------|--------------------------------------------------------------|--|--|
| F 100       | Frequenzschwelle für frei wählbare Frequenz $(0.0 - FH (Hz))$ |                 | 0.0                                                          |  |  |
| F 13 A      | Auswahl Ausgangsklemme 1A (RY-RC)                             | $0 - 255$       | 4: LOW (Signal für Erreichen<br>der frei wählbaren Frequenz) |  |  |

Einstellungsbeispiel: Ausgabe des Betriebssignals an der Klemme RY-RC

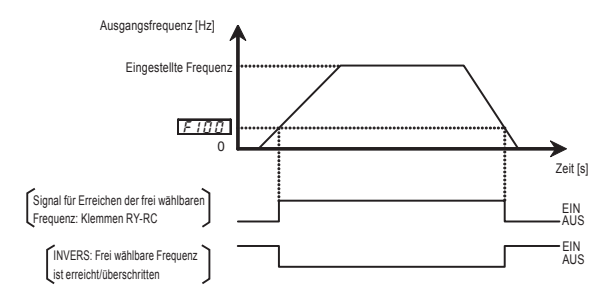

#### ■ Liste der Funktionseinstellungen für die Ausgangsklemmen

<Begriffserklärungen> • Alarm …... Alarm-Ausgangssignal bei Überschreitung eines Einstellwerts. • Vorwarnung…... Alarm-Ausgangssignal, wenn der weitere Betrieb des Umrichters eine Störung verursachen kann.

#### Liste der Erkennungsschwellen für die gewählten Ausgangsklemmen

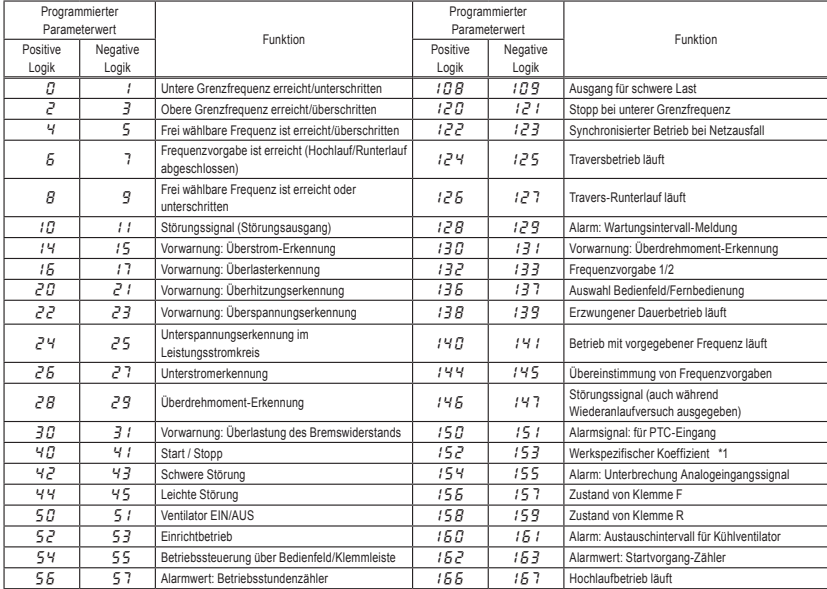

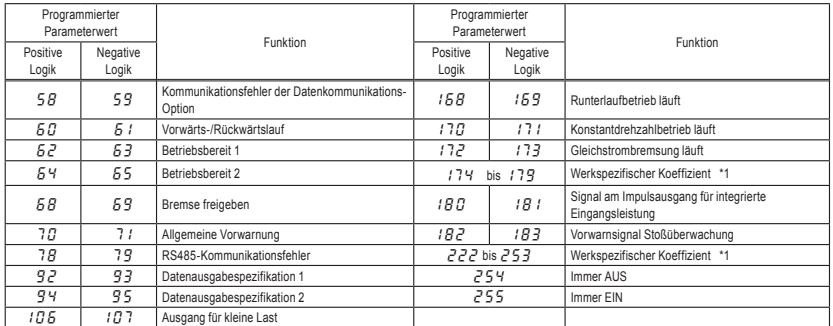

\*1: Die werkspezifischen Koeffizienten sind Einstellungsmenüs des Herstellers. Der Wert dieser Parameter darf nicht verändert werden.

Anmerkung 1:EIN bei positiver Logik : Transistor mit Open-Collector-Ausgang oder Relais werden EIN geschaltet.

> AUS bei positiver Logik : Transistor mit Open-Collector-Ausgang oder Relais werden AUS geschaltet.

> EIN bei negativer Logik : Transistor mit Open-Collector-Ausgang oder Relais werden AUS geschaltet.

> AUS bei negativer Logik : Transistor mit Open-Collector-Ausgang oder Relais werden EIN geschaltet.

✩ Einzelheiten zu den Funktionen oder Pegeln der Ausgangsklemmen finden Sie in Abschnitt 11.7.

*7*

### TOSHIBA

### 7.3 Einstellungen für Drehzahlbefehle (Analogsignal) von externen Geräten

Für die Funktion der analogen Eingangsklemmen stehen vier Betriebsarten zur Wahl (externes Potentiometer, 0 bis 10 V DC, 4 (0) bis 20 mA DC, –10 bis

+10 V DC).

Die Wahlmöglichkeit für die Funktion der analogen Eingangsklemmen ermöglicht eine flexible Systemkonzeption.

Die maximale Auflösung beträgt 1/1000. Die Standardeinstellungen der

Schiebeschalter SW1 und SW2 sind wie folgt:

SW1: SPS-Seite ("PLC"), SW2: VIB-Seite und S3-Seite.

Einzelheiten finden Sie auf den Seiten B-11 bis 13.

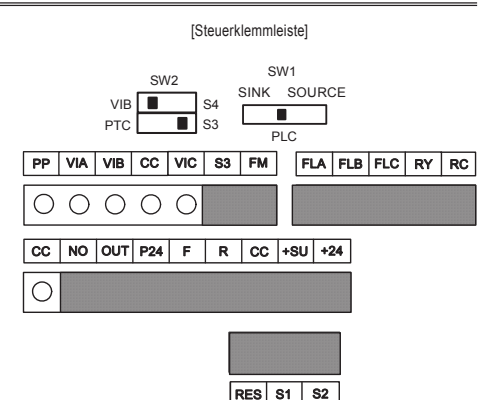

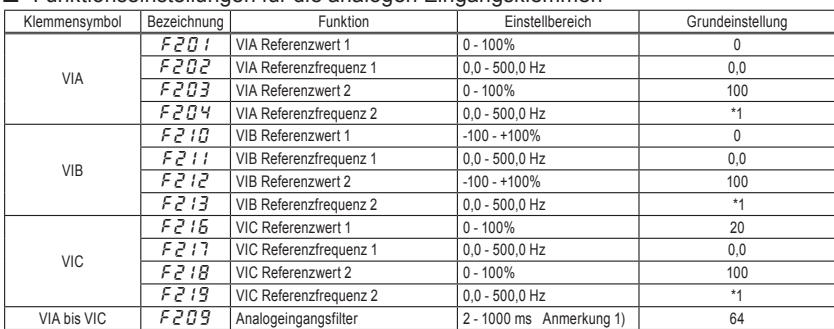

#### ■ Funktionseinstellungen für die analogen Eingangsklemmen

\*1: Die Standardeinstellwerte richten sich nach der Einstellung im Einrichtmenü. Siehe Abschnitt 11.5.

Anmerkung 1: Wenn aufgrund von Störungen im Frequenzeinstellkreis kein stabiler Betrieb erzielt werden kann, vergrößern Sie den Wert für  $F209$ .

Anmerkung 2: Bezüglich der Umschaltung zwischen zwei Arten von Analogsignalen siehe Abschnitt 5.8.

### 7.3.1 Einstellungen für einen Spannungseingang (0 bis 10 V) <externes Potentiometer>

Sie können zur Frequenzeinstellung ein externes Potentiometer (1 bis 10 kΩ) zwischen den Klemmen PP, VIA und CC anschließen.

Alternativ kann auch ein analoges Spannungssignal von 0 bis 10 V DC zwischen den Klemmen VIA und CC angelegt werden.

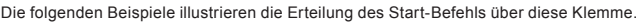

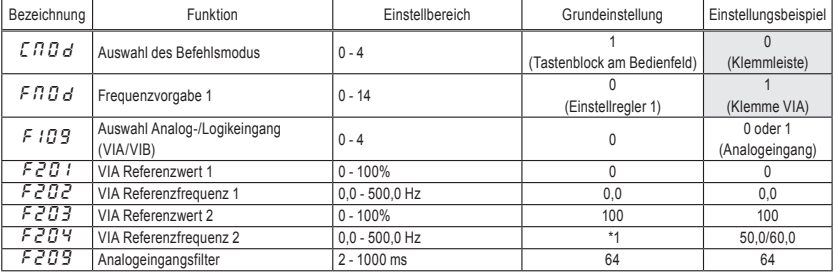

\*1: Die Standardeinstellwerte richten sich nach der Einstellung im Einrichtmenü. Siehe Abschnitt 11.5.

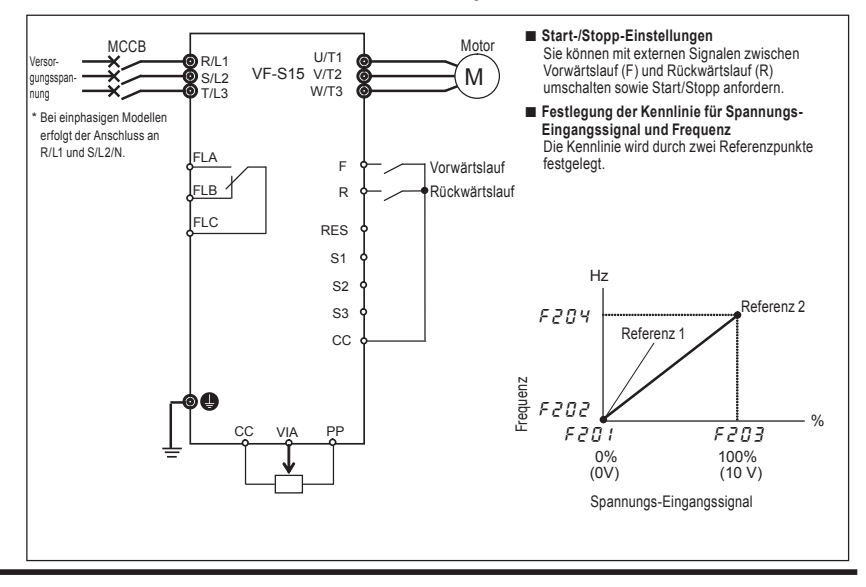

*7*

### 7.3.2 Einstellungen für einen Stromeingang (4 bis 20 mA)

Zur Frequenzeinstellung kann ein analoges Stromsignal von 4 (0) bis 20 mA DC zwischen den Klemmen VIC und CC angelegt werden.

Die folgenden Beispiele illustrieren die Erteilung des Start-Befehls über diese Klemme.

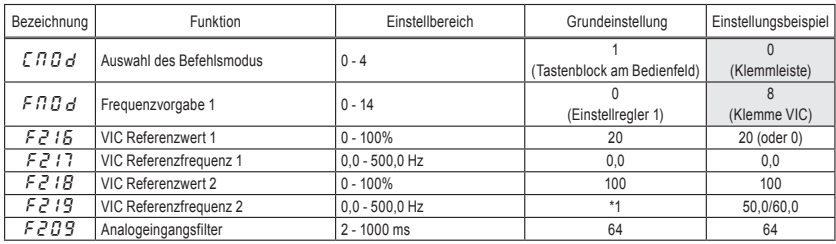

\*1: Die Standardeinstellwerte richten sich nach der Einstellung im Einrichtmenü. Siehe Abschnitt 11.5.

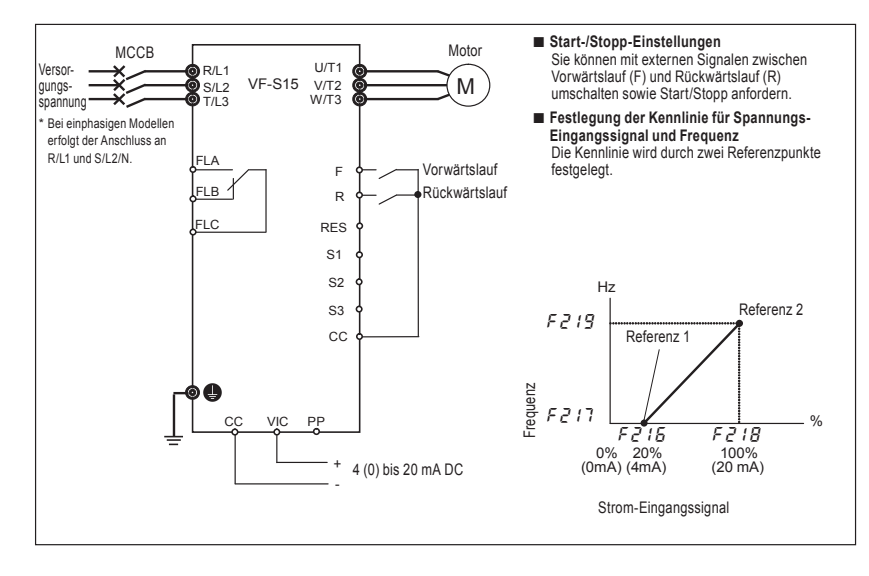

### 7.3.3 Einstellungen für einen Spannungseingang (-10 bis +10 V)

Zur Frequenzeinstellung kann ein analoges Spannungssignal von –10 bis +10 V DC zwischen den Klemmen VIB und CC angelegt werden.

Die folgenden Beispiele illustrieren die Erteilung des Start-Befehls über diese Klemme.

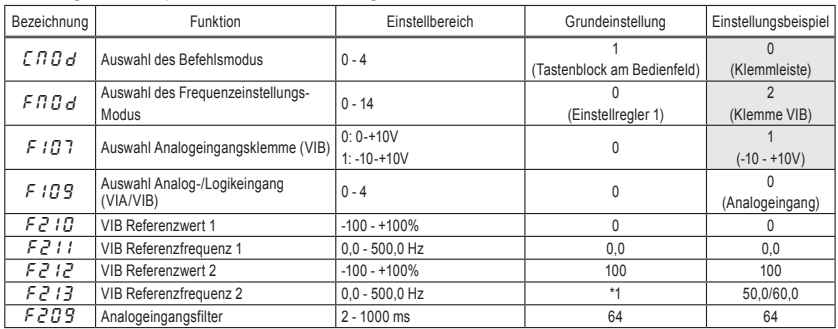

\*1: Die Standardeinstellwerte richten sich nach der Einstellung im Einrichtmenü. Siehe Abschnitt 11.5.

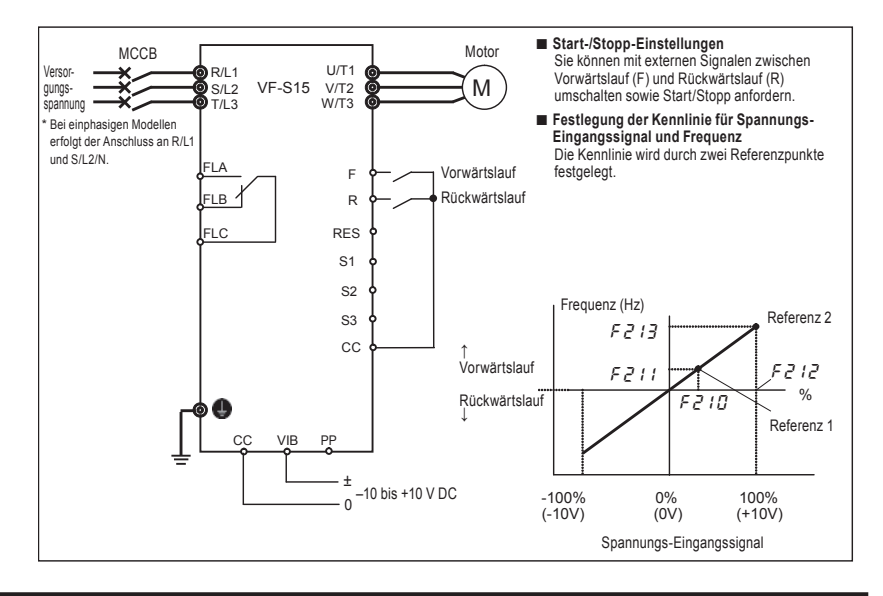

# **8. Überwachung des Betriebsstatus**

### 8.1 Ablaufschema der Monitorebene

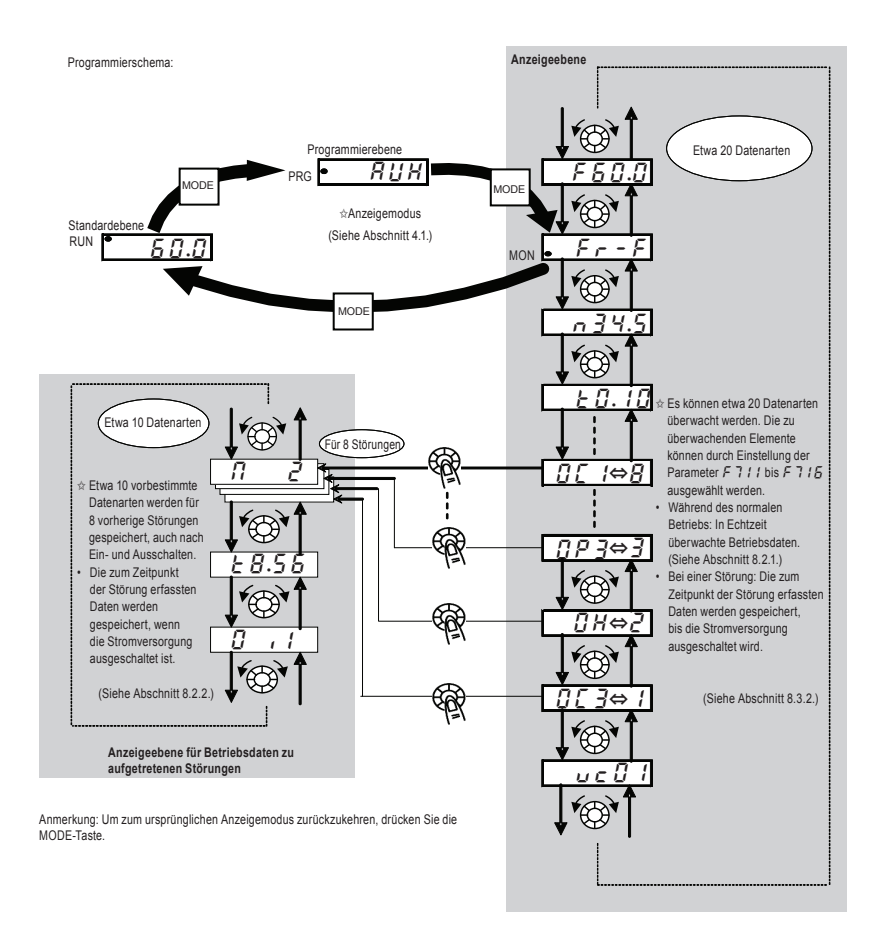

*8*

### 8.2 Anzeigeebene

### 8.2.1 Überwachung im normalen Betrieb

Während des normalen Betriebs können Sie den Betriebszustand des Umrichters überwachen. Zur Anzeige der Betriebsdaten im normalem Betrieb:

Drücken Sie die MODE-Taste zweimal.

Bedienschritte (z. B. Betrieb bei 60 Hz)

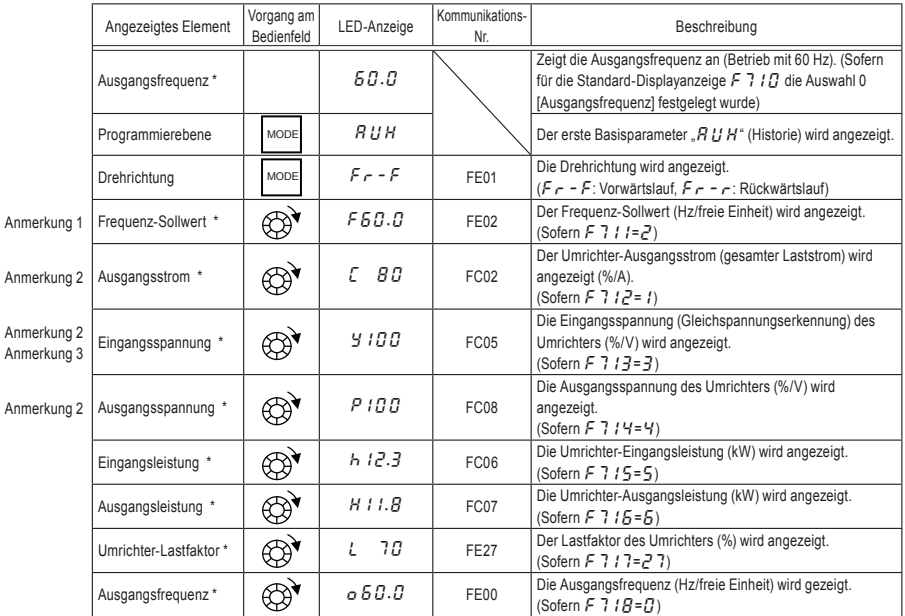

\* Die zu überwachenden Elemente können durch Einstellung der Parameter F 7 I  $B$  bis F 7 I  $B$ , (F 7 2  $B$ ) ausgewählt werden. Siehe Anmerkkung 12.

Anmerkungen finden Sie auf Seite H-9 und 10. (Fortsetzung auf nächster Seite)

Anmerk

Anmerk

Anmerk

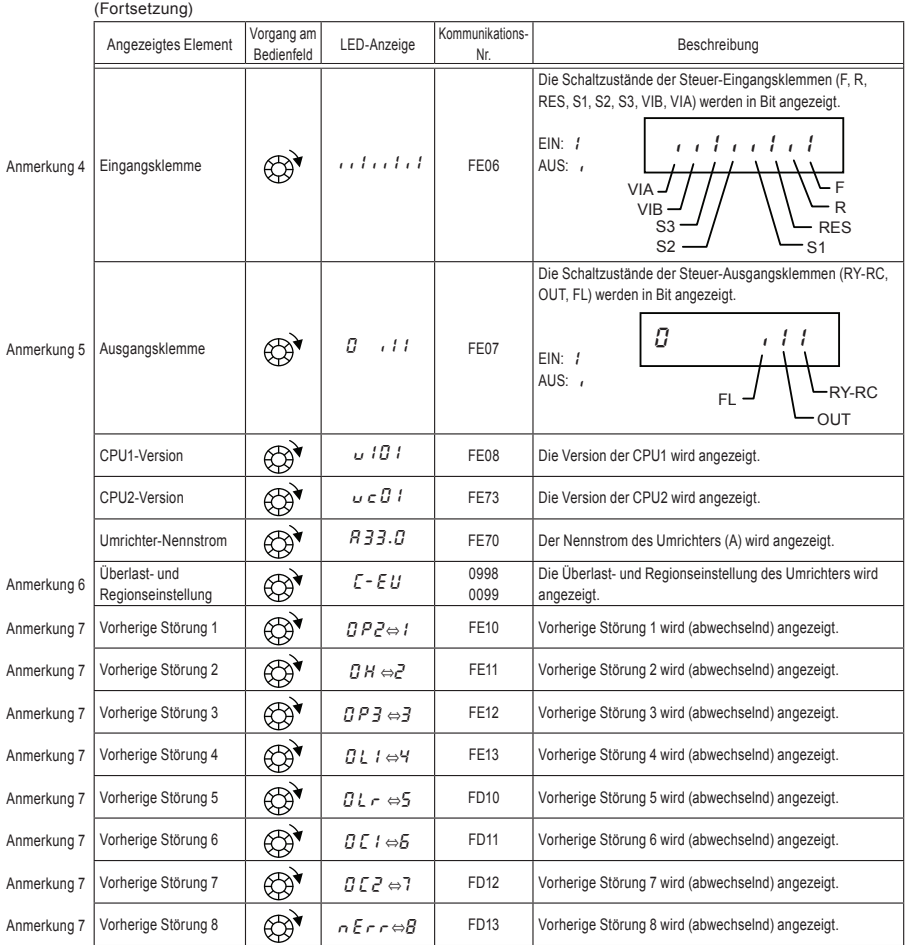

Anmerkungen finden Sie auf Seite H-9 und 10. (Fortsetzung auf nächster Seite)

*8*

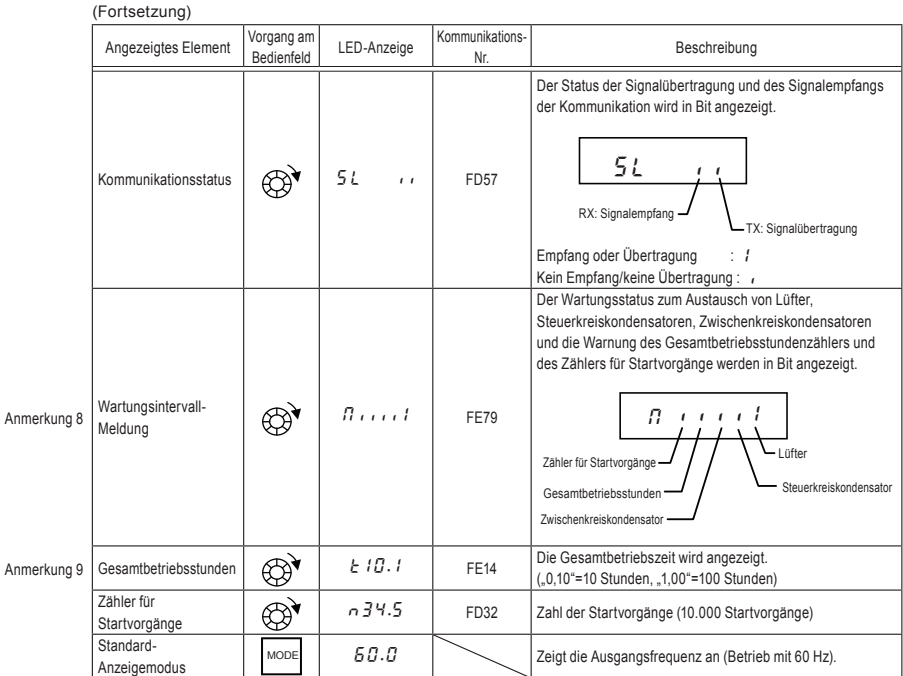

Anmerkungen finden Sie auf Seite H-9 und 10.

### 8.2.2 Anzeige gespeicherter Betriebsdaten vorheriger Störungen

Gespeicherte Betriebsdaten über vorherige Störungen können, wie in der nachfolgenden Tabelle dargestellt, angezeigt werden, indem der Einstellregler in der Mitte gedrückt wird, während in der Monitorebene einer der Fehlerspeicher (1 bis 8) angezeigt wird.

Anders als unter "Anzeige der Betriebsdaten beim Auftreten einer Störung" (Abschnitt 8.3.2) beschrieben, können die Betriebsdaten zu vorherigen Störungen auch nach dem Ausschalten oder Rücksetzen des Umrichters angezeigt werden.

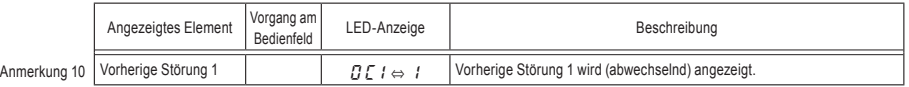

### **TOSHIBA**

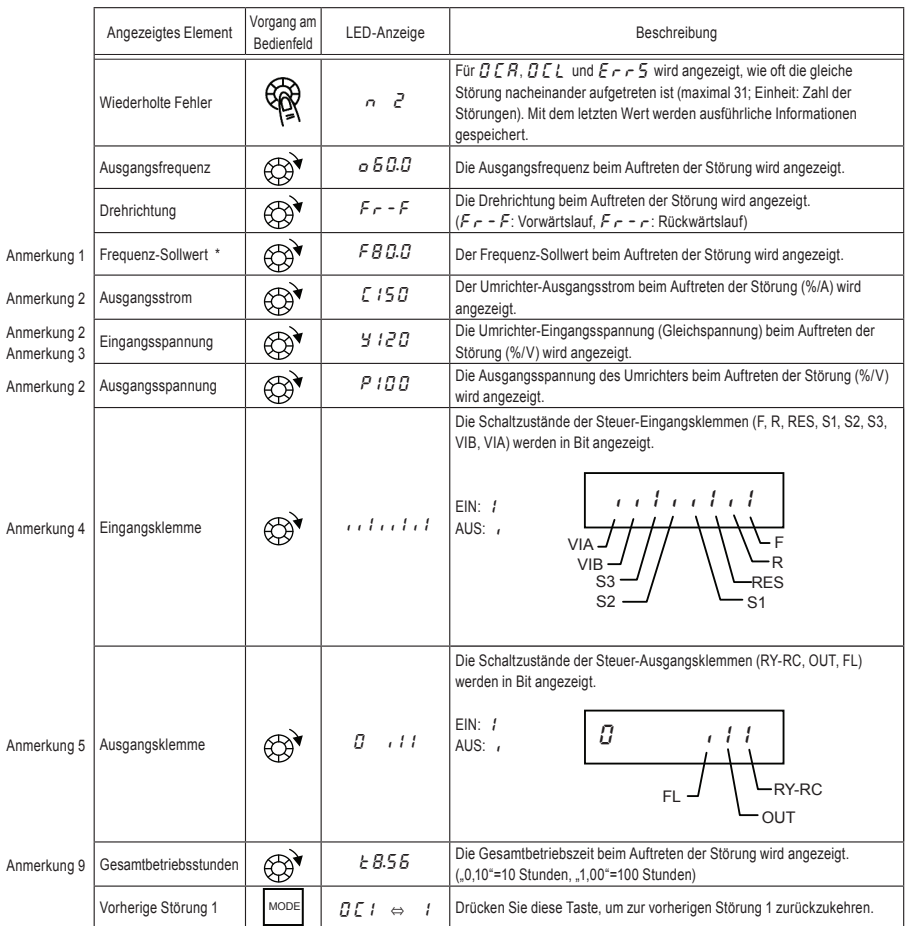

\* Der Überwachungswert einer Störung wird aufgrund der für die Erkennung erforderlichen Zeit nicht immer als Höchstwert gespeichert.

Anmerkungen finden Sie auf Seite H-9 und 10.

### 8.3 Anzeige der Betriebsdaten bei aktueller Störung

### 8.3.1 Anzeige der Fehlermeldungen

Bei einer Störung des Umrichters wird eine Fehlermeldung als Hinweis auf die mögliche Ursache angezeigt. Da die Daten zu den Störungen gespeichert werden, können die Betriebsdaten zu jeder Störung jederzeit in der Monitorebene abgefragt werden.

Einzelheiten zur Anzeige der Fehlermeldungen finden Sie in Abschnitt 13.1.

✩ Der Überwachungswert einer Störung wird aufgrund der für die Erkennung erforderlichen Zeit nicht immer als Höchstwert gespeichert.

### 8.3.2 Anzeige der Betriebsdaten bei Auftreten einer Störung

Bei Auftreten einer Störung können sämtliche Betriebsdaten (wie im Abschnitt 8.2.1 "Überwachung im normalen Betrieb" beschrieben) angezeigt werden, wie in der nachfolgenden Tabelle dargestellt, sofern der Umrichter nicht ausgeschaltet oder rückgesetzt wurde.

Informationen zur Anzeige der gespeicherten Betriebsdaten nach dem Ausschalten oder Rücksetzen des Umrichters finden Sie in Abschnitt 8.2.2 "Anzeige gespeicherter Betriebsdaten vorheriger Störungen".

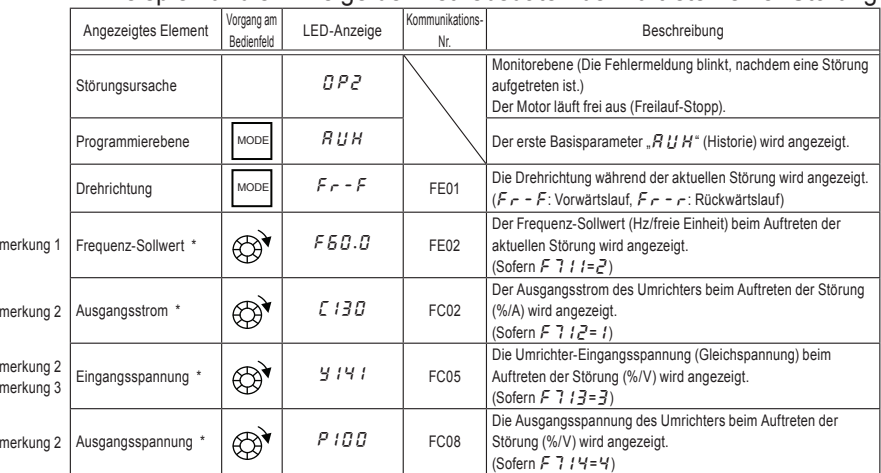

#### Beispiel für die Anzeige der Betriebsdaten bei Auftreten einer Störung

\* Die zu überwachenden Elemente können durch Einstellung der Parameter F 7 I  $\bar{D}$  bis F 7 I  $\bar{B}$  (F 7  $\bar{C}$ 0) ausgewählt werden. Anmerkung 12

Anmerkungen finden Sie auf Seite H-9 und 10. (Fortsetzung auf nächster Seite)

An

An An An

An

*8*

#### (Fortsetzung) Angezeigtes Element Vorgang am LED-Anzeige Kommunikations-**Beschreibung** Eingangsleistung \*  $\left|\bigoplus_{i\in I} k_i=1,2,...\right|$  FC06  $\left|\bigcup_{i\in\text{Mern}} E_i = \{x_i\}$  (kW) wird angezeigt. (Sofern  $F$  7  $15=5$ ) Ausgangsleistung \*  $\bigotimes^*$  H 11.8 FC07 Die Umrichter-Ausgangsleistung (kW) wird angezeigt. (Sofern  $F715=5$ ) Umrichter-Lastfaktor \*  $\left|\bigoplus_{\alpha=1}^{\infty}$  | L 70 | FE27 Der Umrichter-Lastfaktor (%) beim Auftreten der Störung wird angezeigt. (Sofern  $F$  7  $17=77$ ) Ausgangsfrequenz \*  $\left|\bigoplus_{\mathcal{O}}\bigotimes^{\bullet}\right|$  o 5 0.0  $\left|$  FE00 Die Umrichter-Ausgangsfrequenz (Hz/freie Einheit) beim Auftreten der Störung wird angezeigt. (Sofern  $F71B=0$ )  $\left|$  Eingangsklemme  $\left| \bigoplus \bigotimes^{\bullet} \right|$  if  $i$  if  $i$  if  $i$   $\left|$  FE06 Die Schaltzustände der Steuer-Eingangsklemmen (F, R, RES, S1, S2, S3, VIB, VIA) werden in Bit angezeigt.  $EIN: I$  $AUS:$ }}i}}i}i }}i}}i}i VIA VIA S3 S3 F R R S2 S2 VIB VIB S1 S1 RES RES 0 }ii 0 }ii  $FLJ$   $\rightarrow$  RY-RC OUT OUT Anmerkung 5 | Ausgangsklemme | AST | 0 11 | FE07 Die Schaltzustände der Steuer-Ausgangsklemmen (RY-RC, OUT, FL) werden in Bit angezeigt.  $FIN:$  $AUS:$ - F CPU1-Version  $\left|\bigoplus_{i=1}^{\infty}$  v 101 FE08 Die Version der CPU1 wird angezeigt. CPU2-Version  $\left|\bigoplus_{u\in D} I\right|$   $\qquad$  FE73 Die Version der CPU2 wird angezeigt. Umrichter-Nennstrom  $\left|\bigoplus_{i=1}^{\infty} A_i B_i B_i - A_i B_i B_i\right|$  FE70 Der Nennstrom des Umrichters (A) wird angezeigt. Überlast- und  $\overline{C}$  Uberlast- und<br>Regionseinstellung  $\overline{C}$   $\overline{C}$   $\overline{C}$   $\overline{E}$   $\overline{E}$   $\overline{E}$   $\overline{E}$   $\overline{E}$   $\overline{E}$   $\overline{E}$   $\overline{E}$   $\overline{E}$   $\overline{E}$   $\overline{E}$   $\overline{E}$   $\overline{E}$   $\overline{E}$   $\overline{E}$   $\overline{E}$   $\overline{E}$ 0099 Die Überlast- und Regionseinstellung des Umrichters wird angezeigt. Vorherige Störung 1  $\bigotimes$  |  $BP$ 2⇔ | FE10 | Vorherige Störung 1 wird (abwechselnd) angezeigt. Vorherige Störung 2  $\left|\bigoplus_{\alpha=1}^\infty H\right|$  and  $\alpha$  FE11 Vorherige Störung 2 wird (abwechselnd) angezeigt. Vorherige Störung 3  $\sqrt{ }$   $\sqrt{ }$   $\sqrt{ }$   $\sqrt{ }$   $\sqrt{ }$   $\sqrt{ }$   $\sqrt{ }$   $\sqrt{ }$   $\sqrt{ }$   $\sqrt{ }$   $\sqrt{ }$  FE12  $\sqrt{ }$  Vorherige Störung 3 wird (abwechselnd) angezeigt. Anmerkung 4 Anmerkung 6 Anmerkung 7 Anmerkung 7 Anmerkung 7

\* Die zu überwachenden Elemente können durch Einstellung der Parameter F 7  $IB$  bis F 7  $IB$  (F  $72B$ ) ausgewählt werden. Anmerkung 12

Anmerkungen finden Sie auf Seite H-9 und 10. (Fortsetzung auf nächster Seite)
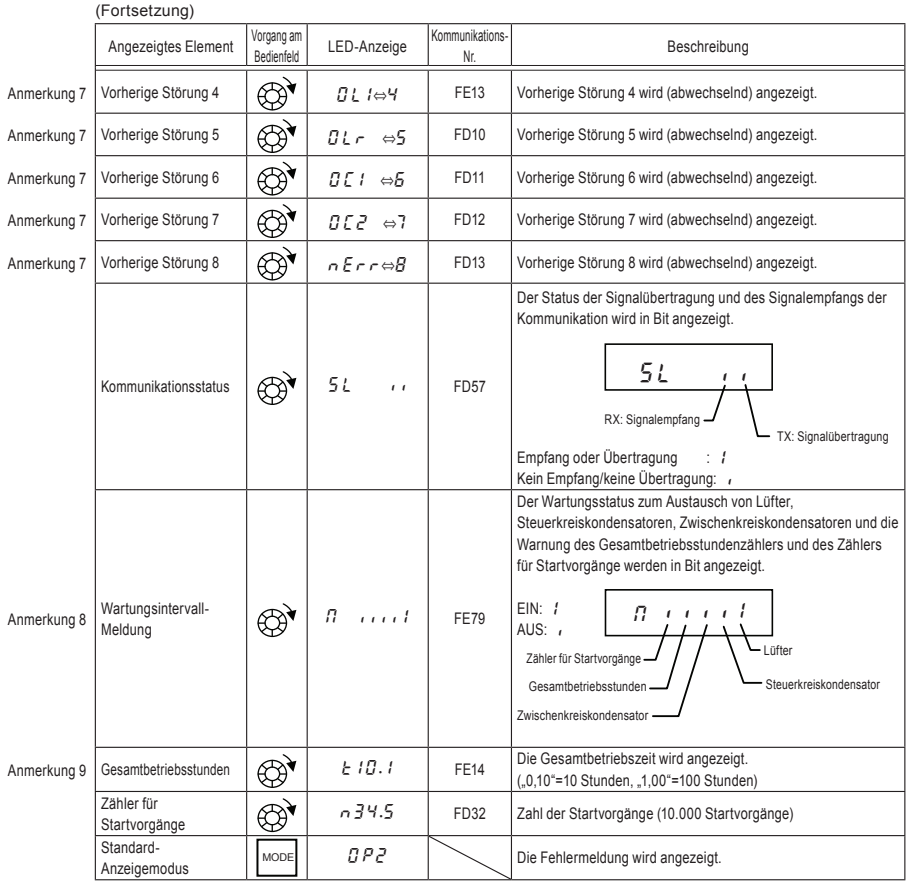

Anmerkungen finden Sie auf Seite H-9 und 10.

## **TOSHIBA**

*8*

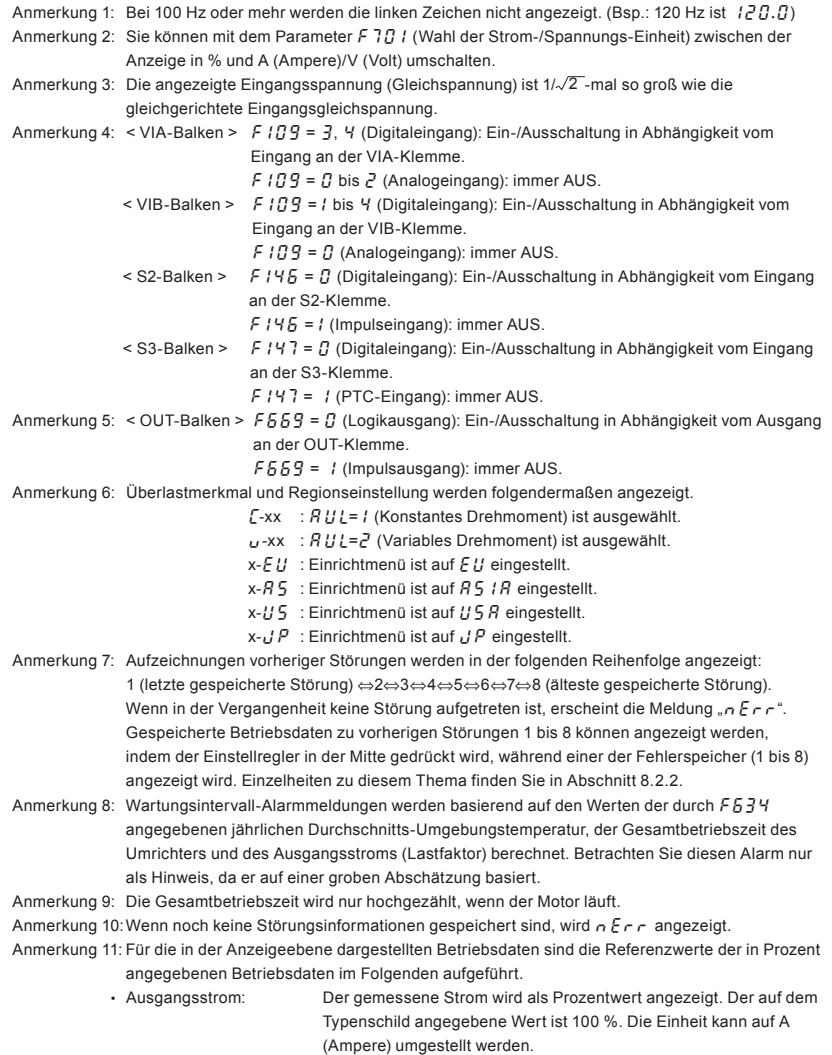

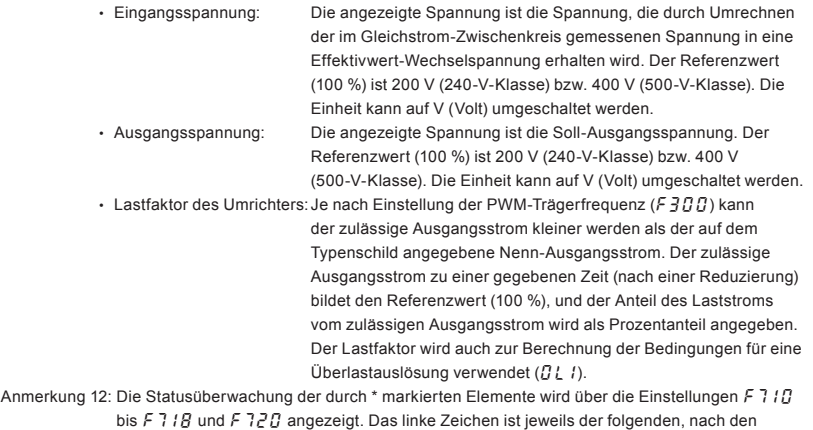

einzelnen Parameter-Einstellungsnummern geordneten Tabelle zu entnehmen.

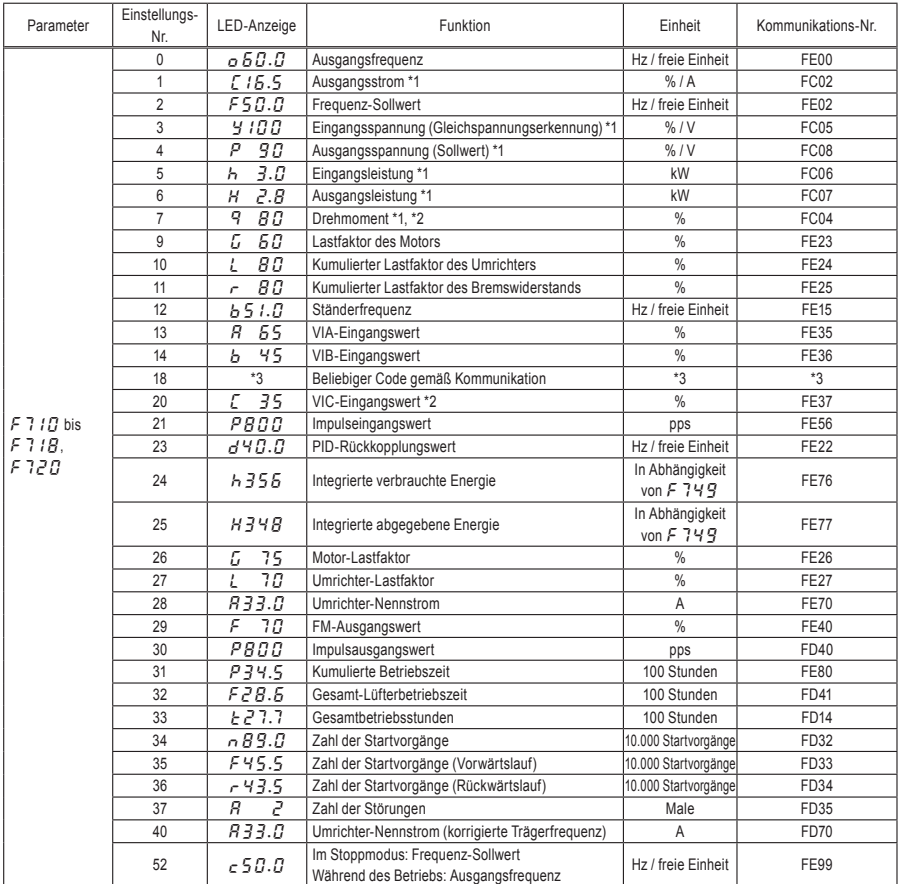

\*1: Diese Monitorwerte können durch die Einstellung  $F$  74 $5$  gefiltert werden.

\*2: Zur Angabe eines Negativwerts für das genannte Signal wird das Minuszeichen "-" angezeigt. Wenn das Minuszeichen "-" angezeigt wird, lassen Sie "9" und "b" nicht anzeigen.

\*3: Die mit FA65-FA79 festgelegten Daten werden angezeigt.

⇒ Einzelheiten zu diesem Thema finden Sie in der Anleitung zu den Kommunikationsfunktionen.

*9*

### OSHIBA

# **9. Maßnahmen zur Sicherstellung der Normenkonformität**

# 9.1 CE-Kennzeichnung

In der Europäischen Union schreiben die 1996 in Kraft getretene EMV-Richtlinie und die 1997 in Kraft getretene Niederspannungsrichtlinie vor, dass jedes relevante Produkt zum Zeichen, dass es diese Richtlinien erfüllt, die CE-Kennzeichnung tragen muss. Umrichter sind keine Einzelgeräte; sie sind vielmehr für den Einbau in ein Steuerpult bestimmt und werden immer in Verbindung mit anderen Maschinen oder Systemen eingesetzt, um diese zu steuern. Daher wurde bisher davon ausgegangen, dass sie selbst nicht der EMV-Richtlinie unterliegen. Die neue EMV-Richtlinie aus dem Jahr 2007 gilt jedoch auch für Komponenten. Aus diesem Grund versehen wir alle Umrichter gemäß der EMV-Richtlinie und der Niederspannungsrichtlinie mit der CE-Kennzeichnung.

Die CE-Kennzeichnung muss an allen Maschinen und Systemen mit eingebauten Umrichtern angebracht werden, da diese Maschinen und Systeme den oben genannten Richtlinien unterliegen. "Endprodukte" können als solche auch der Maschinenrichtlinie unterliegen. Das Anbringen der CE-Kennzeichnung ist Sache des Herstellers der Endprodukte. Zur Sicherstellung der Einhaltung der EMV-Richtlinie und der Niederspannungsrichtlinie durch Maschinen und Systeme mit eingebauten Umrichtern wird in diesem Abschnitt erläutert, wie die Umrichter zu installieren sind und welche Maßnahmen zur Einhaltung der EMV-Richtlinie durchzuführen sind.

Wir haben repräsentative Modelle nach dem Einbau in einer an anderer Stelle in diesem Handbuch beschrieben Umgebung auf Konformität mit der EMV-Richtlinie getestet. Wir können die Umrichter jedoch nicht unter Ihren spezifischen Betriebsbedingungen testen. Die elektromagnetische Verträglichkeit (EMV) richtet sich nach der Kombination aus Steuerpult und eingebauten Umrichtern, der Wechselwirkung mit anderen eingebauten elektrischen Bauteilen, der Verkabelung, Anordnung usw. Überzeugen Sie sich daher bitte selbst davon, dass Ihre Maschine bzw. Ihr System die EMV-Richtlinie erfüllt.

## 9.1.1 EMV-Richtlinie

Die CE-Kennzeichnung muss an jedem Endprodukt angebracht werden, das einen oder mehrere Umrichter und Motoren enthält. Die Umrichter dieser Serie sind mit einem EMV-Filter ausgestattet und erfüllen die Anforderungen der EMV-Richtlinie, sofern die Verkabelung korrekt durchgeführt wurde.

■ EMV-Richtlinie 2004/108/EG

Die EMV-Normen sind grob in zwei Kategorien unterteilt – die Normen für elektromagnetische Emissionen und für Störfestigkeit –, die jeweils nach der Betriebsumgebung der einzelnen Maschine weiter unterteilt sind. Da Umrichter für den Einsatz in industriellen Systemen in industriellen Umgebungen bestimmt sind, fallen sie in die EMV-Kategorien, die in der nachstehenden Tabelle 1 aufgeführt sind. Wir gehen davon aus,

I-1

dass die für Maschinen und Systeme als Endprodukte vorgeschriebenen Prüfungen mit den für Umrichter vorgeschriebenen Prüfungen fast identisch sind.

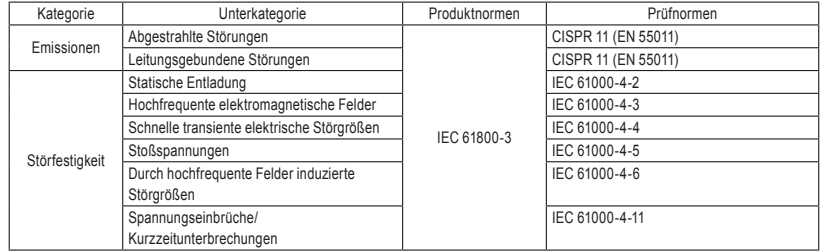

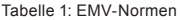

# 9.1.2 Maßnahmen zur Einhaltung der EMV-Richtlinie

In diesem Abschnitt werden die Maßnahmen erläutert, die für die Einhaltung der EMV-Richtlinie durchzuführen sind.

(1) Installieren Sie ein EMV-Filter an der Eingangsseite des Umrichters, um Übertragungsrauschen und abgestrahlte Störungen von Eingangskabeln zu reduzieren.

Einphasige Umrichter der 240-V-Klasse und dreiphasige Umrichter der 500-V-Klasse sind mit einem EMV-Filter ausgestattet.

Tabelle 2: Kombinationen von Umrichtern und EMV-Filtern

#### Dreiphasig, 240-V-Klasse

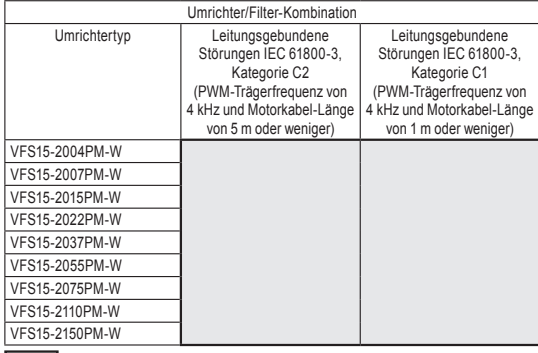

Wenden Sie sich an Ihren Toshiba-Händler.

#### Einphasig, 240-V-Klasse

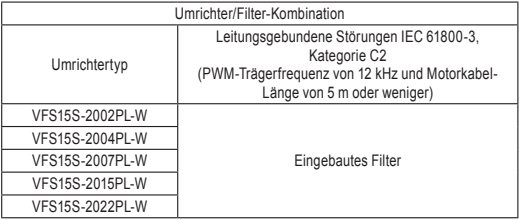

#### Dreiphasig, 500-V-Klasse

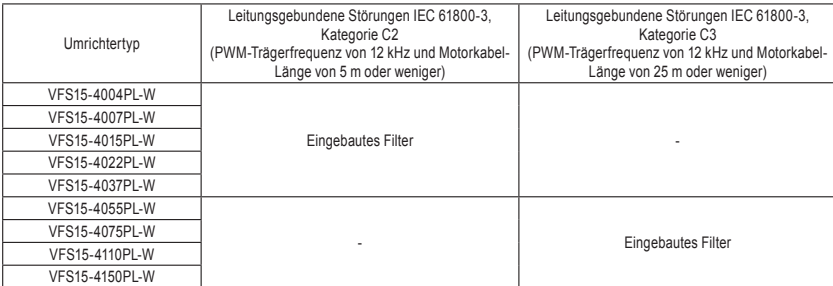

- (2) Verwenden Sie abgeschirmte Stromkabel (z. B. Umrichter-Ausgangskabel) und abgeschirmte Steuerkabel. Verlegen Sie die Kabel und Leitungen so, dass die Kabellänge minimiert wird. Verlegen Sie die Strom- und Steuerkabel sowie die Eingangs- und Ausgangsstromkabel in einem gewissen Abstand zueinander. Führen Sie sie nicht parallel, und fassen Sie sie nicht zu einem Kabelbündel zusammen. Führen Sie Kabelkreuzungen in einem 90°-Winkel durch.
- (3) Durch die Installation des Umrichters in einem abgeschlossenen Stahlschrank werden abgestrahlte Störungen wirksamer eingeschränkt. Verwenden Sie Kabel mit möglichst großem Querschnitt und möglichst kurzer Länge, erden Sie die Metallplatte und das Bedienfeld sicher, und verlegen Sie das Erdungskabel nicht zu nah an dem Stromkabel.
- (4) Führen Sie die Eingangs- und Ausgangskabel in möglichst großem Abstand zueinander.
- (5) Zur Reduzierung der von den Kabeln ausgehenden abgestrahlten Störungen erden Sie alle abgeschirmten Kabel durch ein Störungsableitblech.

Es ist sinnvoll, abgeschirmte Kabel in der Nähe des Umrichters und des Schranks (jeweils im Umkreis von 10 cm) zu erden. Abgestrahlte Störungen werden noch wirkungsvoller durch die Anbringung eines Ferritkerns an den abgeschirmten Kabeln reduziert.

(6) Für eine weitere Reduzierung von abgestrahlten Störungen bringen Sie eine Nullphasenspule an der Umrichter-Ausgangsleitung und Ferritkerne an den Erdungskabeln der Metallplatte und des Schranks an.

#### [Verkabelungsbeispiel]

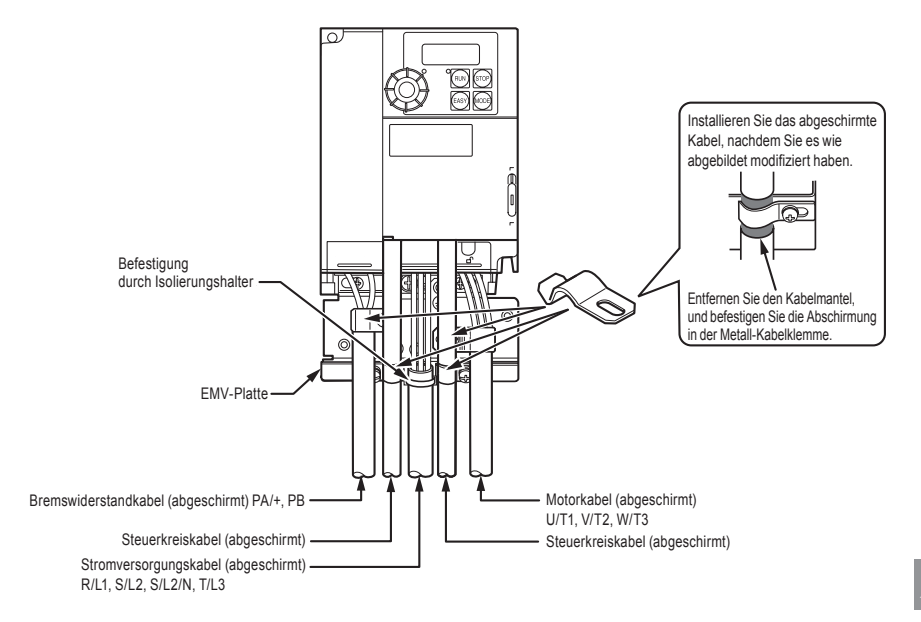

## 9.1.3 Niederspannungsrichtlinie

Die Niederspannungsrichtlinie soll zur Sicherheit von Maschinen und Systemen beitragen. Alle Toshiba-Umrichter sind gemäß der in der Niederspannungsrichtlinie genannten Norm EN 50178 mit der CE-Kennzeichnung versehen und können daher problemlos in Maschinen und Systeme eingebaut und in europäische Länder eingeführt werden.

Einschlägige Norm: IEC 61800-5-1 Grad der Umweltbelastung: 2 Überspannungskategorie: 3

## 9.1.4 Maßnahmen zur Einhaltung der Niederspannungsrichtlinie

Beim Einbau des Umrichters in eine Maschine oder ein System müssen die folgenden Maßnahmen durchgeführt werden, damit der Umrichter die Anforderungen der Niederspannungsrichtlinie erfüllt.

- (1) Installieren Sie den Umrichter in einem Schrank, und erden Sie das Umrichtergehäuse. Achten Sie bei der Durchführung von Wartungsarbeiten besonders darauf, mit den Fingern nicht durch eine Kabeldurchführung hindurch elektrisch geladene Teile im Umrichter-Inneren zu berühren (dieses Risiko hängt von dem verwendeten Modell und der Leistung des Umrichters ab).
- (2) Schließen Sie ein Erdungskabel an die Erdungsklemme an der EMV-Platte an. Oder installieren Sie das (standardmäßig mitgelieferte) EMV-Blech und ein anderes mit der Erdungsklemme des EMV-Blechs verbundenes Kabel. Einzelheiten zu Querschnitten der Erdungskabel finden Sie in der Tabelle in Abschnitt 10.1. A Drahtstärke von mindestens 10mm2 erforderlich sein, um Normen zur BegrenzungLeckstrom gerecht zu werden.
- (3) Installieren Sie einen sicherungslosen Schutzschalter oder eine Sicherung an der Eingangsseite des Umrichters. (Siehe Abschnitt 10.1 und 9.2.3.)

# 9.2 UL-Standards und CSA-Normen

Dieser Umrichter, der die UL-Standards und die CSA-Normen auf Grundlage des auf dem Typenschild angegebenen Nennstroms erfüllt, trägt das UL/CSA-Zeichen auf dem Typenschild.

# 9.2.1 Installation

Ein UL-Zertifikat wurde unter der Voraussetzung gewährt, dass der Umrichter in einem Schrank installiert wird. Installieren Sie daher den Umrichter in einem Schrank, und ergreifen Sie gegebenenfalls Maßnahmen, um die Umgebungstemperatur (Schrankinnentemperatur) innerhalb des spezifizierten Temperaturbereichs zu halten. (Siehe Abschnitt 1.4.4.)

## 9.2.2 Anschluss

Schließen Sie UL-konforme Kabel (mit zulässiger Temperatur 75 °C oder mehr, ausschließlich Kupferleitungen) an die Zwischenkreisklemmen (R/L1, S/L2, S/L2/N, T/L3, U/T1, V/T2, W/T3) an. Informationen für die USA: Der integrierte Halbleiter-Kurzschlussschutz bietet keinen Schutz für abzweigende Schaltungen. Der Abzweigschaltungsschutz muss gemäß dem National Electrical Code und eventuell geltenden zusätzlichen lokalen Vorschriften durchgeführt werden.

Informationen für Kanada: Der integrierte Halbleiter-Kurzschlussschutz bietet keinen Schutz für abzweigende Schaltungen. Der Abzweigschaltungsschutz muss gemäß dem Canadian Electrical Code und eventuell geltenden zusätzlichen lokalen Vorschriften durchgeführt werden.

## 9.2.3 Peripheriegeräte

Verwenden Sie UL-konforme Sicherungen für den Anschluss an die Stromversorgung. Ein Kurzschlusstest wird unter der Bedingung der nachstehenden Netzkurzschlussströme durchgeführt. Diese Schaltleistungen und Sicherungsnennströme sind von den entsprechenden Motorleistungen abhängig.

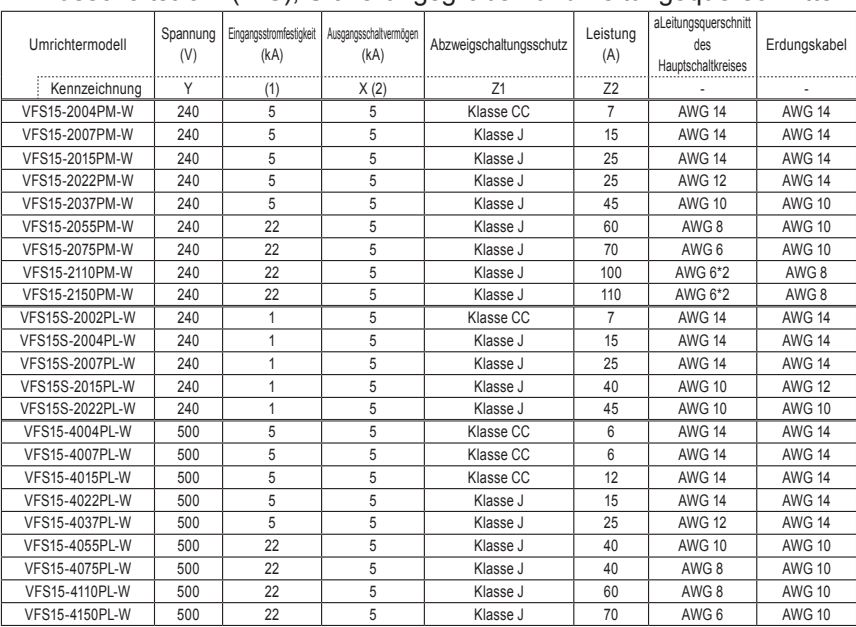

# ■ Ausschaltstrom (AIC), Sicherungsgrößen und Leitungsguerschnitte

Geeignet für den Einsatz mit einer Schaltung mit einem Nenneingangsstrom von nicht mehr als Zuge kA eff. (symmetrisch) und maximal \_\_\_Y\_\_\_ Volt bei einem Schutz gemäß \_\_\_Z1\_\_\_ mit einer maximalen Stromfestigkeit von  $_2$ z2\_\_\_.

(1) Die Eingangsstromfestigkeit ist der Wert, auf den das Produkt thermisch ausgelegt ist. Der Anschluss an eine Stromversorgung mit höheren als diesen Werten erfordert für die Einhaltung dieses Wertes eine zusätzliche Induktivität.

(2) Die Nenn-Ausgangsschaltleistung hängt von dem integrierten Halbleiter-Kurzschlussschutz ab. Dieser bietet keinen Schutz für abzweigende Schaltungen. Der Abzweigschaltungsschutz muss je nach der Art der Installation gemäß dem amerikanischen National Electrical Code und eventuell geltenden zusätzlichen lokalen Vorschriften durchgeführt werden.

# 9.2.4 Elektronischer Motorschutz

Wählen Sie die Eigenschaften des elektronischen Motorschutzes, die der Nennleistung und den Merkmalen des Motors entsprechen. (Siehe Abschnitt 3.5.)

Wenn mehrere Motoren mit einem Umrichter betrieben werden sollen, muss ein Thermorelais an jeden Motor angeschlossen werden.

# **10. Peripheriegeräte**

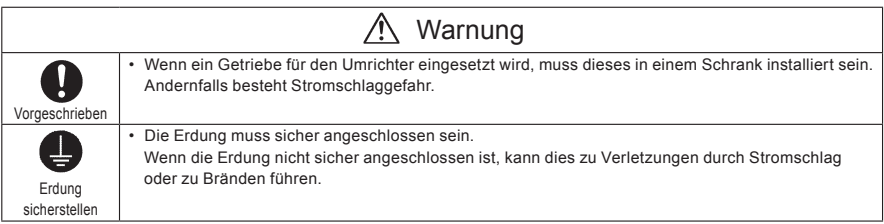

# 10.1 Auswahl des Verkabelungsmaterials und -zubehörs

## ■ Auswahl des Leitungsquerschnitts

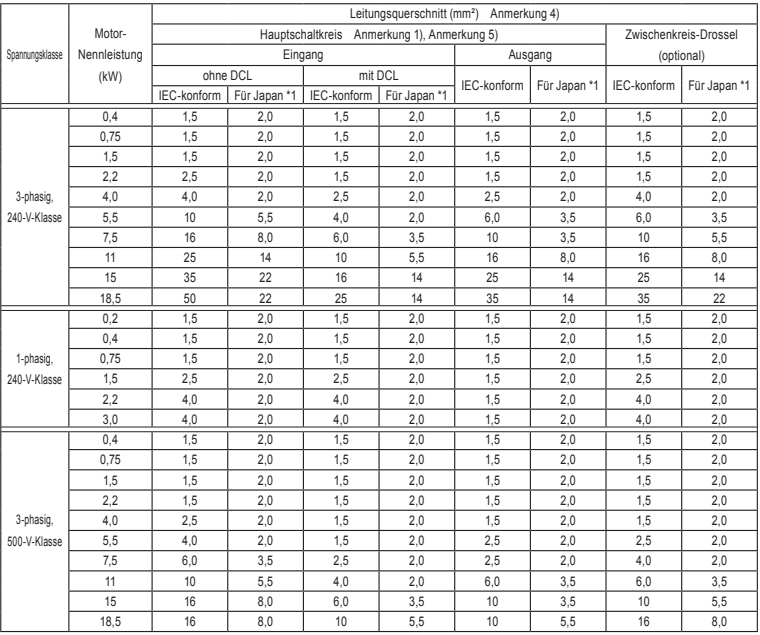

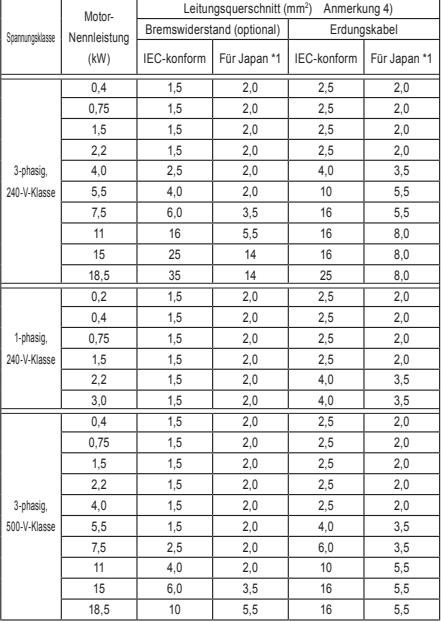

\*1: Für Japan: konform mit JEAC 8001-2005

Anmerkung 1: Querschnitte für Leitungen, die an die Eingangsklemmen R/L1, S/L2 und T/L3 (bei Einphasenmodellen: R/L1 und S/L2/N) und die Ausgangsklemmen U/T1, V/T2 und W/T3 angeschlossen sind, wenn die Länge der Leitung 30 m nicht überschreitet. Wenn der Umrichter UL-konform gemacht werden muss, verwenden Sie die in Kapitel 9 beschriebenen Kabel.

- Anmerkung 2: Verwenden Sie für den Steuerkreis abgeschirmte Leitungen mit einem Querschnitt von 0,75 mm2 oder mehr.
- Anmerkung 3: Verwenden Sie für die Erdung Leitungen mit einem Querschnitt wie oben angegeben oder mehr.
- Anmerkung 4: Die in der obigen Tabelle aufgeführten Leitungsquerschnitte gelten für HIV-Leitungen (abgeschirmte Kupferkabel mit einer Isolierung für eine maximal zulässige Temperatur von 75 °C) zur Verwendung bei einer maximalen Umgebungstemperatur von 50 °C.
- Anmerkung 5: Bei einer Einstellung von  $H U L = Z$  verwenden Sie für den Hauptschaltkreis unbedingt einen Leitungsquerschnitt für einen Motor mit einer um 1 höheren Nennleistungsstufe.

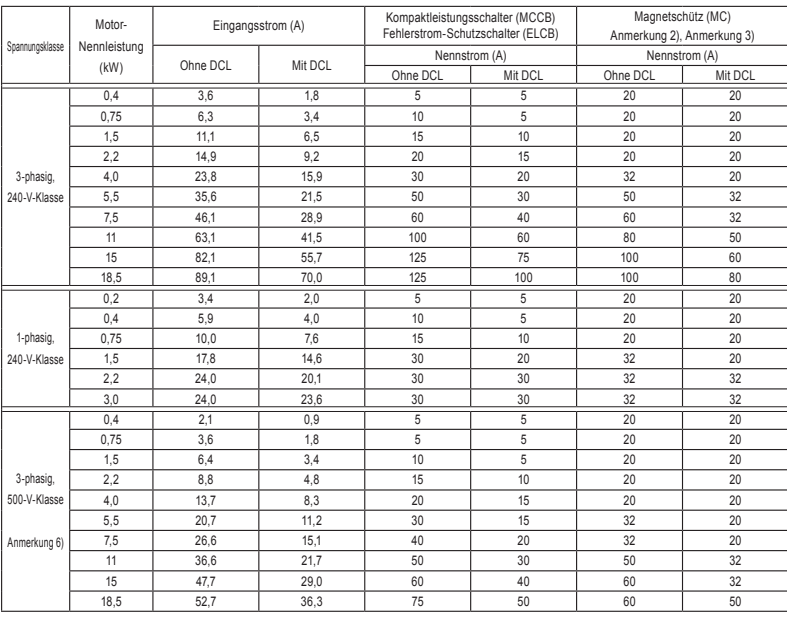

## ■ Auswahl des Verkabelungszubehörs

Der empfohlene Kompaktleistungsschalter (MCCB) muss zum Schutz des Verkabelungssystems an die Primärseite jedes Umrichters angeschlossen werden.

- Anmerkung 1: Auswahl für den Einsatz mit 4-poligem Toshiba-Standardmotor mit Spannungsversorgung 200/400 V – 50 Hz.
- Anmerkung 2: Versehen Sie die Erregerspule des Relais und das Magnetschütz unbedingt mit einem Überspannungsableiter.
- Anmerkung 3: Wenn Sie die Hilfskontakte 2a des Magnetschützes (MC) für den Steuerkreis verwenden, schalten Sie die Hilfskontakte 2a parallel, um die Zuverlässigkeit zu erhöhen.
- Anmerkung 4: Wenn ein Motor durch eine Netzstromversorgung unter Verwendung eines Schaltkreises zur Umschaltung zwischen Netzstromversorgung und dem Umrichter angetrieben wird, wählen Sie ein Magnetschütz, das für Drehstrom der dem Motornennstrom entsprechenden Klasse geeignet ist.
- Anmerkung 5: Wählen Sie einen MCCB mit einer für die Stromversorgung angemessenen Stromunterbrechungsleistung, da Kurzschlussströme in Abhängigkeit von der Netzkapazität und den Bedingungen des Verkabelungssystems stark variieren. Die MCCB, MC und ELCB in dieser Tabelle wurden in der Annahme ausgewählt, dass eine Stromversorgung mit normaler Kapazität verwendet wird.
- Anmerkung 6: Für den Arbeits- und Steuerkreis regeln Sie die Spannung von 200 V bis 240 V mit einem Abwärtstransformator für die 500-V-Klasse.
- Anmerkung 7: Bei einer Einstellung von  $R U = 2$  wählen Sie unbedingt das Verkabelungszubehör für einen Motor mit einer um 1 höheren Nennleistungsstufe.

Anmerkung 8: Informationen über die Auswirkungen von Kriechströmen finden Sie in Abschnitt 1.4.3.

# 10.2 Installation eines Magnetschützes

Wenn Sie den Umrichter einsetzen, ohne ein Magnetschütz (MC) im Primärkreis zu installieren, verwenden Sie einen MCCB (mit einer Stromunterbrechungsvorrichtung), um den Primärkreis zu öffnen, wenn die Schutzschaltung des Umrichters aktiviert wird.

Bei Verwendung eines optionalen Bremswiderstands installieren Sie ein Magnetschütz (MC) oder einen Kompaktleistungsschalter (MCCB) mit einer Stromunterbrechungsvorrichtung an der Stromversorgung des Umrichters, so dass der Hauptschaltkreis geöffnet wird, wenn das im Umrichter integrierte Störungserkennungsrelais (FL) oder das extern installierte Überlastrelais betätigt wird.

### ■ Magnetschütz im Primärkreis

Um die Stromversorgung des Umrichters in den folgenden Fällen zu unterbrechen, installieren Sie ein Magnetschütz (primärseitig) zwischen dem Umrichter und der Stromversorgung.

- (1) Wenn das Motor-Überlastrelais ausgelöst wird
- (2) Wenn die im Umrichter integrierte Störungserkennung (FL) aktiviert wird
- (3) Bei einem Netzausfall (zur Verhinderung des automatischen Wiederanlaufs)
- (4) Wenn bei Verwendung eines (optionalen) Bremswiderstands das Widerstands-Schutzrelais ausgelöst wird

Wenn der Umrichter ohne primärseitiges Magnetschütz (MC) verwendet wird, installieren Sie einen Kompaktleistungsschalter (MCCB) mit einer Spannungsauslösespule anstelle eines MC, und stellen Sie den Leistungsschalter so ein, dass er ausgelöst wird, wenn das oben genannte Schutzrelais aktiviert wird. Zur Erkennung eines Netzausfalls verwenden Sie ein Unterspannungsrelais oder eine ähnliche Vorrichtung.

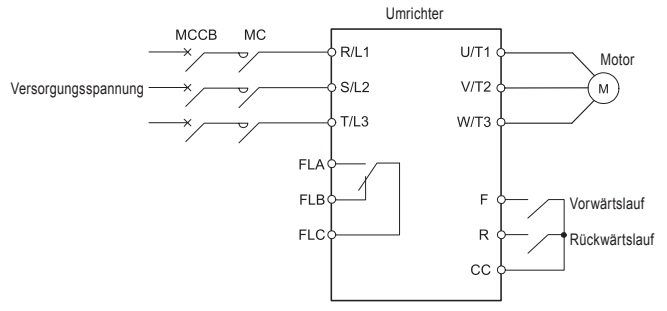

Beispiel für den Anschluss eines Magnetschützes im Primärkreis

#### Anmerkungen zur Verkabelung

• Bei häufigem Umschalten zwischen Start und Stopp verwenden Sie das primärseitige Magnetschütz nicht als Ein-/Ausschalter für den Umrichter.

Starten und stoppen Sie den Umrichter stattdessen mit den Klemmen F und CC (Vorwärtslauf) oder R und CC (Rückwärtslauf).

• Versehen Sie die Erregerspule und das Magnetschütz (MC) unbedingt mit einem Überspannungsableiter.

### ■ Magnetschütz im Sekundärkreis

Ein Magnetschütz kann sekundärseitig installiert werden, um die gesteuerten Motoren umzuschalten oder eine Netzstromversorgung für die Lastgeräte zu aktivieren, wenn der Umrichter außer Betrieb ist.

#### Anmerkungen zur Verkabelung

- Verriegeln Sie das sekundärseitige Magnetschütz unbedingt mit der Stromversorgung, um zu verhindern, dass Netzspannung an die Ausgangsklemmen des Umrichters angelegt wird.
- Wenn ein Magnetschütz (MC) zwischen dem Umrichter und dem Motor installiert ist, schalten Sie das Magnetschütz während des Betriebs nicht ein oder aus. Dies würde zu einem Stromstoß im Umrichter führen, der eine Fehlfunktion verursachen kann.

# 10.3 Installation eines Überlastrelais

- 1) Dieser Umrichter ist mit einem Überlastschutz durch elektronische Temperaturkontrolle ausgestattet. In den folgenden Fällen sollte jedoch ein Überlastrelais zwischen Umrichter und Motor installiert werden, das für die Einstellung der Stufe des elektronischen Motorschutzes ( $\sharp H \rightarrow$ ) geeignet und für den verwendeten Motor angemessen ist.
	- Wenn ein Motor mit einem Nennstrom verwendet wird, der nicht dem Nennstrom des entsprechenden Toshiba-Allzweckmotors entspricht.
	- Wenn ein einzelner Motor mit einer kleineren Leistung als der des entsprechenden Standardmotors oder mehr als ein Motor gleichzeitig betrieben wird.
- 2) Wenn dieser Umrichter zum Betrieb eines Motors mit konstantem Drehmoment, wie z. B. des Toshiba VF-Motors, verwendet wird, passen Sie die Eigenschaften der elektronischen Schutzvorrichtung ( $GL$   $\hat{H}$ ) an die Verwendung eines VF-Motors an.
- 3) Es wird empfohlen, einen Motor mit in der Motorwicklung integriertem Thermorelais zu verwenden, um einen ausreichenden Schutz für den Motor zu bieten, insbesondere wenn dieser im Niedrigdrehzahlbereich läuft.

## 10.4 Optionale externe Geräte

Die folgenden externen Geräte sind für diese Umrichterserie optional erhältlich.

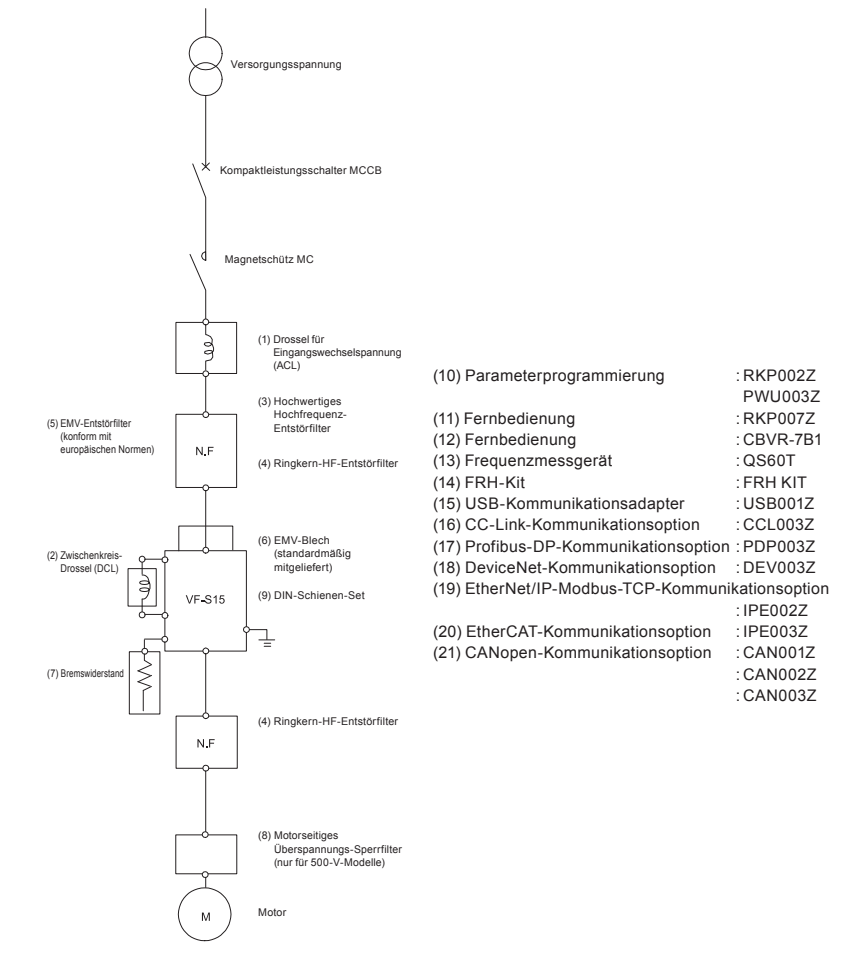

#### ■ Einbau der Option

①Installieren Sie die Option am Optionsadapter. . . . . . . . . . . . . . . ......................

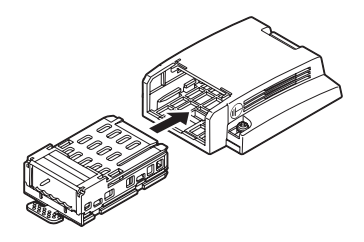

. . . . . . . ②Entriegeln Sie die Vorderabdeckung, und öffnen Sie sie. . . . . . .

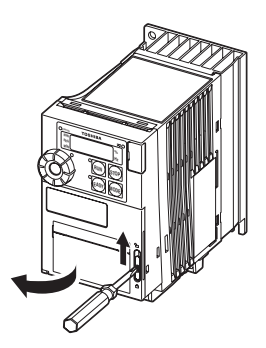

④Schließen Sie die Vorderabdeckung, und verriegeln Sie sie.

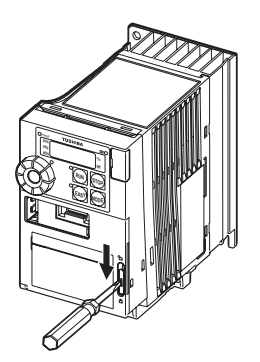

*10*

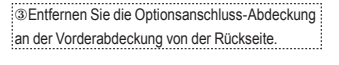

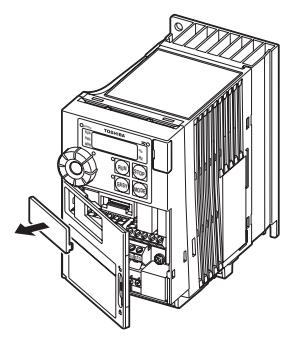

# **TOSHIBA**

⑤Hängen Sie den Haken des Optionsadapters unten an der Vorderabdeckung ein, und bringen Sie ihn am Umrichter an.

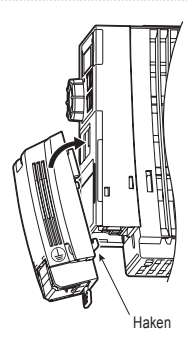

Seitenansicht

■ Installierte Option

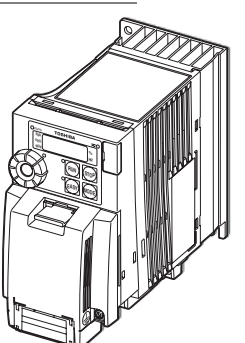

Nach Installation des Optionsadapters nimmt die Tiefe des Umrichters um 25,5 mm zu.

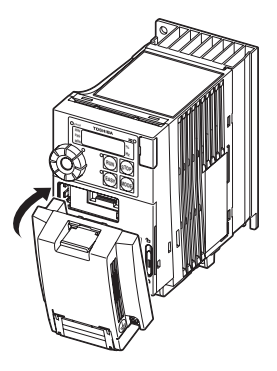

■ Anschluss des Erdungskabels

Verbinden Sie das angeschlossene Erdungskabel mit der Erdungsklemme des Umrichters.

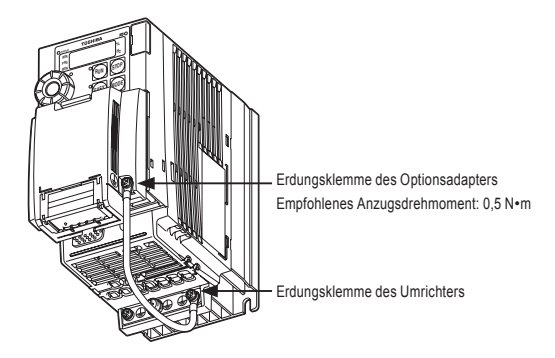

*10*

# **11. Liste der Parameter und Betriebsdaten**

# 11.1 Frequenzeinstellungs-Parameter

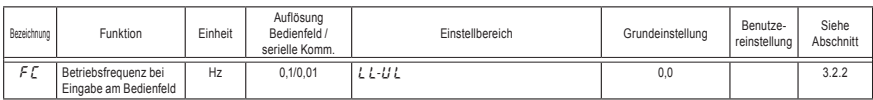

# 11.2 Basisparameter

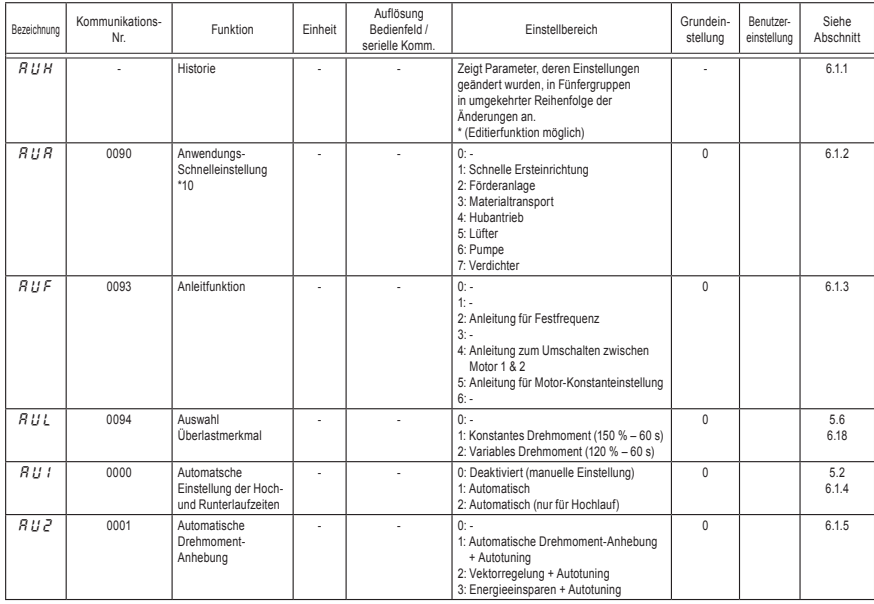

#### ● Fünf Navigationsfunktionen

\*10: Einzelheiten zu den von diesem Parameter beeinflussten Parametern finden Sie in Abschnitt 11.8.

# **TOSHIBA**

#### ● Basisparameter

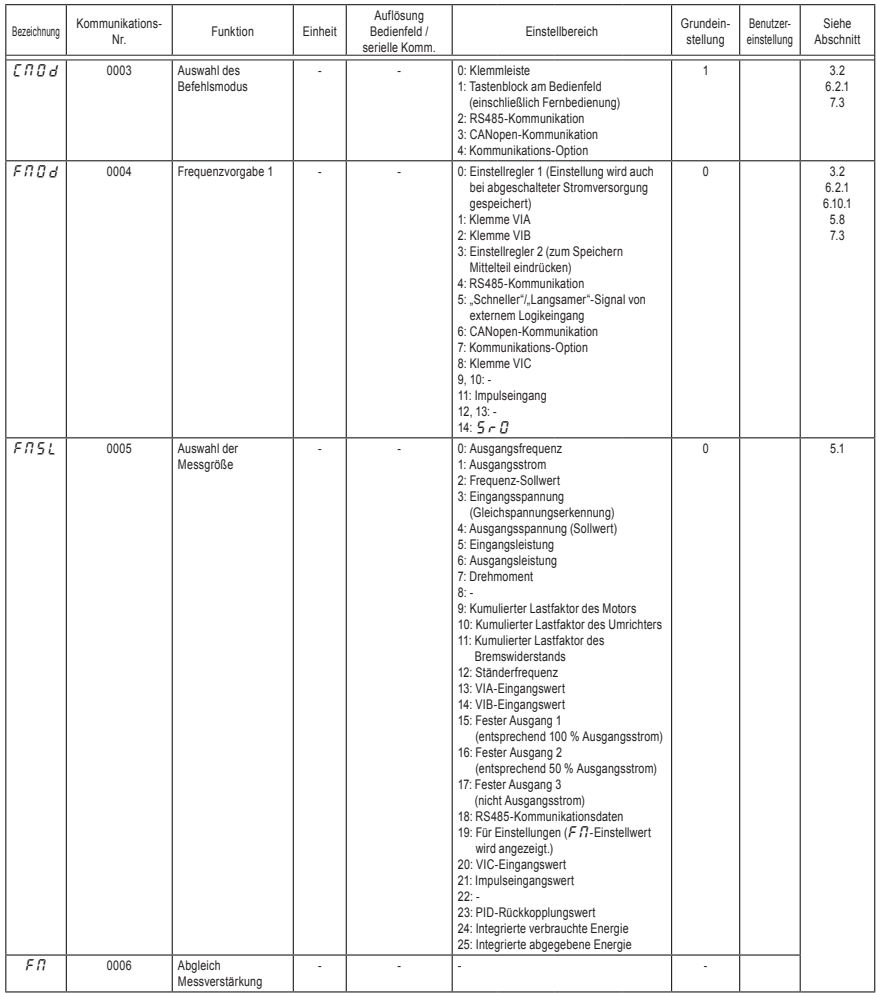

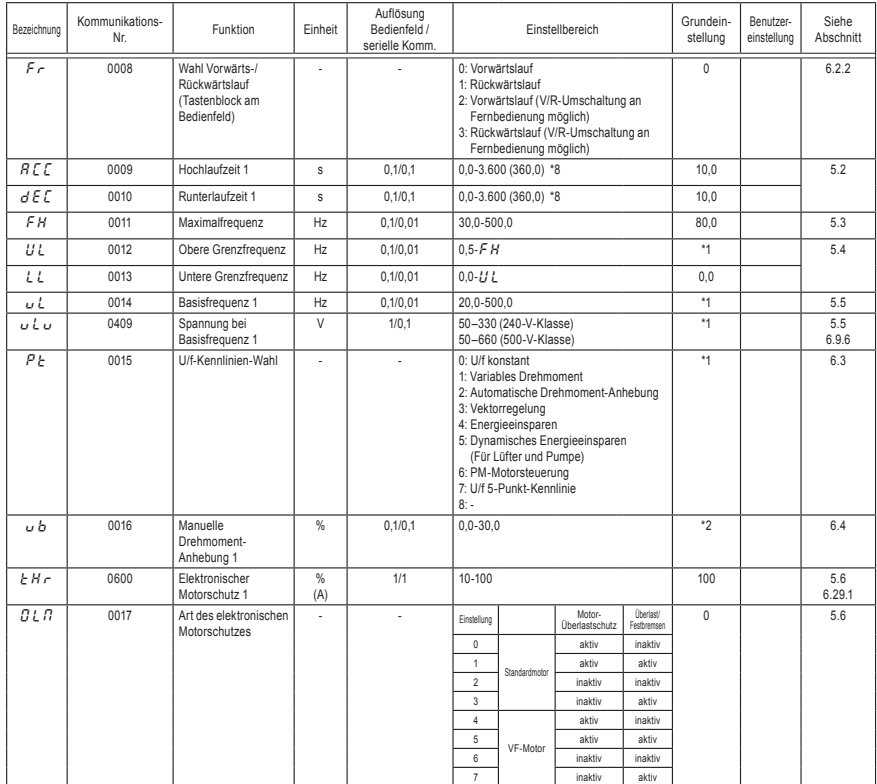

\*1: Die Grundeinstellwerte richten sich nach der Einstellung im Einrichtmenü. Siehe Abschnitt 11.5.

\*2: Die Grundeinstellwerte sind je nach Nennleistung unterschiedlich. Siehe Abschnitt 11.4.

\*8: Diese Parameter können auf eine Auflösung von 0,01 s eingestellt werden, indem F  $519$ =1 gesetzt wird.

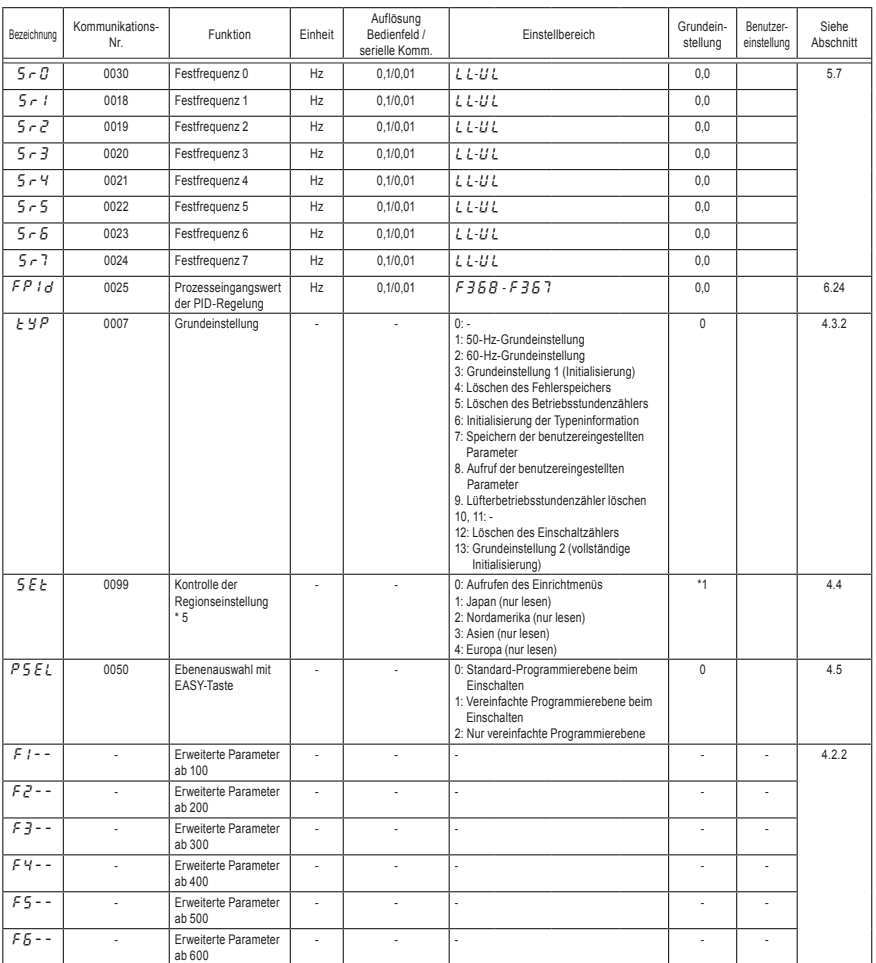

\*1: Die Grundeinstellwerte richten sich nach der Einstellung im Einrichtmenü. Siehe Abschnitt 11.5.

\*5: Zur Aktivierung des Einrichtmenüs auf "0" setzen. Informationen zu den im Einrichtmenü auswählbaren Einstellungen finden Sie in Abschnitt 11.5.

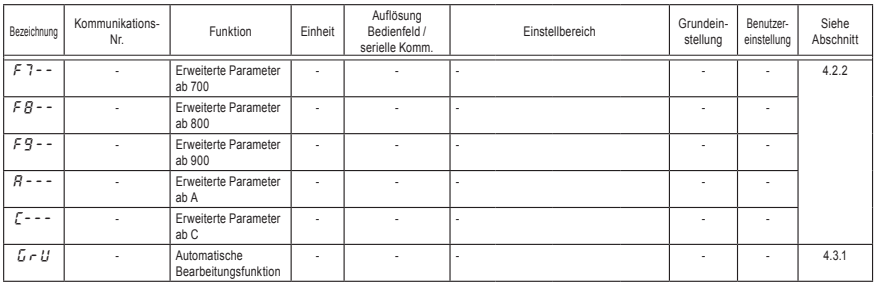

# 11.3 Erweiterte Parameter

#### ● Eingangs-/Ausgangsklemmenparameter 1

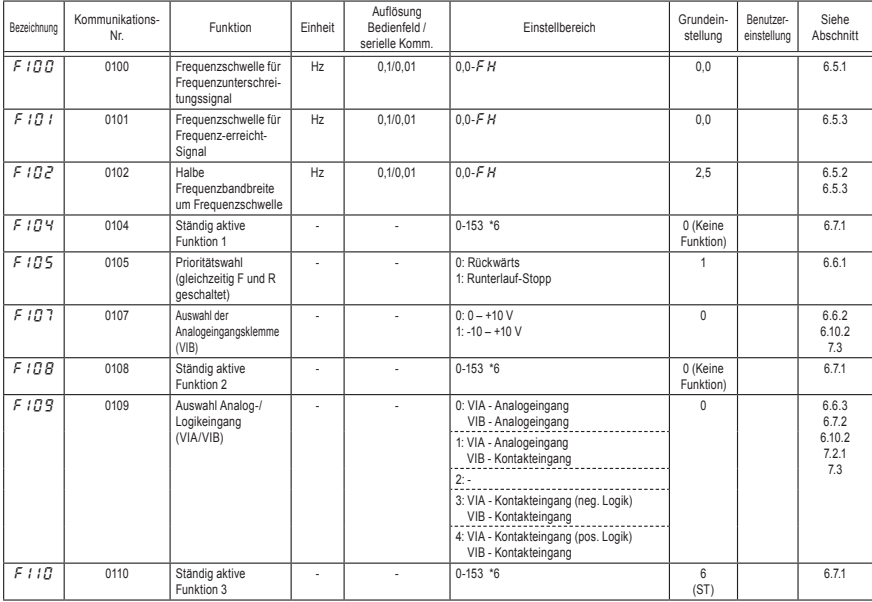

\*6: Einzelheiten zur Funktion der Eingangsklemmen finden Sie in Abschnitt 11.6.

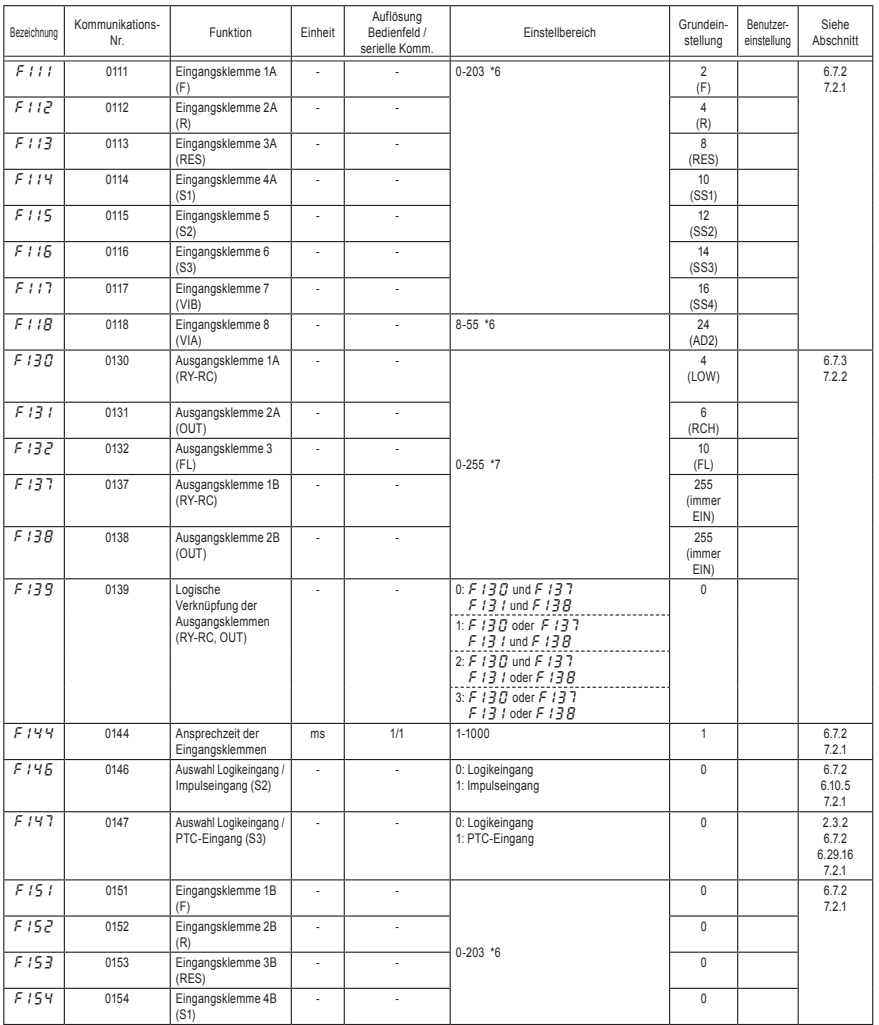

\*6: Einzelheiten zur Funktion der Eingangsklemmen finden Sie in Abschnitt 11.6.

\*7: Einzelheiten zur Funktion der Eingangsklemmen finden Sie in Abschnitt 11.7.

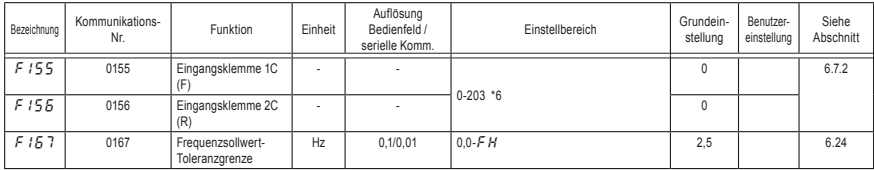

\*6: Einzelheiten zur Funktion der Eingangsklemmen finden Sie in Abschnitt 11.6.

#### ● Basis-Parameter 2

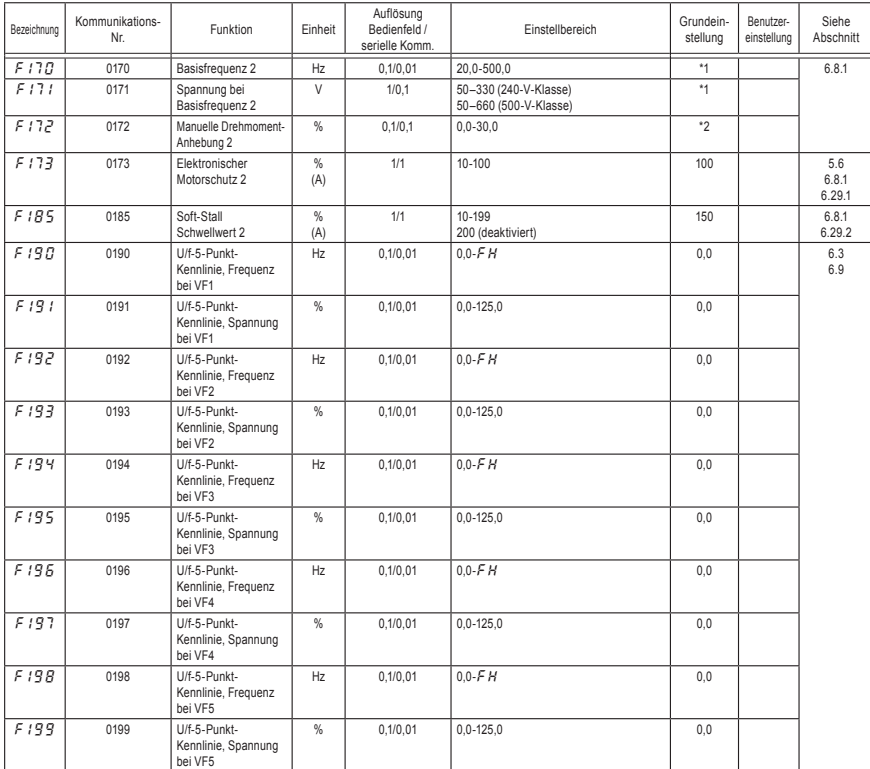

\*1: Die Grundeinstellwerte richten sich nach der Einstellung im Einrichtmenü. Siehe Abschnitt 11.5.

\*2: Die Grundeinstellwerte sind je nach Nennleistung unterschiedlich. Siehe Abschnitt 11.4.

# **TOSHIBA**

#### ● Frequenz-Parameter

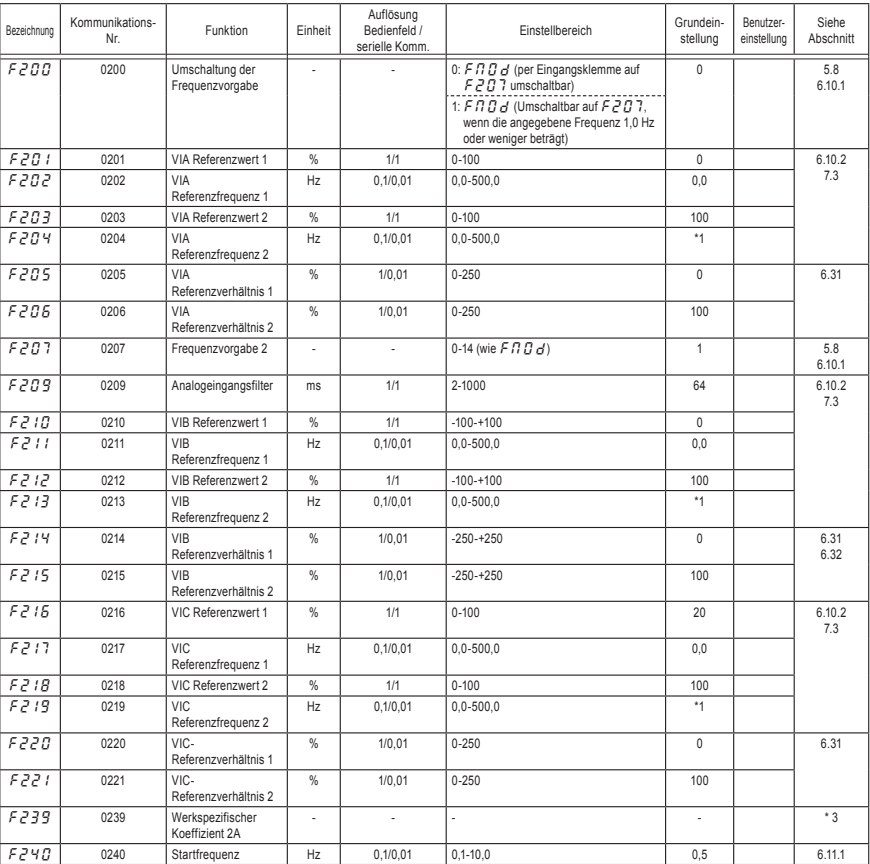

\*1: Die Grundeinstellwerte richten sich nach der Einstellung im Einrichtmenü. Siehe Abschnitt 11.5.

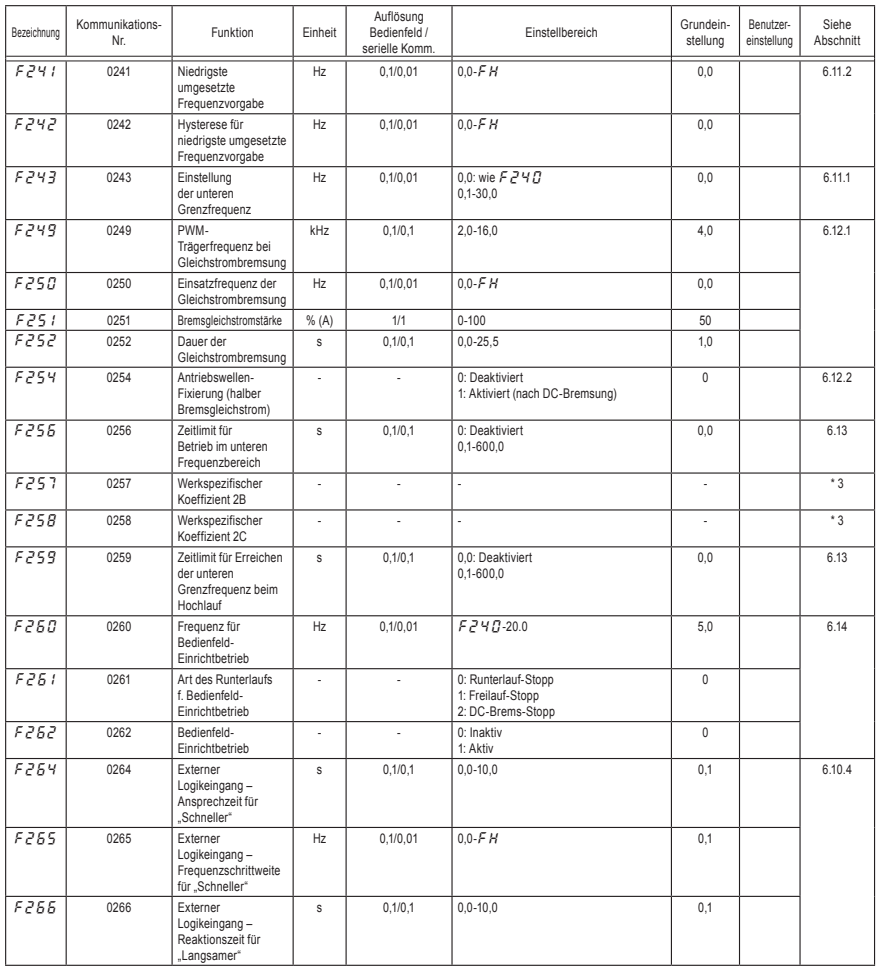

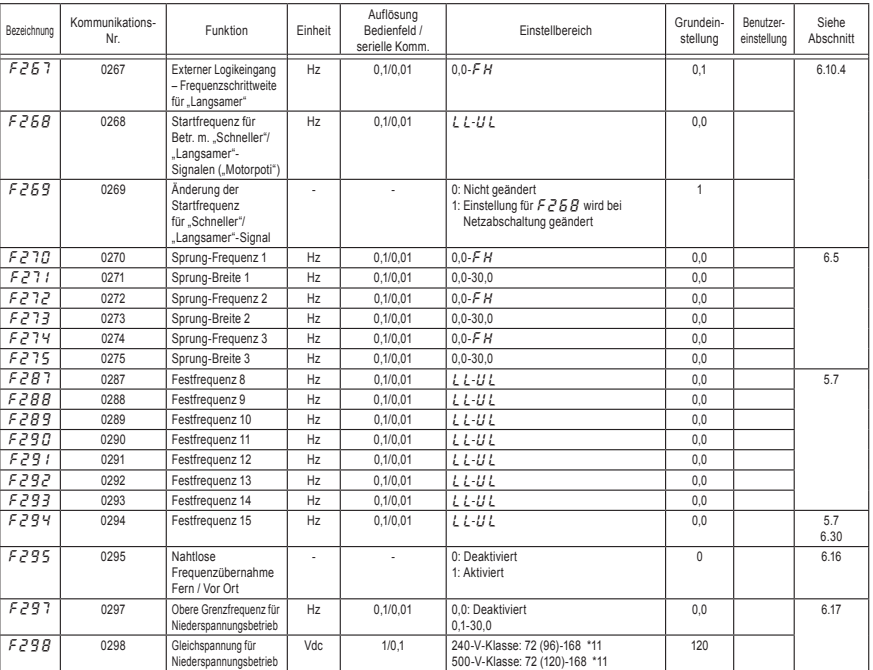

\*11: 240-V-Klasse: bis 4,0 kW: 72 bis 168 V; ab 5,5 kW: 96 bis 168 V.

500-V-Klasse: bis 4,0 kW: 72 bis 336 V; ab 5,5 kW: 120 bis 336 V.

#### ● Parameter für spezielle Betriebsarten

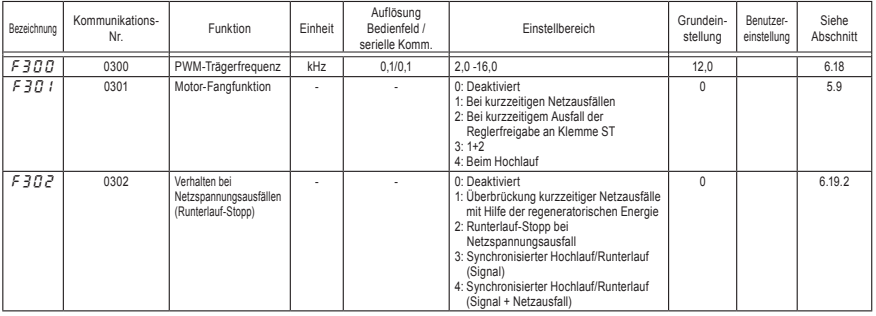

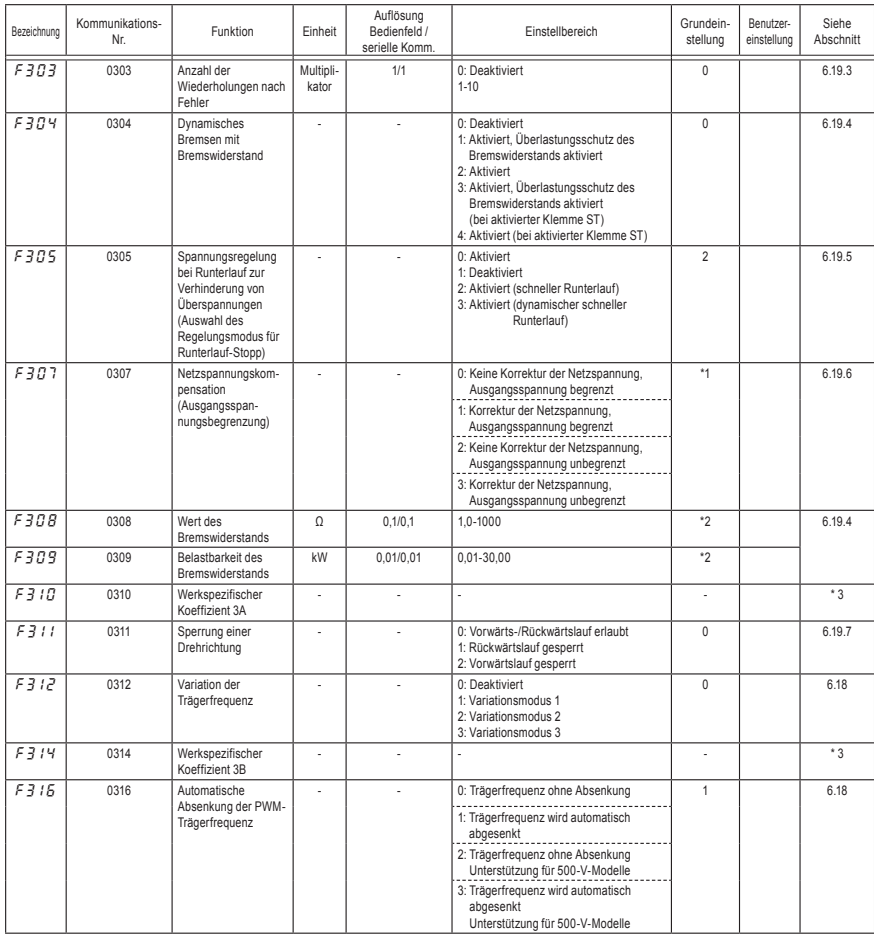

\*1: Die Grundeinstellwerte richten sich nach der Einstellung im Einrichtmenü. Siehe Abschnitt 11.5.

\*2: Die Grundeinstellwerte sind je nach Nennleistung unterschiedlich. Siehe Abschnitt 11.4.

# **TOSHIBA**

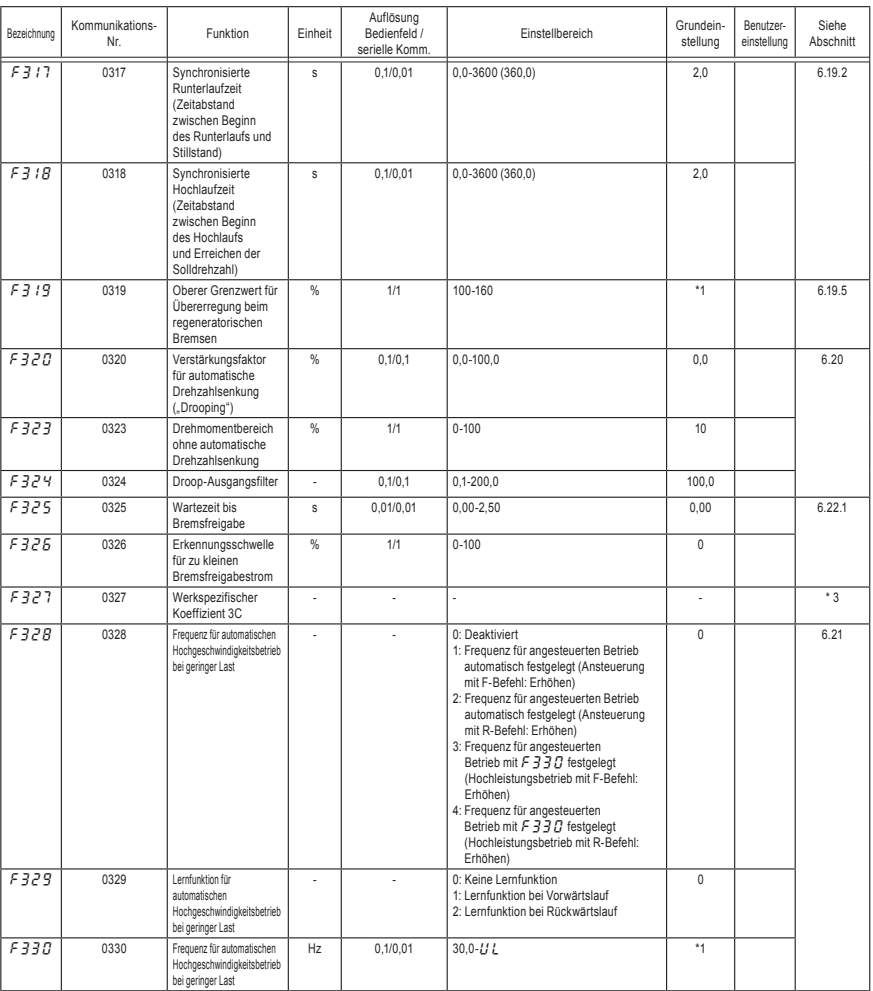

\*1: Die Grundeinstellwerte richten sich nach der Einstellung im Einrichtmenü. Siehe Abschnitt 11.5.

# **TOSHIBA**

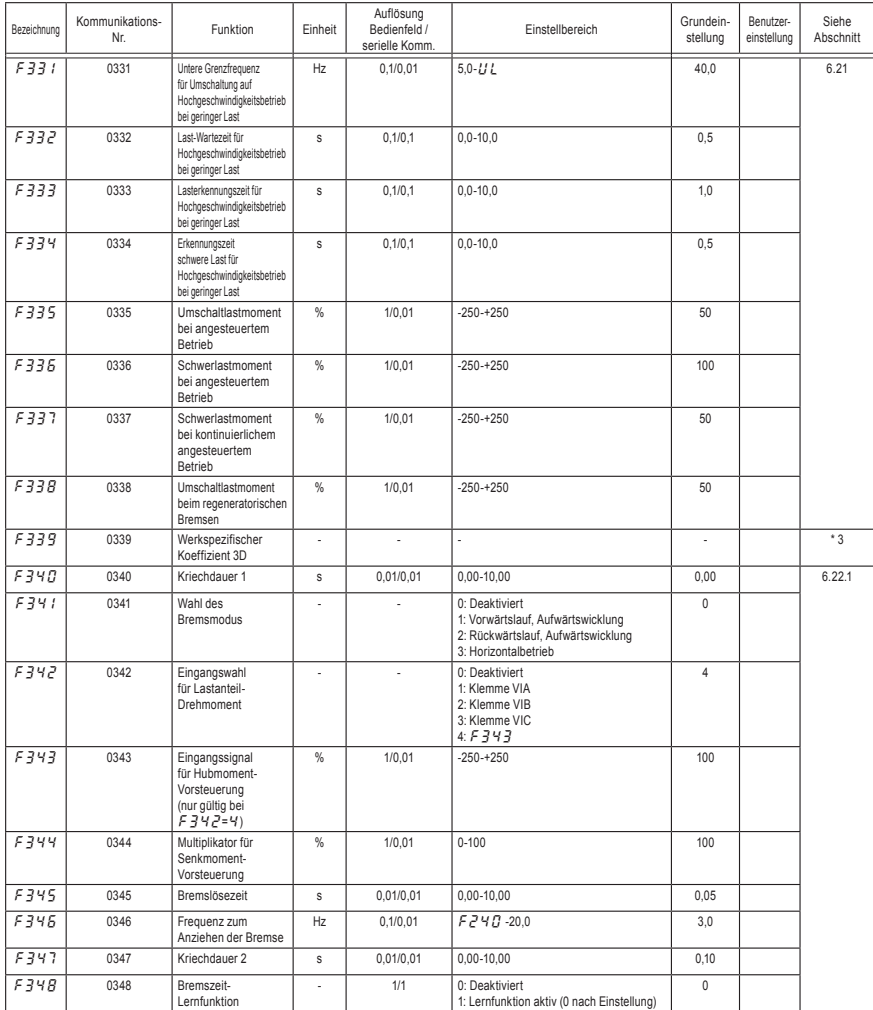

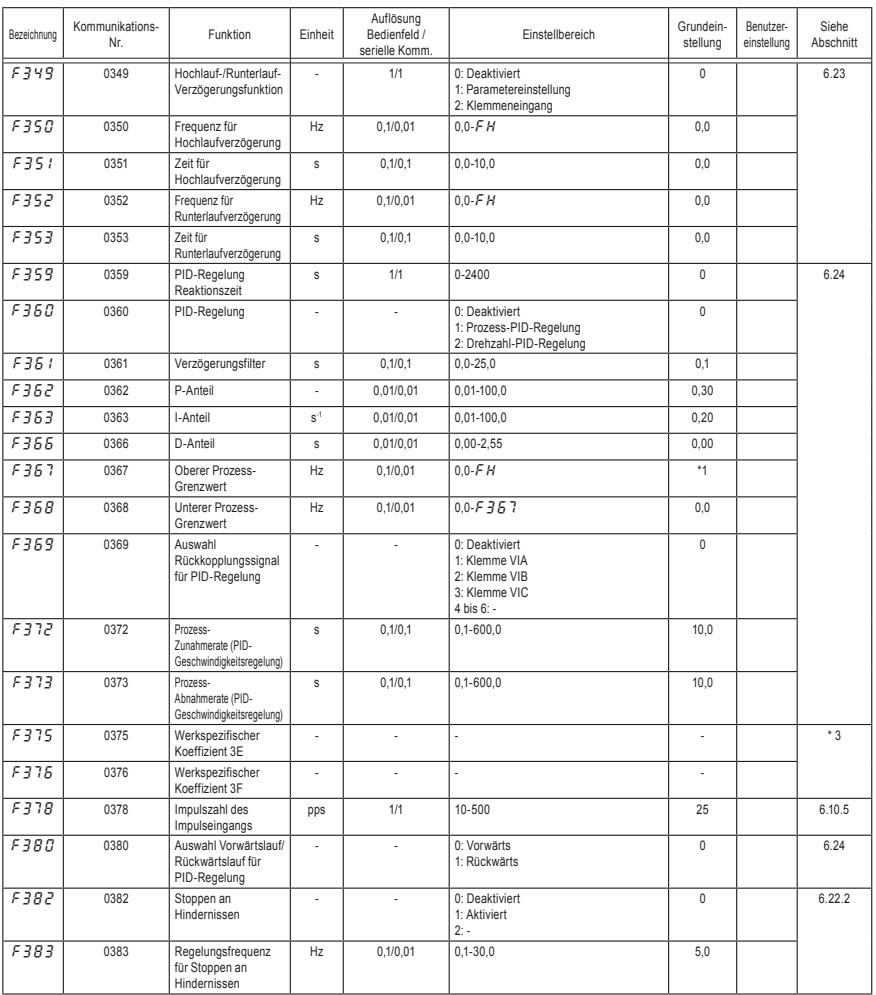

\*1: Die Grundeinstellwerte richten sich nach der Einstellung im Einrichtmenü. Siehe Abschnitt 11.5.

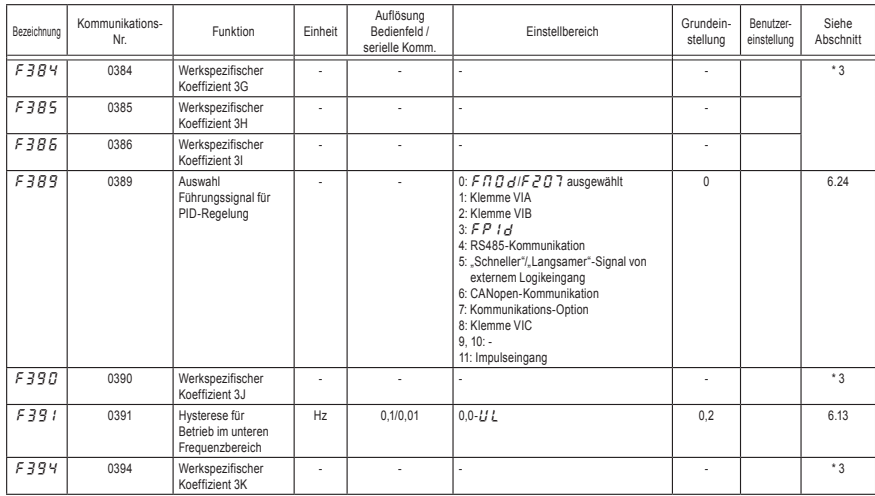

\*3: Die Parameter "Werkspezifischer Koeffizient" sind Einrichtparameter des Herstellers. Der Wert dieser Parameter darf nicht verändert werden.

#### ● Drehmomentanhebungs-Parameter 1

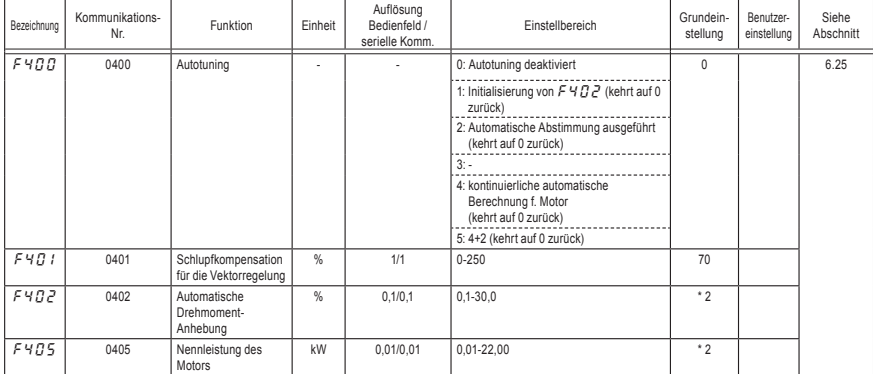

\*2: Die Grundeinstellwerte sind je nach Nennleistung unterschiedlich. Siehe Abschnitt 11.4.

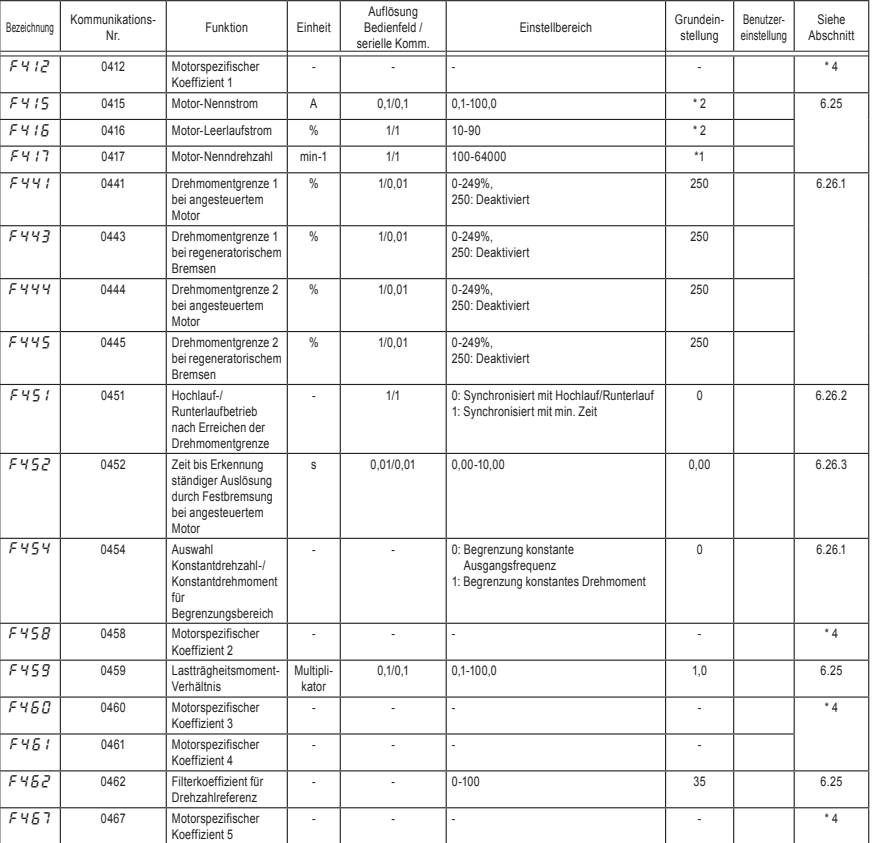

\*1: Die Grundeinstellwerte richten sich nach der Einstellung im Einrichtmenü. Siehe Abschnitt 11.5.

\*2: Die Grundeinstellwerte sind je nach Nennleistung unterschiedlich. Siehe Abschnitt 11.4.
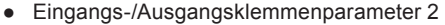

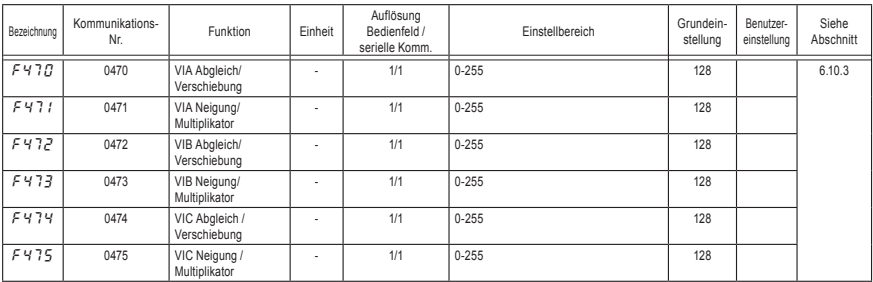

#### ● Drehmomentanhebungs-Parameter 2

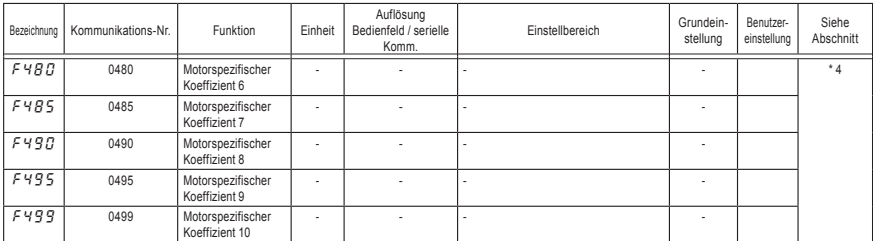

\*4: Die Parameter "motorspezifischer Koeffizient" sind Einrichtparameter des Herstellers. Der Wert dieser Parameter darf nicht verändert werden.

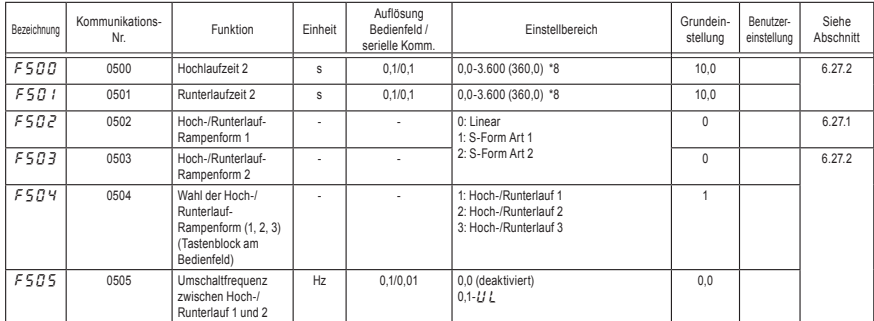

#### ● Hochlauf-/Runterlaufzeit-Parameter

\*8: Diese Parameter können auf eine Auflösung von 0,01 s eingestellt werden, indem f519=1 gesetzt wird.

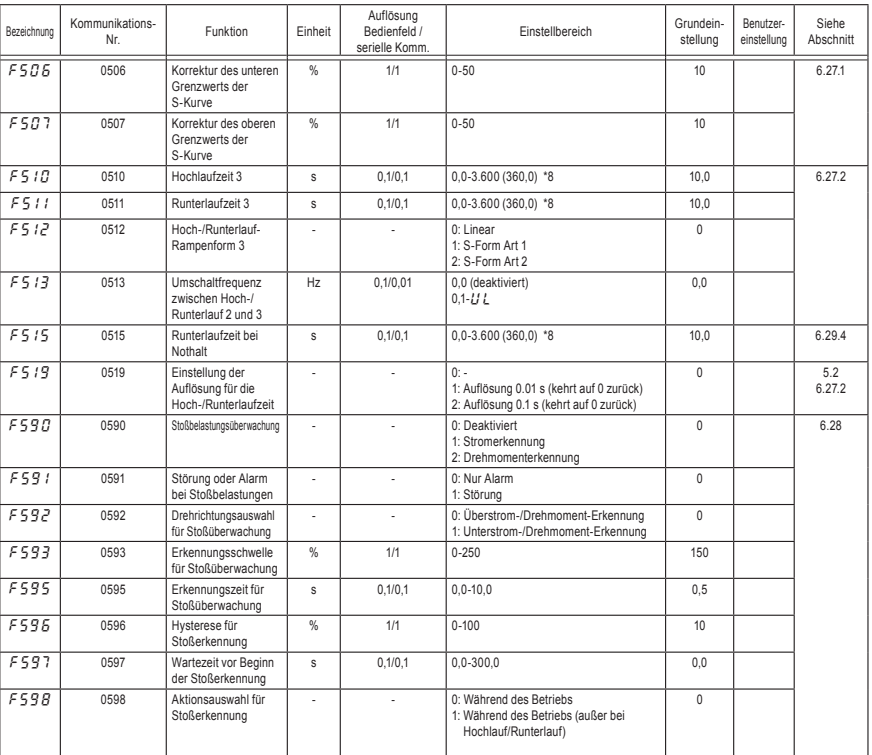

\*8: Diese Parameter können auf eine Auflösung von 0,01 s eingestellt werden, indem F 5 1 9 = 1 gesetzt wird.

#### ● Schutz-Parameter

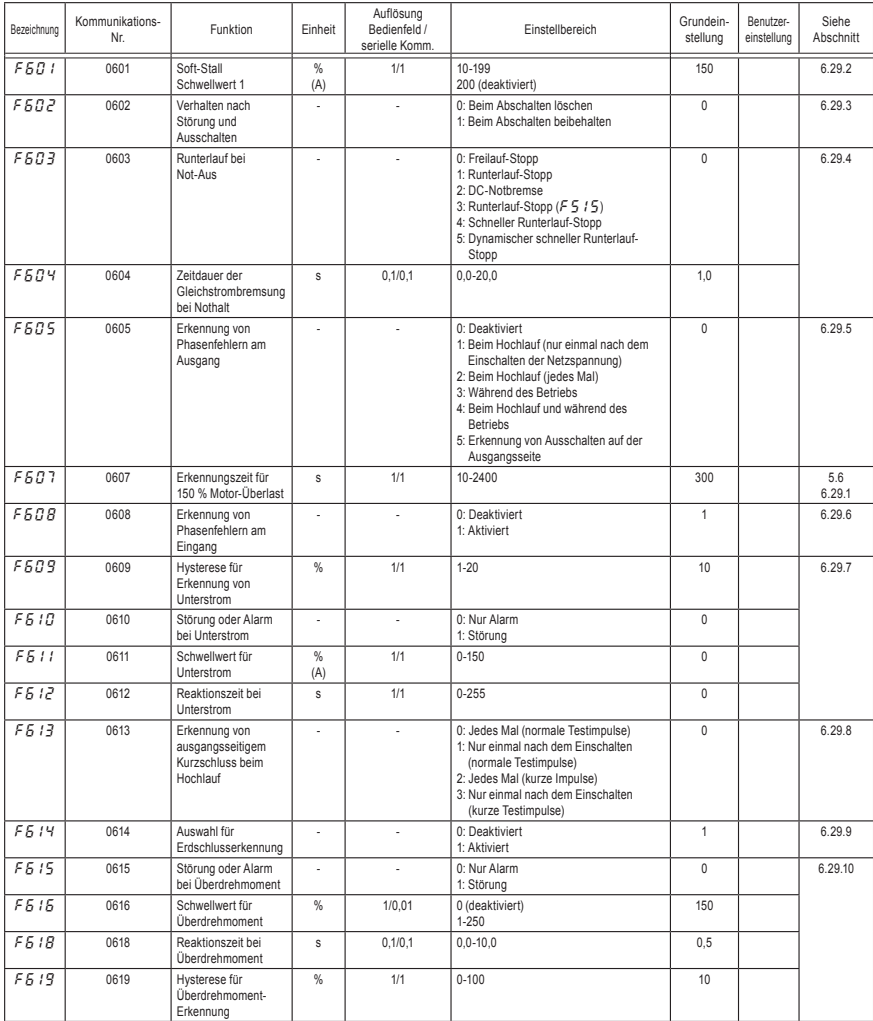

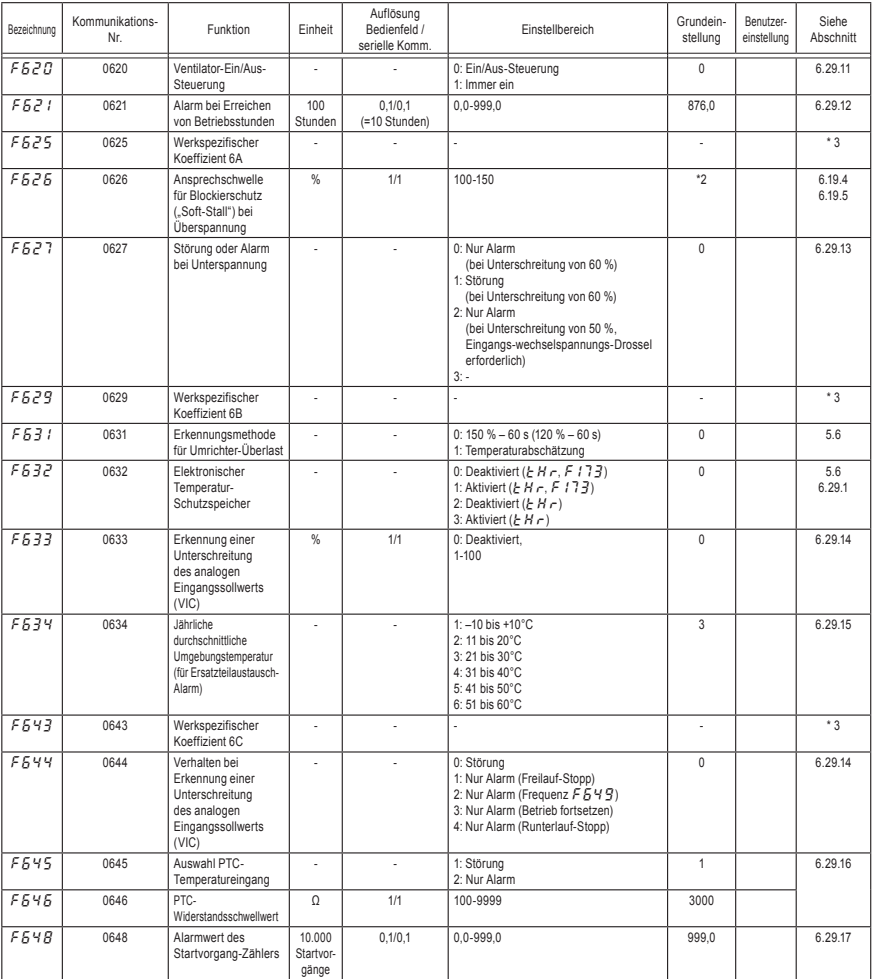

\*2: Die Grundeinstellwerte sind je nach Nennleistung unterschiedlich. Siehe Abschnitt 11.4.

\*3: Die Parameter "Werkspezifischer Koeffizient" sind Einrichtparameter des Herstellers. Der Wert dieser Parameter darf nicht verändert werden.

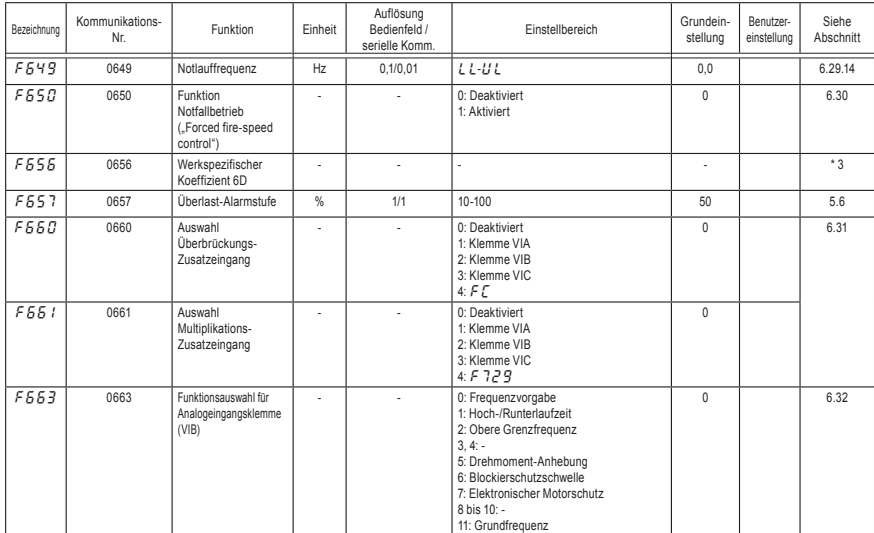

\*3: Die Parameter "Werkspezifischer Koeffizient" sind Einrichtparameter des Herstellers. Der Wert dieser Parameter darf nicht verändert werden.

#### ● Ausgangsparameter

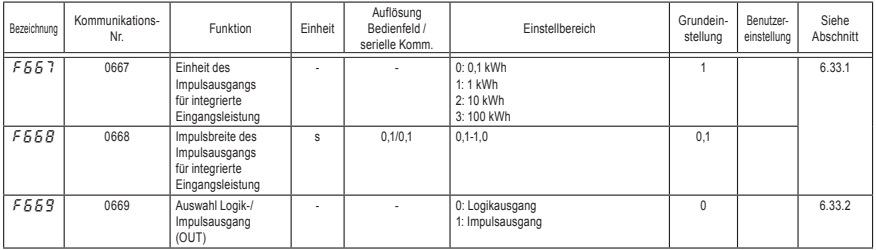

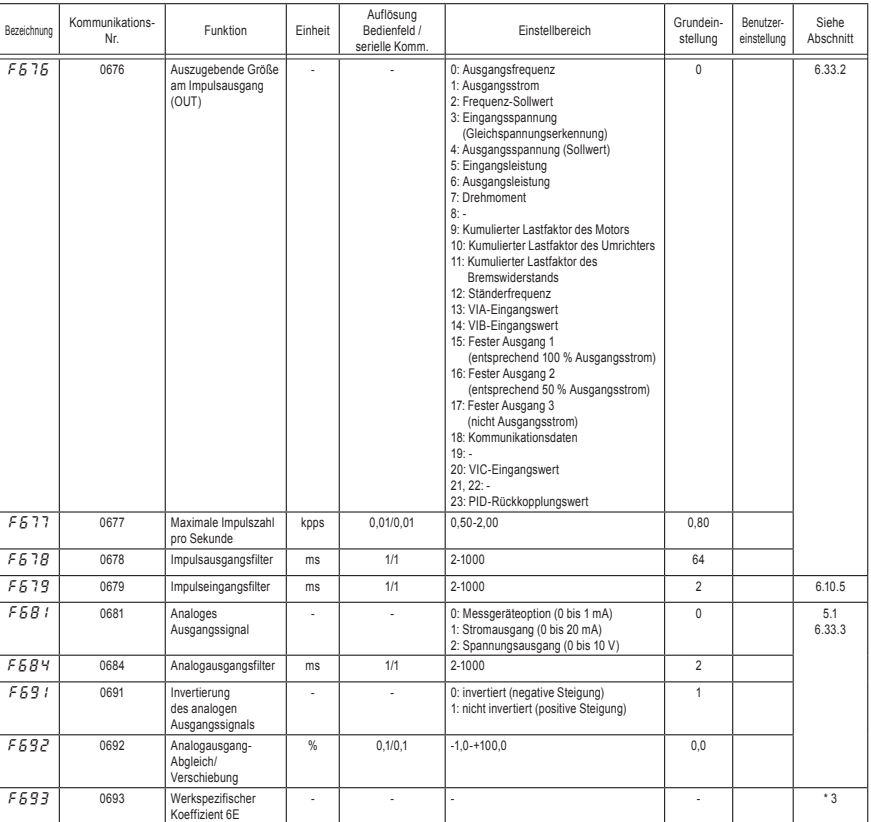

\*3: Die Parameter "Werkspezifischer Koeffizient" sind Einrichtparameter des Herstellers. Der Wert dieser Parameter darf nicht verändert werden.

#### ● Bedienfeld-Parameter

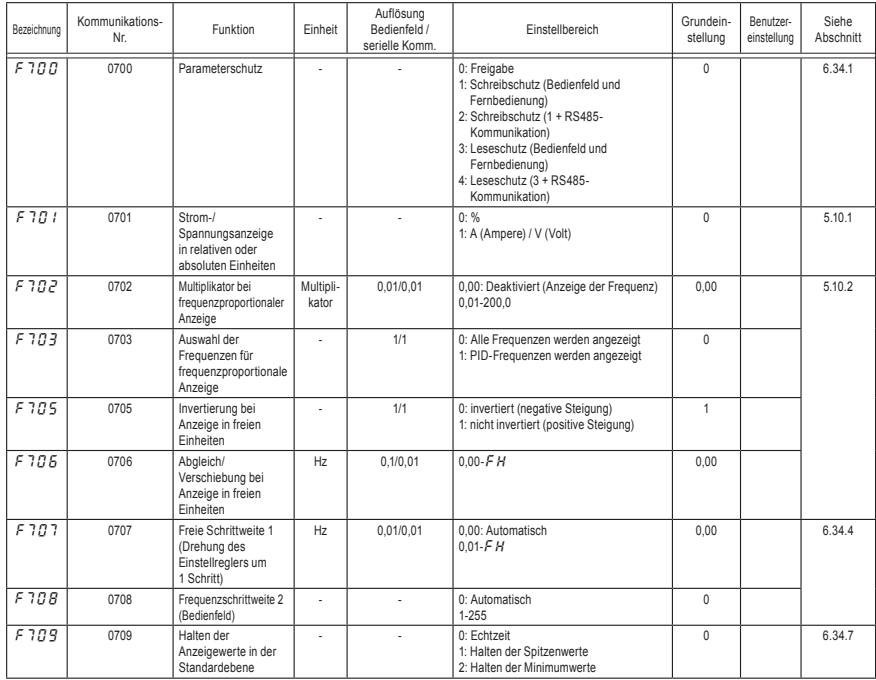

*11*

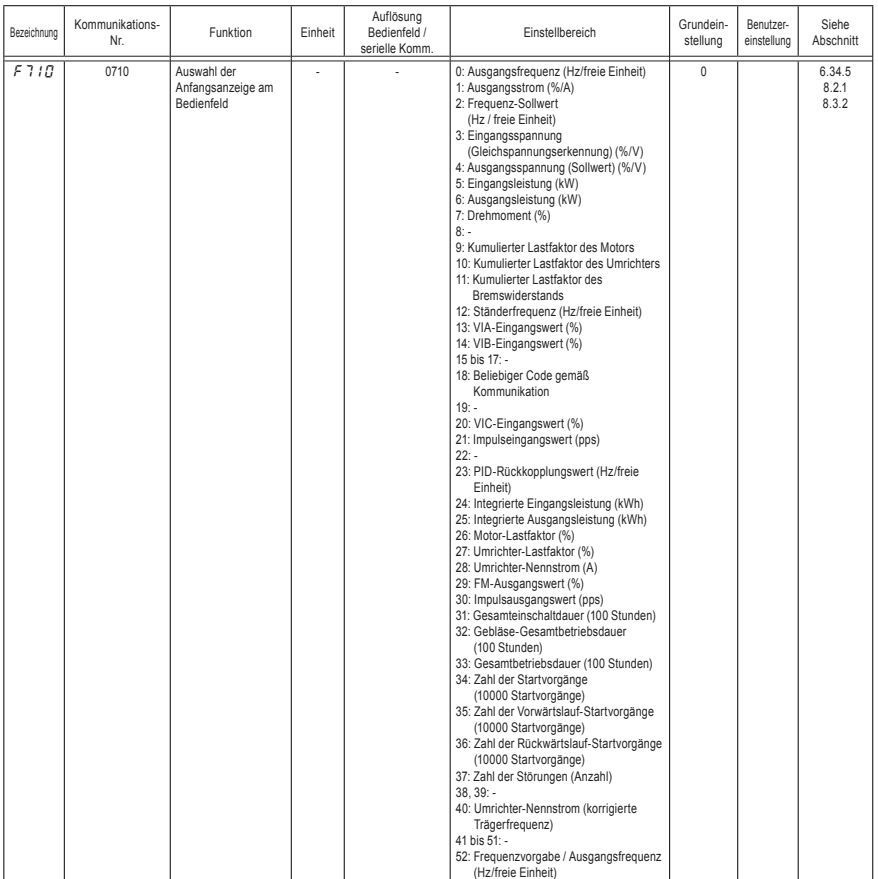

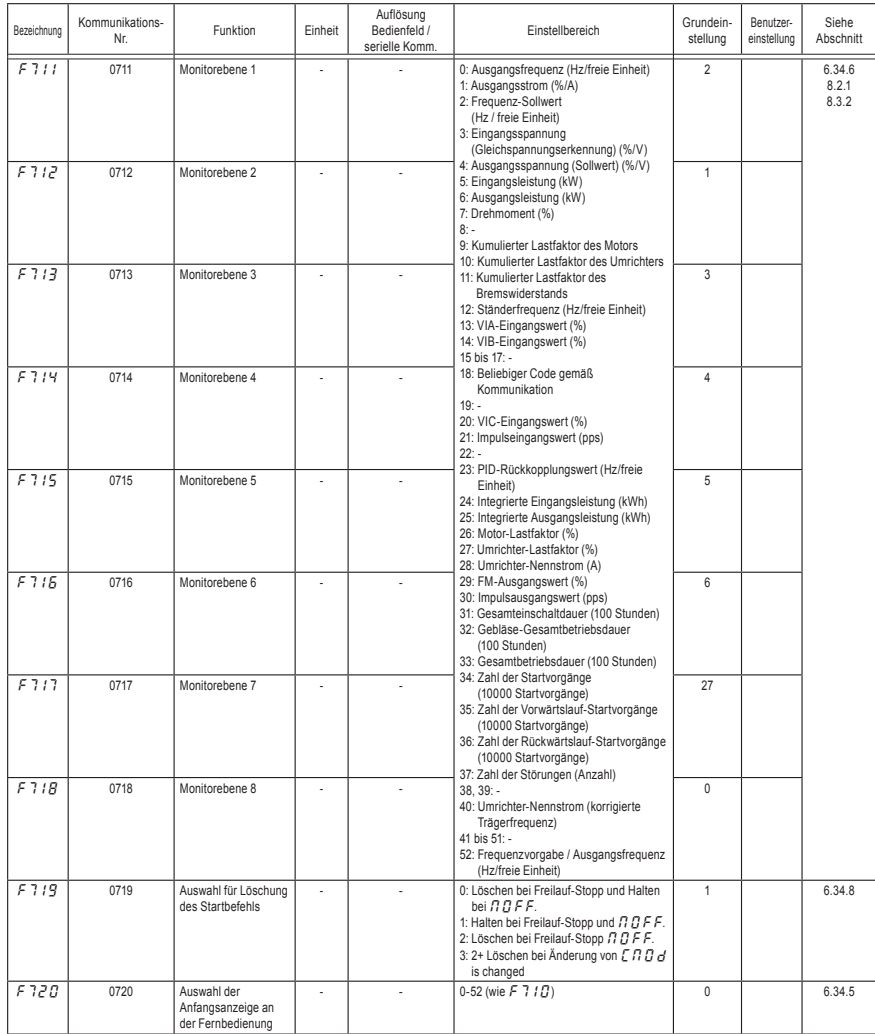

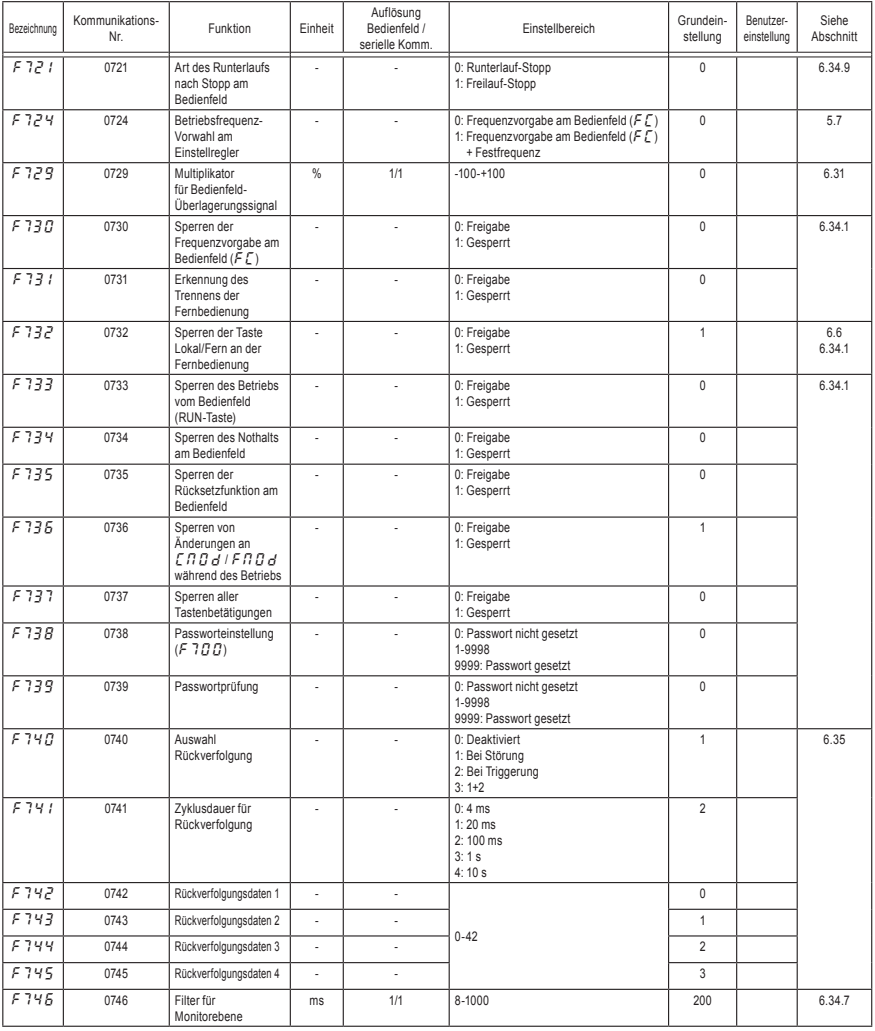

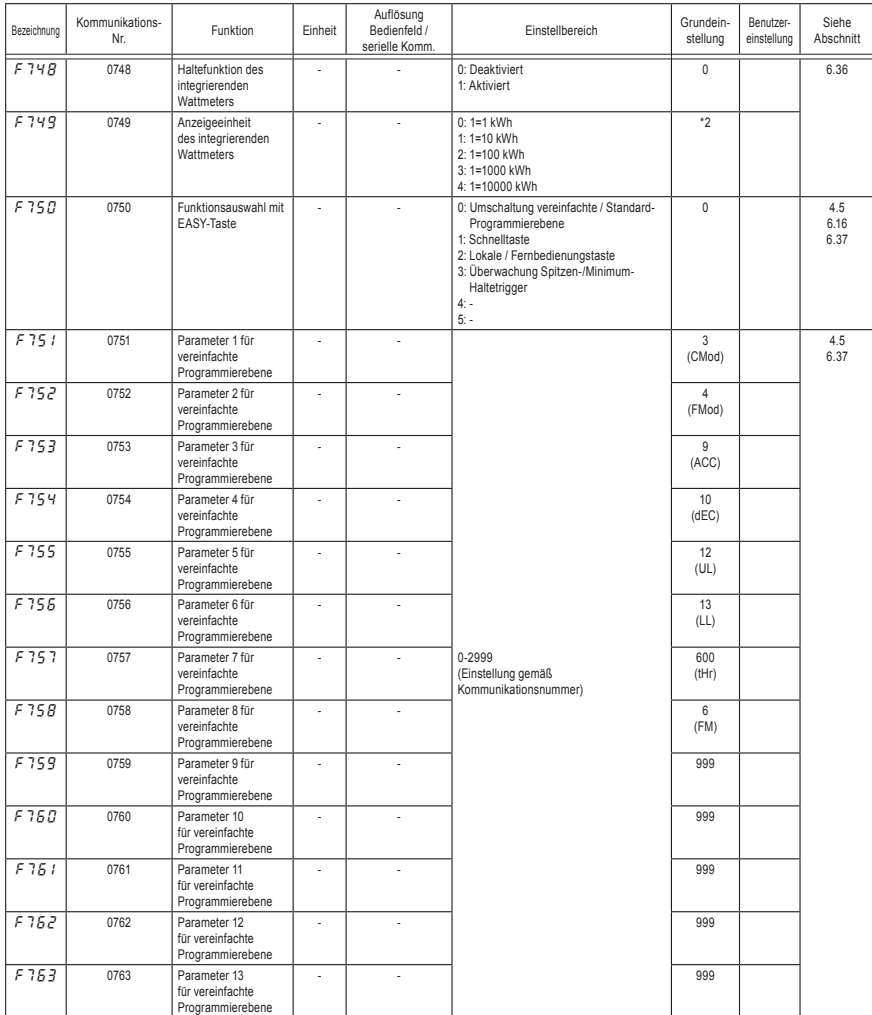

\*2: Die Grundeinstellwerte sind je nach Nennleistung unterschiedlich. Siehe Abschnitt 11.4.

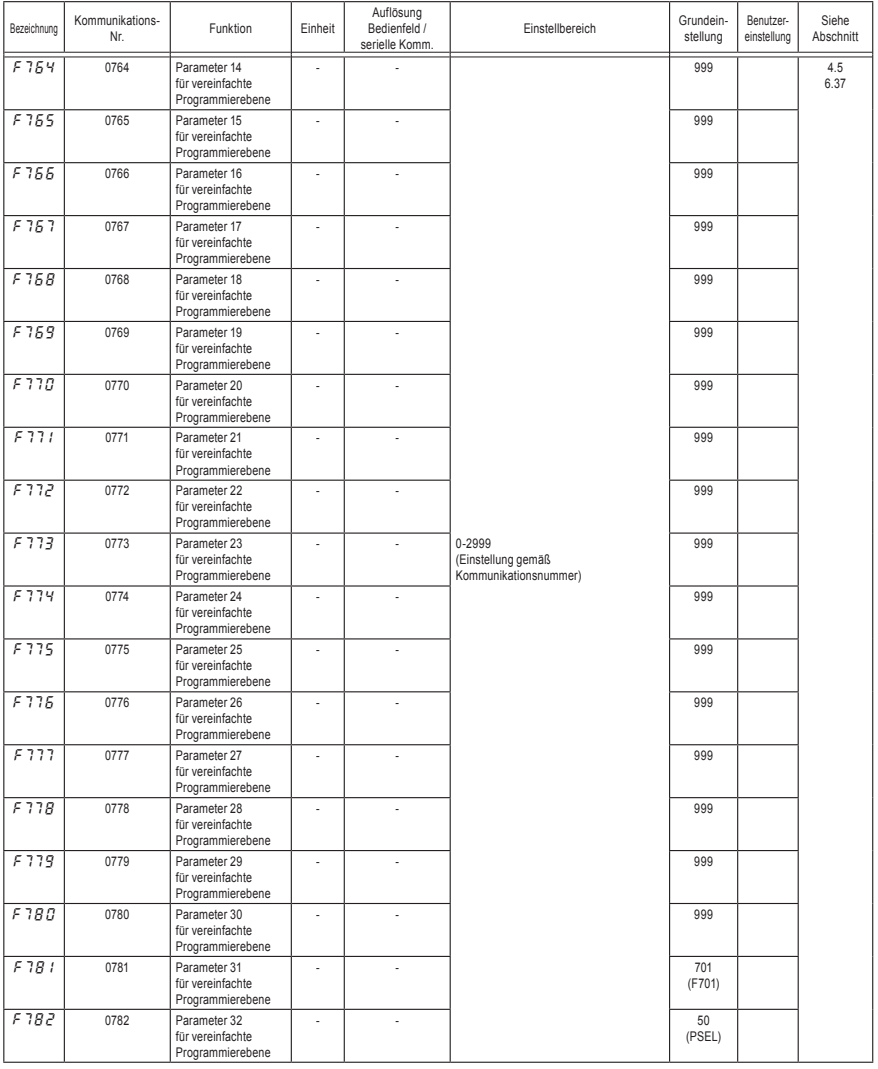

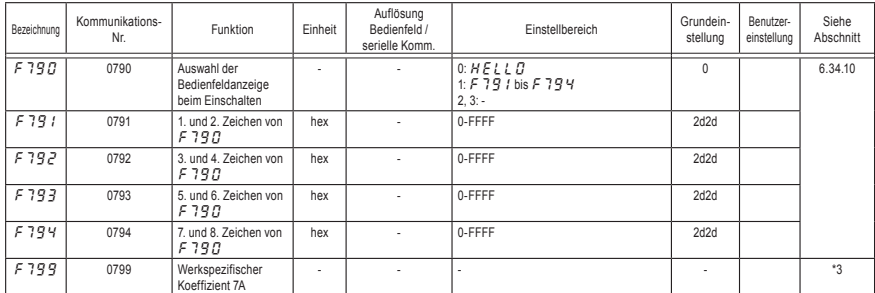

\*3: Die Parameter "Werkspezifischer Koeffizient" sind Einrichtparameter des Herstellers. Der Wert dieser Parameter darf nicht verändert werden.

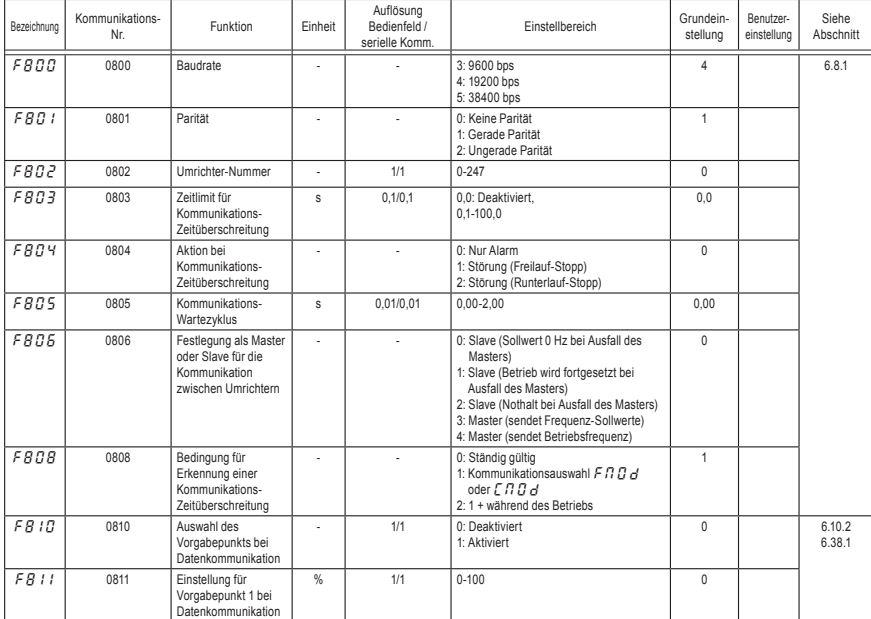

#### ● Kommunikationsparameter

*11*

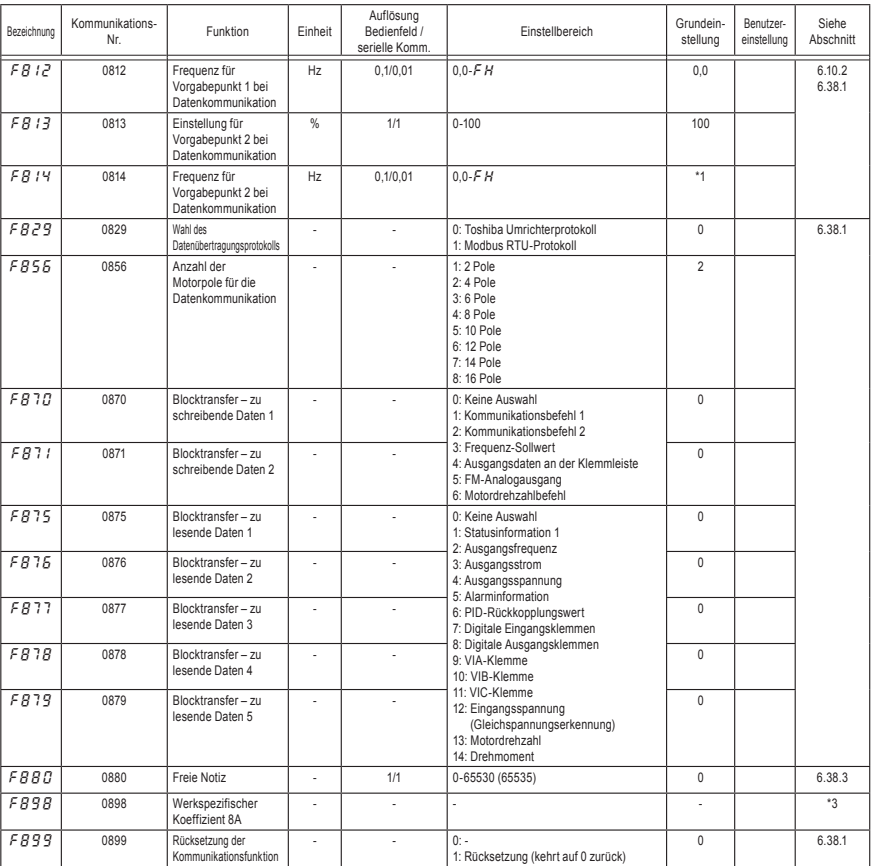

\*1: Die Grundeinstellwerte richten sich nach der Einstellung im Einrichtmenü. Siehe Abschnitt 11.5.

\*3: Die Parameter "Werkspezifischer Koeffizient" sind Einrichtparameter des Herstellers. Der Wert dieser Parameter darf nicht verändert werden.

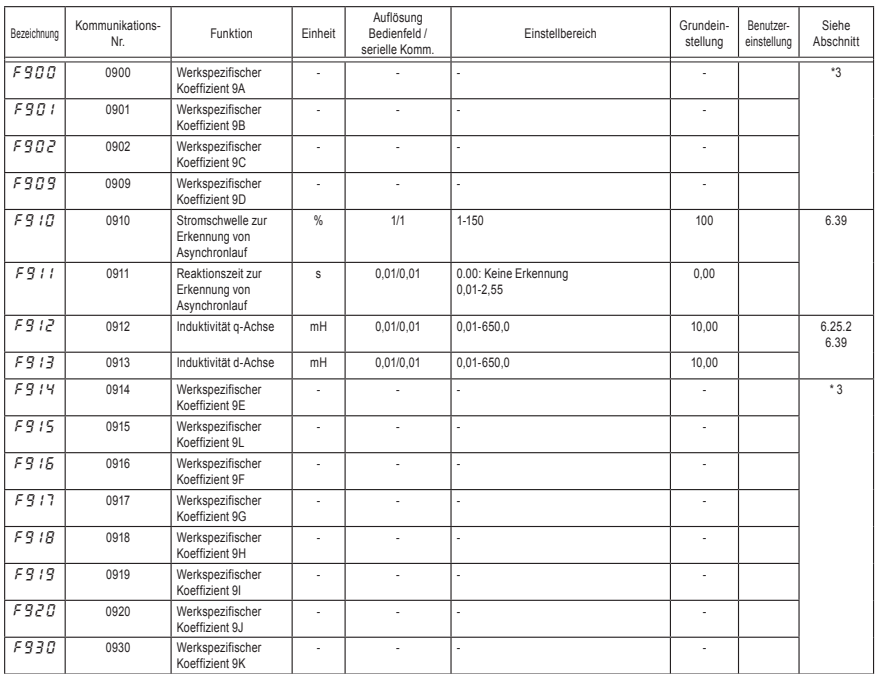

#### ● PM-Motorparameter

\*3: Die Parameter "Werkspezifischer Koeffizient" sind Einrichtparameter des Herstellers. Der Wert dieser Parameter darf nicht verändert werden.

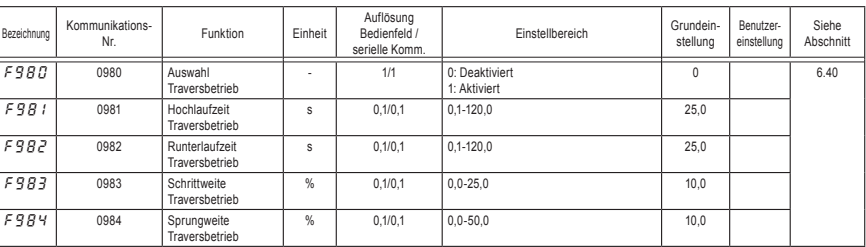

### ● Traversbetrieb-Parameter

#### ● Werkspezifische Parameter

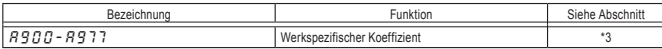

\*3: Die Parameter "Werkspezifischer Koeffizient" sind Einrichtparameter des Herstellers. Der Wert dieser Parameter darf nicht verändert werden.

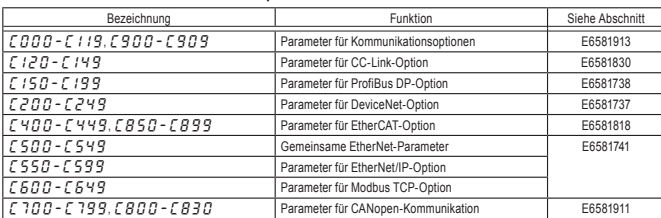

#### ● Kommunikationsoptions-Parameter

Anmerkung: Ausführliche technische Angaben finden Sie in den einzelnen Betriebsanleitungen.

# 11.4 Werkseinstellungen der Umrichtermodelle

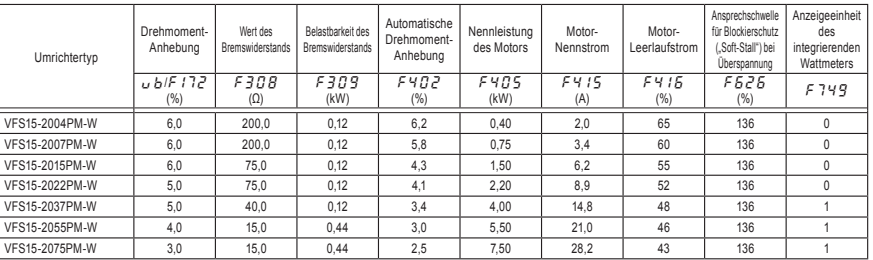

*11*

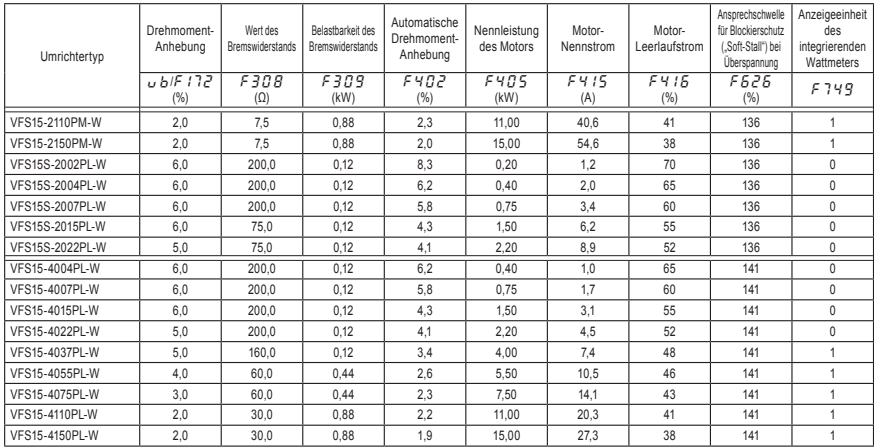

\*1: Bei der Regionseinstellung JP ist  $F4B5$  auf 3,7 (kW) gesetzt.

# 11.5 Werkseinstellungen über das Einrichtmenü

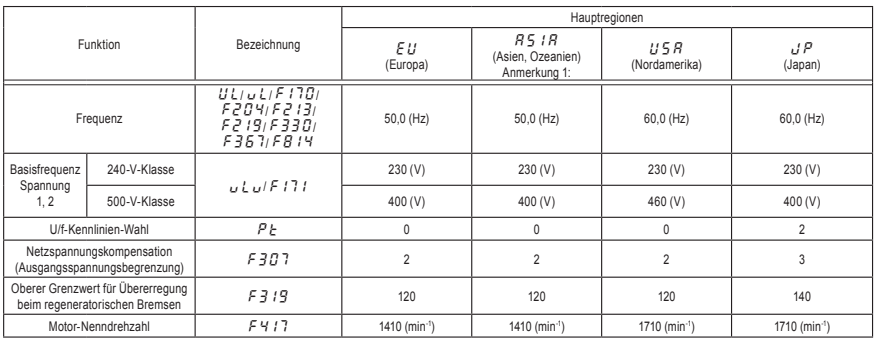

Anmerkung 1) Einzelheiten zum Einrichtmenü finden Sie in Abschnitt 3.1.

# 11.6 Eingangsklemmen-Funktionen

Die Funktionsnummern in der folgenden Tabelle können den Parametern F 104, F108, F110 bis F118, F151 bis F 156, R 973 bis R 976 zugewiesen werden.

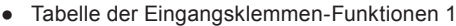

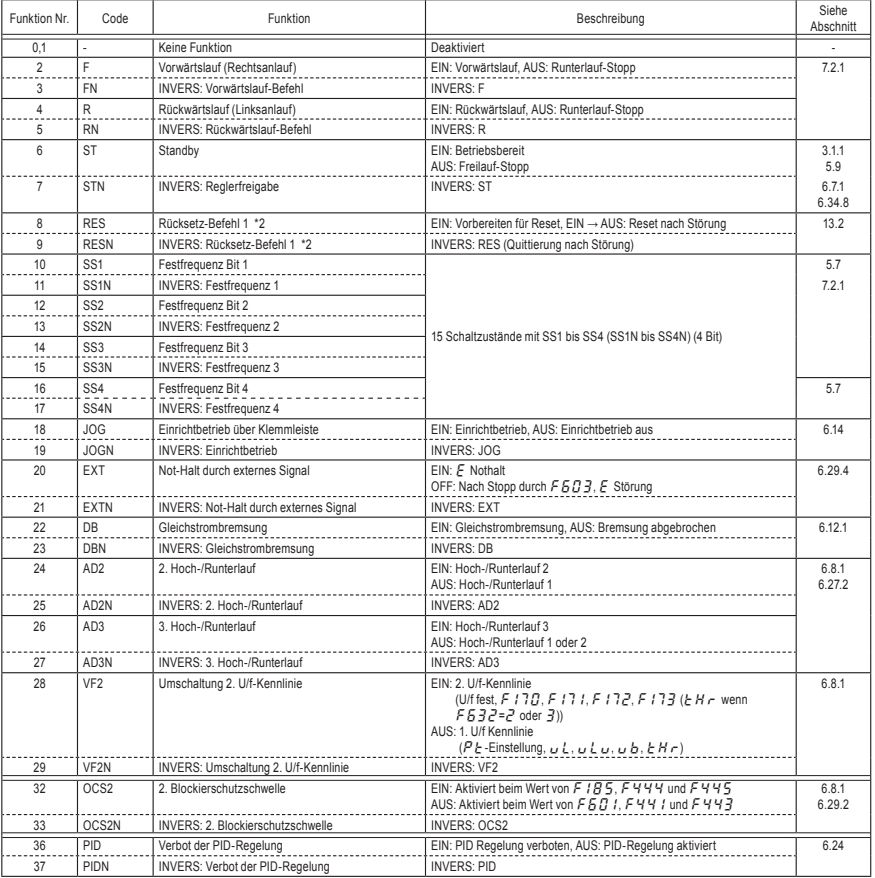

\*2: Diese Funktionen können nicht als "Ständig aktive" Funktion 1 bis 3 (F IDH, F IDB, F IID) zugewiesen werden.

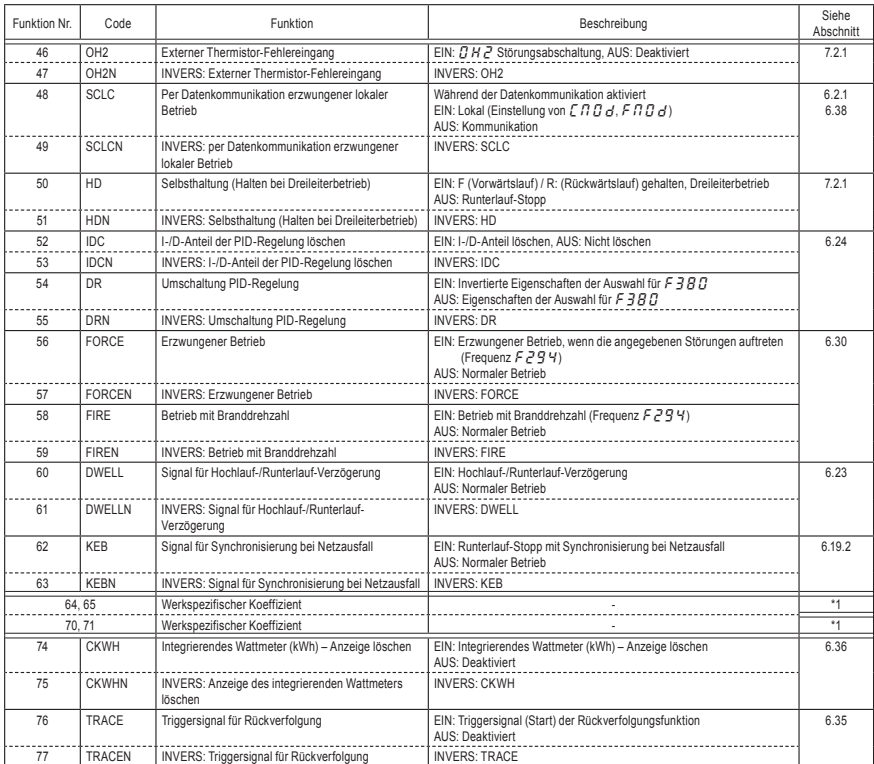

\*1: Die Parameter "Werkspezifischer Koeffizient" sind Einrichtparameter des Herstellers. Der Wert dieser Parameter darf nicht verändert werden.

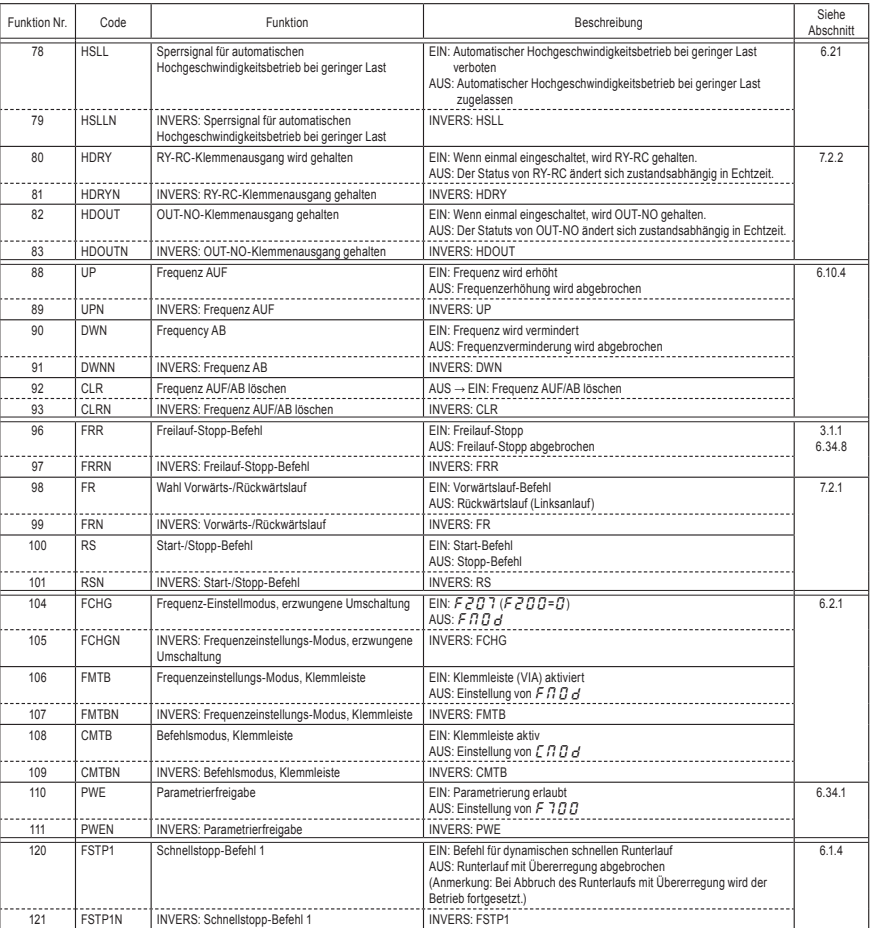

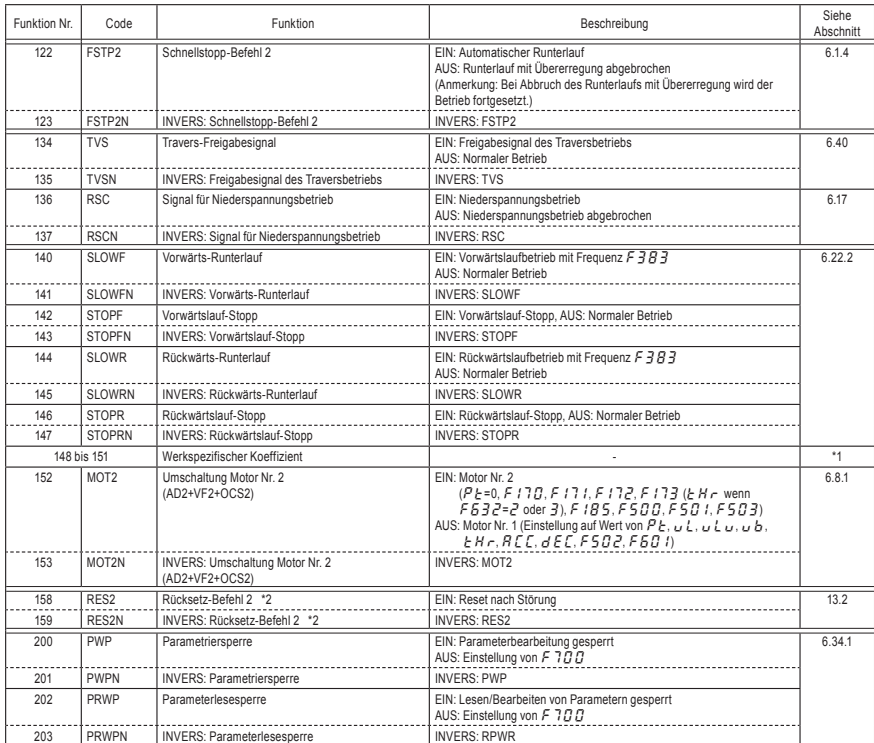

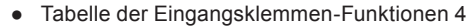

\*1: Die Parameter "Werkspezifischer Koeffizient" sind Einrichtparameter des Herstellers. Der Wert dieser Parameter darf nicht verändert werden.

\*2: Diese Funktionen können nicht als "Ständig aktive" Funktion 1 bis 3 (F 1DH, F 1DB, F 11D) zugewiesen werden. Anmerkung 1: In der obigen Tabelle nicht beschriebene Funktionsnummern sind mit "Keine Funktion" belegt.

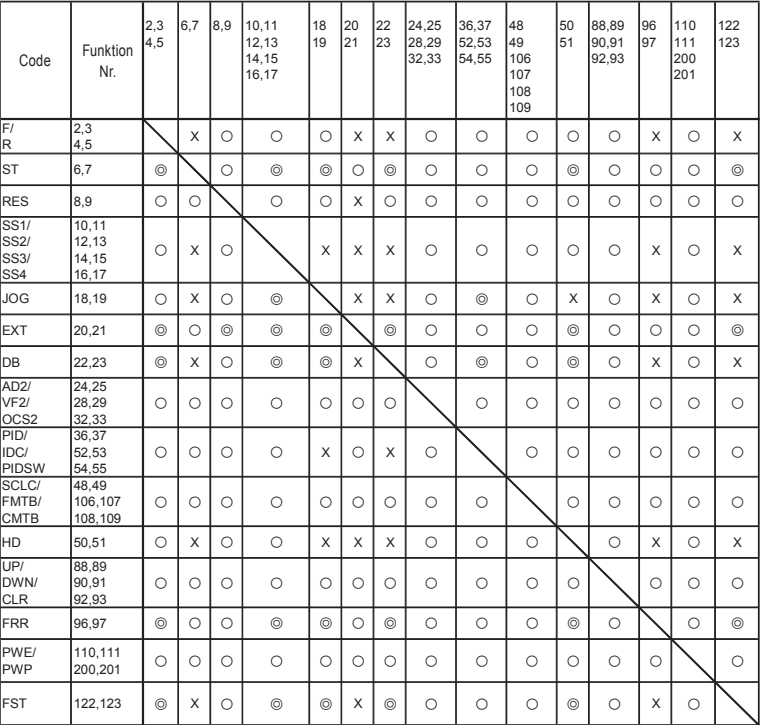

● Priorität der Eingangsklemmen-Funktionen

© Priorität O Aktiviert x Deaktiviert

K-38

# 11.7 Ausgangsklemmen-Funktionen

Die Funktionsnummern in der folgenden Tabelle können den Parametern F 130 bis F 138, F 157 und F 158 zugewiesen werden.

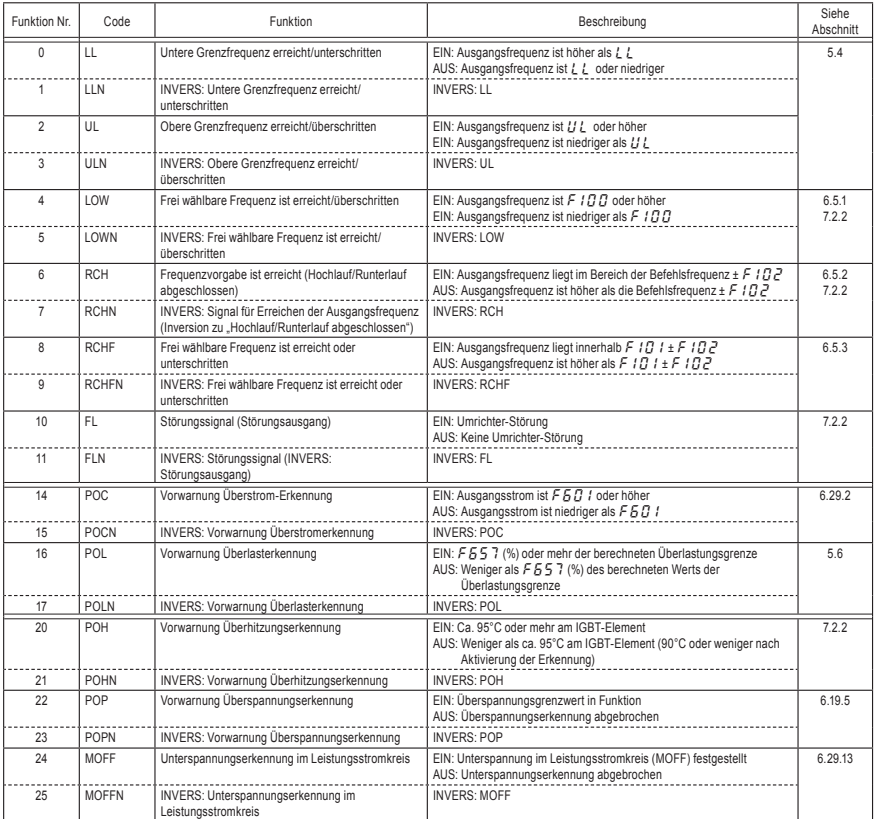

#### ● Tabelle der Ausgangsklemmen-Funktionen 1

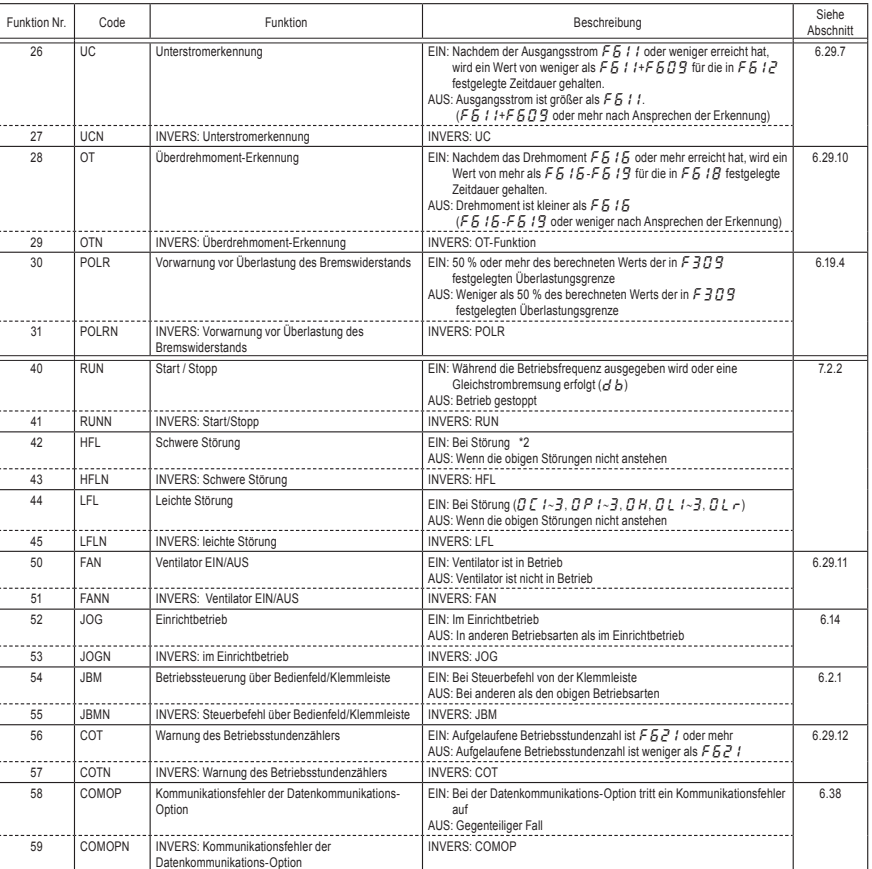

\*2: Bei Störung ocl, oca, eph1, epho, ot, ot2, otc3, utc3, oh2, e, eep1∼3, err2∼5, uc, up1, etn, etn1∼3, ef2, prf, etyp, e-13, e-18∼21, e-23, e-26, e-32, e-37, e-39.

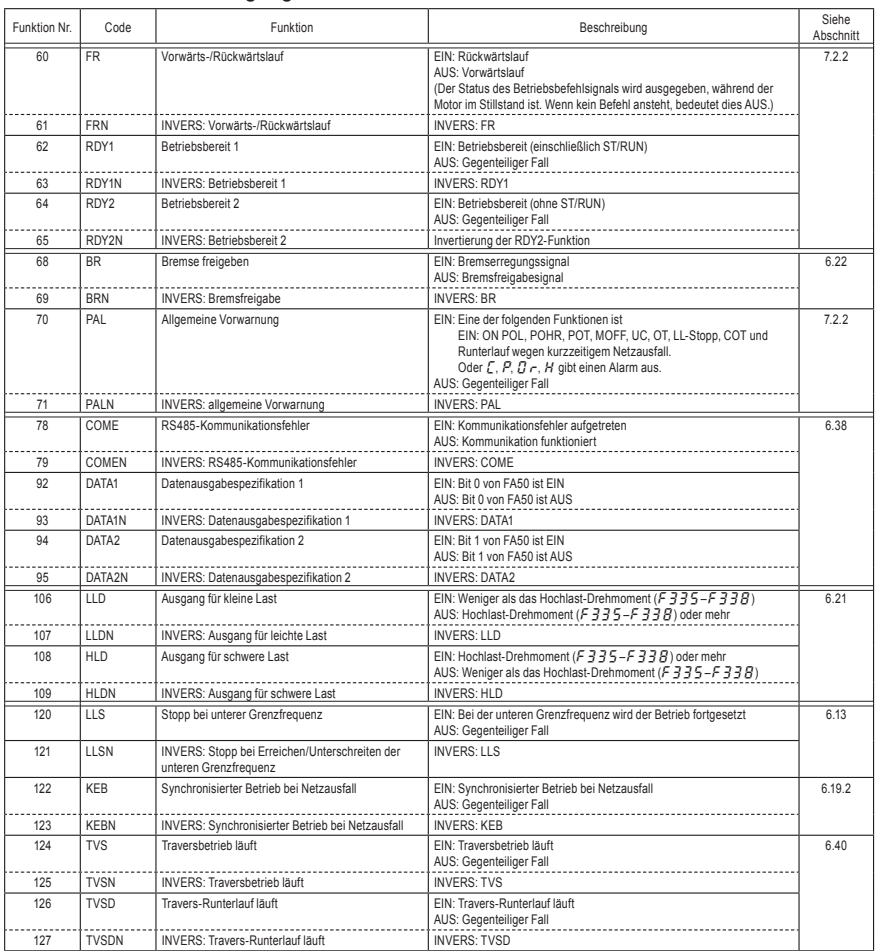

*11*

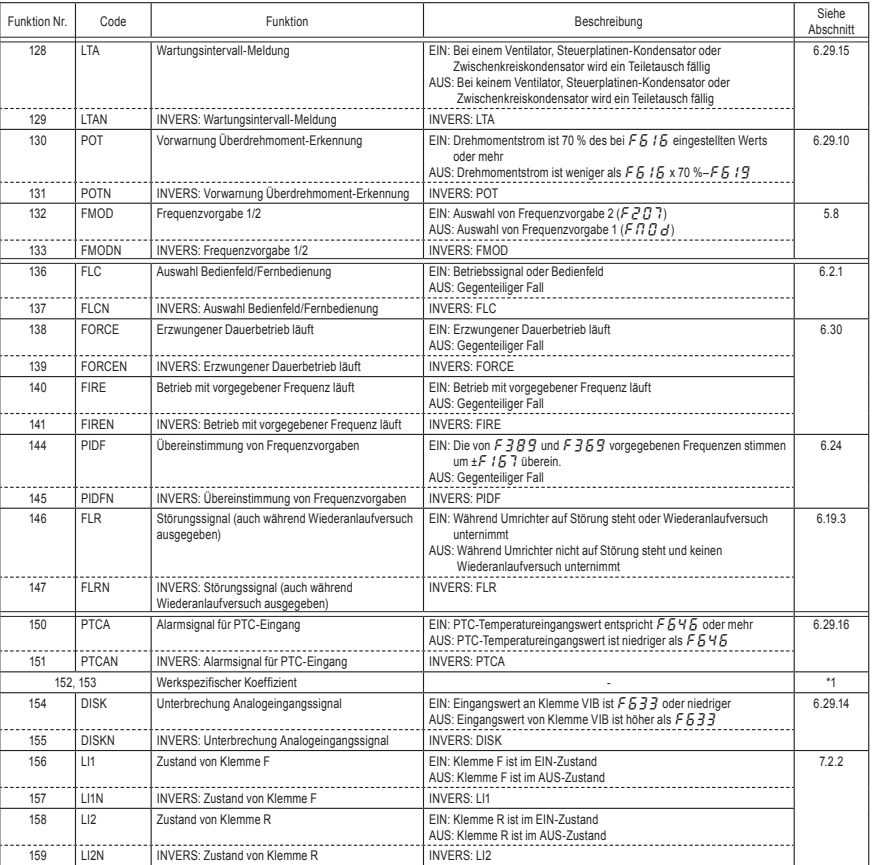

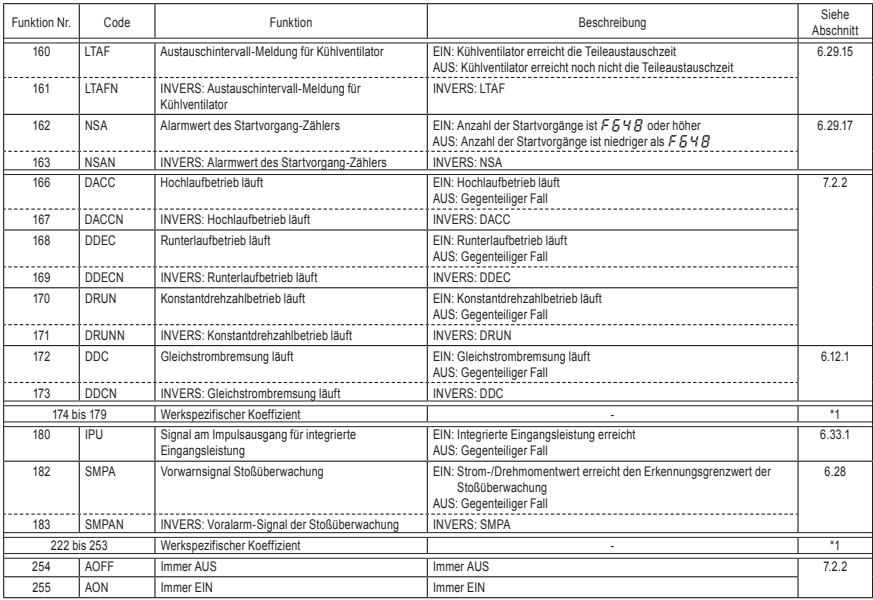

\*1: Die Parameter "Werkspezifischer Koeffizient" sind Einrichtparameter des Herstellers. Der Wert dieser Parameter darf nicht verändert werden.

Anmerkung 1: In der obigen Tabelle nicht aufgeführte Funktionsnummern sind mit "Keine Funktion" belegt: Das Ausgangssignal ist bei geraden Nummern immer "AUS", bei ungeraden Nummern immer "EIN".

## 11.8 Anwendungs-Schnelleinstellung

Wenn  $\,$  t bis  $\,$  7 als Parametereinstellung für  $R \, U R$  (Anwendungs-Schnelleinstellung) gewählt ist, werden die Parameter der folgenden Tabelle auf die Parameter F 751 bis F 7B2 (Schnelleinstellungs-Parameter 1 bis 32) eingestellt.

Die Parameter F 75 / bis F 7 $BZ$  werden im Schnelleinstellungs-Modus angezeigt. Einzelheiten zum Schnelleinstellungsmodus finden Sie im Abschnitt 4.2.

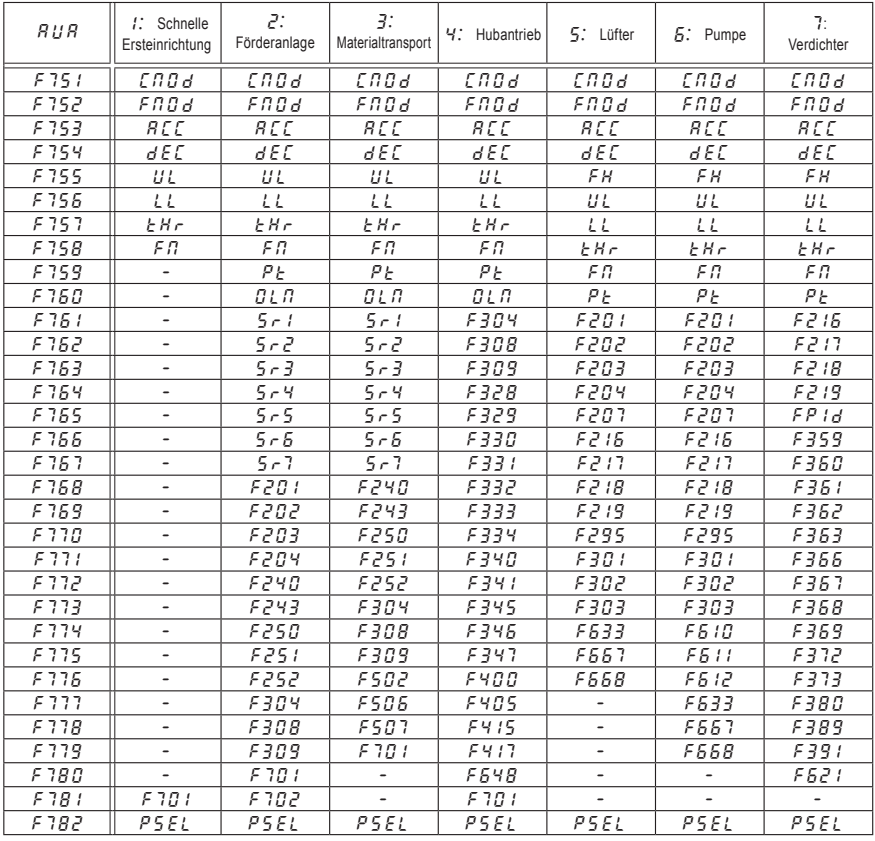

### 11.9 Im laufenden Betrieb nicht änderbare Parameter

Aus Sicherheitsgründen können die folgenden Parameter bei laufendem Umrichter nicht geändert werden. Ändern Sie diese Parameter, wenn sich der Umrichter im Stillstand befindet.

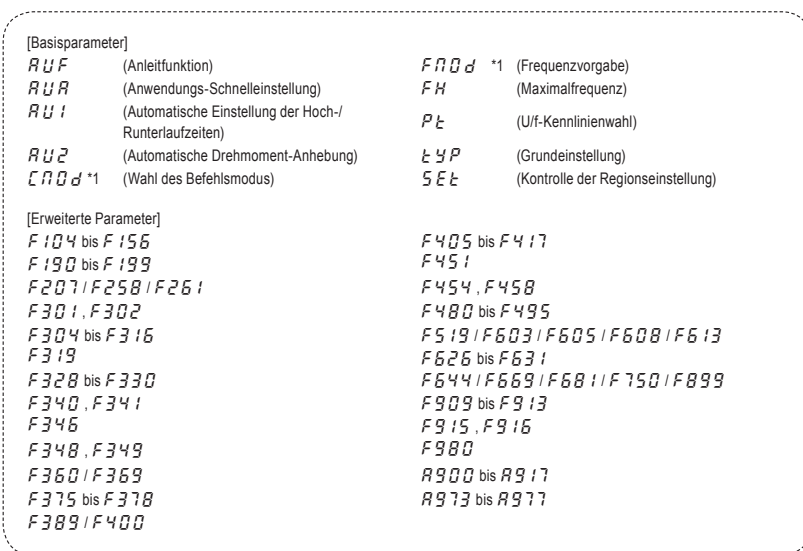

\*1:  $\mathcal{L} \cap \mathcal{L}$  d und  $\mathcal{F} \cap \mathcal{L}$  können im Betrieb geändert werden, indem  $\mathcal{F}$  736= $\mathcal{L}$  gesetzt wird.

Anmerkung: Einzelheiten zum Parameter Cxxx finden Sie im "Kommunikationshandbuch".

# **12. Technische Daten**

# 12.1 Modelle und ihre Standardspezifikationen

### ■ Standardspezifikationen

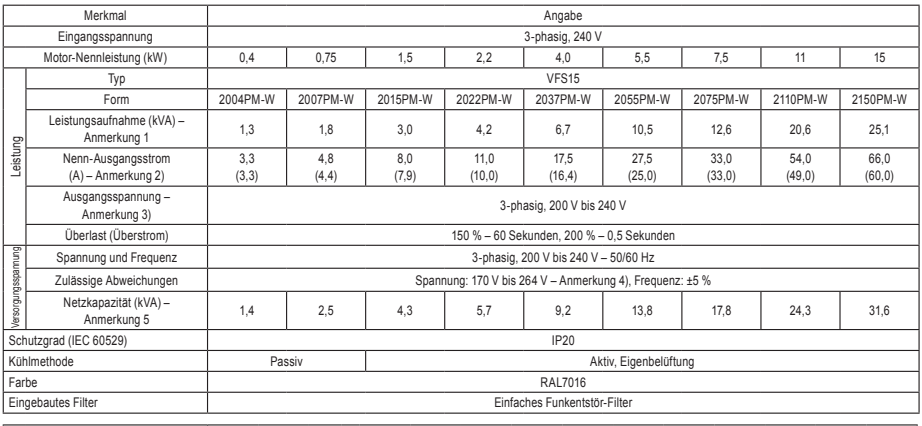

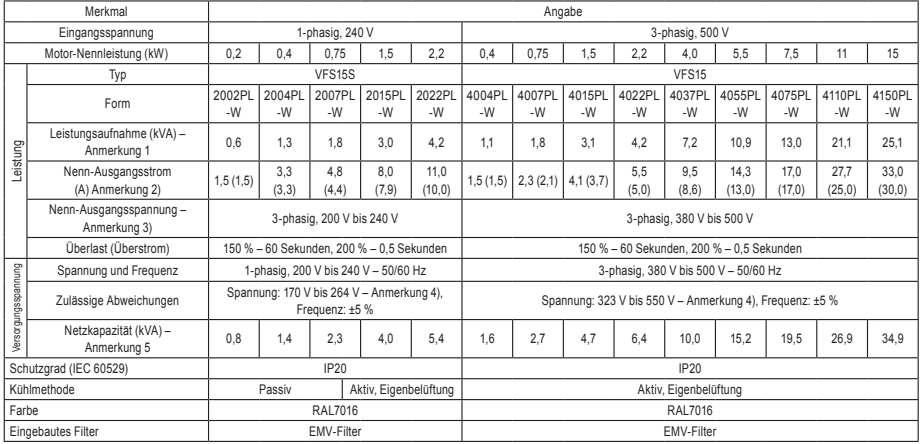

Anmerkung 1. Die Leistungsaufnahme wird bei 220 V für die 240-V-Modelle und bei 440 V für die 500-V-Modelle berechnet.

Anmerkung 2. Angabe der Nennausgangsstrom-Einstellung bei einer PWM-Trägerfrequenz (Parameter F300) von 4 kHz oder weniger. Die Nennausgangsstrom-Einstellung für eine PWM-Trägerfrequenz von mehr als 4 kHz wird in Klammern angegeben. Sie muss für PWM-Trägerfrequenzen über 12 kHz noch weiter reduziert werden. Für 500-V-Modelle mit einer Versorgungsspannung von 480 V oder mehr wird der Nennausgangsstrom noch weiter reduziert.

Die Grundeinstellung für die PWM-Trägerfrequenz ist 12 kHz.

- Anmerkung 3. Die maximale Ausgangsspannung ist gleich der Eingangsspannung.
- Anmerkung 4. 180 V bis 264 V für die 240-V-Modelle und 342 V bis 550 V für die 500-V-Modelle, bei ununterbrochener Verwendung des Umrichters (100 % Last).
- Anmerkung 5. Die erforderliche Netzkapazität ist von der netzseitigen Umrichterimpedanz (einschließlich der Impedanz von Eingangsdrossel und Kabeln) abhängig.

#### ■ Allgemeine technische Daten

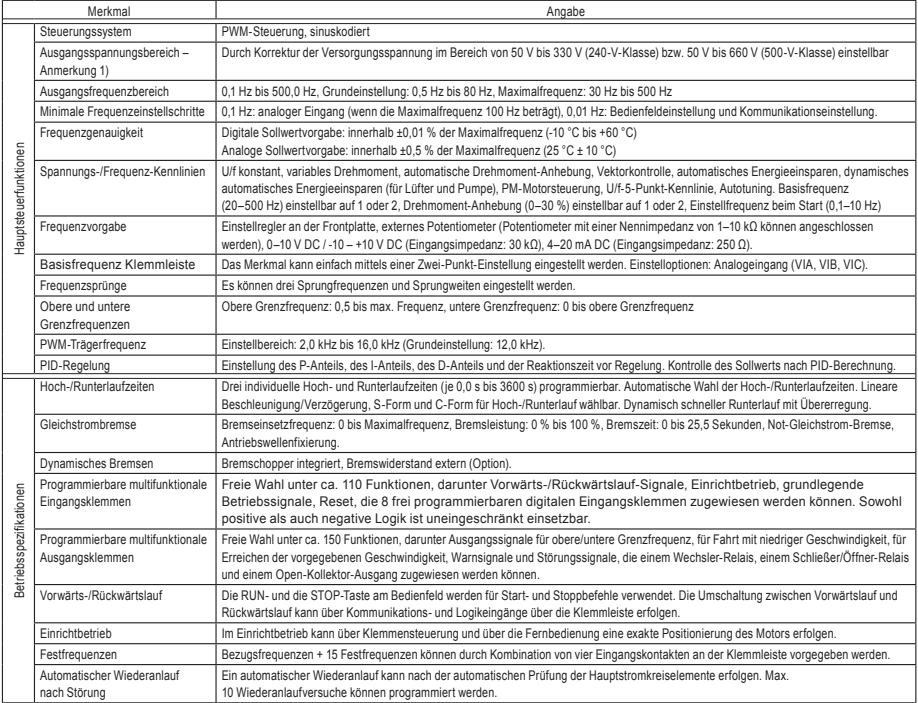

<Fortsetzung auf nächster Seite>

<Fortsetzung>

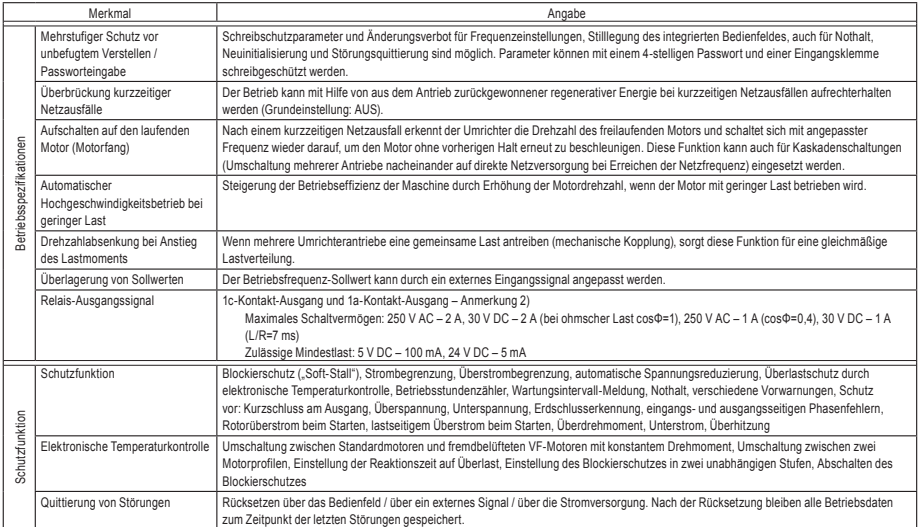

<Fortsetzung auf nächster Seite>

#### <Fortsetzung>

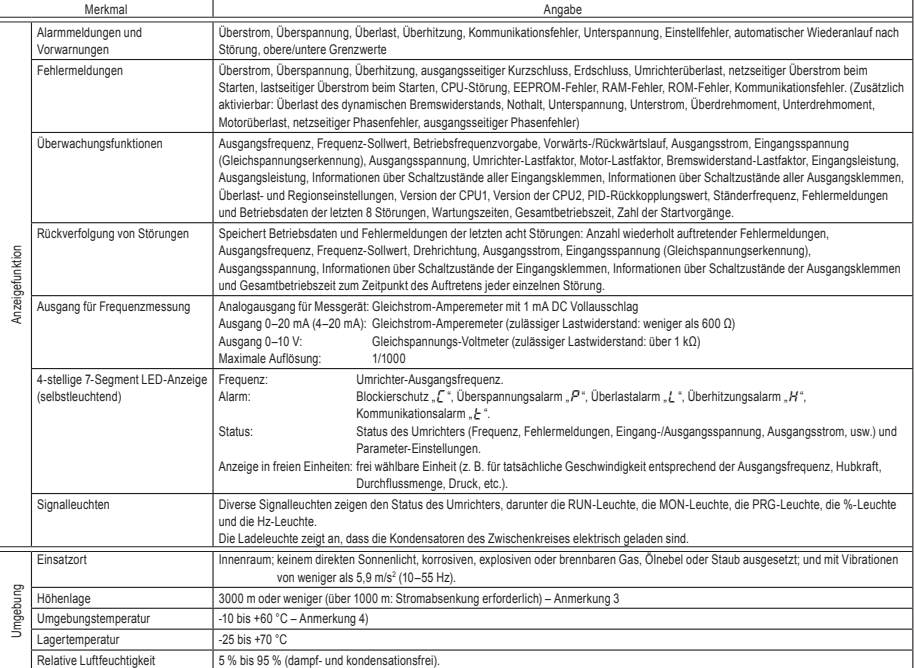

Anmerkung 1. Die maximale Ausgangsspannung ist gleich der Eingangsspannung.

Anmerkung 2. Durch externe Einwirkungen wie Vibrationen, Stöße usw. kann es zum Kontaktprellen (kurzzeitige EIN/AUS-Betätigung des Kontakts) kommen. Daher bitte das Filter auf mindestens 10 ms einstellen oder einen Timer verwenden, wenn die Klemme direkt mit dem Eingang der programmierbaren Steuerung verbunden wird. Bitte zum Anschluss der programmierbaren Steuerung nach Möglichkeit die OUT-Klemme verwenden.

#### Anmerkung 3. Für jede zusätzliche Höhe von 100 m über 1000 m muss der Strom um 1 % gesenkt werden. Zum Beispiel bei 2000 m auf 90 % und bei 3000 m auf 80 %.

#### Anmerkung 4. Wenn der Umrichter bei Umgebungstemperaturen über 40 °C betrieben wird, entfernen Sie den Schutzaufkleber auf der Oberseite und betreiben Sie den Umrichter mit reduzierten Ausgangsstrom gemäß Abschnitt 6.18.

Um die direkt nebeneinander installierten Umrichter horizontal aufeinander ausrichten zu können, entfernen Sie vor der Inbetriebnahme die Schutzaufkleber von der Oberseite der Geräte. Wenn der Umrichter bei Umgebungstemperaturen über 40 °C eingesetzt wird, muss er mit reduziertem Ausgangsstrom betrieben werden.

# 12.2 Außenabmessungen und Gewicht

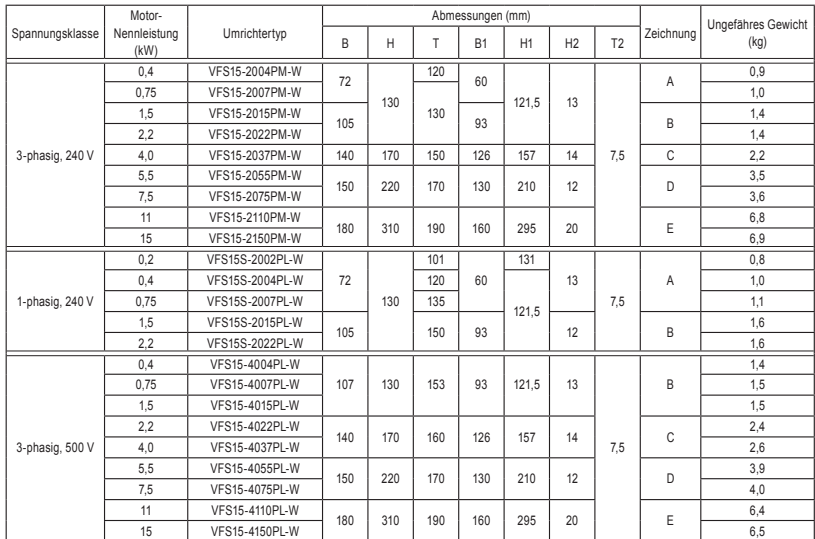

### ■ Außenabmessungen und Gewicht

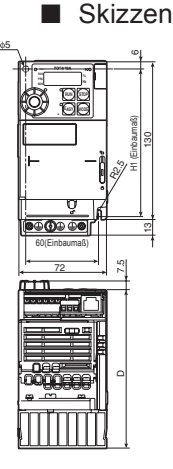

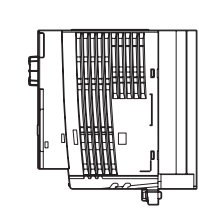

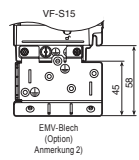

Abb. A

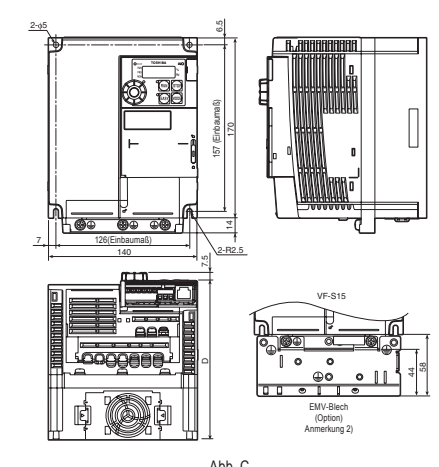

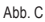

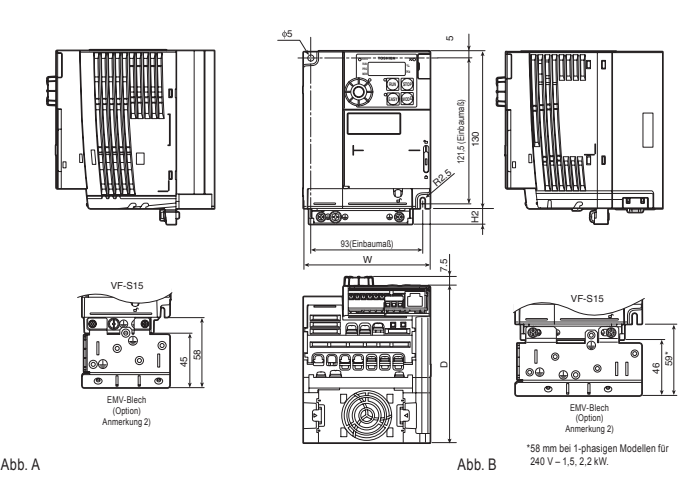

Anmerkung 1. Für einen besseren Überblick über die Abmessungen der verschiedenen Umrichter wurden die Abmessungen, die für alle Umrichter gleich sind, in diesen Abbildungen nicht in Symbolen, sondern in Zahlen angegeben.

Die folgenden Symbole werden verwendet:

- B: Breite
- H: Höhe
- T: Tiefe
- B1: Einbaumaß (horizontal)
- H1: Einbaumaß (vertikal)
- H2: Höhe Befestigungsbereich des EMV-Blechs
- T2: Tiefe Einstellregler

Anmerkung 2. Die folgenden EMV-Bleche sind verfügbar:

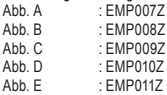

Anmerkung 3. Die in Abb. A und B dargestellten Modelle werden an zwei Punkten befestigt: in den Ecken oben links und unten rechts.

Anmerkung 4. Das in Abb. A dargestellte Modell ist nicht mit einem Kühlventilator ausgestattet.

Anmerkung 5. Der Lüfter des 1-phasig, 240 V-1,5, 2,2 kW Modelle sind auf der oberen Seite der Umrichter.

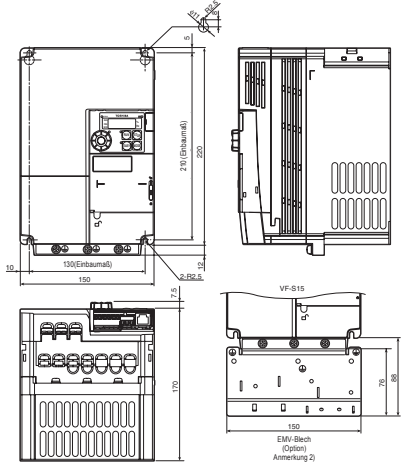

 $Abb.D$ 

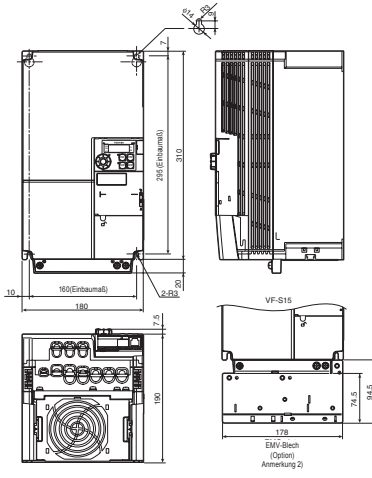

12.2 Abb. E
# **13. Maßnahmen vor Kontaktierung des Reparaturdienstes**

# **- Informationen über Störungen und**

# **Abhilfemaßnahmen**

# 13.1 Ursachen und Abhilfemaßnahmen für Störungen/ Alarmmeldungen

Wenn ein Problem auftritt, führen Sie eine Diagnose anhand der nachstehenden Tabelle aus. Wenn die Diagnose ergibt, dass Teile ausgetauscht werden müssen, oder wenn das Problem nicht mit den in der Tabelle beschriebenen Abhilfemaßnahmen behoben werden kann, wenden Sie sich an Ihren Toshiba-Händler.

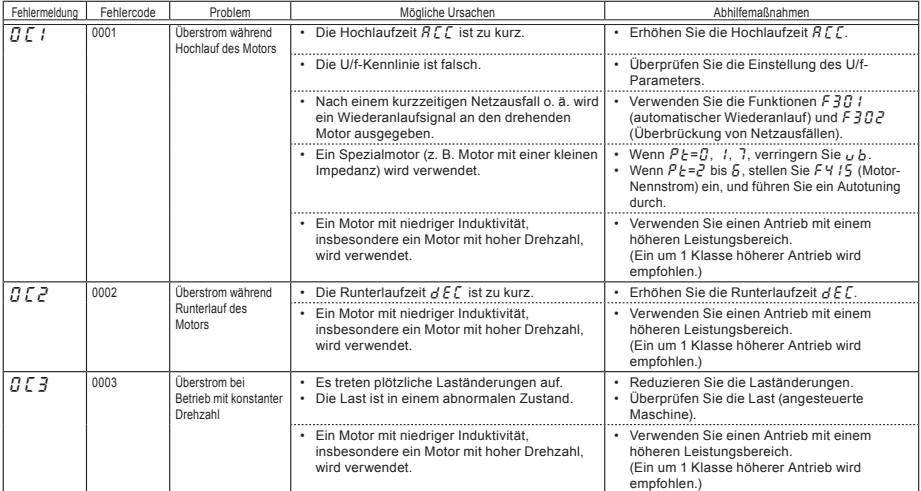

[Informationen zu Störungen]

\* Störungen mit dieser Kennzeichnung können mittels Parametern auf aktiv oder inaktiv gestellt werden.

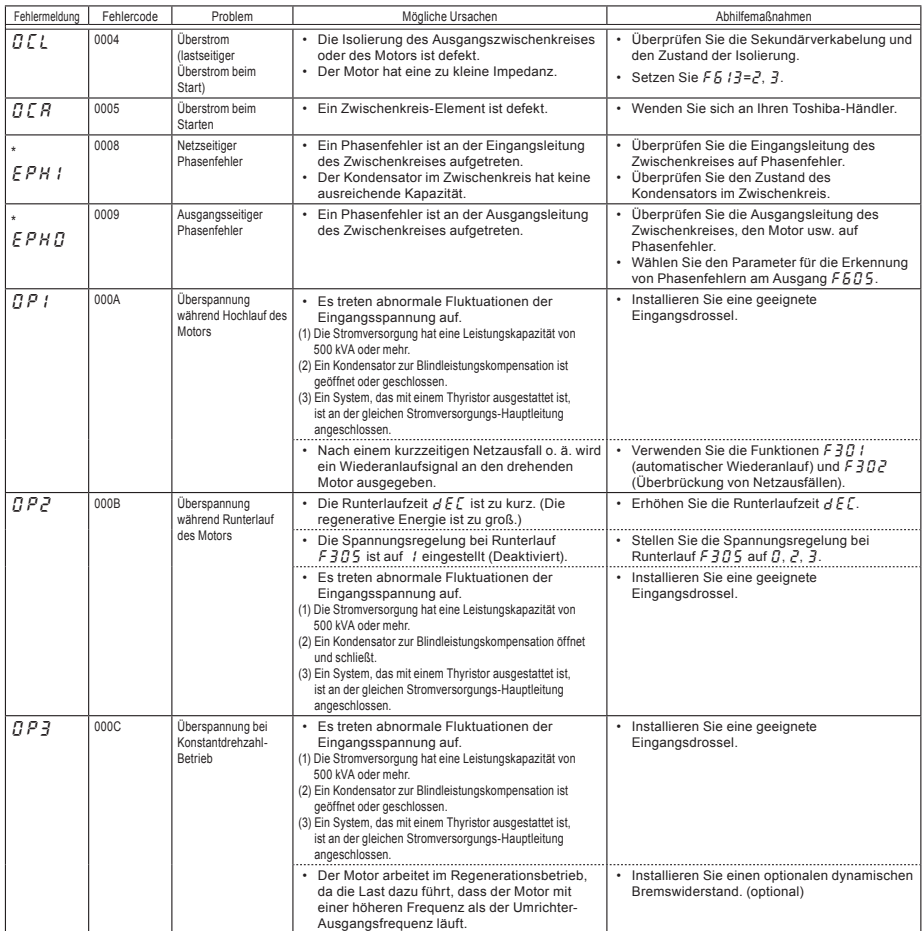

\* Störungen mit dieser Kennzeichnung können mittels Parametern auf aktiv oder inaktiv gestellt werden.

## **TOSHIBA**

## (Fortsetzung)

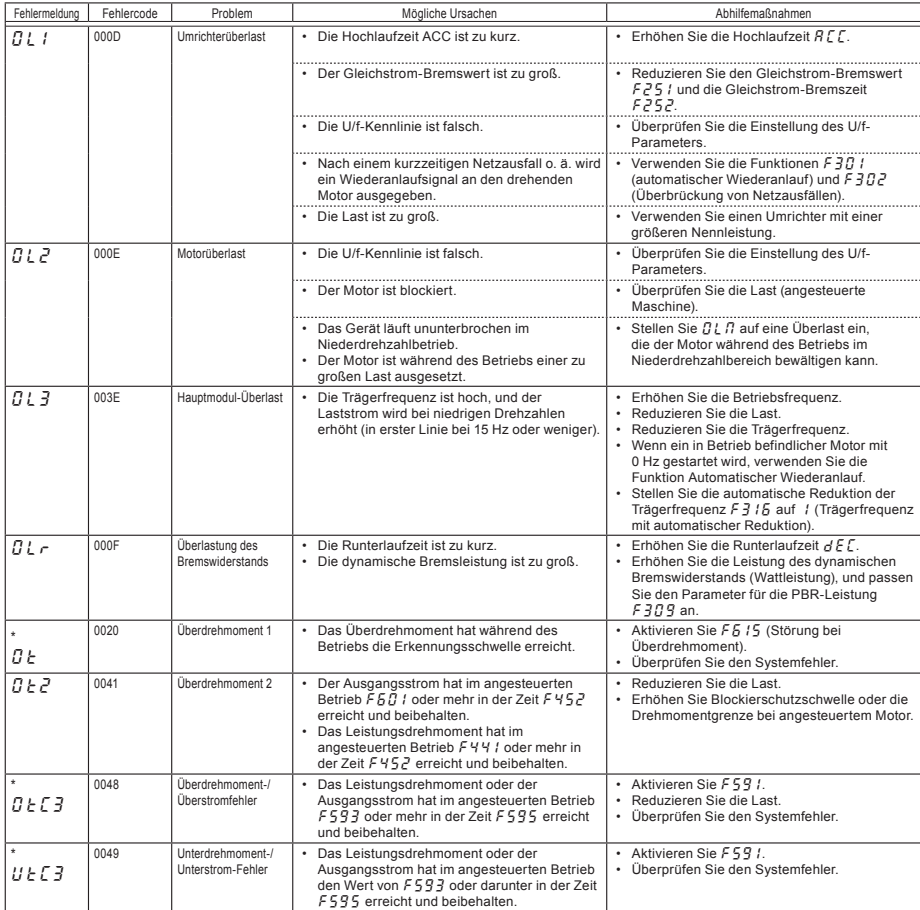

\* Störungen mit dieser Kennzeichnung können mittels Parametern auf aktiv oder inaktiv gestellt werden.

(Fortsetzung auf nächster Seite)

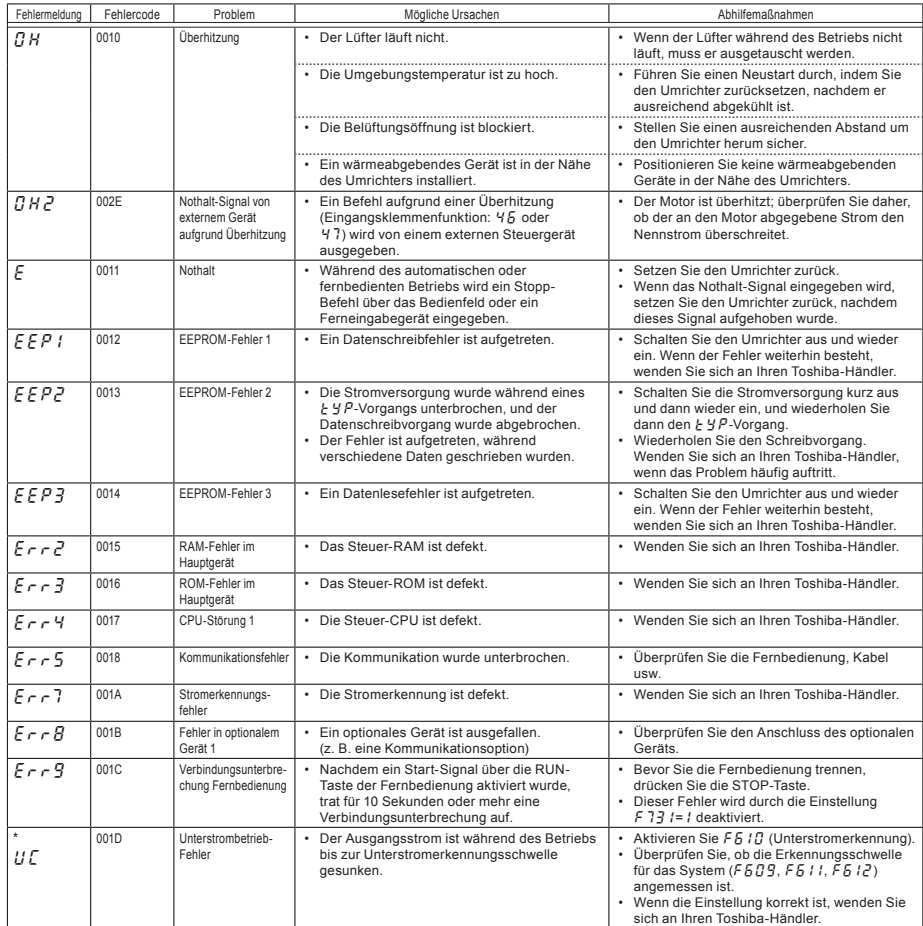

\* Störungen mit dieser Kennzeichnung können mittels Parametern auf aktiv oder inaktiv gestellt werden.

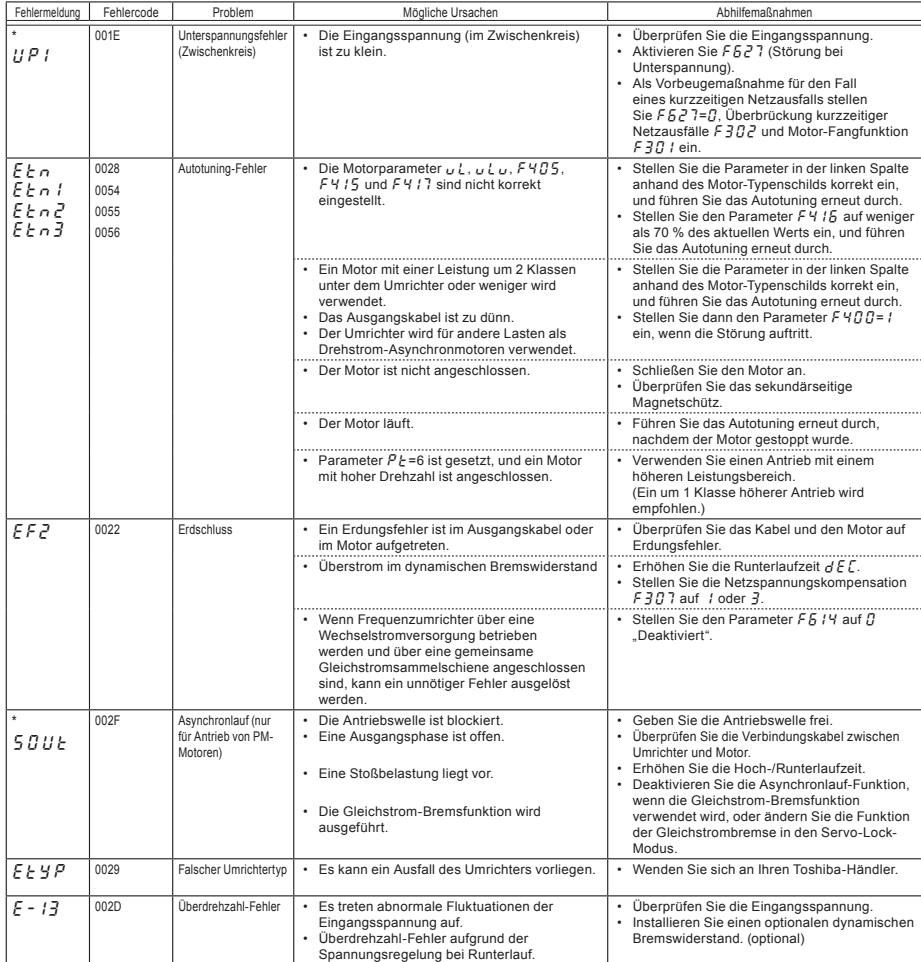

\* Störungen mit dieser Kennzeichnung können mittels Parametern auf aktiv oder inaktiv gestellt werden.

(Fortsetzung auf nächster Seite)

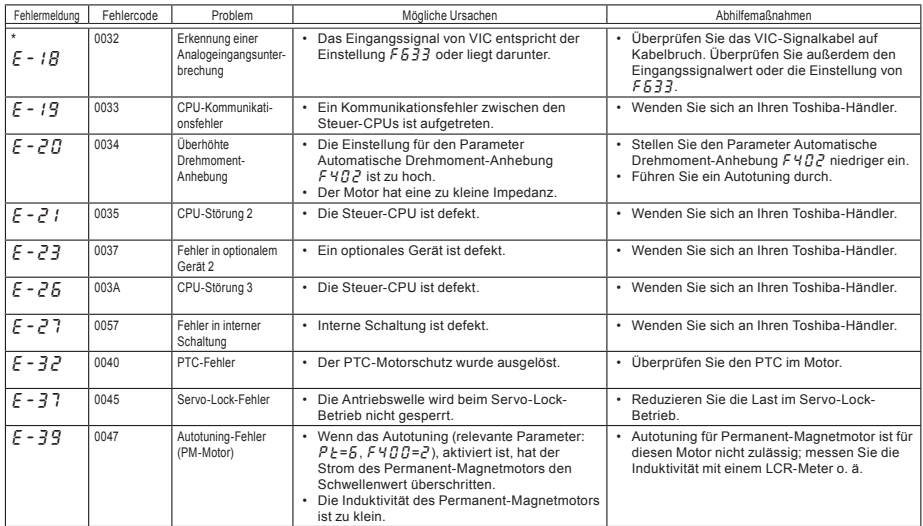

\* Störungen mit dieser Kennzeichnung können mittels Parametern auf aktiv oder inaktiv gestellt werden.

[Informationen zu Alarmmeldungen] Die in der nachstehenden Tabelle aufgeführten Meldungen werden als Warnmeldung angezeigt, führen aber nicht zu einer Störung des Umrichters.

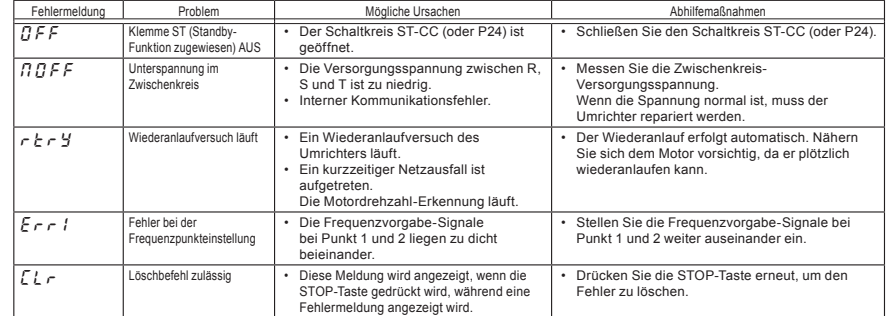

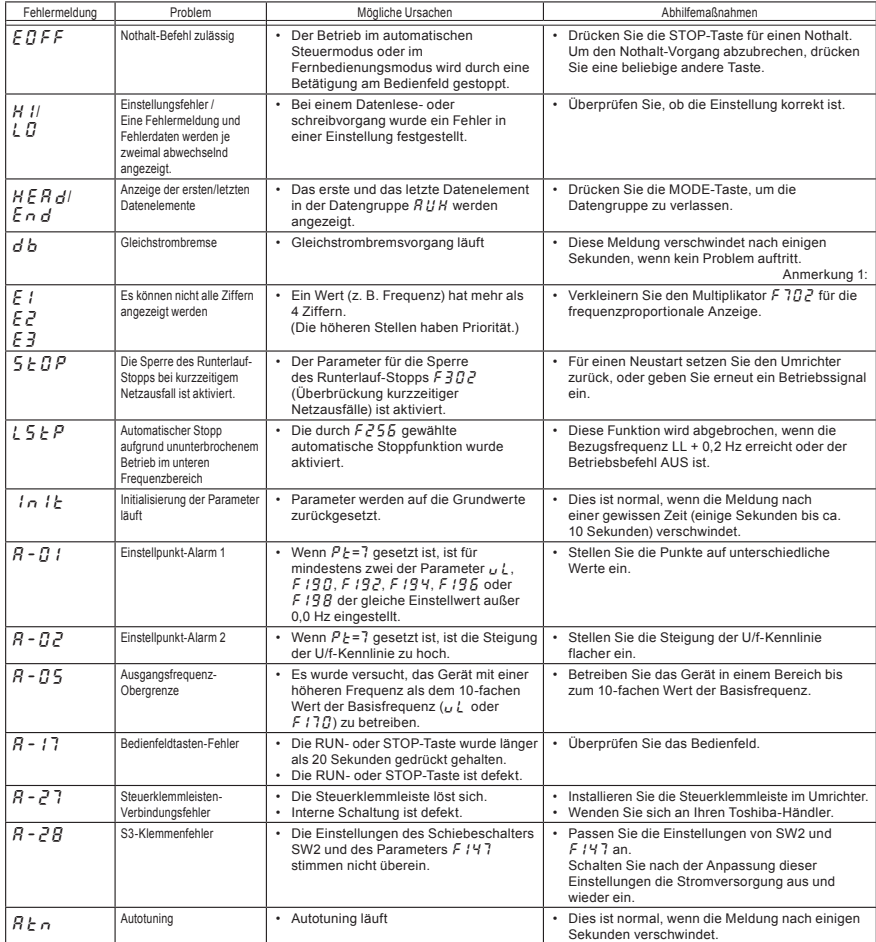

Anmerkung 1: Wenn die Gleichstrombrems-Funktion (DB) durch die Eingangsfunktion 22 oder 23 zugewiesen wurde, ist es normal, das " $d b$ " ausgeblendet wird, wenn der Schaltkreis zwischen der Klemme und CC (oder P24) geöffnet wird.

E6581614

(Fortsetzung auf nächster Seite)

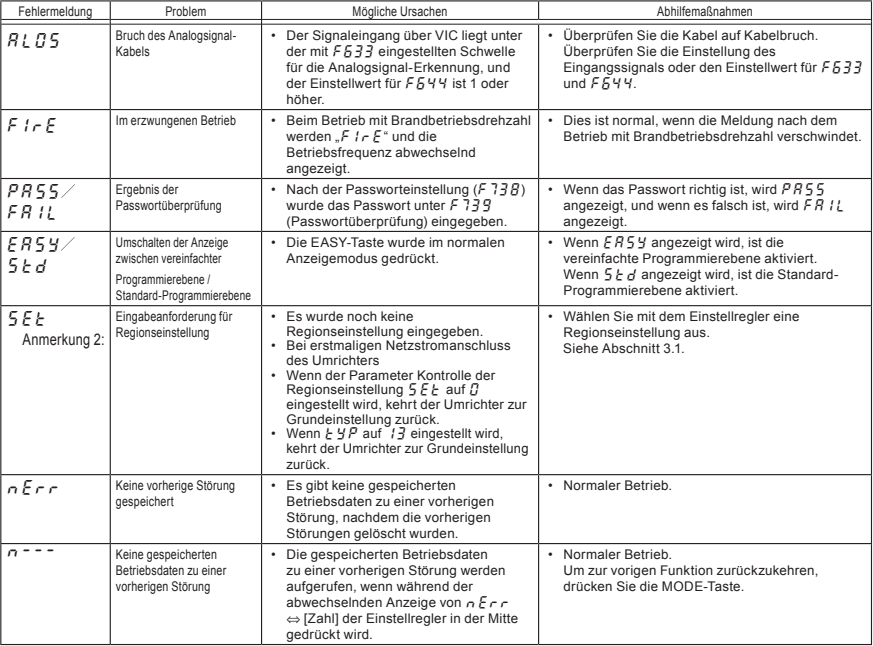

Anmerkung 2: 5 E E blinkt nach Einschalten der Stromversorgung. Währenddessen sind die Tasten nicht funktionsfähig. Der Parameter  $5 \, \epsilon$  leuchtet jedoch gleichzeitig mit anderen Parametern und blinkt nicht.

## [Vorwarnungsanzeige]

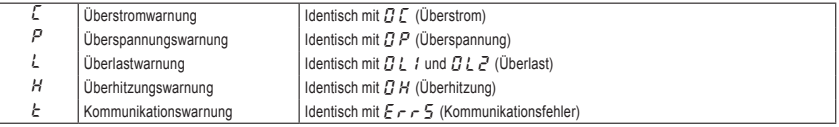

Wenn zwei oder mehr Probleme gleichzeitig auftreten, blinkt eine der folgenden Warnmeldungen:

 $CP, PL, CPL$ 

Die Alarmmeldungen  $\zeta$ ,  $P$ ,  $L$ ,  $H$ ,  $E$  werden von links nach rechts in dieser Reihenfolge blinkend angezeigt.

## 13.2 Rücksetzen des Umrichters nach einer Störung

Setzen Sie den Umrichter nach einer Abschaltung aufgrund einer Fehlfunktion oder eines Fehlers nicht zurück, ohne zuvor die Ursache zu beseitigen. Wenn der Umrichter zurückgesetzt wird, bevor die Ursache beseitigt wurde, kann es erneut zu einer Störung kommen.

Der Umrichter kann durch eines der folgenden Verfahren nach einer Störung zurückgesetzt werden:

- (1) Abschalten der Stromversorgung (nicht wieder einschalten, bevor die LED erloschen ist.)
- Anmerkung: Einzelheiten hierzu finden Sie im Abschnitt über das Verhalten nach Störung und Abschaltung  $F6B$ ?
- (2) Über ein externes Signal (Überbrückung von RES und CC (oder P24) an der Steuerklemmleiste → offen): Die Rücksetzungsfunktion muss der Eingangsklemmleiste zugewiesen sein. (Funktion Nr. 8, 9)
- (3) Über eine Betätigung des Tastenblocks am Bedienfeld
- Durch Eingabe eines Störungslöschsignals über die Kommunikation (Einzelheiten hierzu finden Sie in der Kommunikationsanleitung (E6581913).)

Zur Rücksetzung des Umrichters über den Tastenblock des Bedienfelds führen Sie die folgenden Schritte durch:

- 1. Drücken Sie die STOP-Taste, und stellen Sie sicher, dass  $\lceil \frac{1}{k} \rceil$  angezeigt wird.
- 2. Durch ein erneutes Drücken der STOP-Taste wird der Umrichter zurückgesetzt, wenn die Ursache der Störung bereits beseitigt wurde.
- Wenn eine Überlastfunktion  $\left[\frac{n}{2}\right]$ : Umrichterüberlast,  $\left[\frac{n}{2}\right]$ : Motor überlast,  $\left[\frac{n}{2}\right]$ : Hauptmodul-Überlast,  $\prod_{i=1}^{n}$ : Bremswiderstand Überlast] aktiv ist, kann der Umrichter nicht durch Eingabe eines Rücksetzungssignals von einem externen Gerät oder über das Bedienfeld zurückgesetzt werden, bevor die virtuelle Abkühlzeit abgelaufen ist.

Virtuelle Abkühlzeit ...  $\overline{g}l$  /: ca. 30 Sekunden nach Auftreten einer Störung  $GL2$ : ca. 120 Sekunden nach Auftreten einer Störung  $GL \rightharpoonup$ : ca. 20 Sekunden nach Auftreten einer Störung

- $\hat{B}$  Für  $\hat{B}$  /  $\hat{B}$  (Hauptmodul-Überlast) gibt es keine virtuelle Abkühlzeit.
- $\hat{\mathcal{A}}$  Bei einer Störung aufgrund einer Überhitzung ( $\hat{G}H$ ) überprüft der Umrichter die Innentemperatur. Warten Sie, bis die Temperatur im Umrichter ausreichend zurückgegangen ist, bevor Sie den Umrichter zurücksetzen.
- ✩ Der Umrichter kann nicht zurückgesetzt werden, während das Nothalt-Signal von der Klemme eingegeben wird.
- ✩ Der Umrichter kann nicht zurückgesetzt werden, während die Vorwarnung aktiv ist.

## [Vorsicht]

Durch Aus- und wieder Einschalten des Umrichters wird dieser sofort zurückgesetzt. Sie können dieses Rücksetzungsverfahren verwenden, wenn der Umrichter ohne Verzögerung zurückgesetzt werden muss. Beachten Sie jedoch, dass das System oder der Motor durch diese Vorgehensweise beschädigt werden können, wenn sie wiederholt durchgeführt wird.

## 13.3 Wenn der Motor nicht läuft, obwohl keine Störungsmeldung angezeigt wird ...

Wenn der Motor nicht läuft, obwohl keine Störungsmeldung angezeigt wird, ermitteln Sie die Ursache, indem Sie die folgenden Schritte durchführen.

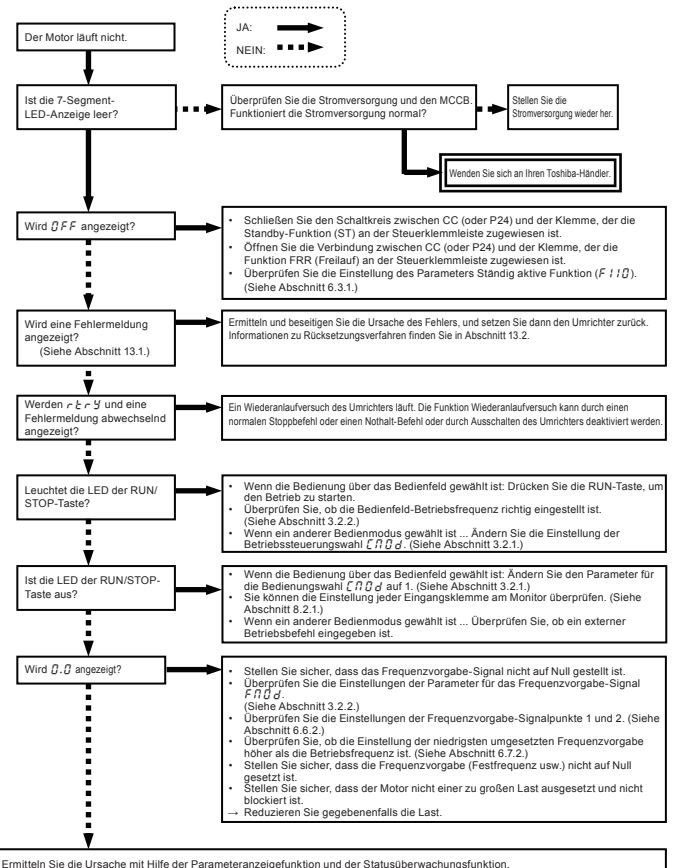

Informationen über die Parameteranzeigefunktion finden Sie in Kapitel 11 und über die Statusüberwachungsfunktion in Kapitel 8.

# 13.4 Ermittlung der Ursachen sonstiger Probleme

Die nachstehende Tabelle enthält eine Übersicht über weitere Probleme sowie mögliche Ursachen und Abhilfemaßnahmen.

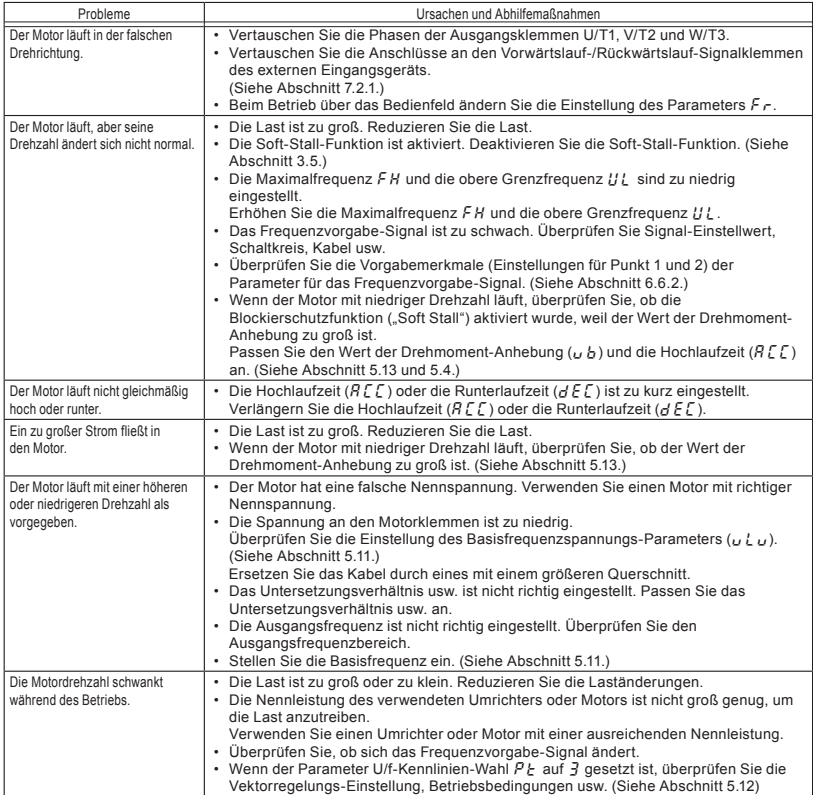

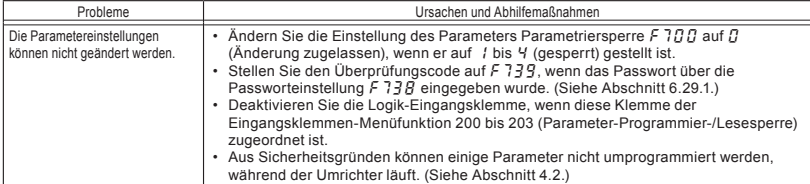

## Vorgehensweise bei Problemen im Zusammenhang mit Parametereinstellungen

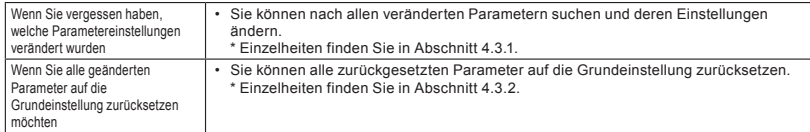

# **14. Inspektion und Instandhaltung**

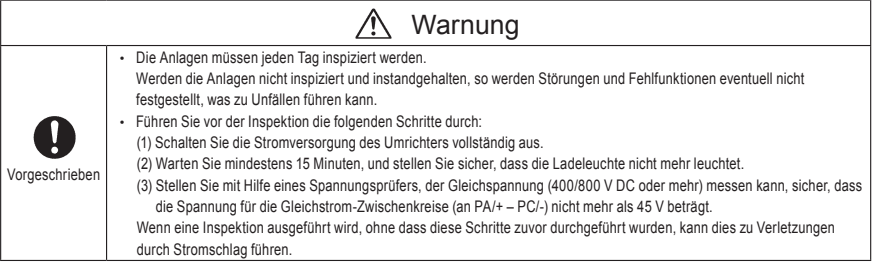

Inspizieren Sie den Umrichter regelmäßig, um zu verhindern, dass er aufgrund der Verwendungsbedingungen (z. B. Temperatur, Luftfeuchtigkeit, Staub und Vibrationen) oder der Alterung der Komponenten ausfällt.

# 14.1 Regelmäßige Inspektion

Da elektronische Bauteile wärmeempfindlich sind, installieren Sie den Umrichter an einem kühlen, gut belüfteten und staubfreien Ort. Dies ist wichtig, um eine lange Nutzungsdauer sicherzustellen. Das Ziel der regelmäßigen Inspektionen besteht darin, die richtigen Verwendungsbedingungen aufrechtzuerhalten und durch den Vergleich der aktuellen Betriebsdaten mit den aufgezeichneten Betriebsdaten eventuell vorhandene Anzeichen für Störungen und Fehlfunktionen festzustellen.

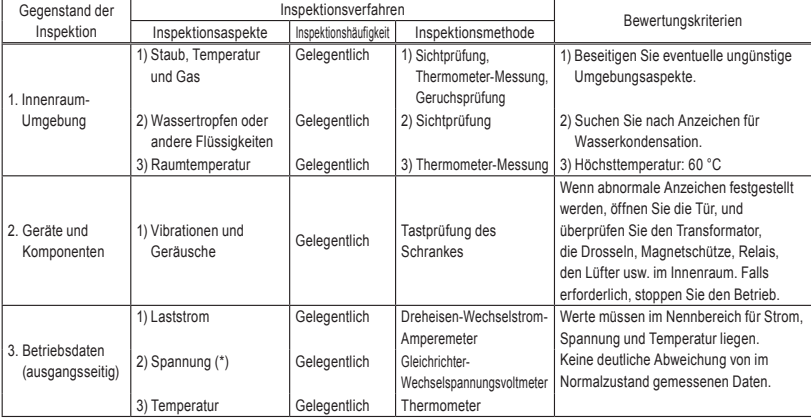

\*) Die gemessene Spannung kann bei verschiedenen Voltmetern leicht unterschiedlich sein. Verwenden Sie für die Spannungsmessung stets den gleichen Spannungsprüfer bzw. das gleiche Voltmeter.

## ■ Zu beachtende Anzeichen

- 1. Ungewöhnliche Anzeichen in der Installationsumgebung
- 2. Ungewöhnliche Anzeichen im Kühlsystem
- 3. Ungewöhnliche Vibrationen oder Geräusche
- 4. Überhitzung oder Verfärbungen
- 5. Ungewöhnliche Gerüche
- 6. Ungewöhnliche Motorvibrationen, geräusche oder überhitzung
- 7. Anhaftende oder angesammelte Fremdstoffe (leitende Stoffe)

## ■ Vorsichtsmaßnahmen bei der Reinigung

Zum Reinigen des Umrichters wischen Sie die Oberfläche mit einem weichen Tuch ab, um Verschmutzungen zu entfernen; versuchen Sie nicht, Verschmutzungen oder Flecken von anderen Teilen des Umrichters zu entfernen. Hartnäckige Flecken wischen Sie vorsichtig mit einem mit neutralem Reiniger oder Reinigungsalkohol benetzten Tuch ab.

Verwenden Sie niemals die in der nachstehenden Tabelle aufgeführten chemischen Stoffe, da dies zu einer Beschädigung oder Beschichtungsablösung von Kunststoffteilen (z. B. Abdeckungen oder anderen Kunststoffkomponenten) des Umrichters führen kann.

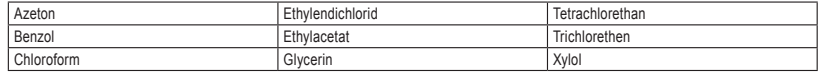

# 14.2 Regelmäßige Inspektion

Führen Sie regelmäßige Inspektionen im Abstand von 3 bis 6 Monaten durch (je nach Betriebsbedingungen).

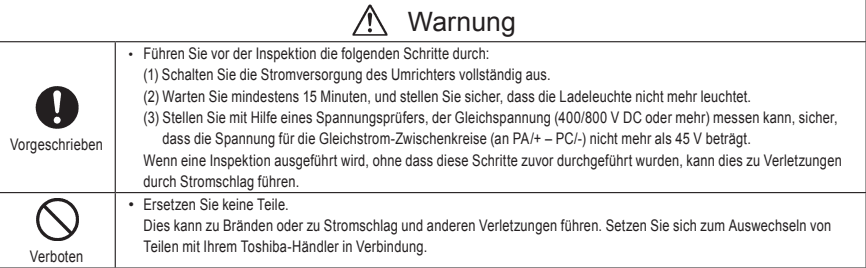

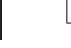

## ■ Inspektionsarbeiten

1. Stellen Sie sicher, dass alle Schraubklemmen sicher festgeschraubt sind. Ziehen Sie lockere Schrauben mit einem Schraubendreher fest.

- 2. Stellen Sie sicher, dass alle abgedichteten Klemmen sicher befestigt sind. Stellen Sie per Sichtprüfung sicher, dass es keine Anzeichen für eine Überhitzung an den Klemmen gibt.
- 3. Überprüfen Sie alle Kabel und Leitungen per Sichtprüfung auf Beschädigung.
- 4. Entfernen Sie Verschmutzungen und Staub mit einem Staubsauger. Reinigen Sie dabei die Belüftungsöffnungen und die Platinen. Diese sind stets sauber zu halten, um durch Verschmutzungen oder Staub verursachte Unfälle zu vermeiden.
- 5. Wenn der Umrichter längere Zeit von der Stromversorgung getrennt ist, geht die Leistung des Hochkapazitäts-Elektrolytkondensators zurück. Wenn der Umrichter für längere Zeit nicht verwendet wird, schalten Sie die Stromversorgung alle zwei Jahre für mindestens fünf Stunden ein, um die Leistungsfähigkeit des Hochkapazitäts-Elektrolytkondensators zu erhalten. Überprüfen Sie außerdem die Funktion des Umrichters. Es empfiehlt sich, den Umrichter nicht direkt mit Netzspannung zu versorgen, sondern die Versorgungsspannung mit Hilfe eines Transformators o. ä. allmählich zu steigern.
- 6. Falls erforderlich, führen Sie eine Isolationswiderstandsprüfung ausschließlich für die Zwischenkreis-Klemmleiste mit einem 500-V-Isolationstester durch. Führen Sie niemals eine Isolationswiderstandsprüfung an Steuerklemmen durch – weder an Klemmen an der Platine noch an den Steuerklemmen. Bei der Prüfung des Isolationswiderstands des Motors trennen Sie diesen zuvor vom Umrichter, indem Sie die Kabel von den Umrichter-Ausgangsklemmen U/T1, V/T2 und W/ T3 abtrennen. Wenn Sie eine Isolationswiderstandsprüfung an anderen Peripherieschaltkreisen als dem Motorschaltkreis durchführen, trennen Sie alle Kabel vom Umrichter ab, so dass während der Prüfung keine Spannung am Umrichter anliegt.

Standard: Mehrere MΩ oder mehr. (Das integrierte Entstörfilter führt zur Ermittlung eines geringen Isolationswiderstands.)

(Anmerkung) Trennen Sie vor der Durchführung einer Isolationswiderstandsprüfung stets alle Kabel von der Zwischenkreis-Klemmleiste ab, und testen Sie den Umrichter getrennt von anderen Geräten.

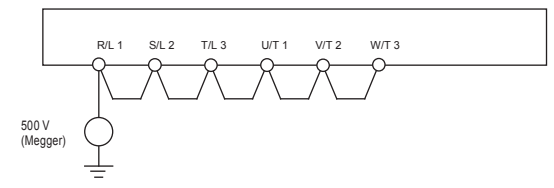

- 7. Unterziehen Sie den Umrichter niemals einer Prüfung der Durchschlagsfestigkeit. Durch eine Prüfung der Durchschlagsfestigkeit können Komponenten des Umrichters beschädigt werden.
- 8. Spannungs- und Temperaturprüfung Empfohlenes Voltmeter : Eingangsseite... Dreheisen-Voltmeter ( $\oint$ )

Ausgangsseite... Gleichrichter-Voltmeter (-)

Die Ermittlung von Defekten wird erleichtert, wenn Sie stets die Umgebungstemperatur vor, während und nach dem Betrieb messen und aufzeichnen.

## ■ Auswechseln von Verschleißteilen

Der Umrichter enthält eine große Zahl elektronischer Komponenten, einschließlich Halbleiterbauelementen.

Die folgenden Komponenten altern mit der Zeit aufgrund ihrer Zusammensetzung oder ihrer physikalischen Eigenschaften. Die Verwendung gealterter oder in ihrem Zustand verschlechterter Teile führt zu einer Leistungsbeeinträchtigung oder zu einem Ausfall des Umrichters. Zur Vermeidung solcher Probleme sollte der Umrichter regelmäßig überprüft werden.

Anmerkung: Die Nutzungsdauer einer Komponenten hängt generell von der Umgebungstemperatur und den Verwendungsbedingungen ab. Die nachfolgend aufgeführten Nutzungsdauer-Werte gelten für Komponenten, die unter normalen Umgebungsbedingungen verwendet werden.

1) Lüfter

Der Lüfter zur Kühlung wärmeabgebender Komponenten hat eine Nutzungsdauer von etwa zehn Jahren. Der Lüfter muss auch ausgetauscht werden, wenn er Geräusche oder abnormale Vibrationen erzeugt.

2) Glättungskondensator

Die Leistung des Aluminium-Elektrolytglättungskondensators im Gleichstromabschnitt des Zwischenkreises nimmt aufgrund von Wellenströmen usw. ab. Bei normalen Betriebsbedingungen muss der Kondensator nach etwa zehn Jahren ausgetauscht werden. Da der Glättungskondensator auf einer Platine installiert ist, muss er zusammen mit der Platine ausgetauscht werden. <Kriterien für Sichtprüfung>

- Kein Flüssigkeitsaustritt
- Sicherheitsventil in eingedrückter Stellung
- Messung der elektrostatischen Kapazität und des Isolationswiderstands

Anmerkung: Für eine grobe Feststellung der Zeit bis zum Austausch von Komponenten ist die

Wartungsintervall-Funktion hilfreich.

Um die Kundensicherheit zu gewährleisten, sollten Sie niemals selbst Komponenten austauschen. (Es ist auch möglich, die Wartungsintervall-Warnmeldung zu überwachen und ein Signal ausgeben zu lassen.)

## ■ Standard-Austauschintervalle wichtiger Komponenten

Die nachstehende Tabelle führt Richtwerte für Komponentenaustausch-Intervalle auf, die unter der Annahme geschätzt wurden, dass der Umrichter in einer normalen Umgebung unter normalen Betriebsbedingungen (Umgebungstemperatur, Belüftungsbedingungen und Betriebsdauer) verwendet wird. Das Austauschintervall der einzelnen Teile bedeutet nicht seine Nutzungsdauer, sondern die Zahl der Jahre, in denen die Ausfallrate nicht deutlich ansteigt.

Verwenden Sie auch die Wartungsintervall-Funktion.

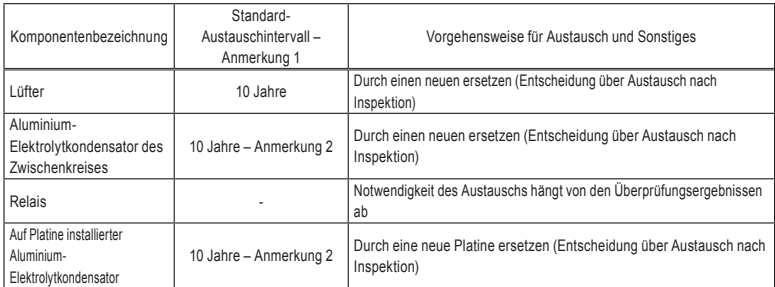

Anmerkung 1: Das Austauschintervall ist unter der Annahme berechnet, dass die durchschnittliche Umgebungstemperatur über ein Jahr 40 °C beträgt und das Gerät 24 Stunden pro Tag in Betrieb ist. Die Umgebung muss frei von korrosiven Gasen, Ölnebel und Staub sein.

- Anmerkung 2: Die Zahlen gelten für einen Umrichter mit einem Ausgangsstrom von 80 % des Umrichter-Nennstroms.
- Anmerkung 3: Die Nutzungsdauer von Komponenten ist je nach Betriebsumgebung stark unterschiedlich.

## 14.3 Kontakt mit dem Kundendienst

Wenn ein Defekt auftritt, setzen Sie sich bitte mit Ihrem Toshiba-Händler in Verbindung. Wenn Sie sich an den Kundendienst wenden, teilen Sie uns bitte neben den Einzelheiten zur Störung auch die Informationen auf dem Leistungsschild auf der rechten Platte des Umrichters sowie Informationen über eventuell vorhandene optionale Geräte usw. mit.

# 14.4 Lagerung des Umrichters

Wenn der Umrichter vorübergehend oder für längere Zeit gelagert werden soll, beachten Sie die folgenden Vorsichtshinweise.

- 1. Lagern Sie den Umrichter an einem gut belüfteten Ort, an dem er nicht Wärme, Feuchtigkeit, Staub und Metallpulver ausgesetzt ist.
- 2. Wenn der Umrichter längere Zeit von der Stromversorgung getrennt ist, geht die Leistung des Hochkapazitäts-Elektrolytkondensators zurück. Wenn der Umrichter für längere Zeit nicht verwendet wird, schalten Sie die Stromversorgung alle zwei Jahre für mindestens fünf Stunden ein, um die Leistungsfähigkeit des Hochkapazitäts-Elektrolytkondensators zu erhalten. Überprüfen Sie außerdem die Funktion des Umrichters. Es empfiehlt sich, den Umrichter nicht direkt mit Netzspannung zu versorgen, sondern die Versorgungsspannung mit Hilfe eines Transformators o. ä. allmählich zu steigern.

# **15. Gewährleistung**

Defekte Komponenten des Umrichters werden kostenlos repariert und angepasst, sofern die folgenden Voraussetzungen erfüllt sind:

- 1. Diese Gewährleistung bezieht sich ausschließlich auf das Umrichter-Hauptgerät.
- 2. Alle Komponenten, die bei normaler Verwendung innerhalb von zwölf Monaten nach Lieferdatum beschädigt werden oder ausfallen, werden kostenlos repariert.
- 3. Die Reparaturkosten für die folgenden Arten von Ausfällen oder Beschädigungen sind auch innerhalb der Gewährleistungsfrist vom Kunden zu tragen.
	- Ausfälle oder Beschädigungen, die aufgrund einer unsachgemäßen oder falschen Verwendung oder Bedienung oder einer nicht autorisierten Reparatur oder Modifikation des Umrichters entstehen
	- Ausfälle oder Beschädigungen, die durch ein Herunterfallen des Umrichters oder durch einen Unfall während des Transports nach Erwerb des Umrichters entstehen
	- usfälle oder Beschädigungen, die durch Feuer, Salzwasser, salzhaltige Luft, korrosive Gase, nicht den Spezifikationen entsprechende Spannungsversorgung, Erdbeben, Stürme, Überflutungen, Blitzeinschlag oder sonstige Naturkatastrophen entstehen
	- Ausfälle oder Beschädigungen, die durch die Verwendung des Umrichters für andere Zwecke oder Anwendungen als die beabsichtigten entstehen
- 4. Sämtliche Unkosten, die Toshiba im Rahmen des Vor-Ort-Kundendiensts entstehen, werden dem Kunden in Rechnung gestellt, sofern nicht zuvor ein Wartungsvertrag zwischen dem Kunden und Toshiba abgeschlossen wurde; in diesem Fall hat der Wartungsvertrag Priorität vor dieser Gewährleistung.

# **16. Entsorgung des Umrichters**

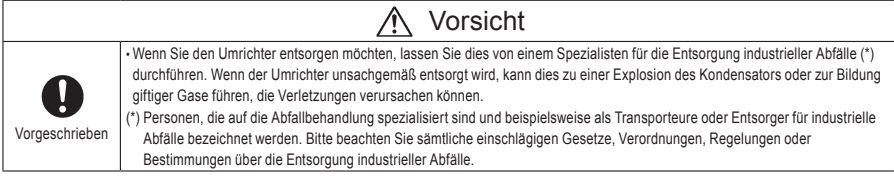

Führen Sie aus Sicherheitsgründen die Entsorgung eines nicht mehr verwendeten Umrichters nicht selbst durch, sondern beauftragen Sie einen Entsorger für industrielle Abfälle mit dieser Aufgabe.

Eine unsachgemäße Entsorgung des Umrichters kann zu einer Explosion des Kondensators und zur Bildung giftiger Gase führen, die Verletzungen verursachen können.

# **TOSHIBA**

### **TOSHIBA INDUSTRIAL PRODUCTS SALES CORPORATION**

Global Industrial Products Business Unit 9-11, Nihonbashi-Honcho 4-Chome, Chuo-ku, Tokyo, 103-0023, Japan TEL : +81-(0)3-3457-8128 FAX : +81-(0)3-5444-9252

#### **TOSHIBA INTERNATIONAL CORPORATION** 13131 West Little York RD., Houston,

TX 77041, U.S.A TEL : +1-713-466-0277 FAX : +1-713-466-8773

#### **TOSHIBA INFRASTRUCTURE SYSTEMS SOUTH AMERICA LTD**

Av. Ibirapuera 2.332, Torre I, 5th floor Moema, 04028-003, Sao Paulo-SP, Brazil TEL : +55-(0)11-4083-7900 FAX : +55-(0)11-4083-7910

#### **TOSHIBA ASIA PACIFIC PTE., LTD**

152 Beach Rd., #16-00 Gateway East, Singapore 189721 TEL : +65-6297-0990 FAX : +65-6297-5510

#### **TOSHIBA CHINA CO., LTD**

HSBC Tower, 1000 Lujiazui Ring Road, Pudong New Area, Shanghai 200120, The People's Republic of China TEL : +86-(0)21-6841-5666 FAX : +86-(0)21-6841-1161

### **TOSHIBA INTERNATIONAL CORPORATION PTY., LTD**

2 Morton Street Parramatta, NSW2150, Australia TEL : +61-(0)2-9768-6600 FAX : +61-(0)2-9890-7542

### **TOSHIBA CIS LIMITED LIABILITY COMPANY**

Kievskaya st., entrance 7, floor 12 Moscow, 121059, Russian Federation TEL : +7-(0)495-642-8929 FAX : +7-(0)495-642-8908

### **TOSHIBA INDIA PRIVATE LIMITED**

3rd Floor, Building No.10, Tower B, Phase-II, DLF Cyber City, Gurgaon-122002 India TEL : +91-(0)124-4996600 FAX : +91-(0)124-4996623

#### **TOSHIBA INFORMATION, INDUSTRIAL AND POWER SYSTEMS TAIWAN CORP.**

6F, No66, Sec1 Shin Sheng N.RD, Taipei, Taiwan TEL : +886-(0)2-2581-3639 FAX : +886-(0)2-2581-3631

- Für weitere Informationen wenden Sie sich bitte an die nächste Toshiba-Vertretung oder an Global Industrial Products Business Unit-Producer Goods.
- Die Daten in dieser Anleitung können ohne vorherige Ankündigung geändert werden.